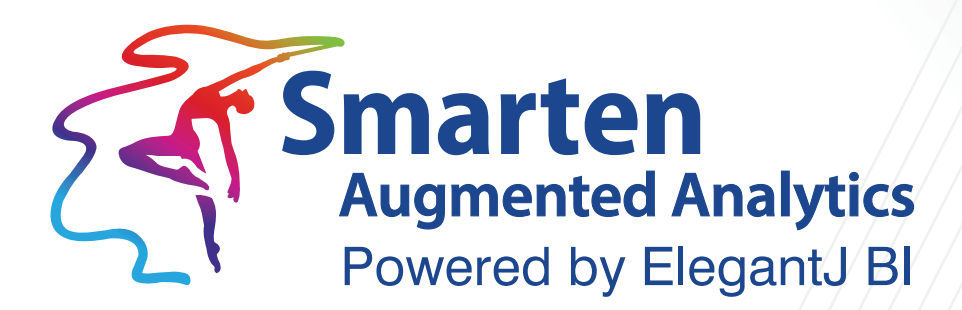

# **Concept Manual** Version 5.1

Document Version: 11.0 Product Version: 5.1

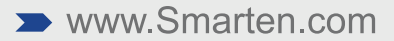

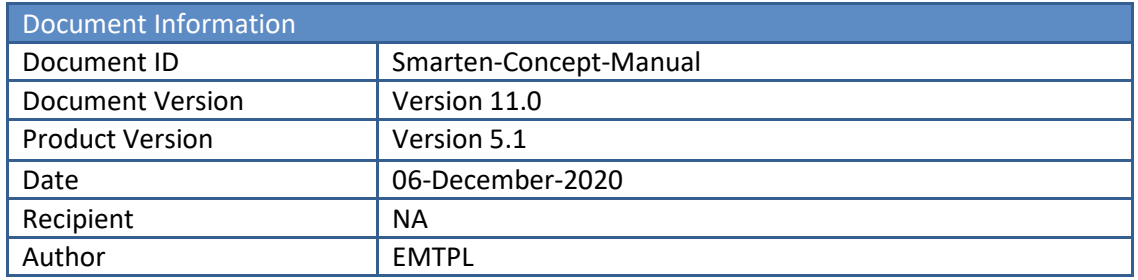

© Copyright Elegant MicroWeb Technologies Pvt. Ltd. 2020. All Rights Reserved.

#### **Statement of Confidentiality, Disclaimer and Copyright**

This document contains information that is proprietary and confidential to EMTPL, which shall not be disclosed, transmitted, or duplicated, used in whole or in part for any purpose other than its intended purpose. Any use or disclosure in whole or in part of this information without the express written permission of EMTPL is prohibited.

Any other company and product names mentioned are used for identification purpose only, may be trademarks of their respective owners and are duly acknowledged.

#### **Disclaimer**

This document is intended to support administrators, technology managers or developers using and implementing Smarten. The business needs of each organization will vary and this document is expected to provide guidelines and not rules for making any decisions related to Smarten. The overall performance of Smarten depends on many factors, including but not limited to hardware configuration and network throughput.

## **Contents**

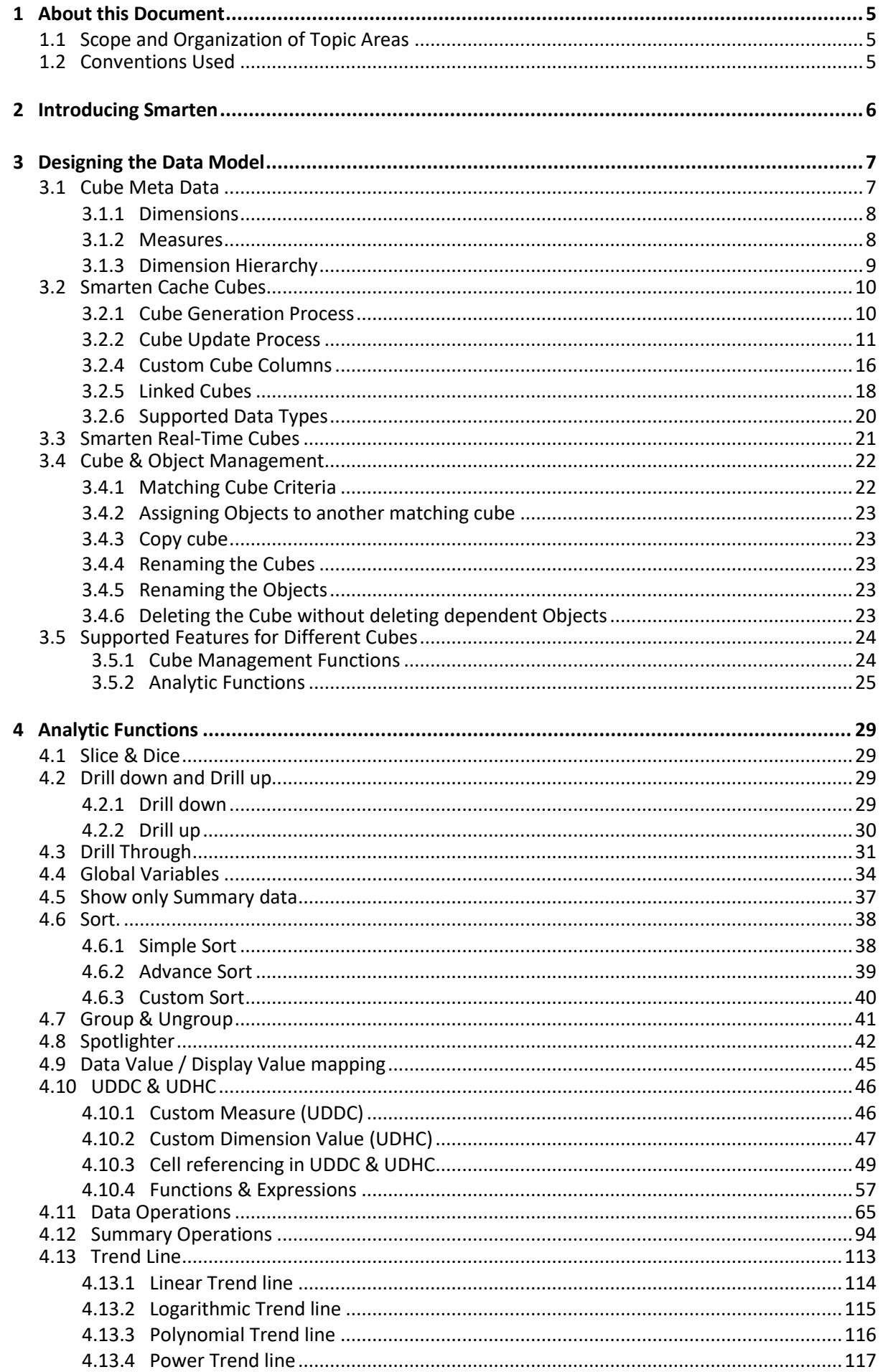

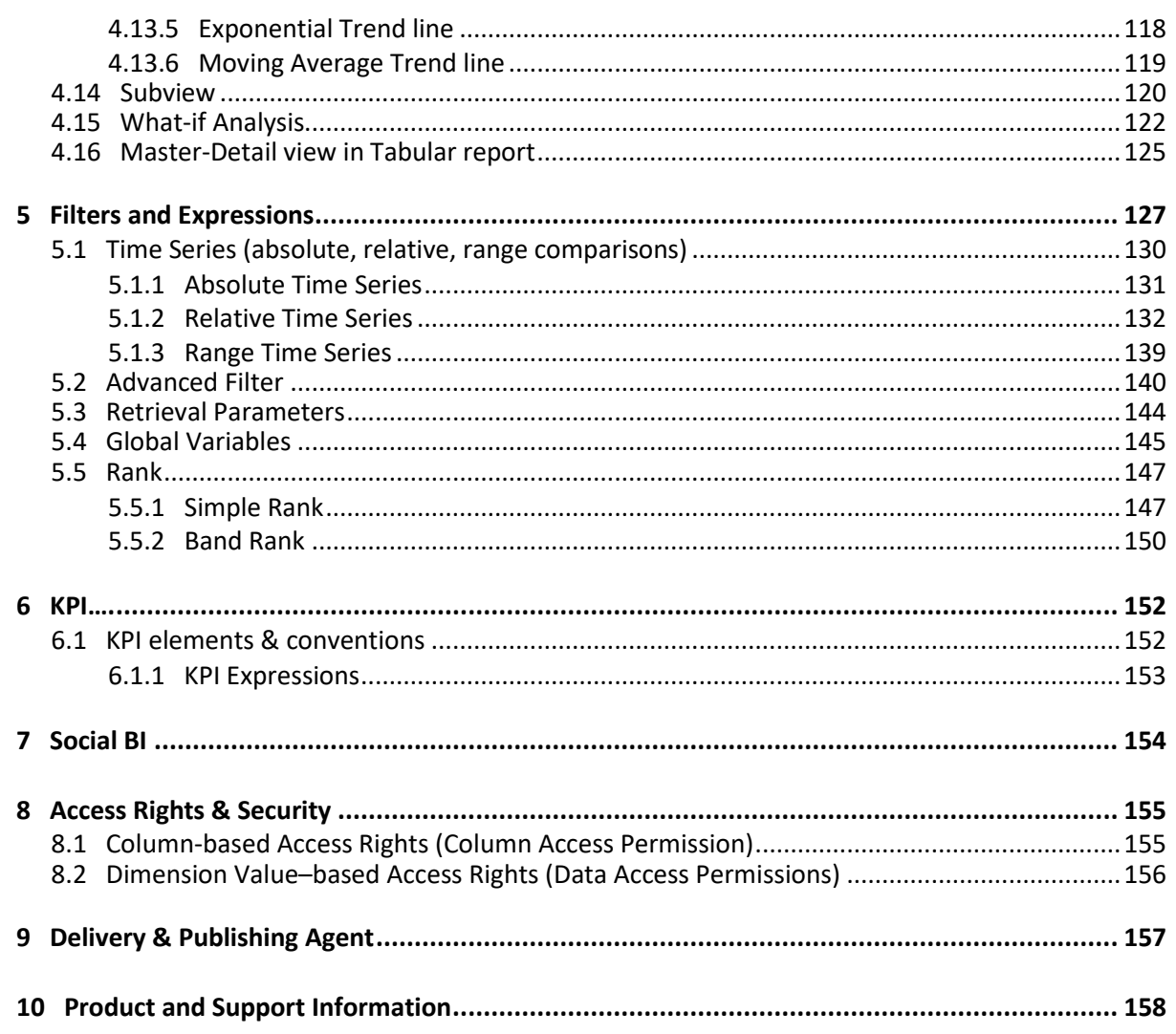

### <span id="page-4-0"></span>**1 About this Document**

This manual explains the concepts required to use the features in Smarten Augmented Analytics.

Users with no prior experience with Augmented Analytics software can refer to this guide to learn and understand the concepts of Augmented Analytics in Smarten. Users who have experience with other BI tools can refer to this guide to map the Augmented Analytics functions to the Smarten features and understand the concepts from a logical angle.

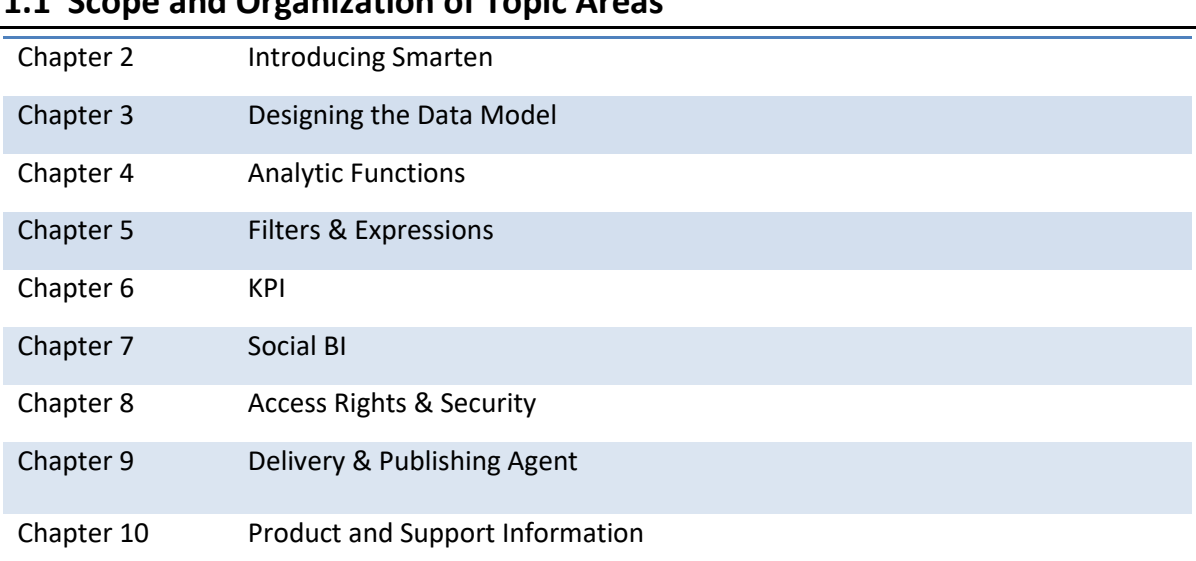

### <span id="page-4-1"></span>**1.1 Scope and Organization of Topic Areas**

### <span id="page-4-2"></span>**1.2 Conventions Used**

This manual uses typographical conventions in the text to help you distinguish between the names of files, instructions, and other important notes that are relevant during installation. For example:

Important notes are indicated in a different font colour as shown in the example below.

#### Note:

Apart from the data types listed above, other data types that are supported by a specific database connection driver can also be supported by Smarten cubes.

References to documents are highlighted as below:

Reference: **Concept Manual > Designing the Data Model > Cube Generation Process-Extraction from CSV or flat files**

### <span id="page-5-0"></span>**2 Introducing Smarten**

Augmented Analytics is a set of enterprise scale applications for gathering, indexing, storing, and analyzing data from various data sources and applications. It converts data into intelligent information, leading to a smarter and agile decision-making process.

The integrated set of comprehensive features and functions in Smarten Augmented Analytics delivers actionable information to end users through dashboards, KPI, crosstab, graphs, GeoMap, and tabular.

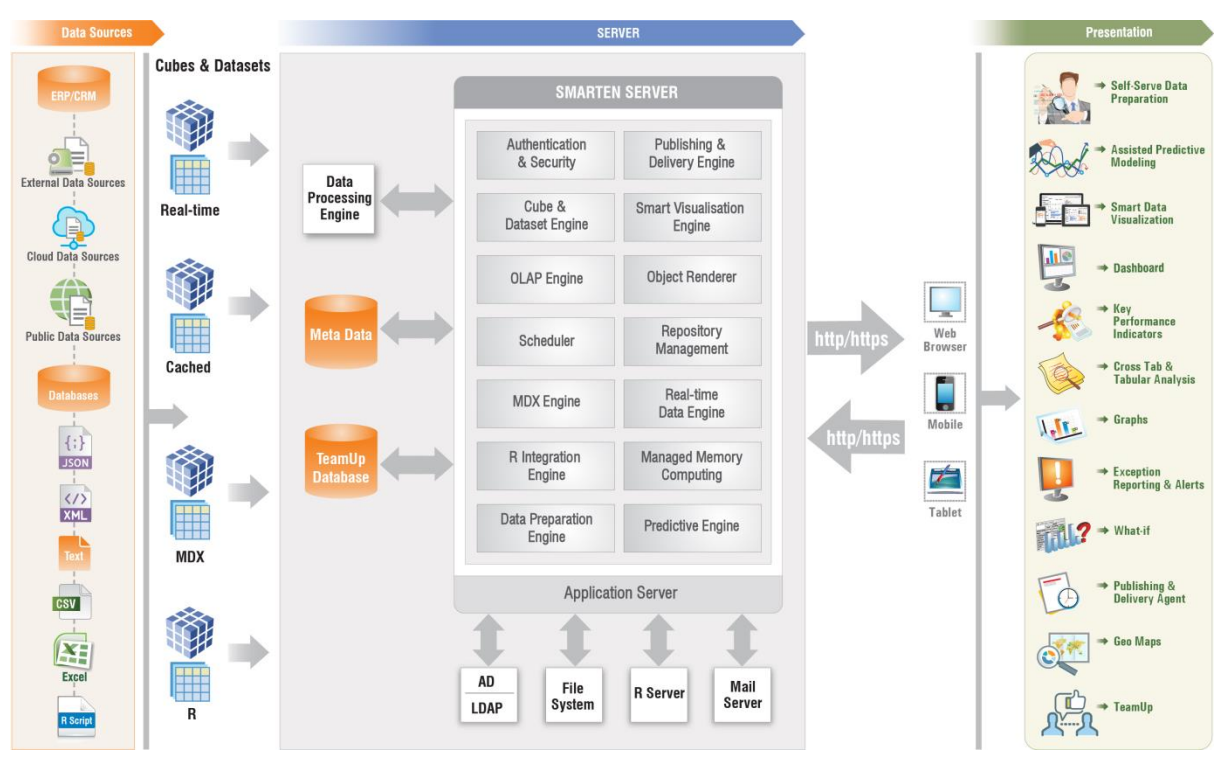

**HIGHER LEVEL ARCHITECTURE—SMARTEN**

Using Smarten, users can access and analyze multidimensional data from multiple data sources such as RDBMS, text / csv files, and MDX data sources, using both real-time and cache cube architecture.

Easy-to-use tools, such as dashboards, crosstab, graphs, GeoMap, tabular, KPI, alerts, and integrated delivery & publishing agent, are built on a "zero-footprint" browser–based Smarten user interface and can be accessed through the supported browsers on desktops, laptops, tablets, and smartphones.

Smarten supports unique Managed Memory Computing that lets you choose data which will be used in-memory processing. Please refer to technical documents related to Managed Memory Computing for more details.

### <span id="page-6-0"></span>**3 Designing the Data Model**

This chapter details the basics of extracting data from different data sources, designing multidimensional objects called cubes, and preparing your data for crosstab, graphs, GeoMap, KPI, tabular, and dashboards.

Smarten supports both real-time and cache cube architecture. There is also an option for aggregation in cache cubes, and user can choose if user wants to perform aggregation for cache cubes at cube level or not.

Cache cubes will store indexed, pre-aggregated data along with metadata in the cubes. MDX and Real-time cubes will store only metadata information and will not store any data in the cubes.

Please refer to following documents for more information on different cubes types and architecture.

Reference: **Smarten-Working with Real time Cubes**

Reference: **Smarten-Working with SSAS MDX Cubes**

Reference: **Impact-of-Cube-Design-on-Performance > Cube type selection recommendations**

### <span id="page-6-1"></span>**3.1 Cube Meta Data**

Smarten's data extraction and cube management feature connects to the data sources to retrieve and transform the data based on logical rules and then loads that onto multidimensional cubes.

The cubes in Smarten are the main source of the data extracted from various data sources. They are indexed with multidimensional data structure and optimized for high performance, high speed, highvolume queries, and analysis needs for quick and uniform response times.

The following sections explain the underlining concepts of cube structure, such as dimensions, measures, time series, dimension hierarchy, and linked cubes.

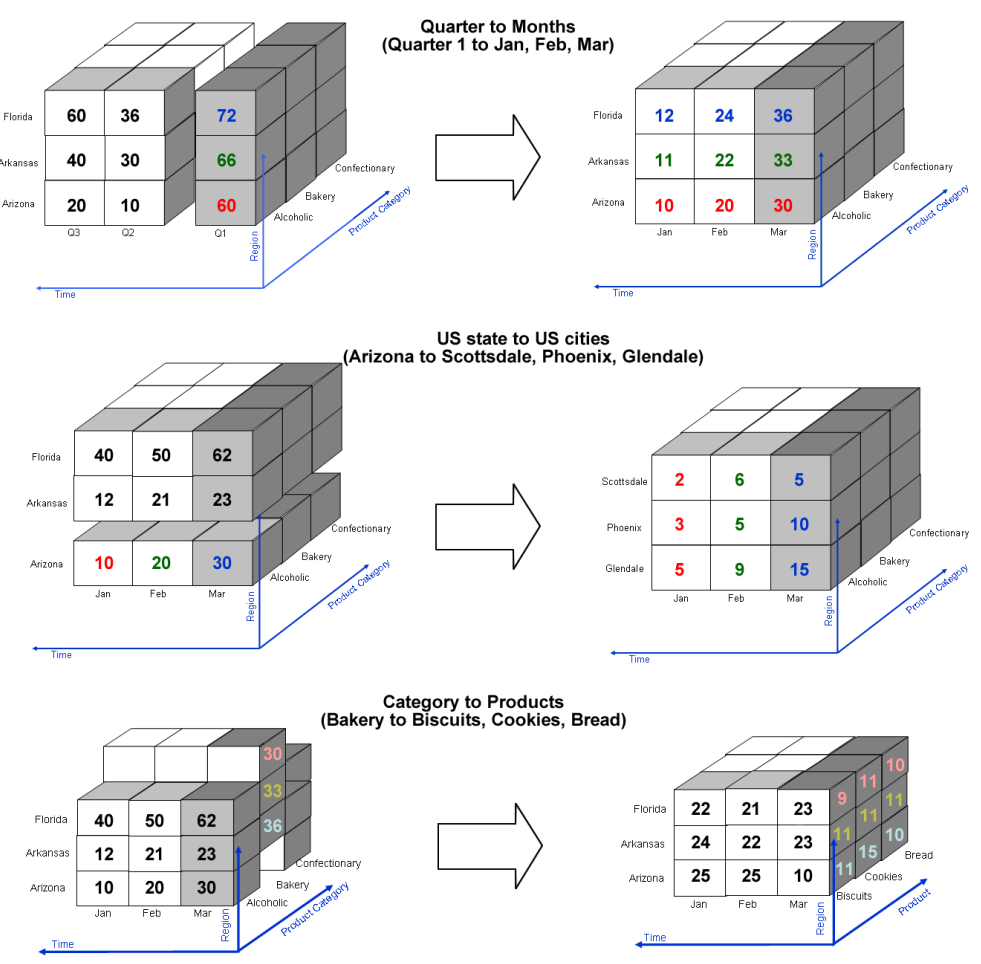

**A DIMENSIONAL MODEL OF A BUSINESS THAT HAS TIME, PRODUCT, AND REGION DIMENSIONS**

#### <span id="page-7-0"></span>**3.1.1 Dimensions**

Dimensions are the axes of a cube, representing x, y, and z coordinates. Aggregation of data with respect to more than one dimension is called multidimensional data.

<span id="page-7-1"></span>In the above figure, time, product category, and region are three dimensions of sales.

#### **3.1.2 Measures**

A measure is the scale or quantity of a dimension. In the above figure, measure is denoted by the numeric sales quantity in different colours.

#### <span id="page-8-0"></span>**3.1.3 Dimension Hierarchy**

The dimension hierarchy refers to the hierarchical levels of data within a dimension map. Dimension maps can be defined at the cube level and enable automatic drill down and drill up to users.

Dimension mapping means assigning the cube dimensions in terms of hierarchical levels. In the following illustration, the dimension city is mapped under the dimension state.

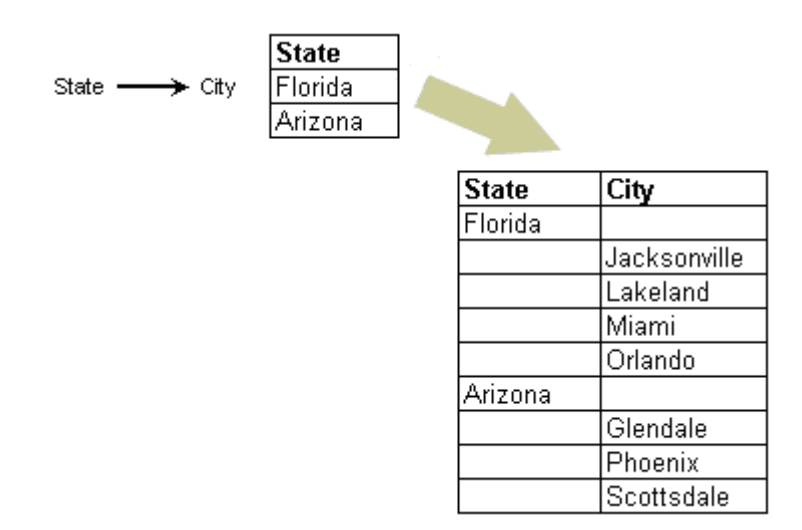

**DIMENSION HIERARCHY SHOWING RELATIONSHIP BETWEEN STATE AND THEIR RESPECTIVE CITIES**

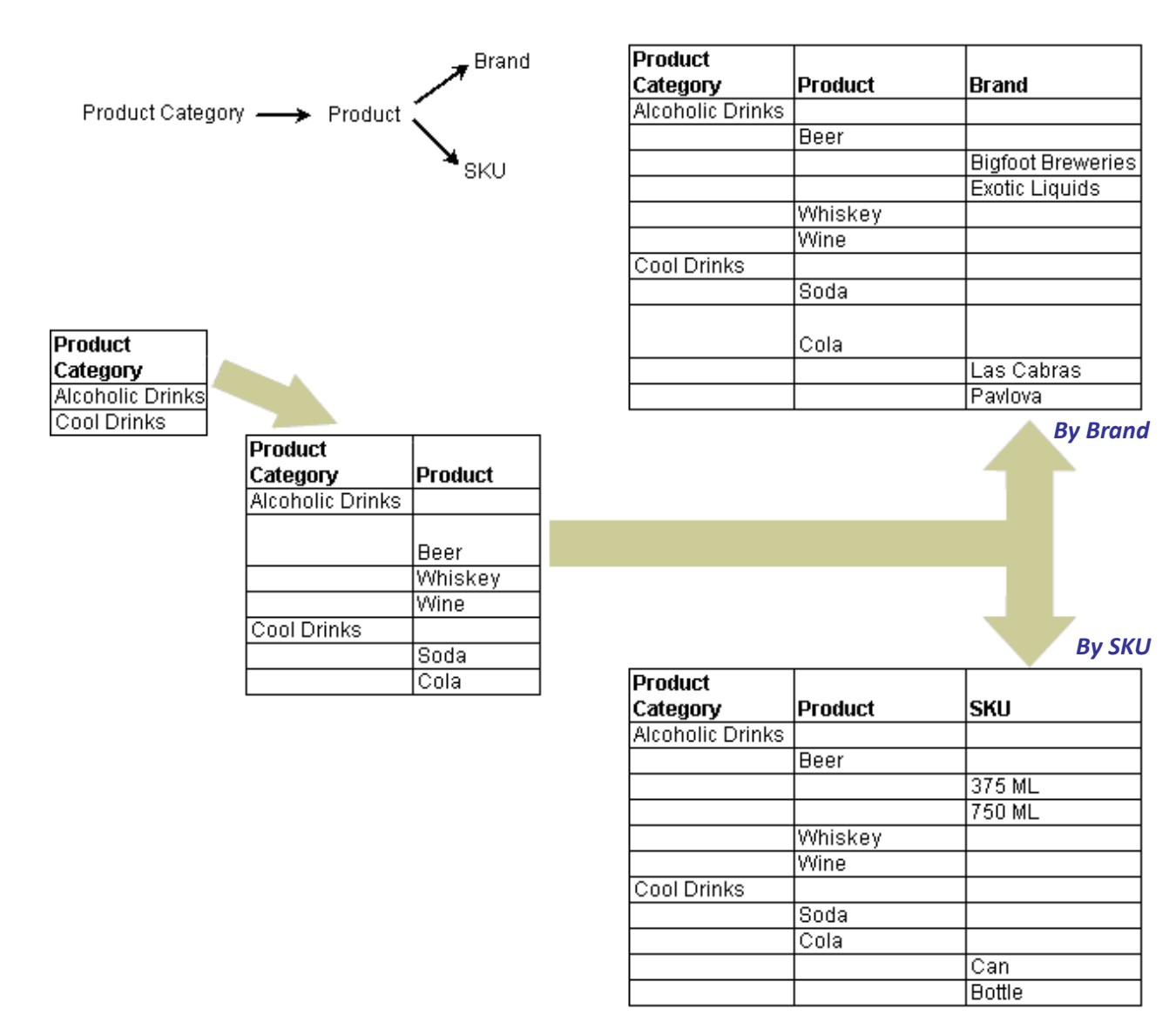

**DIMENSION HIERARCHY SHOWING MULTI-CHILDREN RELATIONSHIP BETWEEN PRODUCT CATEGORY, SKU, AND BRANDS**

### <span id="page-9-0"></span>**3.2 Smarten Cache Cubes**

#### <span id="page-9-1"></span>**3.2.1 Cube Generation Process**

Smarten allows you to extract data from various transactional, historical, and reference data sources (e.g., CSV, a flat file, databases, and/or any other data source used for creating the cube), for example, ERP or CRM database, or monthly sales data as a flat file export from your ecommerce application and form cubes.

Cube extraction can be categorised broadly into two methods.

### **3.2.1.1 Extraction from Database**

Typical steps for extraction from a database involves the following:

- Configuration of a database profile using JDBC/ODBC driver
- Connection with a database
- Select Aggregation or No Aggregation option
- Design SQL statement in two ways:
	- o Graphical query designer
		- o SQL query in editor
- Meta data definition for cube by defining and mapping data source columns and cube dimension and measure columns
- Define dimension map hierarchy

#### **3.2.1.2 Extraction from CSV or flat files**

CSV—Comma-separated values (also known as comma-separated variable) file format is a file type that stores tabular data.

Typical steps for extraction from CSV files involve the following:

- Locating CSV file and configuration of CSV data source profile
- Identify row and column separators in CSV file
- Identify field level parameters, such as data type, precision, length, scale, and format
- Meta data definition for cube by defining and mapping CSV data source columns and cube dimension and measure columns
- Define dimension map hierarchy

#### <span id="page-10-0"></span>**3.2.2 Cube Update Process**

Once the cube is generated, the cube update process is used to append new data or refresh the cube with the most up-to-date data. It runs the predefined extraction query on data sources defined earlier and updates the cube according to the parameters selected.

#### **3.2.2.1 Through Automatic Scheduler**

For managing recency of the data used for multidimensional analysis, a cube should be regularly updated. The cube can be scheduled to regularly pull data from different data sources to update data at a given date/time. This is especially useful when the user knows exactly at what frequency the source data changes or when a particular type of data should be updated.

The scheduling of cube updates can be monthly, weekly, daily, hourly, or on a "as and when required" basis for some specific occurrence based on the business needs and time required to update the cube.

#### **Examples:**

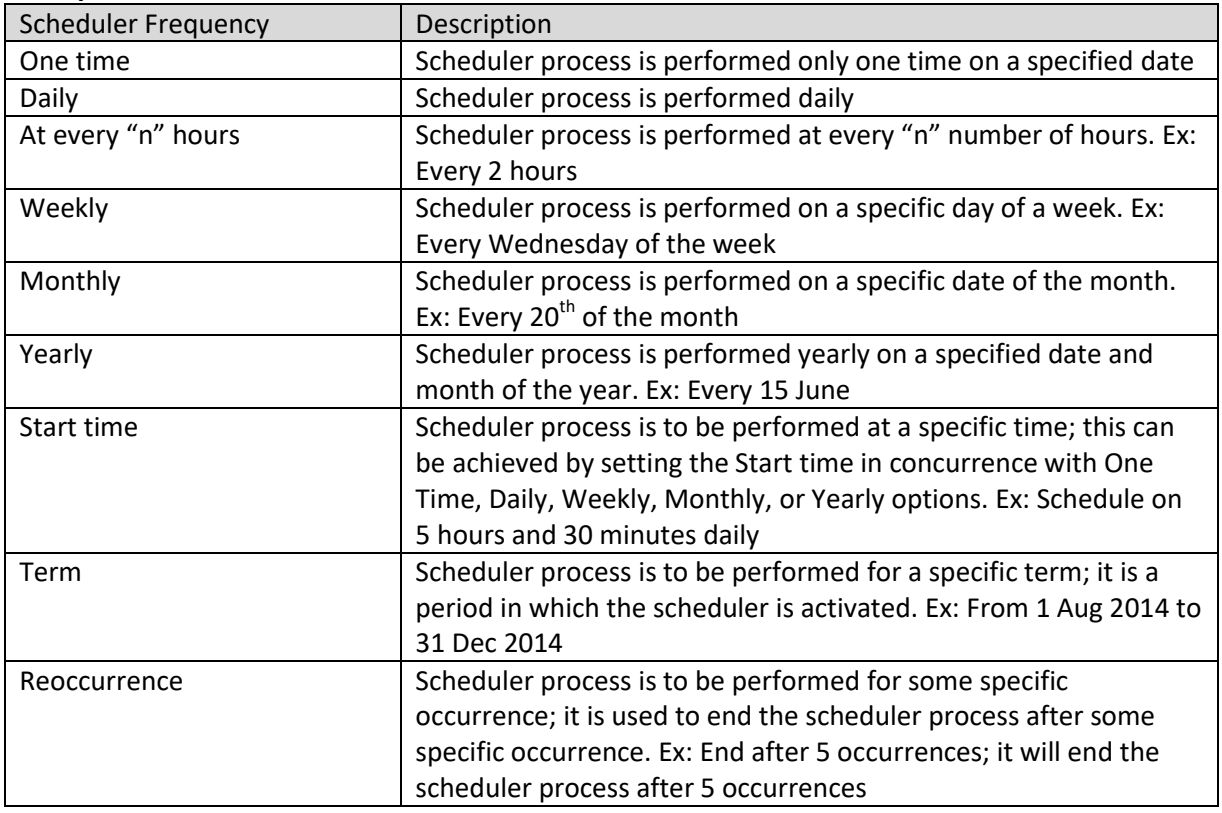

![](_page_11_Picture_173.jpeg)

### **3.2.2.2 Through Manual Process**

This option helps the user to manually update a cube on an "as and when required" basis.

#### **3.2.2.3 Types of Cube Updates—From scratch or incremental**

#### **3.2.2.3.1 From scratch update**

When updating a cube from scratch, the cube is rewritten with all the records from the data source.

![](_page_12_Figure_1.jpeg)

All data is extracted again from database into the cube

Updated on 28 Feb'14 (rows marked in green are updated)

![](_page_12_Figure_4.jpeg)

All data is extracted again from database into the cube

Updated on 31 Mar'14 (rows marked in green are updated)

#### **UPDATE FROM SCRATCH**

#### **3.2.2.3.2 Incremental update**

With an incremental update, only the extracted data from the source is appended to the cube.

![](_page_12_Figure_10.jpeg)

#### **INCREMENTAL UPDATE**

User can update cube with incremental option. In incremental option, system retrieves data from data source and appends only new data into the cube. Smarten supports two options for incremental update, one is, **append all rows retrieved from data source** and another is, **append new rows identified based on unique ID column**.

For example, if you have selected the 'ID' column as a unique column from a cube and the highest value in that column is '250' in the cube. When you update the cube, the system retrieves only those

records that have value greater than '250' in the 'ID' column and appends that data to the cube. Same way, if you have selected the 'Date' column as a unique column from a cube and the highest value in that column is '10-10-2020' in the cube, When you update the cube, the system retrieves only those records that have value greater than '10-10-2020' in the 'Date' column and appends that data to the cube.

### **3.2.3 Time Dimensions**

Cubes usually need a time dimension for the time period–related queries that look at the periods weeks, months, or years. Time dimension is a descriptive attribute about the date/time stamp field in the cube, for example, day of a week, a month, a quarter, a year, etc.

Using time dimension, the hierarchical levels for the drill-down path is **Year > Half Year > Quarter > Month > Week > Day > Hour > Minute > Seconds**. The time dimension for a company can be based on either a calendar or a financial year.

#### **3.2.3.1 Time Dimension Hierarchy**

Time dimension hierarchy can be used to drill down from a summarized data of a year to a data up to a second level.

As shown in the following example, users can drill down from a year up to a second level using time dimension hierarchy. It is possible for time dimension to be based on both a calendar year and a financial year.

![](_page_13_Figure_8.jpeg)

![](_page_13_Picture_9.jpeg)

#### **3.2.3.2 Time dimension based on a calendar year**

A calendar year starts on 1 January and ends on 31 December of each year.

For any calendar year, the time dimension hierarchy would be as follows:

|      |        |           | January                                                                    |  |  |
|------|--------|-----------|----------------------------------------------------------------------------|--|--|
|      |        | Quarter 1 | February                                                                   |  |  |
|      | Half 1 |           | March                                                                      |  |  |
|      |        |           | April<br>May<br>June<br>July<br>August<br>September<br>October<br>November |  |  |
|      |        | Quarter 2 |                                                                            |  |  |
|      |        |           | December                                                                   |  |  |
| Year |        |           |                                                                            |  |  |
|      |        | Quarter 3 |                                                                            |  |  |
|      | Half 2 |           |                                                                            |  |  |
|      |        |           |                                                                            |  |  |
|      |        |           | Quarter 4                                                                  |  |  |
|      |        |           |                                                                            |  |  |

**TIME DIMENSION HIERARCHY BASED ON A CALENDAR YEAR**

#### **3.2.3.3 Time dimension based on a financial year**

This is to facilitate the users whose financial year starts on a date other than 1 January.

Example: The financial year from 1 April through 31 March.

The time dimension hierarchy would be as follows:

![](_page_14_Picture_57.jpeg)

**TIME DIMENSION HIERARCHY BASED ON A FINANCIAL YEAR STARTING FROM 1 APRIL**

#### **Examples:**

![](_page_15_Picture_219.jpeg)

#### <span id="page-15-0"></span>**3.2.4 Custom Cube Columns**

#### **3.2.4.1 Custom Cube Dimension**

The custom cube dimension column is a new cube column created based on existing cube columns. The administrator can create cube columns not existing in the data source (database, CSV, or any other data source used for creating the cube).

Administrators can create new custom cube dimension by performing various string, arithmetic, date, statistics, trigonometry, or conditional functions using arithmetic operators (such as +, -, /, etc.) or comparison operators (such as =, >, < etc.) on two or more existing cube columns.

| State      | City.      | Code | Product          | Oty | Mon  |               | State     | City       | Code | Product          | ProductID         | <b>Oty</b> | Mon  |
|------------|------------|------|------------------|-----|------|---------------|-----------|------------|------|------------------|-------------------|------------|------|
| Ari zona.  | Scottsdale | 1001 | Al coholic       | 1   | Jan  |               | Ari zona. | Scottsdale | 1001 | Al coholic       | 1001- Al coholi c |            | Jan. |
| Ari zona   | Phoenix    | 1001 | Al coholic       | 4   | Jan  |               | Ari zonal | Phoenix    | 1001 | Al coholic       | 1001- Al coholi c | 4          | Jan. |
| Ari zona . | Glendale   | 1001 | Al coholic       | 7   | Jan  |               | Ari zona. | Glendale   | 1001 | Al coholic       | 1001- Al coholi c |            | Jan  |
| Ari zona   | Scottsdale | 1001 | Al coholic       | 2   | Feb  |               | Ari zonal | Scottsdale | 1001 | Al coholic       | 1001-Alcoholic    |            | Feb  |
| Ari zona   | Phoenix    | 1001 | Al coholic       | 5   | Feb  |               | Ari zona  | Phoenix    | 1001 | Al coholic       | 1001- Al coholi c | 5.         | Feb  |
| Ari zonal  | Glendale   | 1001 | Al coholic       | 8   | Feb. |               | Ari zona  | Glendale   | 1001 | Alcoholic        | 1001-Al coholic   | 8.         | Feb  |
| Ari zona   | Scottsdale | 1001 | Al coholic       | 2   | Mar  |               | Ari zona  | Scottsdale | 1001 | Al coholic       | 1001- Al coholi c | 2          | Mar  |
| Ari zona.  | Phoenix    | 1001 | Alcoholic        | 4   | Mar  |               | Ari zona  | Phoenix    | 1001 | Al coholic       | 1001- Al coholi c | 4          | Mar  |
| Ari zona   | Glendale   | 1001 | Alcoholic        | 1   | Mar  | $ProductID =$ | Ari zonal | Glendale   | 1001 | Al coholic       | 1001- Al coholi c |            | Mar  |
| Ari zonal  | Scottsdale | 1002 | <b>Beverages</b> | 2   | Jan  | Product-Code  | Ari zona  | Scottsdale | 1002 | Beverages        | 1002- Beverages   | 2          | Jan  |
| Ari zona   | Phoenix    | 1002 | Beverages        | з   | Jan  |               | Ari zona  | Phoenix    | 1002 | Beverages        | 1002-Beverages    | з          | Jan. |
| Ari zona   | Glendale   | 1002 | Beverages        | 6   | Jan  |               | Ari zona  | Glendale   | 1002 | <b>Beverages</b> | 1002- Beverages   | 6.         | Jan. |
| Ari zona   | Scottsdale | 1002 | Beverages        | 1   | Feb. |               | Ari zona  | Scottsdale | 1002 | Beverages        | 1002- Beverages   |            | Feb  |
| Ari zona   | Phoenix    | 1002 | <b>Beverages</b> | 4   | Feb. |               | Ari zona  | Phoenix    | 1002 | Beverages        | 1002- Beverages   | 4          | Feb  |
| Ari zona . | Glendale   | 1002 | Beverages        |     | Feb. |               | Ari zona  | Glendale   | 1002 | Beverages        | 1002-Beverages    |            | Feb  |
| Ari zona   | Scottsdale | 1002 | <b>Beverages</b> | 3   | Mar  |               | Ari zonal | Scottsdale | 1002 | <b>Beverages</b> | 1002-Beverages    | з          | Mar  |
| Ari zona   | Phoenix    | 1002 | <b>Beverages</b> | 5   | Mar  |               | Ari zona  | Phoenix    | 1002 | Beverages        | 1002-Beverages    | 5.         | Mar  |
| Ari zona - | Glendale   | 1002 | Beverages        |     | Mar  |               | Ari zona  | Glendale   | 1002 | <b>Beverages</b> | 1002- Beverages   |            | Mar  |

*Custom Cube Dimension field ProductID created by expression [Concatenate (Code+'-'+Product)] has been added.*

#### **CUSTOM CUBE DIMENSION CREATION EXAMPLE**

#### Note:

Custom cube dimensions are created by administrators on the cube data (aggregated result set of a cube).It is a one-time process after cube creation.

Once a custom cube dimension is defined, every time a cube is refreshed, this column is automatically created by the system. Users can use it like any other cube dimension in any BI objects (crosstab, graphs, GeoMap, KPI, tabular) derived from that cube.

#### **3.2.4.2 Custom Cube Measure**

Smarten's easy-to-build custom cube measures column can be created by building a numeric formula on existing cube columns. The cube columns not found in the data source (CSV, a flat file, database, or any other data source used for creating the cube) can be instantly created by the administrator.

The administrators can create custom cube measure columns from two or more existing numeric cube columns by performing various string, arithmetic, date, statistics, trigonometry, or conditional funtions using various arithmetic operators (such as  $+$ ,  $-$ ,  $/$ , etc.) or comparison operators (such as  $=$ , >, < etc.).

![](_page_16_Picture_102.jpeg)

![](_page_16_Picture_103.jpeg)

*Custom cube measure field Gross Sales is created by the expression "Quantity x Price"*

#### **CUSTOM MEASURE CREATION EXAMPLE**

#### Note:

Custom cube measures are created by administrators on cube data (aggregated result set of a cube). It is a one-time process after cube creation**.**

Once the custom cube measure is defined, every time the cube is refreshed, this column is automatically created by the system. Users can use it like any other cube measures in any BI objects (crosstab, graphs, GeoMap, KPI, tabular) derived from that cube.

#### <span id="page-17-0"></span>**3.2.5 Linked Cubes**

A linked cube combines records from two or more cache cubes, resulting in a new cube. Cubes can be linked by **UNION** (union query) or **JOIN** (join query).

Note: Linked cube cannot be created from Real-Time and MDX cubes.

#### **3.2.5.1 UNION**

![](_page_18_Figure_2.jpeg)

**CUBE RESULTING FROM UNION QUERY**

#### **3.2.5.2 JOIN**

![](_page_18_Picture_148.jpeg)

**CUBE RESULTING FROM JOIN QUERY**

### <span id="page-19-0"></span>**3.2.6 Supported Data Types**

A cube is formed from data sets that contain various data types.

![](_page_19_Picture_133.jpeg)

#### **Examples of data types and usage:**

#### Note:

Some of the data types that require to store large data types, such as Blob-data type, will store cube columns with null values, i.e., these values will not be stored in cube data files.

### <span id="page-20-0"></span>**3.3 Smarten Real-Time Cubes**

Smarten offers real-time analytics through its real-time cube architecture. Real-time analytics is required in various use cases, such as the stock market, telecommunications, IT infrastructure management, and IoT, where recent data is important, and users need to access data in real time.

The Real-Time Data Connector does not store or cache any data in the cubes. It extracts the data from data sources as and when required and always retrieves the latest data from data sources. It connects to JDBC / ODBC-compliant relational databases, such as Microsoft® SQL Server, Oracle, and MySQL.

![](_page_20_Figure_4.jpeg)

**SMARTEN—REAL-TIME CUBE SYSTEM ARCHITECTURE**

The Smarten Real-Time cube connector provides two ways to connect to a database:

- 1) through graphical UI wizard
- 2) through paste query option

The Smarten real-time cube connector through wizard allows the user to select databases, tables, and columns, and define relationships by a drag and drop interface. The Smarten real-time cube connector through paste query allows users to paste a generated query.

Users can access real-time cubes in Smarten by the following steps:

- Create Database Profile / Use existing database profile
- Define Real-Time Cube Profile
- Access Real-Time cubes from Smarten front-end tools

#### **Create Data Source Profile:**

Users can enter required configuration parameters, such as driver name, URL, user name, and password. It validates the connection and creates the database profile in the system.

#### **Define Real-Time Cube:**

To define the real-time cube profile, users can select the database profile created in the above step. After selecting the database profile, the system will connect to the data source and provide easy-touse steps to define the real-time cube metadata profile within Smarten.

- Configuration of database profile using JDBC/ODBC driver
- Connection with database
- Design SQL statement in two ways:
	- o Graphical Query Designer
	- o SQL Query in editor
- Metadata definition for cube by designing and mapping data source columns and cube dimension and measure columns
- Define Dimension Map Hierarchy

#### **Access Real-Time Cubes from Smarten front-end tools:**

Users can access real-time cubes from front-end objects, such as dashboards, crosstab, tabular, graphs, GeoMap and KPI. SQL queries are formed dynamically based on user actions from BI frontend tools, e.g., outliner settings or add column from analysis. Dynamically generated SQL queries are sent for execution to SQL executor, and database engine returns query results, which are then processed and displayed to the user.

Please note here that cube and analytic functions available to users depend on the type of cube used in a particular front-end object. Refer to the user manual for a list of functions available while using real-time cubes.

#### <span id="page-21-0"></span>**3.4 Cube & Object Management**

#### <span id="page-21-1"></span>**3.4.1 Matching Cube Criteria**

Users, especially technical users, may need to associate objects (e.g., crosstab or tabular or a graph) created from one cube to another cube. It is possible to associate an object with another cube if the columns of original cube from which the object was created is matching the columns of new cube.

Criteria for identical match for columns (dimensions, measures, custom cube dimensions, custom cube measures, and dimension hierarchies) are described below.

- The Datatype of Dimensions in both cubes must be same. For example, if anlaysis1 is using dimension1 from Cube1, and dimension1 is of string data type, it can be matched with any dimension having string data type from target cube.
- Target cube should have at least one unique matching dimension for each dimension used in the object.

For example, if graph1 is using dimension1 (date type) and dimension2 (string type) from Cube1, matching target cube must have at least one date data type dimension and one string data type dimension.

- One to one relationship between dimensions from target cube and dimensions used in objects. For example, if dimension1 of an object, is matched with dimensionx of target cube, dimension cannot be matched with any other dimension of the object.
- Any measure of an object will match with any measure from the target cube, as datatypes of measures are always the same.
- One measure in target cube can be associated with multiple measures from the object. For example, measurex of target cube can be associated with measure1 and measure2 of analysis1.

### <span id="page-22-0"></span>**3.4.2 Assigning Objects to another matching cube**

Users can assign any or all objects (crosstab, tabular, graphs, GeoMap and KPI) of one cube (including the objects with deleted cube) to matching columns of another cube.

#### Note:

You can associate object created from one type of cube with any other type of cube. For example, you can associate a crosstab created from cache cube with real-time or MDX cube.

#### <span id="page-22-1"></span>**3.4.3 Copy cube**

This feature enables users to copy a cube with its metadata and tool templates.

This feature will copy a cube with its metadata and tool templates. This will improve the process of replicating cubes and the reusability for a template-driven deployment process. For example, if you have created a sales cube and want to replicate this cube for a different zone wise groups of users, you can create zone wise copies of this sales cube (e.g., sales cube zone1, sales cube zone2, etc.) and provide access rights to these cubes to different groups of users (e.g., zone1 users, zone2 users, etc.). You do not need to go through a cube creation process for each zone.

#### <span id="page-22-2"></span>**3.4.4 Renaming the Cubes**

This feature enables users to rename the cube.

Please consider a scenario. For example, the IT team is designing, developing, and testing various cubes and analysis objects on the development server. They created a cube and named it "**Sales-Development-Server-Cube**." Various crosstabs, graphs, GeoMaps, dashboards, and tabular are generated.

Once testing and verification are done, the **"Sales-Development-Server-Cube"** and the associated objects of this cube are moved or copied to the production server, and the cube is renamed "**Sales-Cube"** from "**Sales-Development-Server Cube**."

All analysis objects on the production server are now associated to "**Sales-Cube"** on the production server rather than "**Sales-Development-Server-Cube**." So renaming avoids redeveloping or redesigning any cubes or objects.

Once the cube is renamed, the modified cube name would automatically be reflected in the associated objects.

#### <span id="page-22-3"></span>**3.4.5 Renaming the Objects**

This feature allows users to modify an object (crosstabs, KPI, tabular, graphs, GeoMap and dashboard) name.

You can rename the objects even if the cube associated with these objects is deleted. Consider a scenario. The crosstab generated from the **Sales-Development-Server-Cube** is named **"Development Server-Sales Analysis"** during the development and testing phase. Once the cube and this crosstab move to the production server, the crosstab is renamed **"Sales Analysis"** without affecting its association with **Sales-Development-Server-Cube**.

#### <span id="page-22-4"></span>**3.4.6 Deleting the Cube without deleting dependent Objects**

If a cube is deleted, user may or may not delete objects associated with that cube.

Users can reuse the dependent objects (without cube) by associating these objects to any other matching columns of another cube.

Smarten saves the profile of the deleted cube. Cube metadata, such as dimensions, measures and other parametric information, remains available in the system for reference.

Once a cube profile is permanently deleted, the Cube Profile and the metadata will no longer be available in the system.

### <span id="page-23-0"></span>**3.5 Supported Features for Different Cubes**

<span id="page-23-1"></span>Following table specifies the feature availability for different cube types.

#### **3.5.1 Cube Management Functions**

![](_page_23_Picture_244.jpeg)

### <span id="page-24-0"></span>**3.5.2Analytic Functions**

![](_page_24_Picture_418.jpeg)

![](_page_25_Picture_215.jpeg)

![](_page_26_Picture_213.jpeg)

![](_page_27_Picture_142.jpeg)

### Note:

Cube type should be selected based on the use case.

Reference: **Impact-of-Cube-Design-on-Performance > Cube type selection recommendations**

### <span id="page-28-0"></span>**4 Analytic Functions**

Various analytic functions are available to help users effectively analyse data within various Smarten modules. All functions may not be available in all modules, e.g., summary operations are not available in graphs and GeoMap.

### <span id="page-28-1"></span>**4.1 Slice & Dice**

"Slice & Dice" describes the functions at the core of OLAP analysis. The multidimensional tools allow users to view data from any angle. Through slice & dice, user can rotate the presentation between rows and columns in crosstabs. After generating a crosstab, graph, or tabular, a user swaps dimensions from row to column and column to row.

|              | <b>ProductCategory</b>  |                      |                         | 2011    |                   | 2012               |          | 2013              |         | 2014                              |                  |                                  |             |
|--------------|-------------------------|----------------------|-------------------------|---------|-------------------|--------------------|----------|-------------------|---------|-----------------------------------|------------------|----------------------------------|-------------|
|              |                         |                      |                         |         | <b>GrossSales</b> |                    |          |                   |         | GrossSales GrossSales GrossSales  |                  |                                  |             |
|              |                         |                      | <b>Alcoholic Drinks</b> |         | 14706701          |                    | 17570431 | 19735160          |         | 19164319                          |                  |                                  |             |
|              |                         | <b>Bakery</b>        |                         |         | 19456392          |                    | 19075592 | 11794632          |         | 18094427                          |                  |                                  |             |
|              |                         | Confectionary        |                         |         | 1140009           |                    | 1284075  |                   | 1751065 | 1608605                           |                  |                                  |             |
|              |                         | <b>Cool Drinks</b>   |                         |         | 610659            |                    | 827055   |                   | 1054727 | 1089105                           |                  |                                  |             |
|              |                         | <b>Fruit Juices</b>  |                         |         | 7213353           |                    | 8155245  |                   | 8332277 | 6978641                           |                  |                                  |             |
|              |                         | <b>Health Drinks</b> |                         |         | 3236351           |                    | 4460681  |                   | 4893260 | 5569268                           |                  |                                  |             |
|              |                         | <b>Ice Cream</b>     |                         |         | 4117144           |                    | 5936579  |                   | 6187398 | 5851498                           |                  |                                  |             |
|              |                         | <b>Snacks</b>        |                         |         | 1142557           |                    | 1300112  |                   | 1893006 | 1466646                           |                  |                                  |             |
|              |                         | Tea                  |                         |         | 1136134           |                    | 979937   |                   | 916533  | 857114                            |                  |                                  |             |
| <b>Slice</b> |                         |                      |                         |         |                   |                    |          |                   |         |                                   |                  |                                  |             |
|              |                         |                      |                         |         |                   |                    |          |                   |         |                                   |                  |                                  | <b>Dice</b> |
|              |                         |                      |                         |         |                   |                    |          |                   |         |                                   |                  |                                  |             |
| Year         | <b>Alcoholic Drinks</b> | <b>Bakery</b>        | Confectionary           |         |                   | <b>Cool Drinks</b> |          |                   |         | <b>Fruit Juices Health Drinks</b> | <b>Ice Cream</b> | <b>Snacks</b>                    | Tea         |
|              | <b>GrossSales</b>       | <b>GrossSales</b>    | <b>GrossSales</b>       |         |                   | <b>GrossSales</b>  |          | <b>GrossSales</b> |         | <b>GrossSales</b>                 |                  | GrossSales GrossSales GrossSales |             |
| 2011         | 14706701                | 19456392             |                         | 1140009 |                   | 610659             |          | 7213353           |         | 3236351                           | 4117144          | 1142557                          | 1136134     |
| 2012         | 17570431                | 19075592             |                         | 1284075 |                   | 827055             |          | 8155245           |         | 4460681                           | 5936579          | 1300112                          | 979937      |
| 2013         | 19735160                | 11794632             |                         | 1751065 |                   | 1054727            |          | 8332277           |         | 4893260                           | 6187398          | 1893006                          | 916533      |
| 2014         | 19164319                | 18094427             |                         | 1608605 |                   | 1089105            |          | 6978641           |         | 5569268                           | 5851498          | 1466646                          | 857114      |

**SLICE AND DICE PRODUCT CATEGORY AND REGIONWISE SALES**

### <span id="page-28-2"></span>**4.2 Drill down and Drill up**

"Drill down" and "Drill up" provide interactive data analysis through predefined dimension hierarchy. In hierarchical drilling, user can interactively retrieve data at multiple levels. User can move down and up the hierarchies to see how the information at various levels is related.

#### <span id="page-28-3"></span>**4.2.1 Drill down**

"Drill down" interactive data analysis allows users to navigate from less-detailed aggregated information to view more granular data. After looking at the gross sales for a state, user may wish to see the individual sales for each city of that state.

#### <span id="page-29-0"></span>**4.2.2 Drill up**

It refers to the process of navigating information from the detailed (down) to the summarized (up) along a dimension hierarchy. For example, when viewing the data for the city of Miami, a drill-up operation in the location dimension would display Florida. A further drill up on Florida would display data for the USA.

![](_page_29_Figure_3.jpeg)

**DRILL DOWN AND DRILL UP DATA ANALYSIS**

Drill down / Drill up can be based not only on predefined dimensional hierarchy, but the user can also add unrelated child levels to a parent node to see the bifurcation of the aggregated information regardless of predefined hierarchy defined at cube levels.

For example, we can see sales by employees for any given state even if state/employee hierarchy is not defined in the dimension map in the cube. Add employees to the drill-down level of states as shown in the figure below.

|  | <b>State</b>      | <b>GrossSales</b> |              |                            |                   |
|--|-------------------|-------------------|--------------|----------------------------|-------------------|
|  | Arizona           | 3563093           |              |                            |                   |
|  | <b>Arkansas</b>   | 14170978          |              | <b>Drill Up</b>            |                   |
|  | Ohio              | 3759617           |              |                            |                   |
|  |                   |                   |              |                            |                   |
|  |                   |                   |              |                            |                   |
|  |                   |                   | <b>State</b> | <b>EmployeeName</b>        | <b>GrossSales</b> |
|  | <b>Drill Down</b> |                   |              | <b>Daniel S Smith</b>      | 238942            |
|  |                   |                   |              | <b>Ethel R Schneider</b>   | 574534            |
|  |                   |                   |              | <b>John R Parker</b>       | 1102554           |
|  |                   |                   | Arizona      | <b>Maria L Perez</b>       | 825329            |
|  |                   |                   |              | <b>Sybil P Johnson</b>     | 504247            |
|  |                   |                   |              | <b>Vuong Paul</b>          | 317487            |
|  |                   |                   |              |                            | 3563093           |
|  |                   |                   |              | <b>Heather Bruce</b>       | 1236897           |
|  |                   |                   |              | Jenifer Jefferson          | 3373130           |
|  |                   |                   |              | <b>Jennifer Paul</b>       | 4136837           |
|  |                   |                   |              | Arkansas Nicholls Adamson  | 2474969           |
|  |                   |                   |              | <b>Paul Philip</b>         | 1505416           |
|  |                   |                   |              | <b>Vuong Smith</b>         | 1443729           |
|  |                   |                   |              |                            | 14170978          |
|  |                   |                   |              | <b>Bruce Adamson</b>       | 668134            |
|  |                   |                   |              | Daichi Makiya              | 489929            |
|  |                   |                   |              | <b>Dolores M Quintana</b>  | 48890             |
|  |                   |                   |              | <b>Heather A Nicholls</b>  | 718197            |
|  |                   |                   | Ohio         | <b>Jason V Mehta</b>       | 570239            |
|  |                   |                   |              | <b>Maude F Setright</b>    | 501521            |
|  |                   |                   |              | <b>Philip X Smith</b>      | 518994            |
|  |                   |                   |              | <b>Salvatore Jefferson</b> | 243713            |
|  |                   |                   |              |                            | 3759617           |

**DRILL DOWN AND DRILL UP OF EMPLOYEE SALES BY STATE**

### <span id="page-30-0"></span>**4.3 Drill Through**

Using "drill through" on analysis retrieves the detailed row or transaction level data from which the data in the cube cell was summarized. It is used to access the underlying transactional or row-level view of selected analysis columns / row or cell.

For example, user can see all transactions contributing to **GrossSales** of **1643997** for **Alcoholic Drinks** in **January**.

![](_page_30_Picture_147.jpeg)

![](_page_30_Picture_148.jpeg)

**DRILL THROUGH**

If cube created with only "Store drill through data" option then drill though data retrieves from Flat cube data.

If cube created with only "Perform aggregation" option then drill through data retrieves from Aggregated data of cube.

If cube created with both "Store drill through data" and "Perform aggregation" options then based on the different scenarios drill through data retrieves from the "Flat data" or "Aggregated data" of the cube.

If an object being used for drill through is using any custom cube column (custom cube dimension or custom cube measure), then drill through data will be displayed from the aggregated data of the cube. If an object being used does not use any custom cube column, then drill through data will be displayed from flat cube data.

![](_page_30_Picture_149.jpeg)

![](_page_31_Picture_655.jpeg)

**FLAT DATA SET**

![](_page_31_Picture_656.jpeg)

**AGGREGATED DATA SET WITH CUSTOM CUBE COLUMN "TOTAL COST"**

Custom cube column Total Cost = Production Cost + Packing Cost

Scenario 1: Crosstab does not use any custom cube column, and no custom cube column is selected in drill through.

|                    |                            |                            | <b>III</b> Drill through<br>₩<br>$E_2$ | xнì           | Page 1 of 1       | 1                | Sort            |
|--------------------|----------------------------|----------------------------|----------------------------------------|---------------|-------------------|------------------|-----------------|
| Category           | <b>Arizona</b><br>Quantity | <b>Florida</b><br>Quantity | STATE Y                                | $CITY \nabla$ | CATEGORY <b>Y</b> | <b>PRODUCT マ</b> | <b>QUANTITY</b> |
| <b>Bakery</b>      | 1860.00                    | 1250.00                    | Arizona                                | Phoenix       | Bakery            | <b>Bread</b>     | 150.00          |
| <b>Cool Drinks</b> | 50.00                      | 1090.00                    | Arizona                                | Phoenix       | Bakery            | <b>Bread</b>     | 200.00          |
|                    |                            |                            | Arizona                                | Phoenix       | Bakery            | <b>Bun</b>       | 160.00          |
|                    |                            |                            | Arizona                                | Phoenix       | Bakery            | <b>Bun</b>       | 200.00          |
|                    |                            |                            | Arizona                                | Scottsdale    | Bakery            | <b>Bread</b>     | 400.00          |
|                    |                            |                            | Arizona                                | Scottsdale    | Bakery            | <b>Bun</b>       | 250.00          |
|                    |                            |                            | Arizona                                | Scottsdale    | Bakery            | <b>Bun</b>       | 200.00          |
|                    |                            |                            | Arizona                                | Scottsdale    | Bakery            | Cookies          | 300.00          |

**FLAT DATA IN DRILL THROUGH**

In such a scenario, flat cube data will be displayed in drill through view.

Scenario 2: Crosstab uses any custom cube column, and no custom cube column is selected in drill through.

|                           |                     |                             |                            |                             | <b>III</b> Drill through |                              |                   |                      |                 |                          |
|---------------------------|---------------------|-----------------------------|----------------------------|-----------------------------|--------------------------|------------------------------|-------------------|----------------------|-----------------|--------------------------|
|                           | Arizona             |                             | <b>Florida</b>             |                             | ₩                        | E <sub>2</sub><br><b>KHI</b> | Page 1 of 1       | 1                    | Sort            | $\overline{\phantom{a}}$ |
| Category<br><b>Bakery</b> | Quantity<br>1860.00 | <b>TotalCost</b><br>5683.00 | <b>Quantity</b><br>1250.00 | <b>TotalCost</b><br>3333.00 | STATE Y                  | $CITY \nabla$                | CATEGORY <b>Y</b> | PRODUCT <sub>Y</sub> | <b>QUANTITY</b> |                          |
| <b>Cool Drinks</b>        | 750.00              | 3605.00                     | 1090.00                    | 5247.00                     | Arizona                  | Phoenix                      | Bakery            | Bread                | 350.00          |                          |
|                           |                     |                             |                            |                             | Arizona                  | Phoenix                      | Bakery            | <b>Bun</b>           | 360.00          |                          |
|                           |                     |                             |                            |                             | Arizona                  | Scottsdale                   | Bakery            | <b>Bread</b>         | 400.00          |                          |
|                           |                     |                             |                            |                             | Arizona                  | Scottsdale                   | Bakery            | <b>Bun</b>           | 450.00          |                          |
|                           |                     |                             |                            |                             | Arizona                  | Scottsdale                   | Bakery            | Cookies              | 300.00          |                          |
|                           |                     |                             |                            |                             |                          |                              |                   |                      |                 |                          |
|                           |                     |                             |                            |                             | CLOSE                    |                              |                   |                      |                 |                          |

**AGGREGATED DATA IN DRILL THROUGH**

In such a scenario, aggregated cube data will be displayed in drill through view.

Scenario 3: Crosstab uses any custom cube column, and custom cube column is selected in drill through.

|                    |          |                  |                 |                  | <b>III</b> Drill through |                           |                         |                             |                 |                                  |
|--------------------|----------|------------------|-----------------|------------------|--------------------------|---------------------------|-------------------------|-----------------------------|-----------------|----------------------------------|
|                    | Arizona  |                  | <b>Florida</b>  |                  | ₩                        | <b>KM</b><br>$\mathbb{R}$ |                         | Page 1 of 1<br>$\mathbf{1}$ |                 | Sort<br>$\overline{\phantom{a}}$ |
| Category           | Quantity | <b>TotalCost</b> | <b>Quantity</b> | <b>TotalCost</b> | STATE Y                  | $CITY \nabla$             | CATEGORY $\overline{Y}$ | <b>PRODUCT ▽</b>            | <b>QUANTITY</b> | <b>TOTALCOST</b>                 |
| <b>Bakery</b>      | 1860.00  | 5683.00          | 1250.00         | 3333.00          |                          |                           |                         |                             |                 |                                  |
| <b>Cool Drinks</b> | 750.00   | 3605.00          | 1090.00         | 5247.00          | Arizona                  | Phoenix                   | Bakery                  | <b>Bread</b>                | 350.00          | 770.00                           |
|                    |          |                  |                 |                  | Arizona                  | Phoenix                   | Bakery                  | <b>Bun</b>                  | 360.00          | 1188.00                          |
|                    |          |                  |                 |                  | Arizona                  | Scottsdale                | Bakery                  | <b>Bread</b>                | 400.00          | 1280.00                          |
|                    |          |                  |                 |                  | Arizona                  | Scottsdale                | Bakery                  | <b>Bun</b>                  | 450.00          | 1485.00                          |
|                    |          |                  |                 |                  | Arizona                  | Scottsdale                | Bakery                  | Cookies                     | 300.00          | 960.00                           |
|                    |          |                  |                 |                  |                          |                           |                         |                             |                 |                                  |
|                    |          |                  |                 |                  | <b>CLOSE</b>             |                           |                         |                             |                 |                                  |

**AGGREGATED DATA IN DRILL THROUGH**

In such a scenario, aggregated cube data will be displayed in drill through view.

Scenario 4: Crosstab does not use any custom cube column, but custom cube column is selected in drill through.

|                                     |                  |                    | <b>III</b> Drill through |                       |                   |                               |                 |                                  |
|-------------------------------------|------------------|--------------------|--------------------------|-----------------------|-------------------|-------------------------------|-----------------|----------------------------------|
|                                     | Arizona          | <b>Florida</b>     | ₩                        | $E_2$<br><b>XMI</b>   |                   | Page 1 of 1<br>$\mathbf{1}$   |                 | Sort<br>$\overline{\phantom{a}}$ |
| Category                            | <b>Quantity</b>  | Quantity           | STATE $\overline{Y}$     | $CITY$ $\overline{Y}$ | CATEGORY <b>▽</b> | <b>PRODUCT</b> $\overline{Y}$ | <b>QUANTITY</b> | <b>TOTALCOST</b>                 |
| <b>Bakery</b><br><b>Cool Drinks</b> | 1860.00<br>50.00 | 1250.00<br>1090.00 | Arizona                  | Phoenix               | Bakery            | <b>Bread</b>                  | 350.00          | 770.00                           |
|                                     |                  |                    | Arizona                  | Phoenix               | Bakery            | <b>Bun</b>                    | 360.00          | 1188.00                          |
|                                     |                  |                    | Arizona                  | Scottsdale            | Bakery            | <b>Bread</b>                  | 400.00          | 1280.00                          |
|                                     |                  |                    | Arizona                  | Scottsdale            | Bakery            | <b>Bun</b>                    | 450.00          | 1485.00                          |
|                                     |                  |                    | Arizona                  | Scottsdale            | Bakery            | Cookies                       | 300.00          | 960.00                           |
|                                     |                  |                    |                          |                       |                   |                               |                 |                                  |
|                                     |                  |                    | <b>CLOSE</b>             |                       |                   |                               |                 |                                  |

**AGGREGATED DATA IN DRILL THROUGH**

<span id="page-33-0"></span>In such a scenario, aggregated cube data will be displayed in drill through view.

### **4.4 Global Variables**

The global variables are defined at the cube level. They can be accessed globally with various expressions and filters for BI objects within Smarten.

For example, users need to view the projection of growth based on variable % values of sales amount. For this, a Custom Measure Column (UDDC) **Growth** can be created that would be calculated on the basis of a variable **X** and **GrossSales**. This X can be created as a **Global Variable** and assigned different values at different times to evaluate various scenarios.

#### Formula for **Growth**: **GrossSales** + (**X**\***GrossSales**)/100

Users can change the value of X to see different projections of growth. Any change in **X** would be reflected in all analyses where the value of **X** is used through different expressions in filters, the Custom Dimension Value **(UDHC)**, the Custom Measure Column (UDDC),

and retrieval parameters. Hence, it saves users from the tedious task of modifying various expressions and filter formula manually and provides simple "what if" analysis scenarios.

Once the global variable is defined, it would be accessible throughout the application while applying **Filters**, creating Custom Dimension Value (**UDHC)**, Custom Measure Column (**UDDC),** and **Retrieval Parameters**. Users can also use these global variables in cube query while rebuilding Cache or Real-Time cubes.

User can also use the predefined system level global variable '\$currentuser\$' in Real-Time cube query.

For example, user can create a real time cube using query "Select \* from Sales where employeename = '\$currentuser\$'". In this scenario, if user1 is logged in and is using real time cube data, query expression will be: "Select \* from Sales where employeename = 'User1', and if user2 is logged in and is using this real time cube data, query expression will be: "Select \* from Sales where employeename = 'User2'.

#### Note:

Global variables are available within all BI objects (such as crosstab, graph, GeoMap, dashboards, and tabular) created from a cube. Global variables created for one cube cannot be accessed from within objects created from another cube.

![](_page_34_Picture_93.jpeg)

#### **Global Variable Var1 = 15**

Growth = GrossSales + (GrossSales \* Var1/100)

![](_page_34_Picture_94.jpeg)

**CUSTOM MEASURE COLUMN (GROWTH) DERIVED USING GLOBAL VARIABLE X (VALUE: 15)**

![](_page_35_Picture_56.jpeg)

#### **Global Variable Var1 = 20**

Growth = GrossSales + (GrossSales \* Var1/100)

![](_page_35_Picture_57.jpeg)

**CUSTOM MEASURE COLUMN (GROWTH) DERIVED FROM MODIFIED VALUE OF GLOBAL VARIABLE X (VALUE: 20)**

The value of global variable **X** is modified from **15** to **20**. In the column **Growth**, new value **20** will be taken into consideration, and column values will change accordingly.

#### Note:

The global variables will be available for such objects as crosstabs, graphs, GeoMap, tabular, and KPIs.
## **4.5 Show only Summary data**

This feature is useful in scenarios when a user wants to see only summary row(s) for a group of rows / columns without displaying the actual rows / columns in crosstab or tabular. For example, if the user wants to view the total number of customers for each product category without displaying the customer details, they can use the Group Count Function to display that and select "Show Only Summary Data" option.

This feature is rather helpful to users when they need to display the group summary operations, such as group count, group average, group maximum, group minimum, etc., in this fashion.

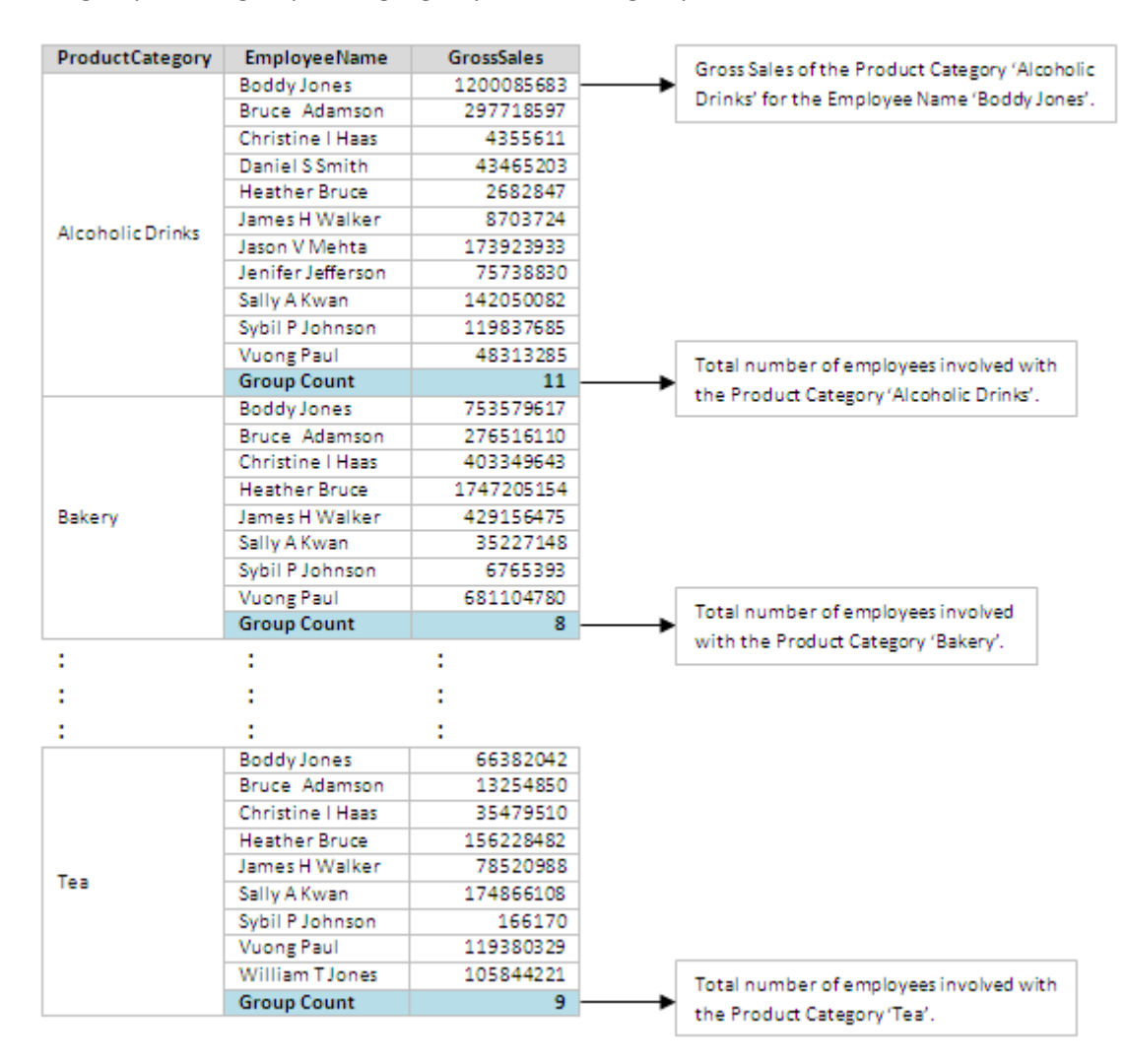

**BEFORE: PRODUCT CATEGORYWISE & EMPLOYEEWISE SALES WITH PRODUCT CATEGORYWISE NUMBER OF EMPLOYEES**

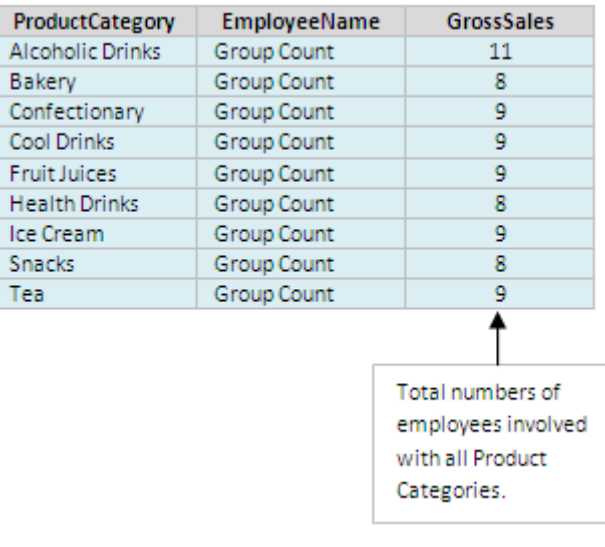

**AFTER: PRODUCT CATEGORYWISE NUMBER OF EMPLOYEES WITHOUT DISPLAYING CATEGORYWISE SALES**

## **4.6 Sort**

Data can be sorted in ascending, descending, and custom (user defined) orders, using particular Dimension or Measure fields.

## **4.6.1 Simple Sort**

Simple sorting in ascending or descending order.

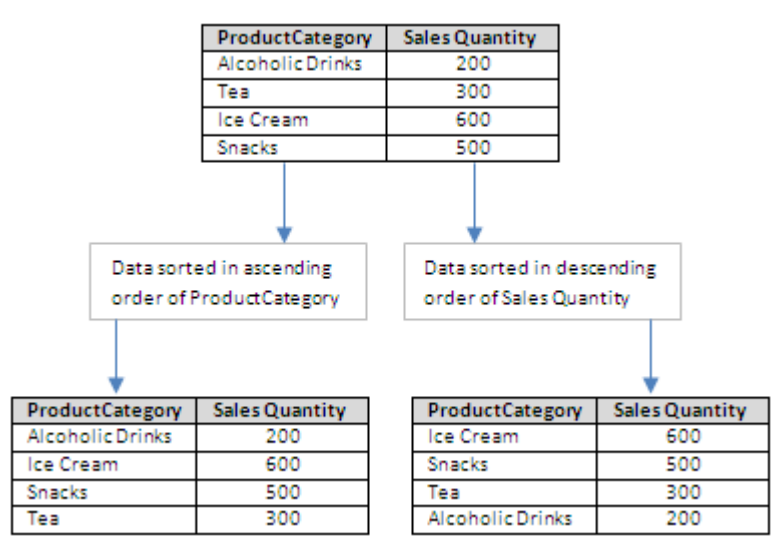

**SORT BY PRODUCT CATEGORY AND SALES QUANTITY**

User can also use "Advanced Sort" to sort dimension based on a data operation on a particular measure.

### **4.6.2 Advance Sort**

#### **Applying filter conditions for sorting of the data—Advance Sorting**

User can also apply sorting of data by using various data operations on particular measure. For example, user can sort ProductCategory column in "descending" order on the Sum of GrossSales for the state of Arizona.

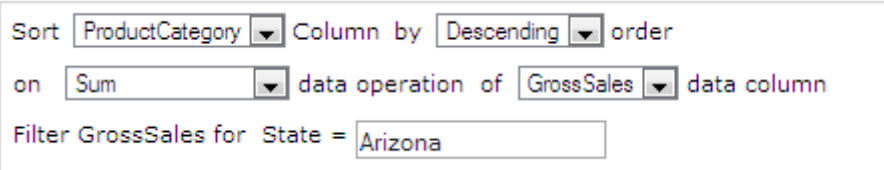

Advance filtering can be applied on data column using data operations, such as **Sum, Average, Effective Average, Count, Effective Count, Ineffective Count, Minimum, and Maximum**.

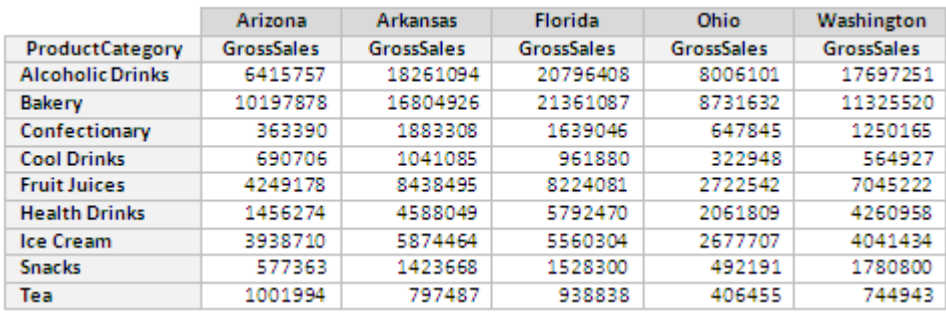

**DATA SORTED ON THE PRODUCT CATEGORY DIMENSION VALUES**

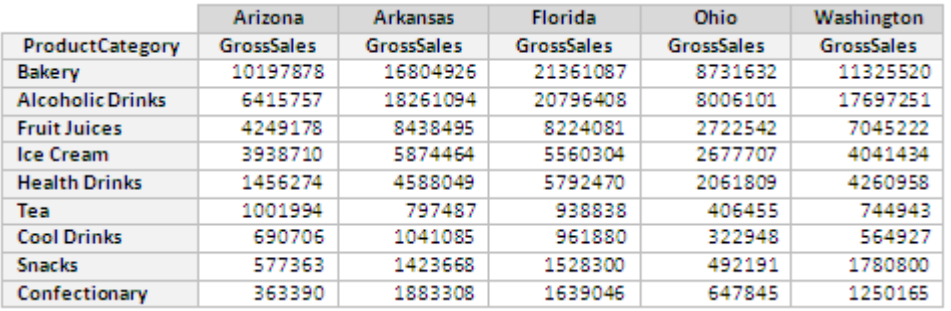

ANALYSIS AFTER APPLYING THE ADVANCE SORTING ON **THE "PRODUCTCATEGORY"** COLUMN IN **"DESCENDING"** ORDER ON **"SUM"** DATA OPERATION OF **"GROSSSALES"** DATA COLUMN FOR THE STATE **"ARIZONA."**

### **4.6.3 Custom Sort**

Users can also sort data in custom order based on specific requirements.

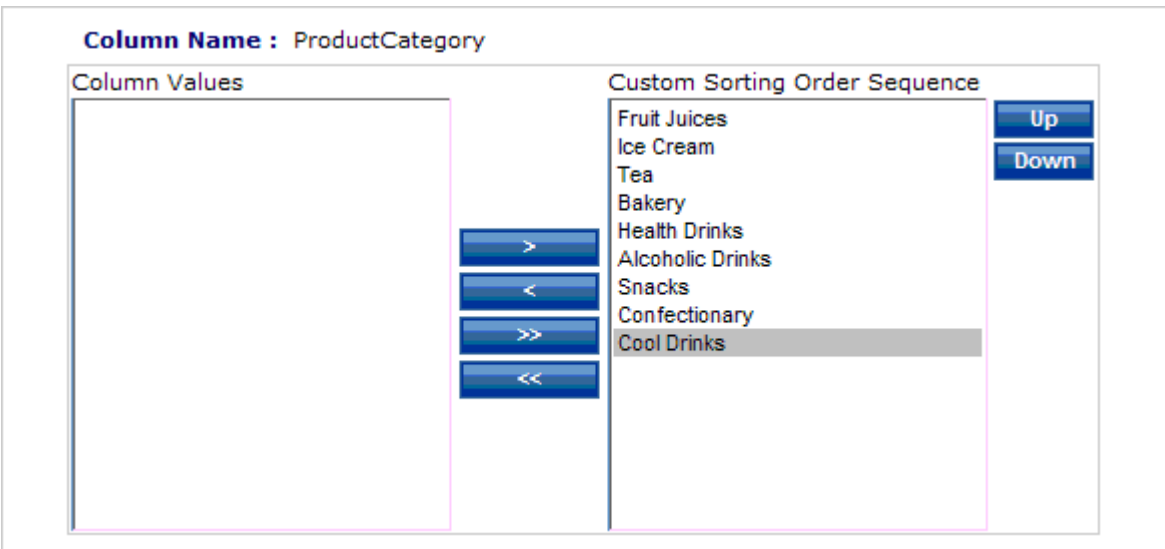

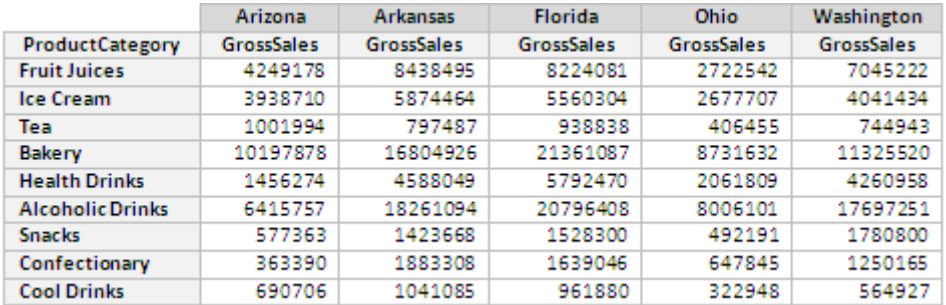

**FILTERING RESULTS BASED ON CUSTOMIZED SORTING**

## **4.7 Group & Ungroup**

Merging and demerging the data based on logical groups is known as Packing/Unpacking. Grouping is used to merge selective cells into one cell. Ungrouping can be used to demerge the grouped data.

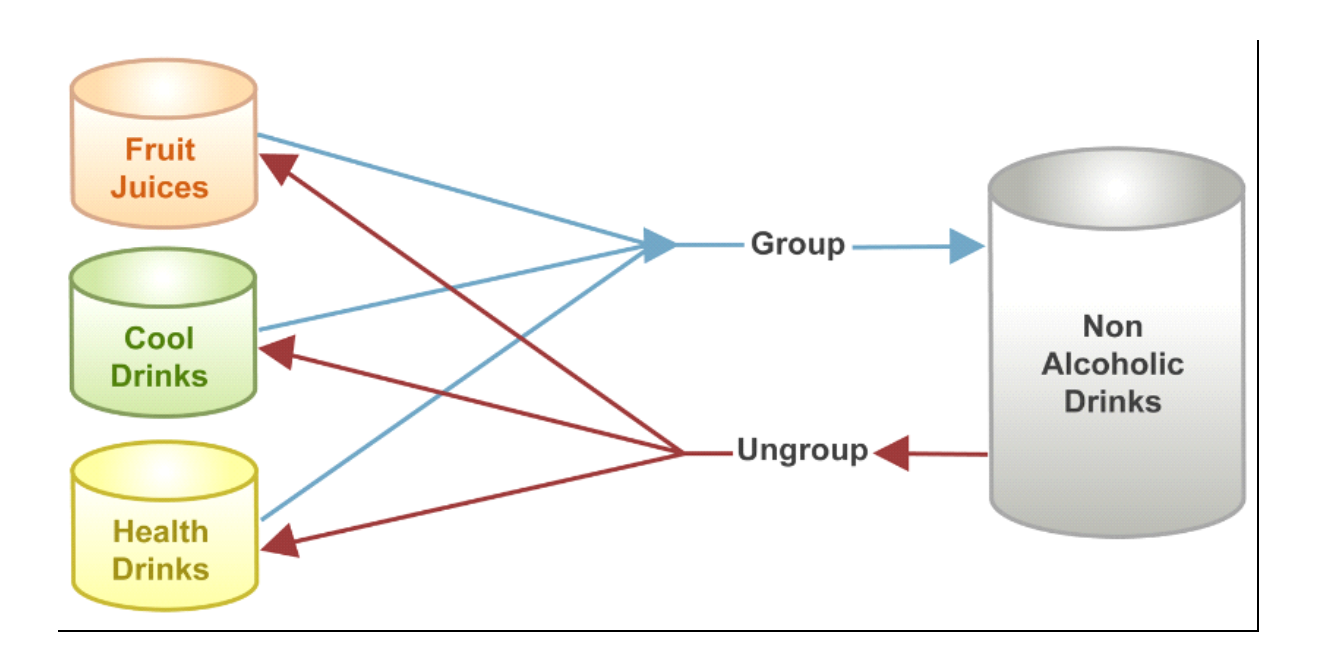

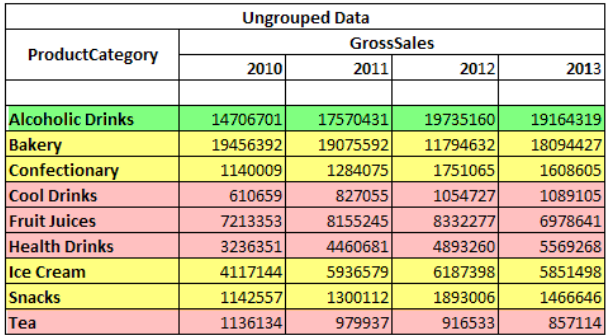

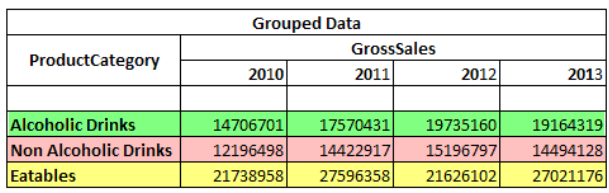

**GROUPED & UNGROUPED DATA**

## **4.8 Spotlighter**

Spotlighting is used to highlight specific values based on certain conditions to identify exceptions and variations in a quick glance.

For example, to indicate the sales quantity fields with value less than 4000000 as "*low*" and also to change the field background colour, **Spotlighting** can be used.

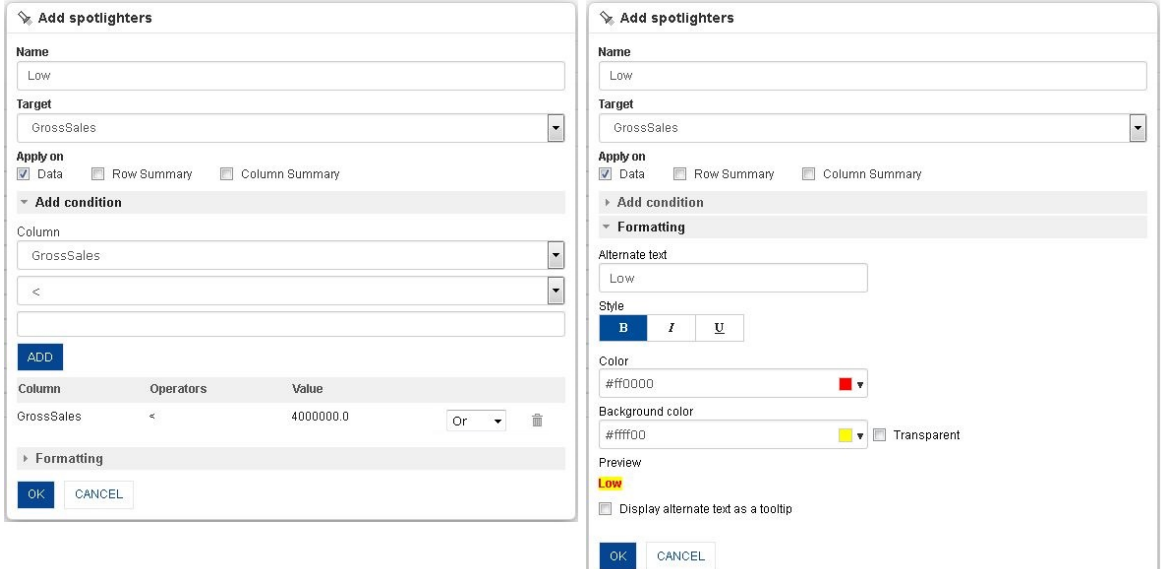

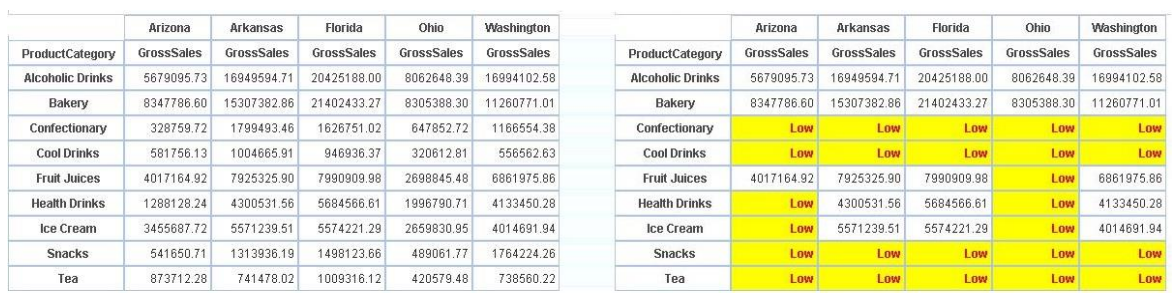

#### **SPOT LIGHTER SHOWING ALERTS ON LOW SALES**

### Note:

User can display static or dynamic text as alternate text for the spotlighted cells. Dynamic text will allow users to display alternate text using expressions. These expressions can be based on the columns used in the spotlighter configuration, e.g., \$GrossSales – Low and \$GrossSales – High in respective spotlighters will display actual Gross Sales amount, concatenate with word "Low" or "High" based on spotlighter condition, i.e., 363390 – Low, 21361087 – High.

User can apply spotlighter with multiple conditions, such as **GrossSales** greater than 40,00,000 and less than 90,00,000 as shown below.

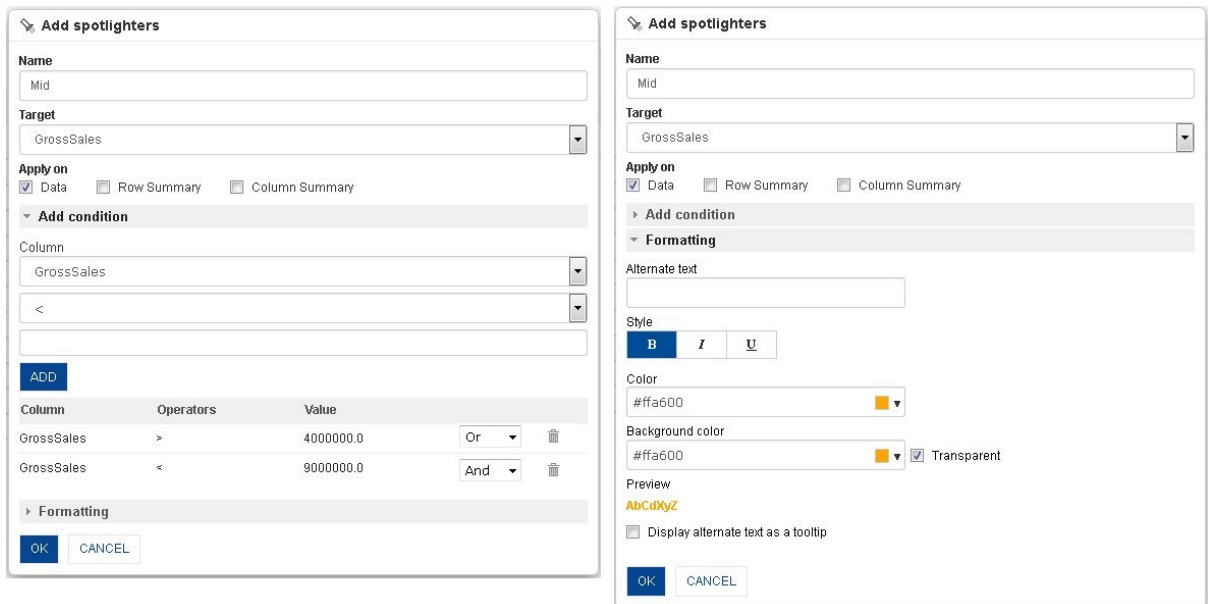

#### **SPOTLIGHTER WITH MULTIPLE CONDITION**

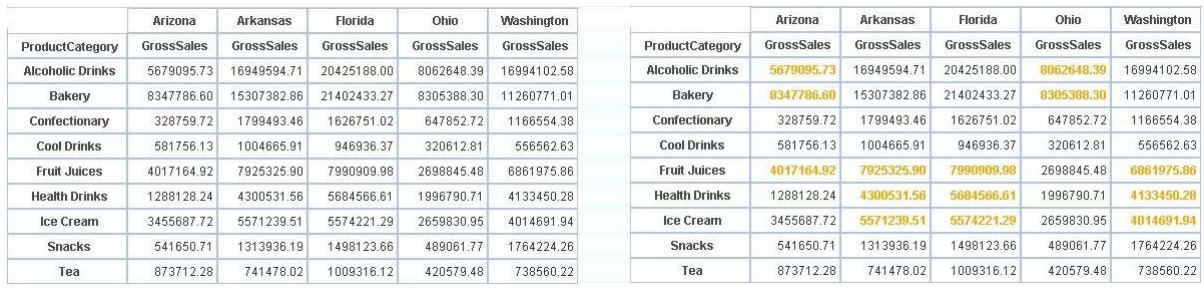

#### **ANALYSIS BEFORE AND AFTER SPOTLIGHTER WITH MULTIPLE CONDITION**

The spotlighter can be applied on data or on the row or column summaries as well as simultaneously on the data and the summaries.

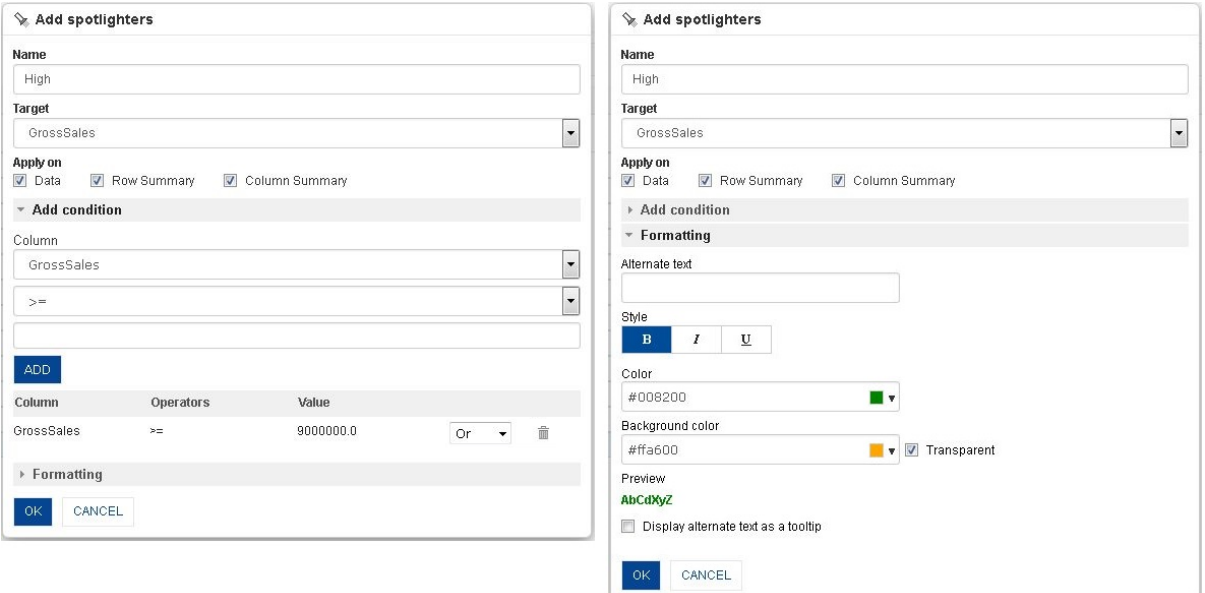

**THE OPTIONS TO APPLY THE SPOTLIGHTER ON DATA, ROW SUMMARY, COLUMN SUMMARY, OR ALL**

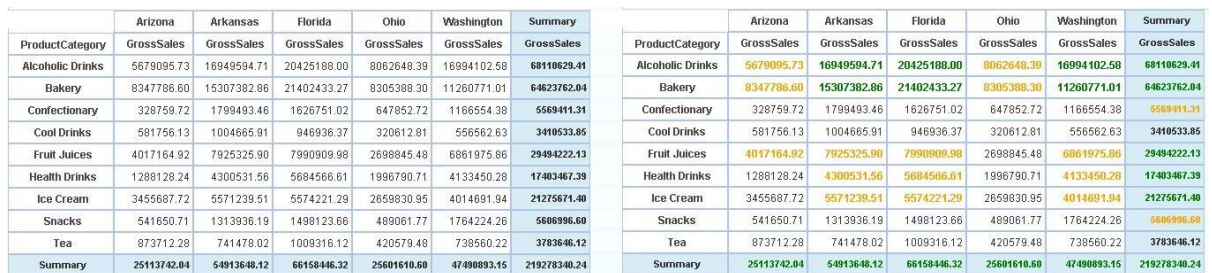

#### **ANALYSIS BEFORE AND AFTER SPOTLIGHT ON THE DATA, ON ROW SUMMARY, AND ON COLUMN SUMMARY**

Note:

Please note that a Spot lighter created from crosstab or tabular cannot be used in GeoMap and vice versa.

## **4.9 Data Value / Display Value mapping**

Data value / Display value mapping can display alternate text for specific field values. Displayed data (row/column) names (column headings) can be changed based on data values. For example, if quarters are available as numbers 1 to 4 (e.g., 1 for Quarter1, 2 for Quarter2), the user can specify display value for the corresponding data values from the cube. Users can view the quarter names instead of quarter numbers for a user-friendly experience.

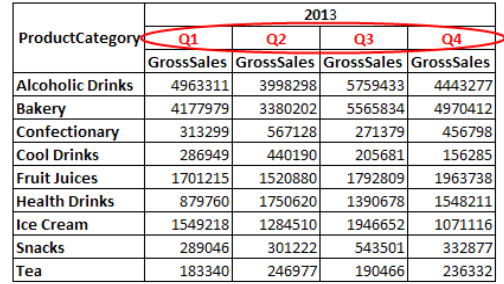

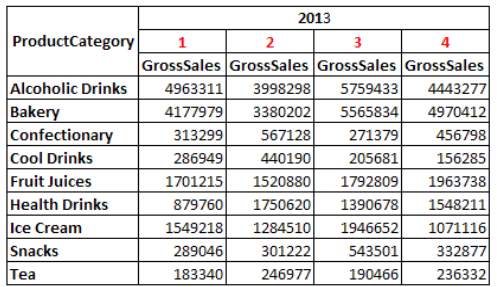

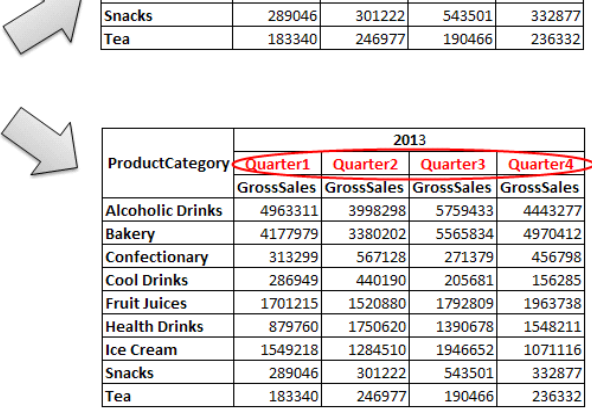

**DATA VALUE/ DISPLAY VALUE MAPPING**

## **4.10 UDDC & UDHC**

## **4.10.1 Custom Measure (UDDC)**

The custom measures in Smarten are easy to build. They can be created by building a formula on existing columns according to the crosstab or tabular requirements. The custom measures are also known as **User Defined Data Columns (UDDC)**.

Users can create custom measure columns from existing measures by performing various string, arithmetic, date, statistics, trigonometry, or conditional statements using various arithmetic operators (such as  $+$ ,  $-$ ,  $/$ , etc.) or comparison operators (such as  $=$ ,  $>$ ,  $\lt$  etc.).

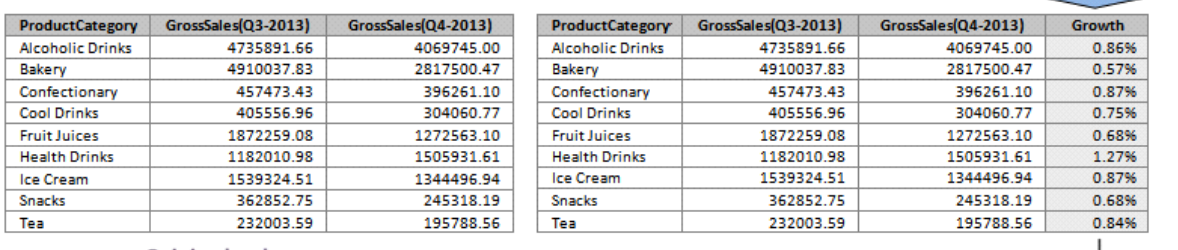

Original columns

Custom **Measures** 

 $((Sales(Q4-2014)*100)$ (Sales(Q3-2013))\*100)

#### **CUSTOM MEASURE (UDDC)**

Here, **Growth** is a **Custom Measure** derived from an operation on the measures **Sales (Q4-2013)** and **Sales (Q3-2013)**. **Growth** would be available to all users as a ready-to-use measure.

Custom measures can also be created using other custom cube dimensions and measures.

For example, users can create another **Custom Measure**, **GrowthPercentage** by taking 5% of **GrossSales**. Here, the input measure is **GrossSales,** which is itself a **Custom Measure**.

**Custom measures** can also be created in graphs and GeoMap.

Note:

If UDDC is created from other columns (source columns) in the cube and the user is not granted privileges to access source columns but is granted privileges to access the resultant column, the user will be able to access the resultant column.

For example, if a UDDC "Total Price" is created by using the expression: Total Price = Qty  $*$ Rate and the user is not granted access rights for Qty and / or Price column but does have rights for Total Price, the user will be able to access the Total Price column.

UDDC is created on front-end data by users and not on cube data (aggregated result set of a cube). It can be used in crosstab, tabular, graphs, GeoMap and KPIs.

## **4.10.2 Custom Dimension Value (UDHC)**

Custom dimension value columns or rows can be created by defining and applying mathematical formulae on existing row and column values as per your needs. This is also known as **User Defined Header Columns (UDHC).**

Users can create new dimension value columns by performing various conditional statements, such as string, arithmetic, date, statistics, trigonometry, or using various arithmetic operators (such as +, -, /, etc.) or comparison operators (such as =, >, < etc.) on two or more existing dimension columns or rows.

Users can also create **custom dimension values** by performing valid operations on existing dimensions.

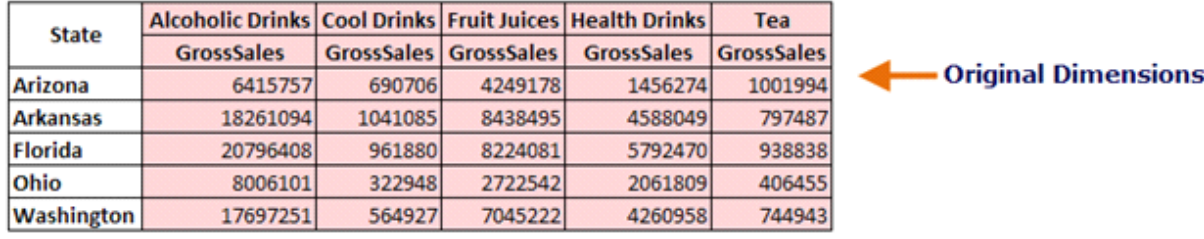

Cool Drinks + Fruit Juices + Health Drinks + Tea

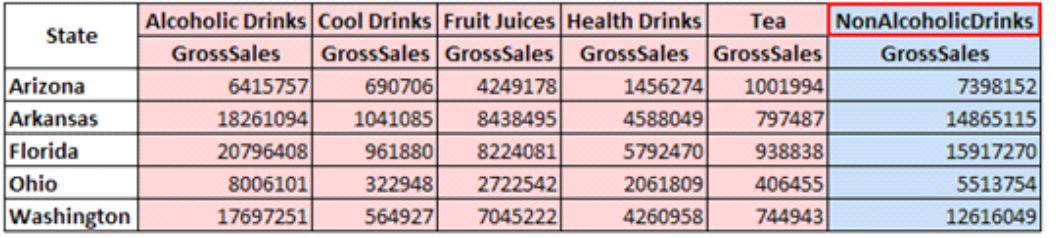

### **Custom Dimension Value**

#### **CUSTOM DIMENSION VALUE (UDHC)**

Product categories **Cold Drinks, Fruit Juices, Health Drinks,** and **Tea** can be grouped as "**Nonalcoholic Drinks**."

### Note:

UDHC is created on front-end data by users and not on cube data (aggregated result set of a cube). It can be used in crosstab, tabular and graphs.

Please note that a UDHC cannot be used in KPI and GeoMap.

**Calculation Priority over Custom Measure:** Users can choose the calculation priority among UDDC and UDHC while creating UDHC.

### **For example:**

There is a Custom Measure (UDDC) column created with formula "X" (where X = rowGroupPercentage [Measure]). When users create a Custom Dimension (UHDC) with Formula "Y" (where  $Y = row 1 + row 2$ ), they can have an option to prioritize the value to be displayed at the intersection cell as per formula X (based on UDDC) OR as per formula Y (based on UDHC). In the example below for the UDHC "AA," the UDDC formula is: rowGroupPercentage (GrossSales), and the UDHC formula is: (State Arizona + State Arkansas).

|                   | 2014               |                   |          | 2013               |                   |          |
|-------------------|--------------------|-------------------|----------|--------------------|-------------------|----------|
| <b>State</b>      | <b>CostofGoods</b> | <b>GrossSales</b> | Margin % | <b>CostofGoods</b> | <b>GrossSales</b> | Margin % |
| Arizona           | 6,573,170          | 10,893,193        | 40       | 3,839,641          | 5,846,560         | 34.      |
| <b>Arkansas</b>   | 9,488,259          | 14,797,291        | 36       | 10,809,751         | 17,237,143        | 37       |
| AA                | 16,061,429         | 25,690,484        | 76       | 14,649,392         | 23,083,702        | 71       |
| <b>Florida</b>    | 7,297,484          | 12,190,108        | 40       | 10.315,676         | 17,608,923        | 41       |
| <b>Ohio</b>       | 4,178,993          | 6,568,674         | 36.      | 3,941,036          | 6,138,330         | 36 l     |
| <b>Washington</b> | 10,174,861         | 16,230,358        | 37       | 6,402,037          | 9,727,103         | 34       |

**INTERSECTION VALUE AFTER SELECTING THE PRIORITY OVER UDDC**

In this instance, 76% margin is calculated based on UDHC formula for the year 2014.

|                 | 2014               |                   |                 | 2013               |                   |                 |
|-----------------|--------------------|-------------------|-----------------|--------------------|-------------------|-----------------|
| <b>State</b>    | <b>CostofGoods</b> | <b>GrossSales</b> | <b>Margin %</b> | <b>CostofGoods</b> | <b>GrossSales</b> | <b>Margin %</b> |
| <b>Arizona</b>  | 6,573,170          | 10,893,193        | 40              | 3,839,641          | 5,846,560         | 34              |
| <b>Arkansas</b> | 9,488,259          | 14,797,291        | 36              | 10,809,751         | 17,237,143        | 37              |
| АΑ              | 16,061,429         | 25,690,484        | 37              | 14,649,392         | 23,083,702        | 37              |
| <b>Florida</b>  | 7,297,484          | 12,190,108        | 40              | 10,315,676         | 17,608,923        | 41              |
| Ohio            | 4,178,993          | 6,568,674         | 36              | 3.941.036          | 6,138,330         | 36              |
| Washington      | 10,174,861         | 16,230,358        | 37              | 6,402,037          | 9,727,103         | 34              |

**INTERSECTION VALUE WITHOUT SELECTING THE PRIORITY OVER UDDC**

In this instance, 37% margin is calculated based on UDDC formula for the year 2014.

### Note:

If UDDC or UDHC is created from other columns (source columns) in the cube and the user is not granted privileges to access source columns but is granted privileges to access the resultant column, the user will be able to access the resultant column.

For example, if a UDDC "Total\_Price" is created by using the expression: Total\_Price = Qty \* Rate and the user is not granted access rights for Qty and / or Price column but does have rights for Total Price, the user will be able to access the Total Price column.

## **4.10.3 Cell referencing in UDDC & UDHC**

Cell Referencing allows users to reference a particular cell in a report and use it in user-defined data column (UDDC) and user-defined header column (UDHC) expressions.

### **Naming Convention of cells**

A cell reference consists of Row and Column numbers that intersect at a cell's location.

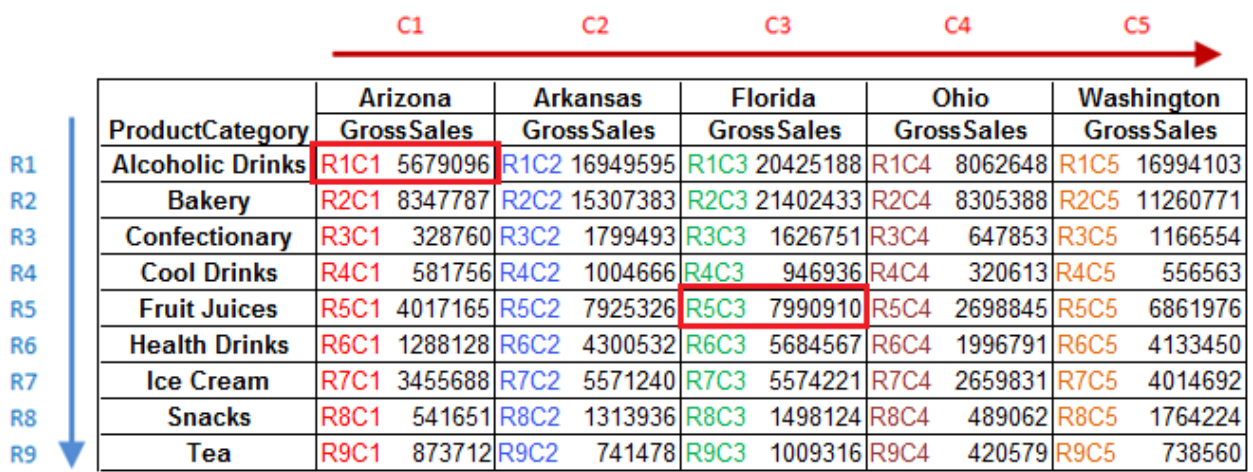

#### **NAMING CONVENTION OF CELLS**

The **GrossSales** for **Alcoholic Drinks**, **Arizona** is referred to as **R1C1** since it is at the intersection of the first Row (R1) and the first column (C1). The **GrossSales** for Fruit Juices, Florida is referred to as **R5C3** since it is at the intersection of the fifth Row (R5) and the third column (C3).

The cell reference is not adjusted with the change of cell position based on updates in data or redesign of the report. Here, position associated with a cell is taken as a static position based reference rather than relative position based reference that keeps moving based on changed cell positions.

For example,

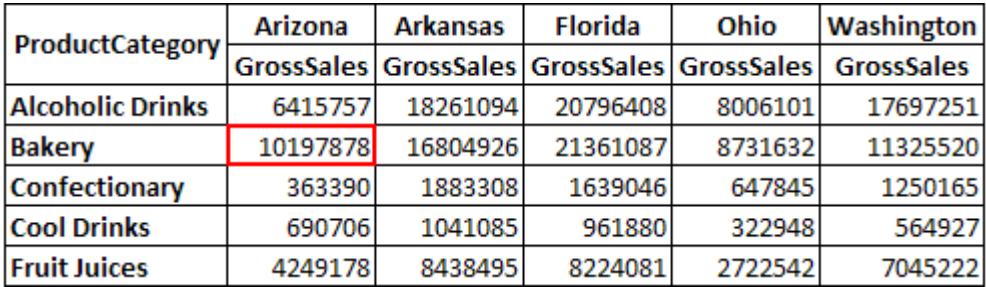

To refer the **GrossSales** of **Bakery, Arizona** the position based cell reference is Second row, First column - **R2C1** with value **10197878**. Suppose, on the cube update, a row (**Aerated Drinks**) is inserted.

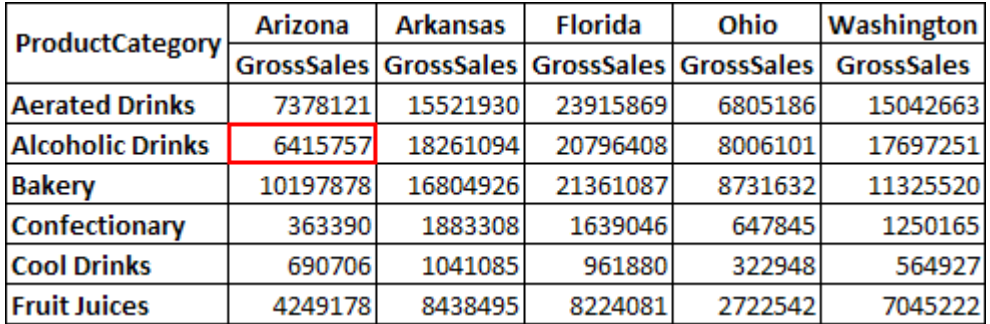

Once an additional row is inserted, **R2C1** will now refer to (second row, first column), that is the **GrossSales** of **Alcoholic Drinks, Arizona** which is **6415757.** To refer the **GrossSales** of **Bakery, Arizona** the cell reference provided has to be **R3C1**.

So, as **R2C1** is referred with static cell position based referencing, and it will assume new value of cell based on static cell position after cube updates or report redesign.

There are two types of cell references –**Absolute** and **Relative** cellreferencing.

### **Absolute Cell Referencing**

Absolute cell referencing refers to the absolute position of a cell.

For absolute cell referencing, a cell reference should include a \$ sign before the column number and / or row number. **\$** indicates that cell reference is **Absolute;** it will always refer to the same position of cell (e.g., **\$R2\$C1** - second row, first column, in all cases).

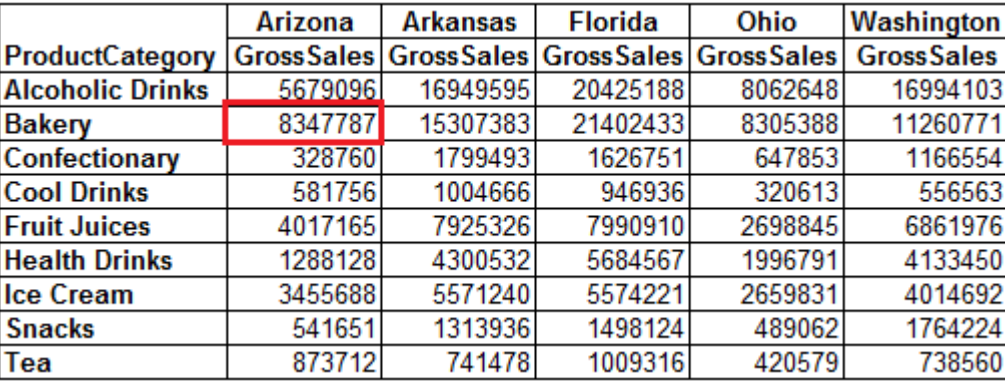

For example,

To refer to the **GrossSales** of **Bakery, Arizona,** the cell reference is \$**R2\$C1** with value **8347787**. Suppose, on the cube update, a row (**Aerated Drinks**) is inserted.

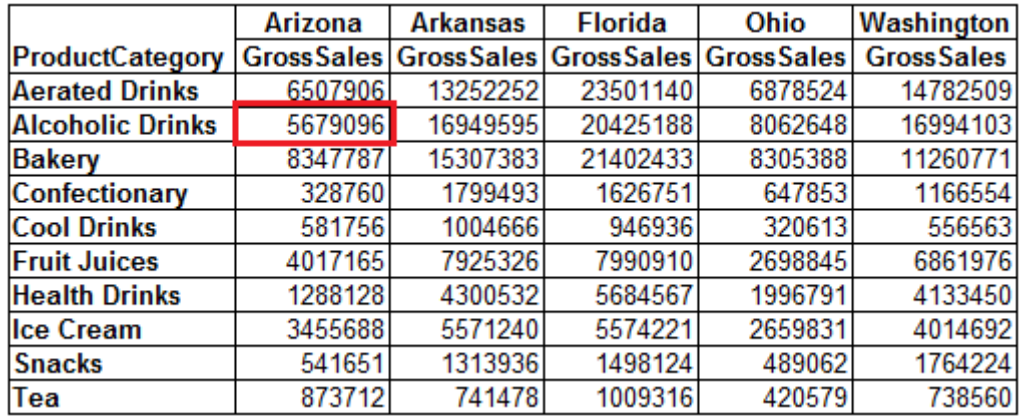

Once an additional row is inserted, **\$R2\$C1** will now refer to the second row, first column of the report, that is, the **GrossSales** of **Alcoholic Drinks, Arizona,** which is **5679096.** To refer to the **GrossSales** of **Bakery, Arizona,** the cell reference provided has to be **\$R3\$C1**.

So, with this new data update, **\$R2\$C1** will return a value of **5679096 - GrossSales** of **Alcoholic Drinks, Arizona** instead of **8347787 - GrossSales** of **Bakery, Arizona**.

### **Relative Cell Referencing**

Relative cell referencing refers to the position of a cell in relation to the current row or column being considered for the calculation.

Relative cell reference expression does not include a \$ sign. For example, R2C1 refers to the value at second row and first column.

For example, there is no column dimension defined in the report. In this case, you have just one column (C1 - Gross Sales) in the report, and you are adding second column (C2) in an existing report.

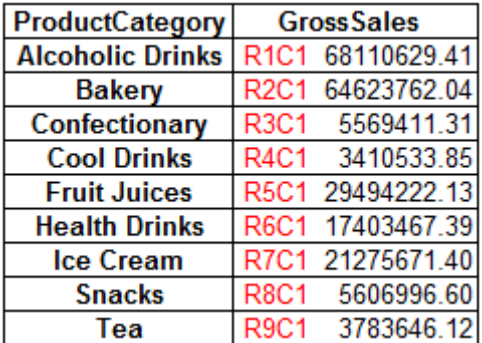

The UDDC expression to be defined for C2 will be written for new column's cell at first row (R1), that is C2R1 if you are creating second column (C2), or C3R1 if you are creating third column (C3) in the report.

For the UDDC expression, the expression is always written with reference position to the topmost left cell of the report, that is always R1C1 in any report.

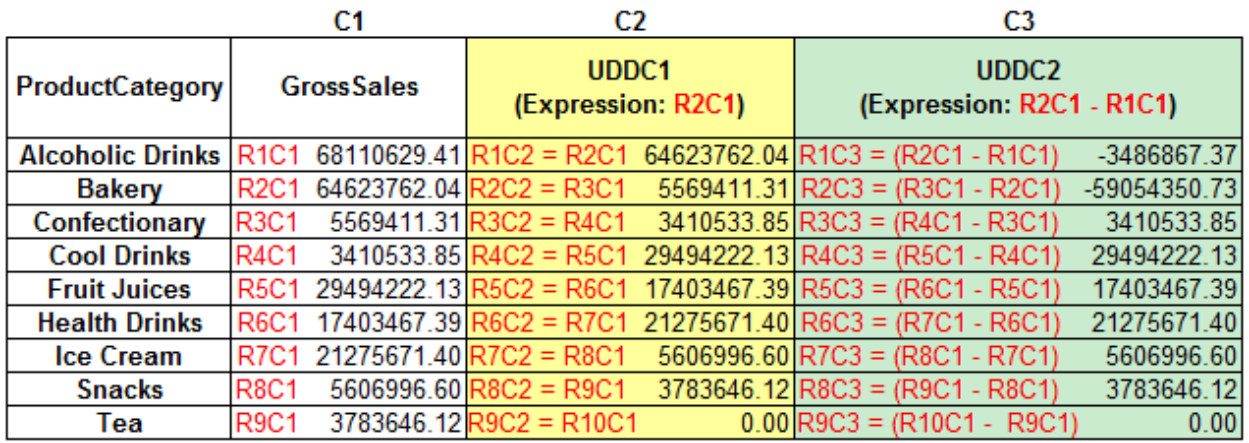

To summarise this, if you are creating second column (C2) in the report, UDDC expression will be written for expression for cell R1C2, and expression will contain reference to R1C1. If you are creating forth column (C4) in the report, UDDC expression will be written for expression for cell R1C4, and expression will contain reference to R1C1.

In the example above following expressions are used. C2 = R2C1 means, defining value of R1C2. C3 = R2C1 – R1C1 means, defining value of R1C3.

C2=R2C1 means that R1C2 will have value of R2C1. That means, current cell value should be fetched from cell that is one row below (from R1 to R2) and column that is one column left (from C2 to C1).

C3= R2C1 – R1C1 means that R1C3 will have value of subtraction of R1C1 from value of R2C1. In reference to current cell R1C3, R2C1 is a cell from one row below (from R1 to R2) and column that is two columns left (from C3 to C1). And in reference to R1C3, R1C1 is a cell from same row (from R1 to R1) and column that is two columns left (from C3 to C1).

Now, if you have report with column dimension, same scenario will be replicated for all repeated column dimensions. E.g. Arizona represents first column dimension value, and Arkansas represents second column dimension value. In this case, C1 represents Sales Amount of Arizona, and C2 represents sales amount of Arkansas.

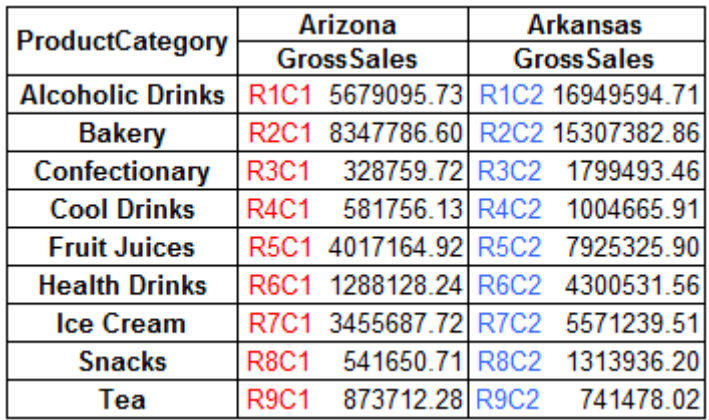

If you add new UDDC (C2), then two UDDC columns – C2 for Arizona, and C4 for Arkansas will be created as below.

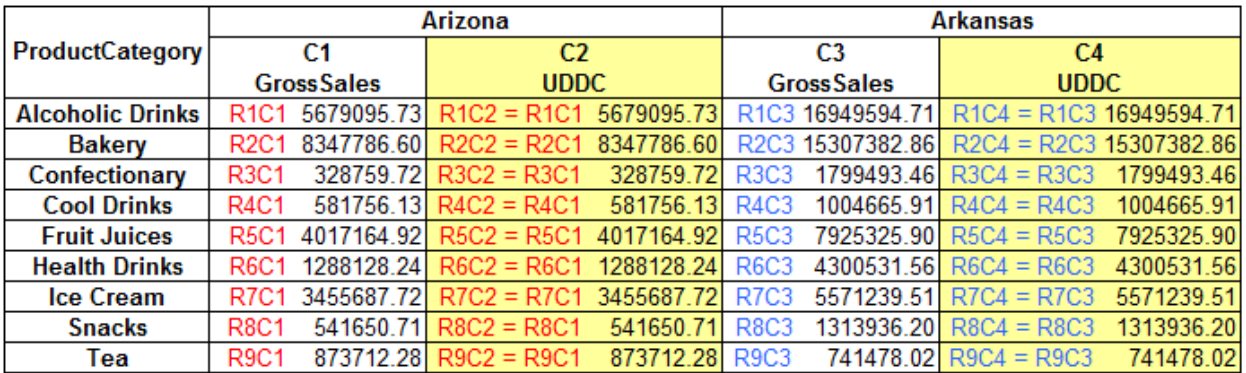

The logic explained above for report without column dimension, will be replicated across all column dimensions in the report. So, logic explained for C2 in report without column dimension, will be replicated for C4, C6, and so on, depending on number of column dimension values.

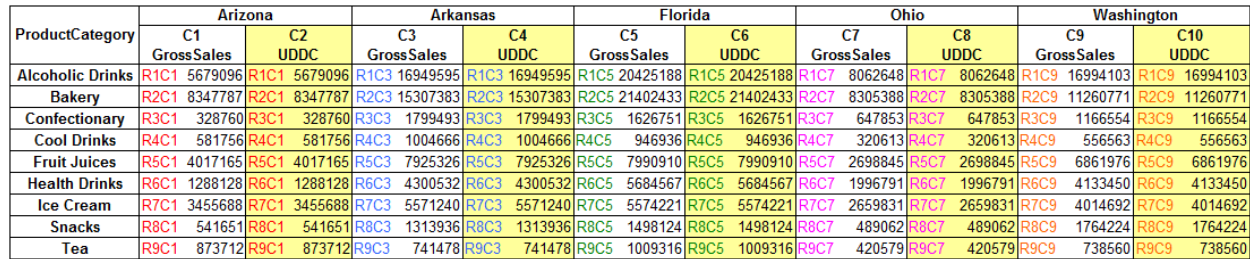

### **Building Expressions (Absolute and Relative Cell Referencing)**

You can build formulas based on the absolute and relative cell referencing techniques explained above. While building expressions, all formulas are written with reference to R1C1 – first row, first column. The reference to position of row and column is based on relative value (without \$ sign) and absolute (with \$ sign) reference in the expression.

The table below illustrates some examples.

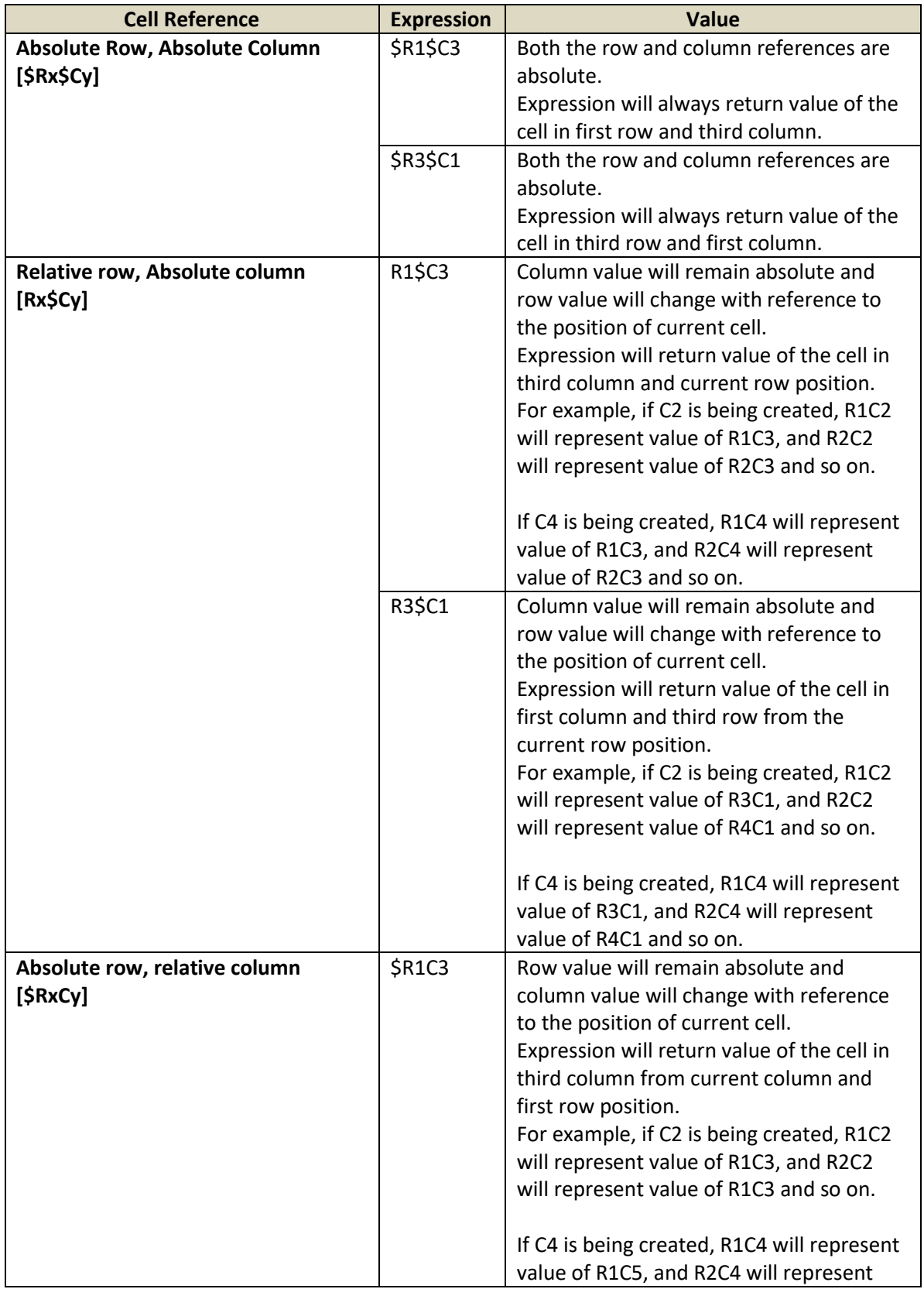

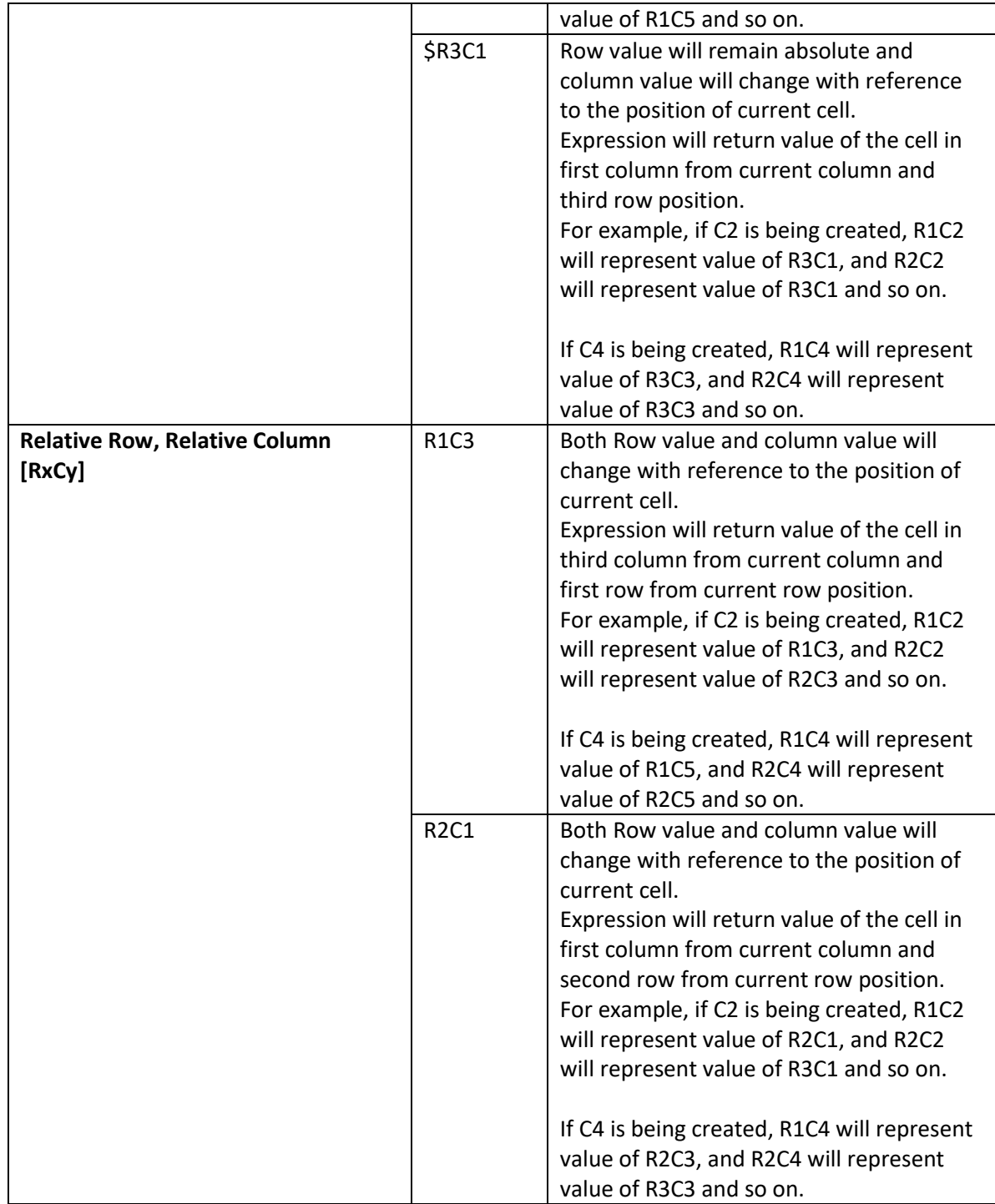

Other examples:

### **Absolute Row, Absolute Column [\$R2\$C1]**

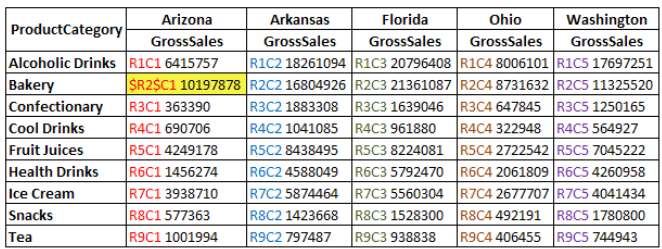

Comparing GrossSales of Bakery Category Arizona<br>State with every Product Category of every State<br>SalesComparison = \$R2\$C1 - R1C1

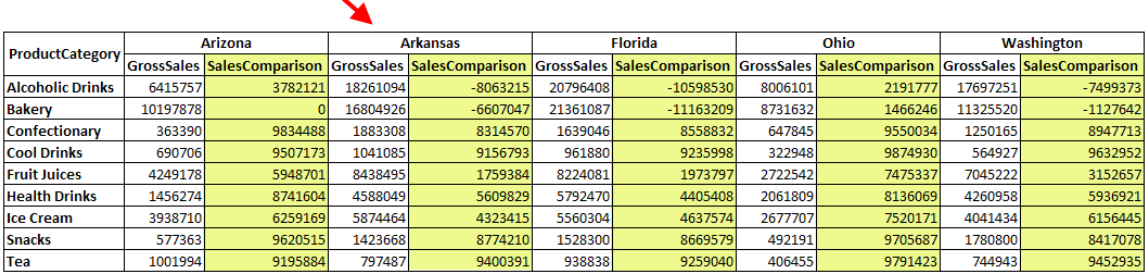

### **Absolute row, relative column [\$R2C1]**

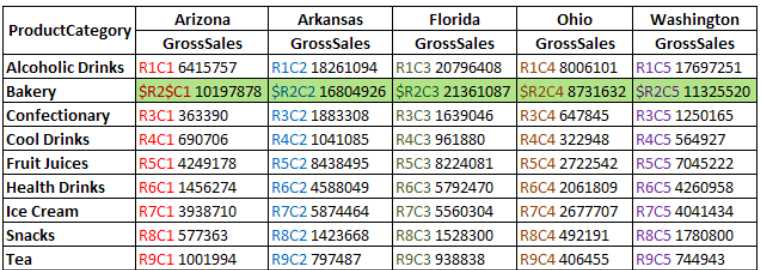

Comparing GrossSales of Bakery Category with GrossSales every Product Category Column wise SalesComparison = \$R2C1 - R1C1

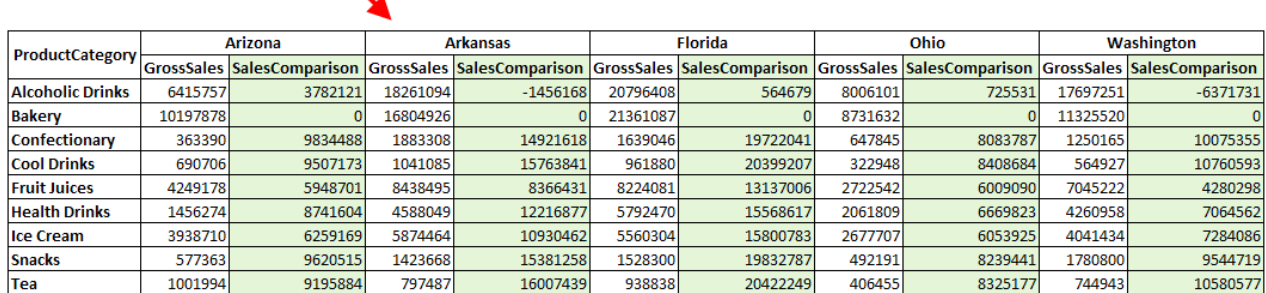

### **Relative Row, Absolute Column [R1\$C3]**

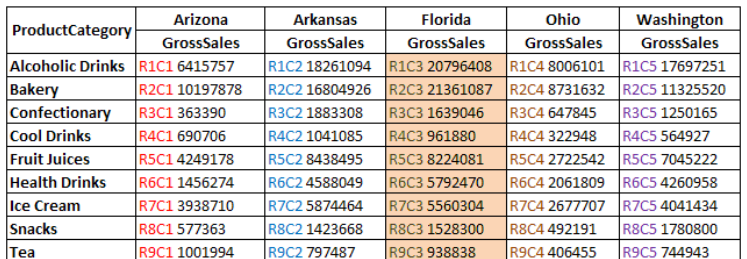

### Comparing GrossSales of Florida State with GrossSales of every ProductCategory of every State<br>Sales Comparison = R1\$C3 - R1C1

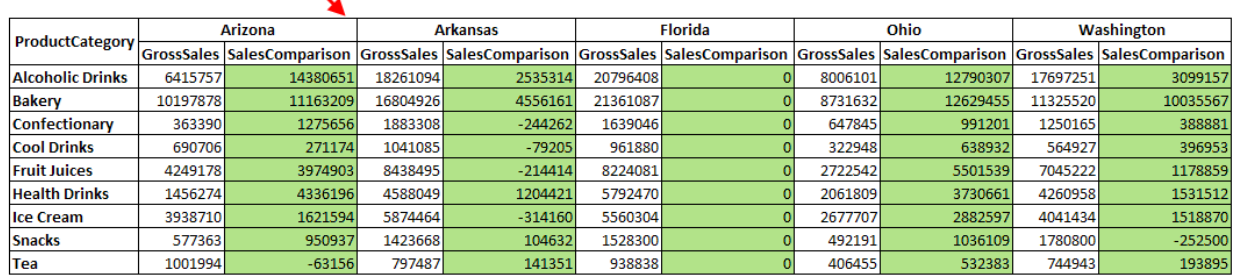

### **Relative Row, Relative Column [R2C1]**

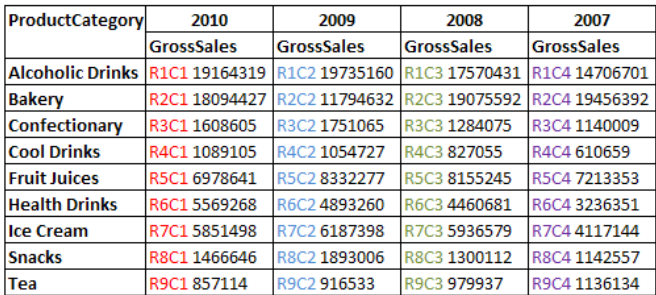

Comparing GrossSales with next category for each year

Sales Comparison = R2C1 - R1C1

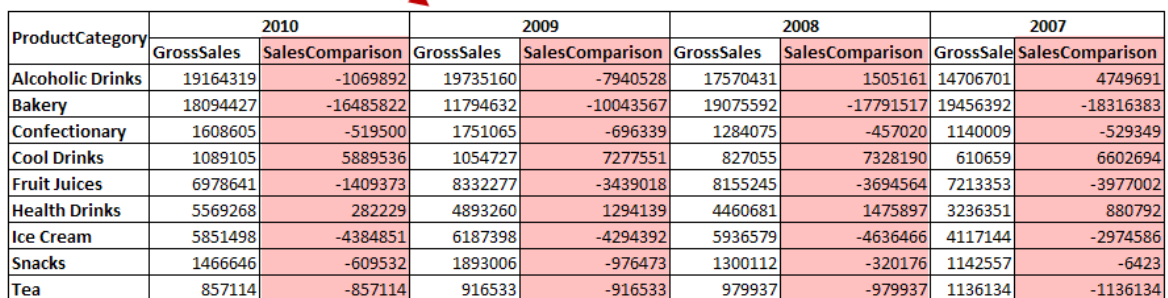

### **User defined header column (UDHC) using cell reference.**

Cell referencing can be applied while creating User define header column (UDHC) also. Here the example shows state wise, city wise gross sales.

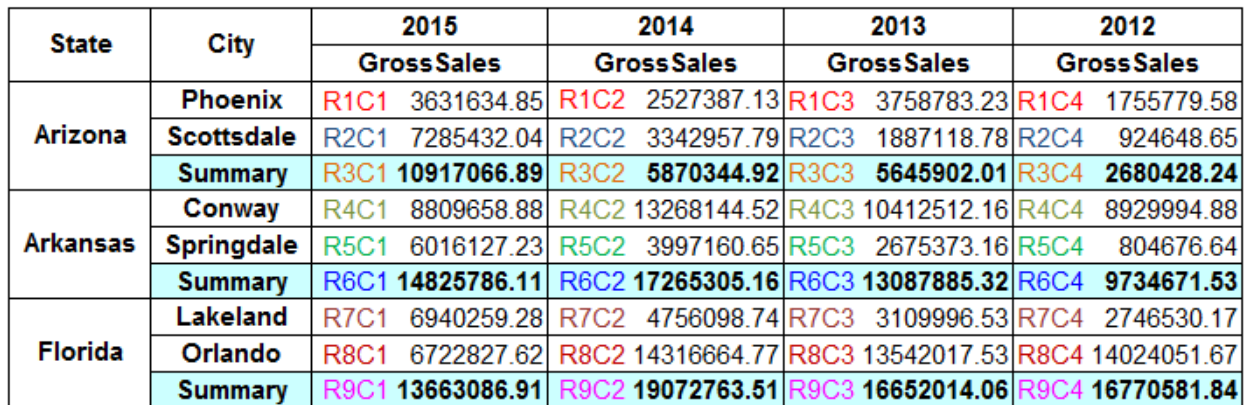

A new row is being created to show summary that shows sum of two states (Arizona and Arkansas) minus some of one state (Florida).

In the new row (R10) being created, first cell value (Cell position - R10C1) should be represent difference between sum of Arizona (R3C1) and Arkansas (R6C1) and sum of Florida (R9C1). So, this formula has to be built based on absolute row reference and relative reference for current column for each moving column with new row R10.

For an expression (R3C1 + R6C1) – R9C1, the calculation performed is shown below.

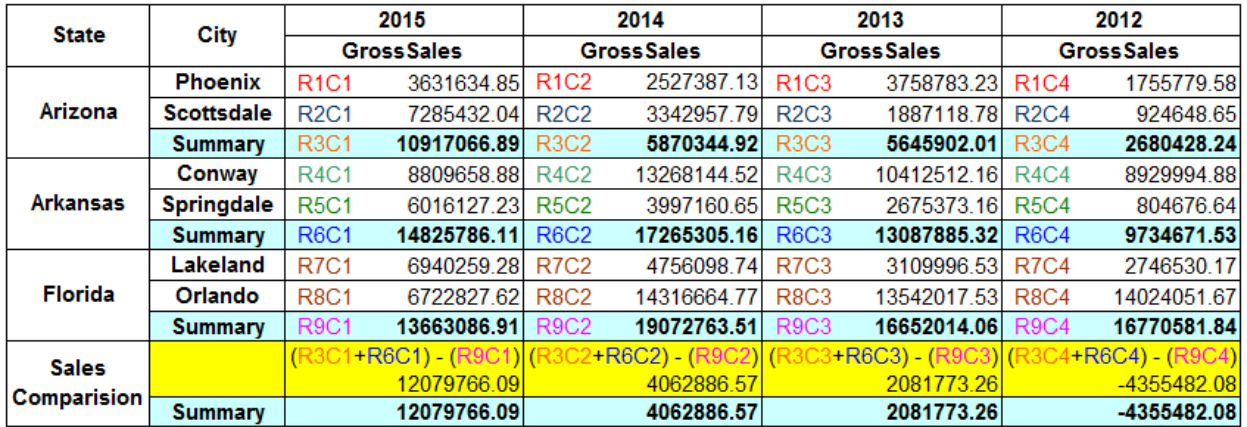

While creating values for new row R10, as column changes, Row (R3, R6 and R9) remains same in all cases whereas column (C1) relatively changed based on the current column location of the current cell.

### **4.10.4 Functions & Expressions**

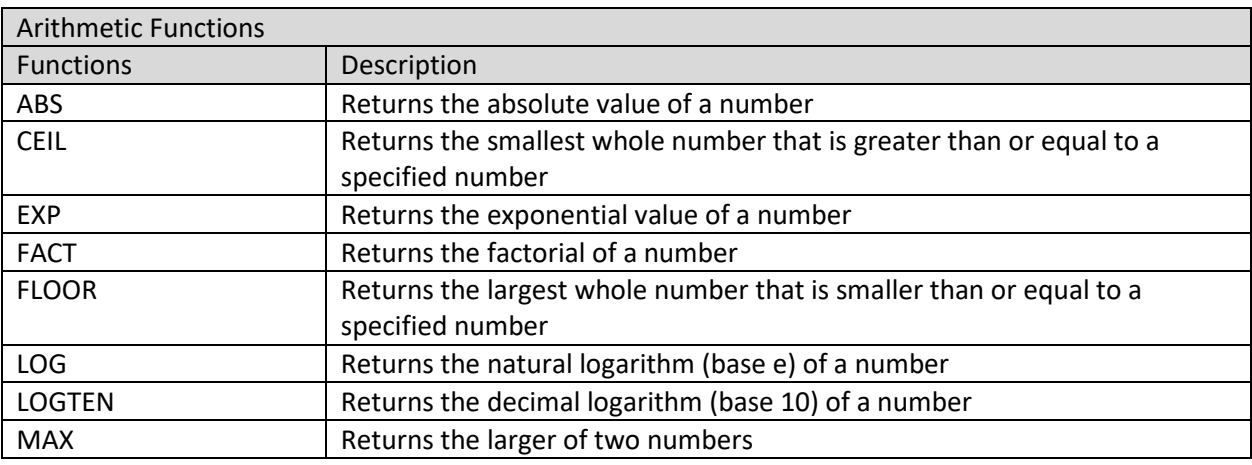

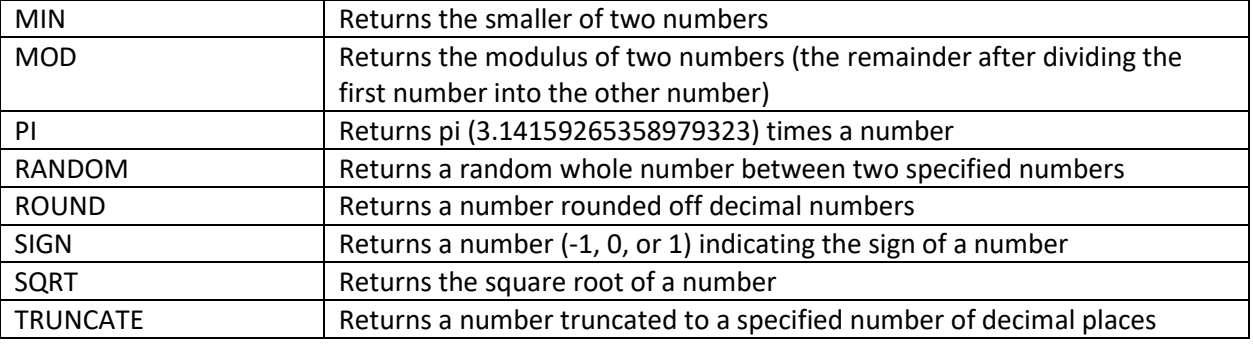

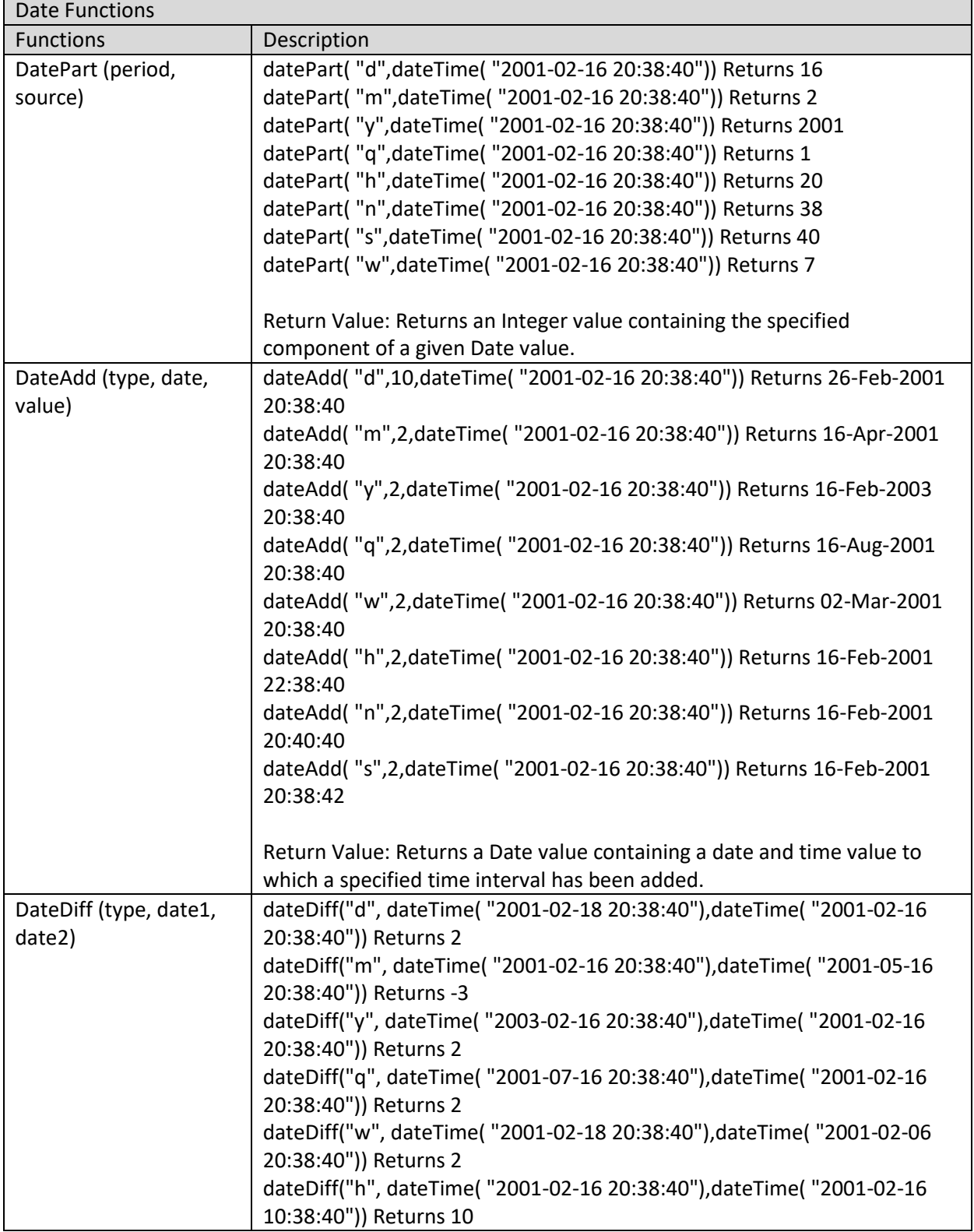

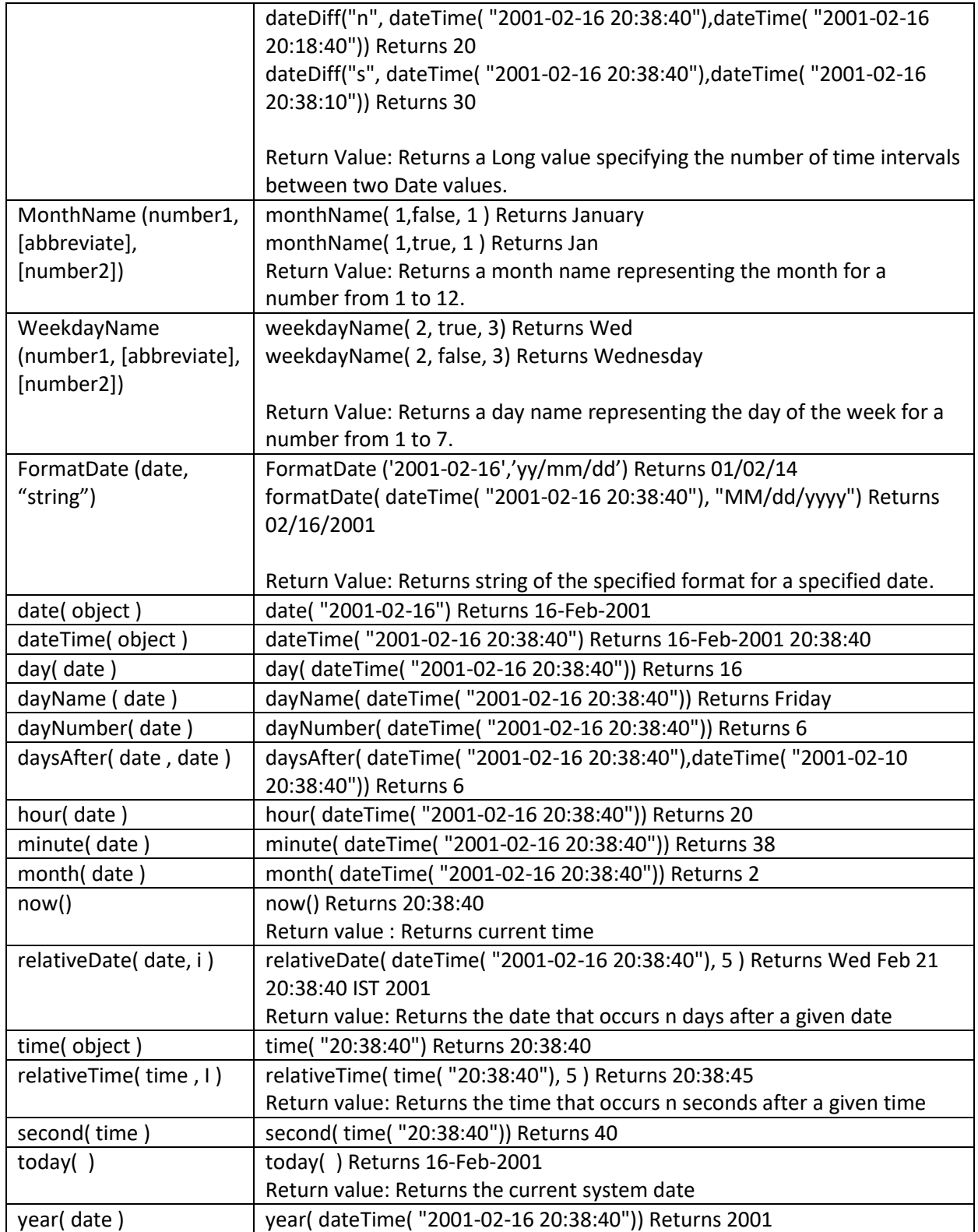

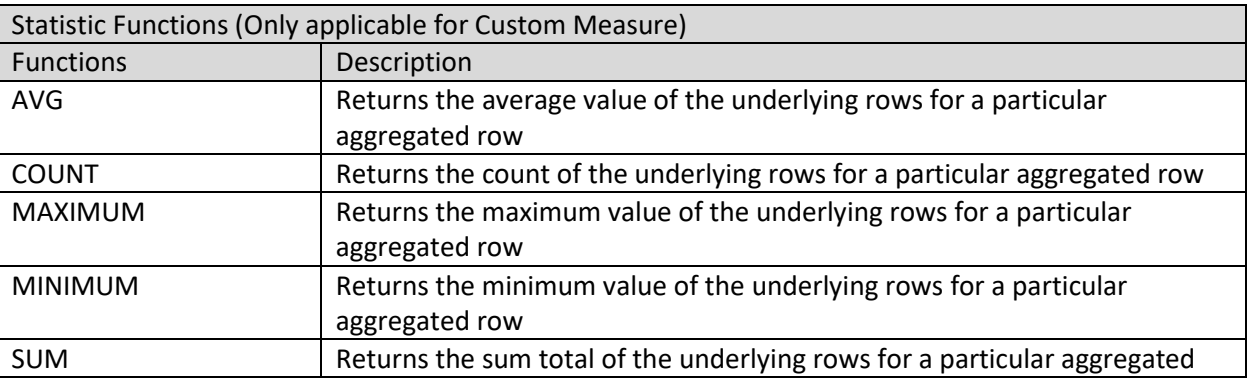

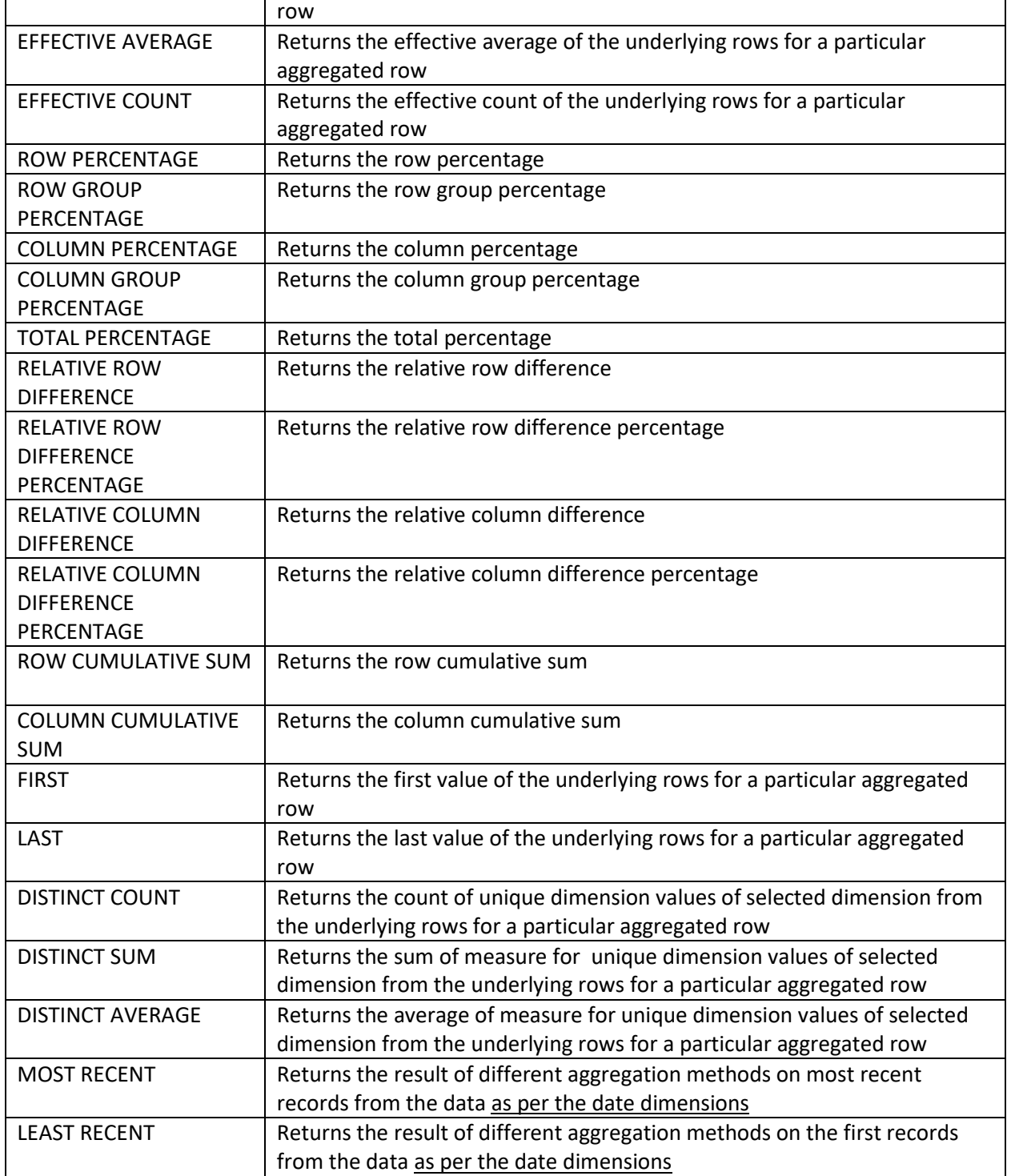

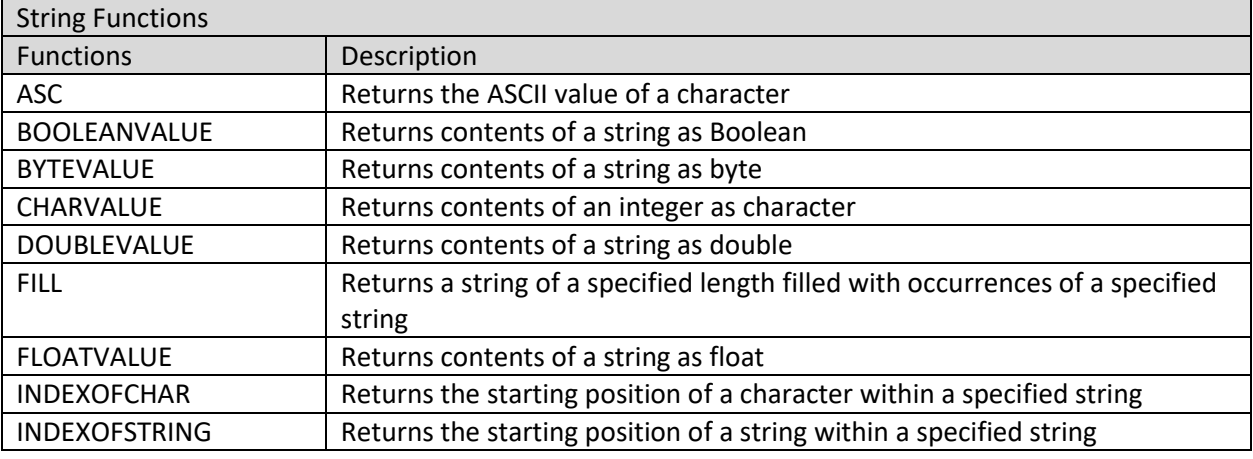

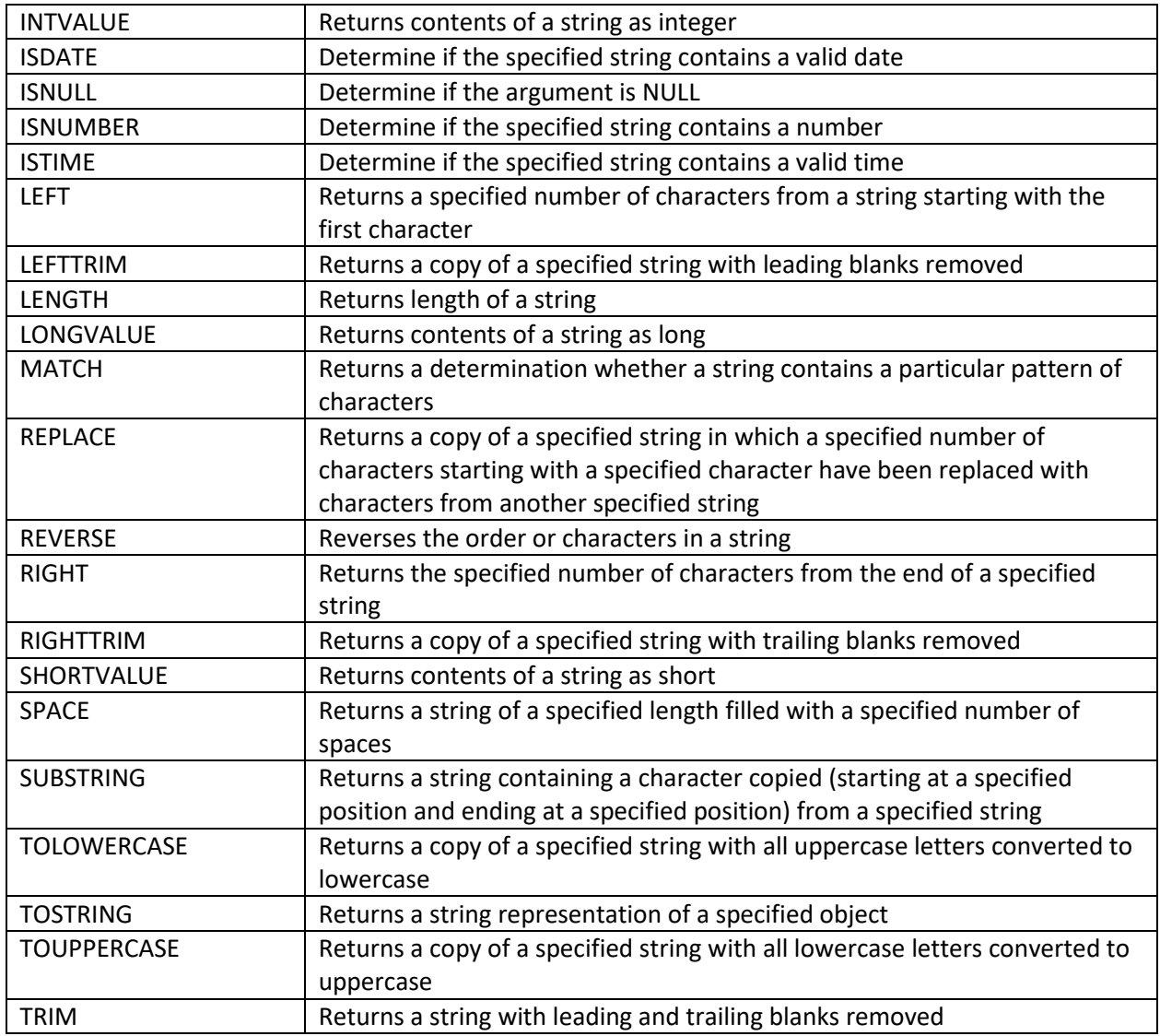

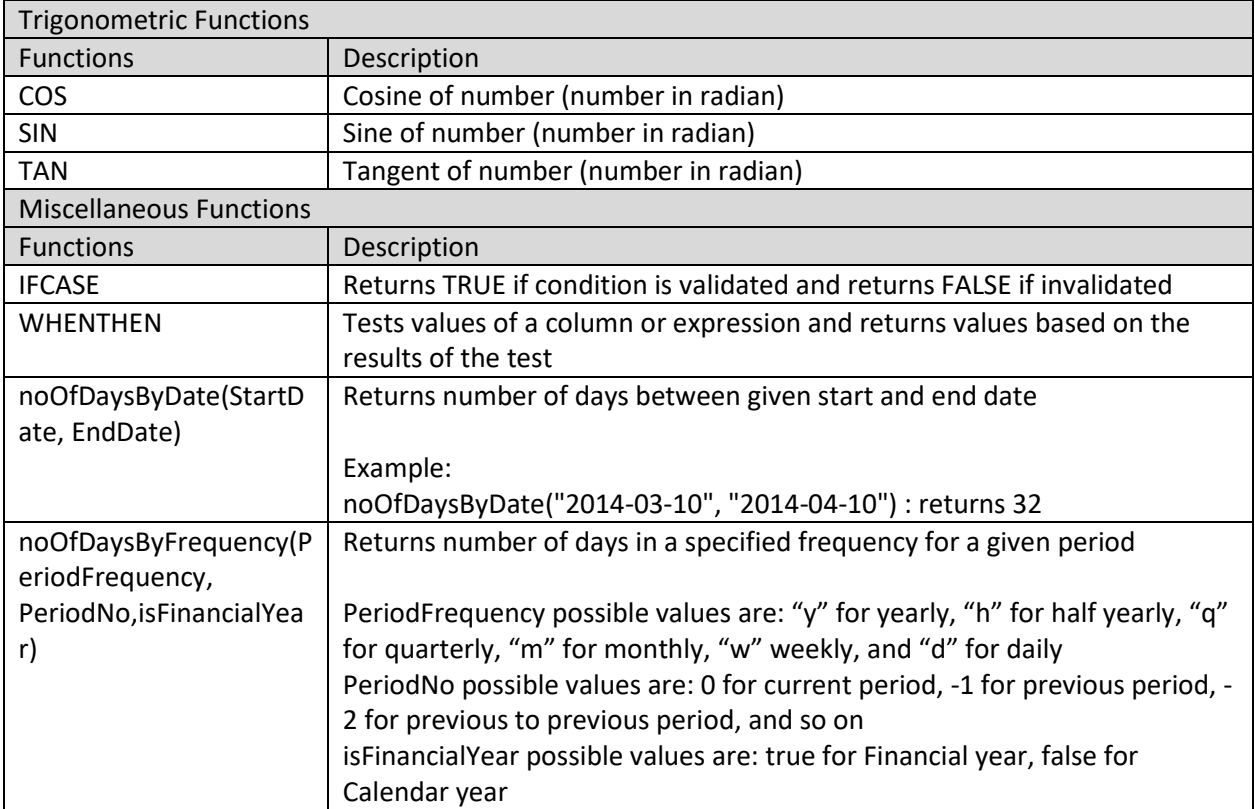

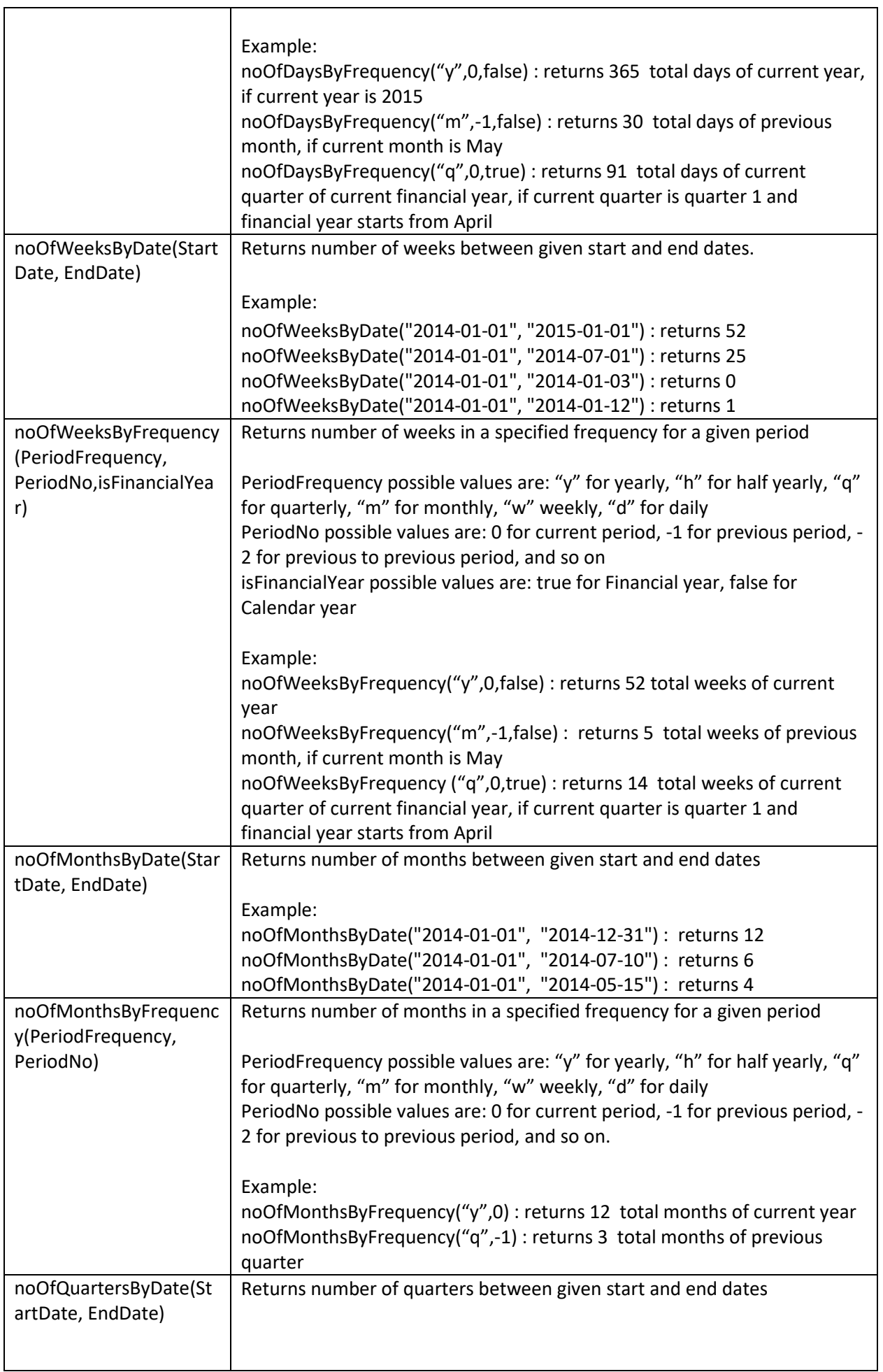

 $\overline{\mathbf{1}}$ 

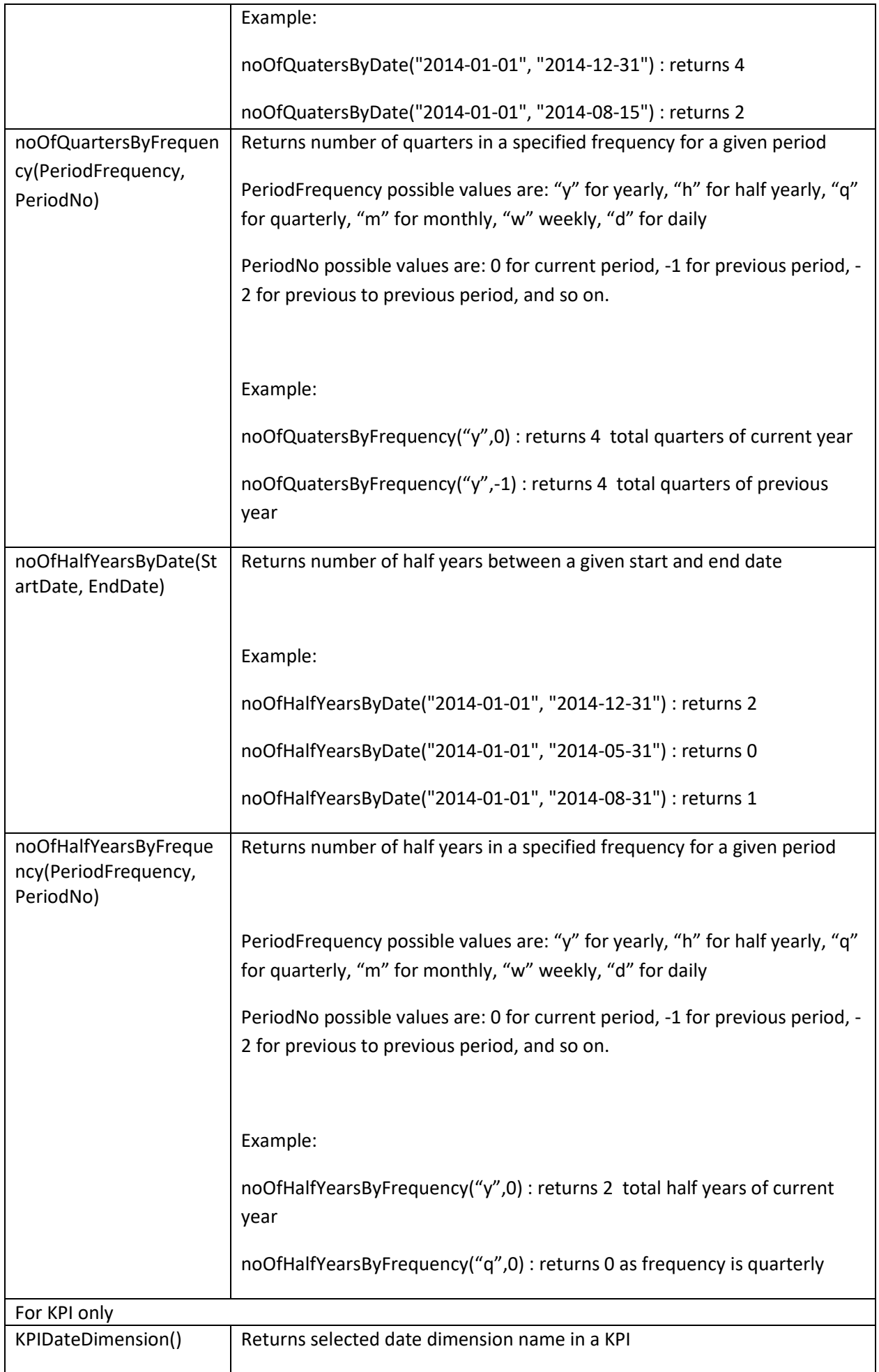

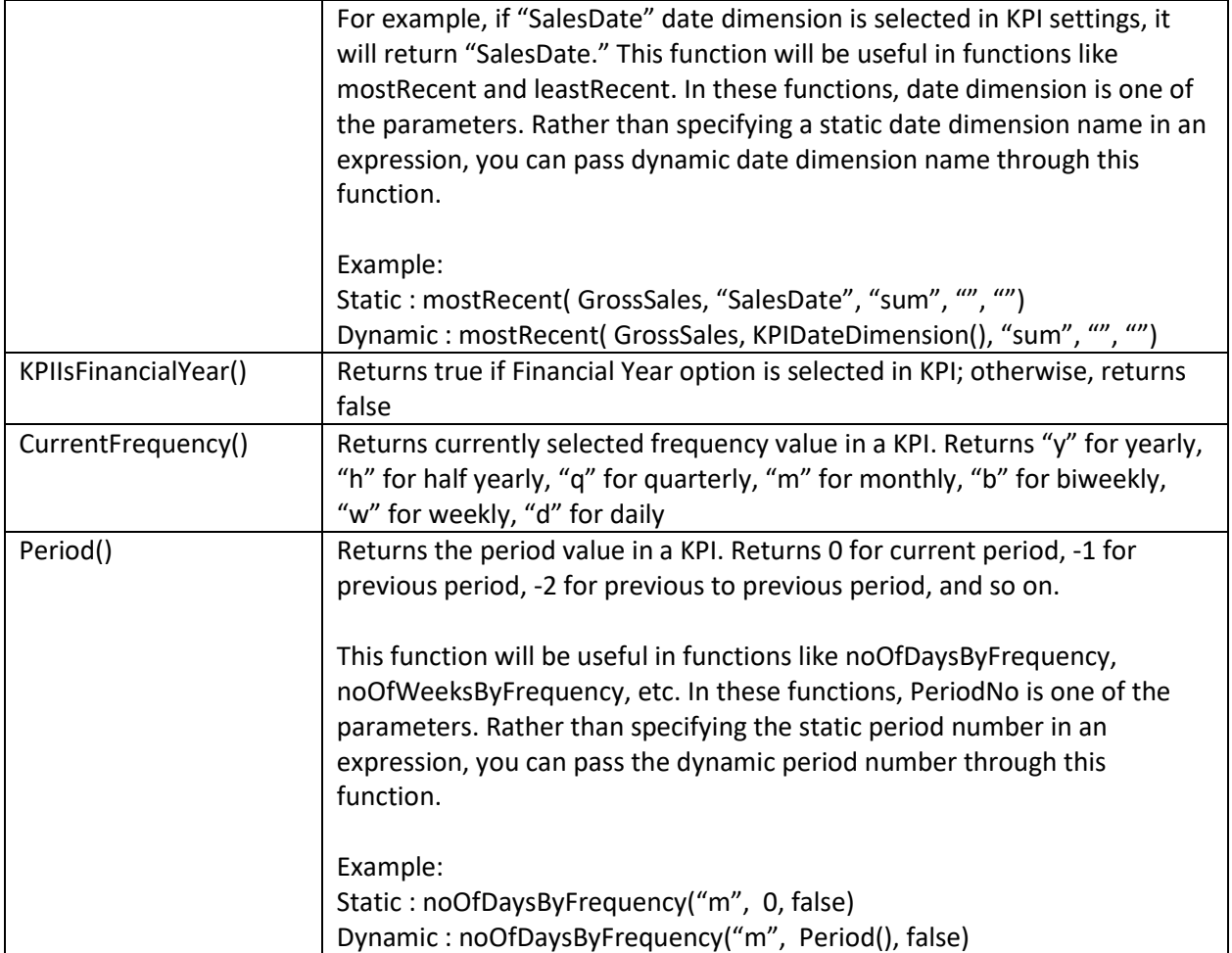

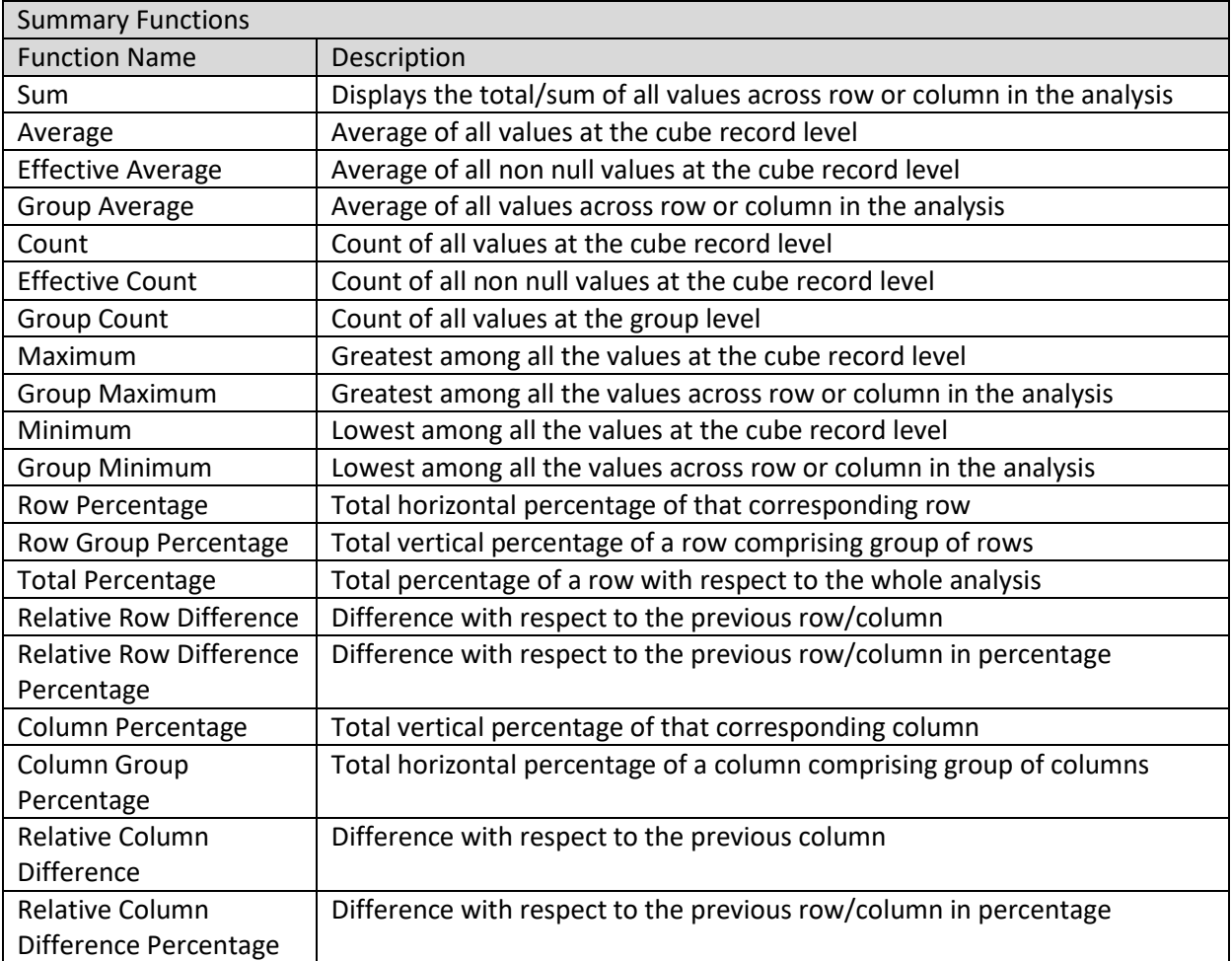

Row Cumulative Sum  $\vert$  Sum with respect to previous row

## **4.11 Data Operations**

User can apply data operations on the fly while analysing data through crosstab, tabular, graph and GeoMap.

### **Example data set for all examples in this section:**

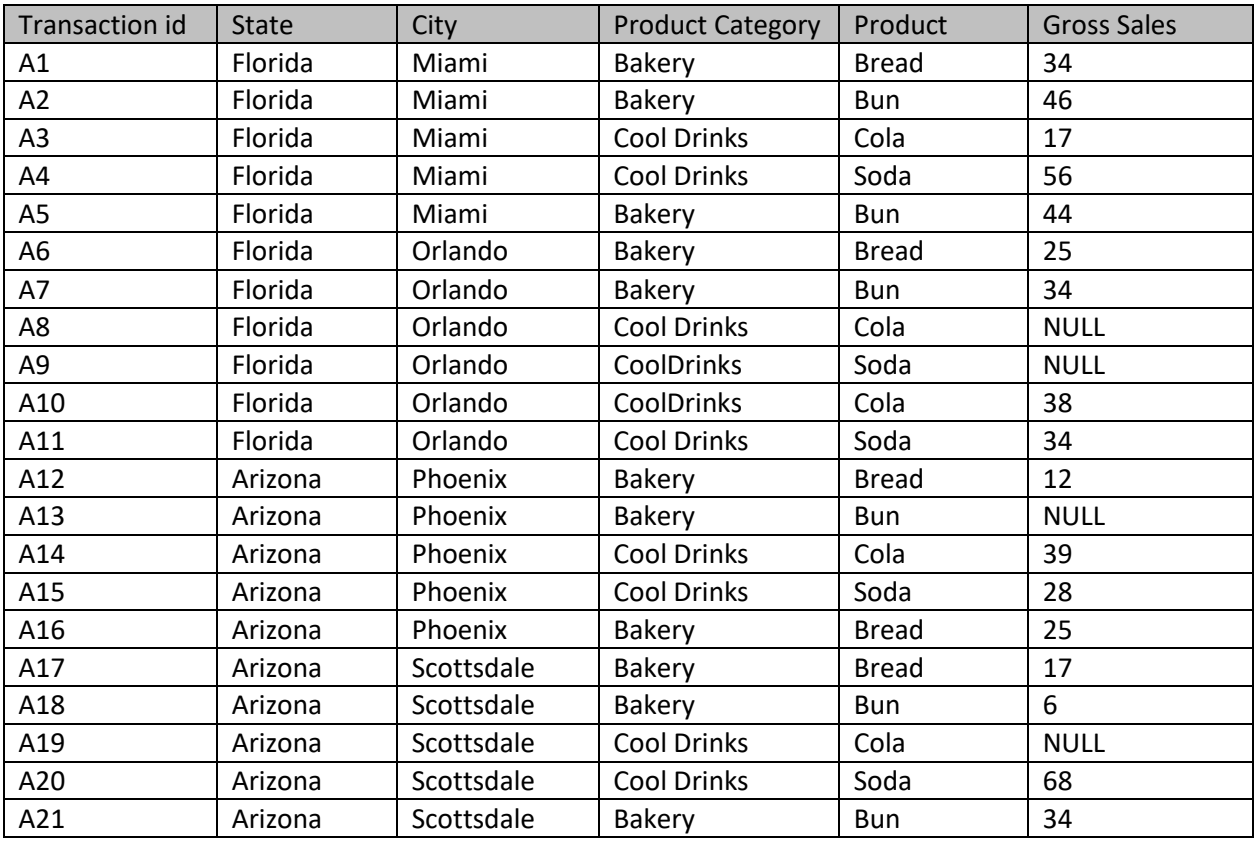

### **List of all data operations:**

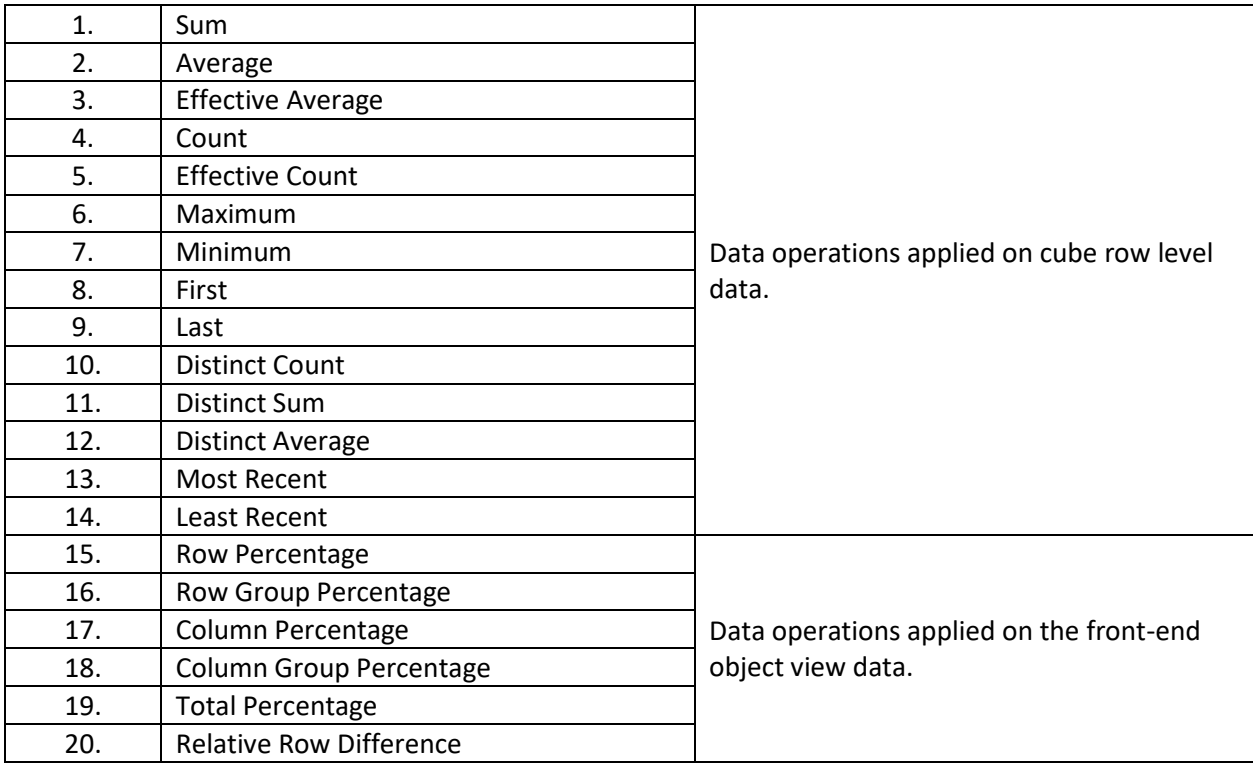

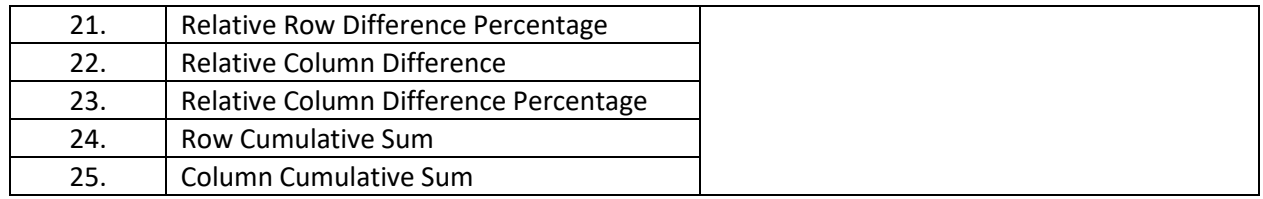

### **Row / Column Data Operations**

*SUM—SUM OF ALL VALUES*

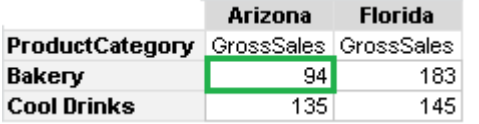

*Sum of Sales Amount for State = Arizona Product Category = Bakery*

*i.e., 94 = Sum of Sales Amount (A12+A13+A16+A17+A18+A21)*

#### **Average—Average of all values**

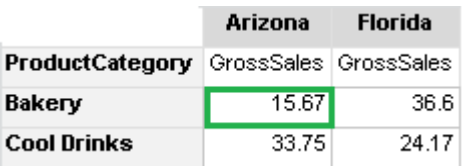

*Average of Sales Amount for State = Arizona Product Category = Bakery*

*i.e., 15.67 = Average of Sales Amount*

#### *EFFECTIVE AVERAGE—AVERAGE OF ALL ―NOT NULL‖ VALUES*

#### Note:

Effective Average implies the average of only the rows with "not null" values. Columns with value "null" are not considered in effective average calculation, but columns with value "0" are taken into consideration for effective average calculation.

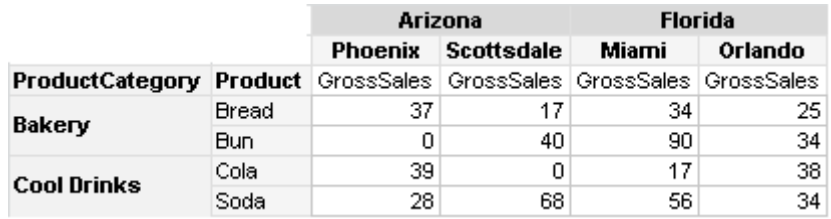

#### **ANALYSIS WITH THE "SUM" DATA**

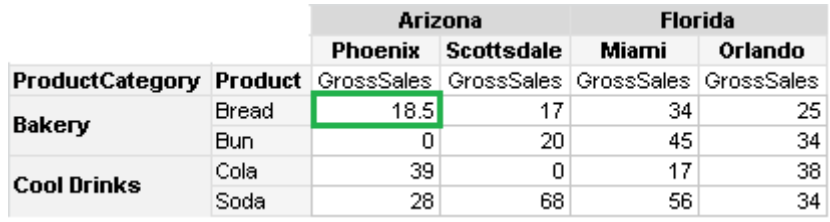

**ANALYSIS WITH THE "EFFECTIVE AVERAGE" DATA**

*Effective Average of Sales Amount for State = Arizona City = Phoenix Product = Bread excluding null cell i.e., 18.50 = Effective Average of Sales Amount*

*(37/2), where 2 is the number of total transactions excluding null value; (A12+A16)/2*

### *COUNT—COUNT OF ROWS*

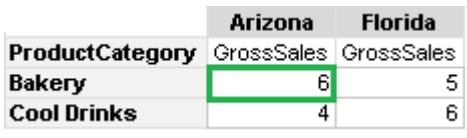

*Count of Sales Amount for State = Arizona Product Category = Bakery i.e., 6 = Count of total row level transactions (A12, A13, A16, A17, A18, A21)*

*Effective Count-Count of rows with "not null" values* 

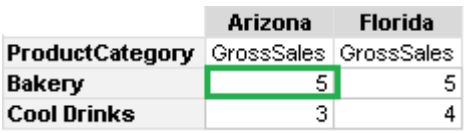

*Effective Count of Sales Amount for State = Arizona Product Category = Bakery i.e., 5 = Number of total transactions excluding null values (A12, A16, A17, A18, A21)*

### Note:

Effective Count implies the count of only the rows with "not null" values. Columns with value "null" are not considered in effective count calculation, but a column with value "0" is taken into consideration for effective count calculation.

#### *MAXIMUM—HIGHEST AMONG ALL THE VALUES*

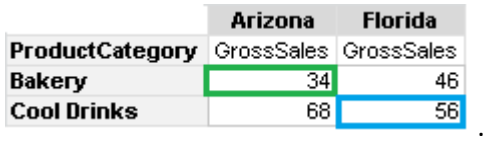

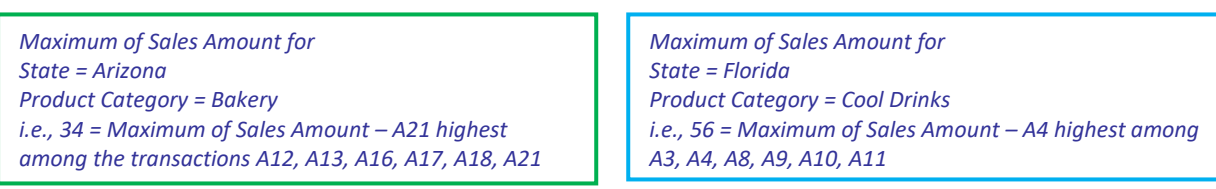

#### *MINIMUM—LOWEST AMONG ALL THE VALUES*

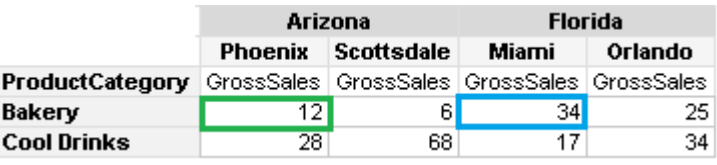

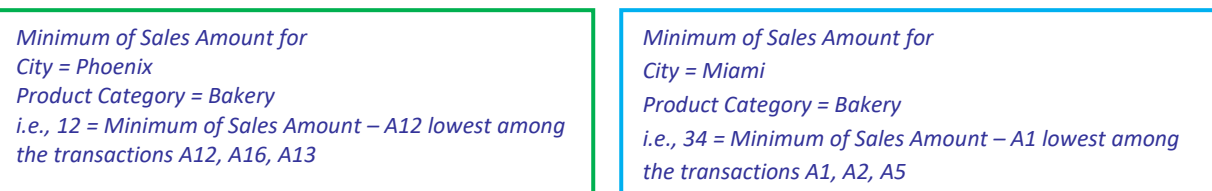

#### *FIRST—FIRST AMONG ALL THE VALUES*

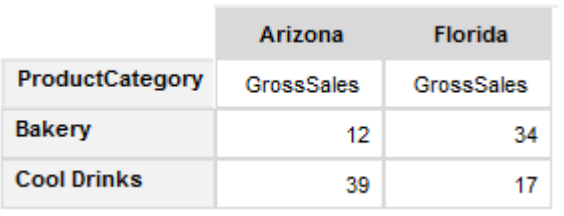

*First value of Sales Amount for State = Arizona Product Category = Bakery i.e., 12 = First value of Sales Amount - A12 first among the transactions A12, A13, A16, A17, A18, A21*

#### *LAST—LAST AMONG ALL THE VALUES*

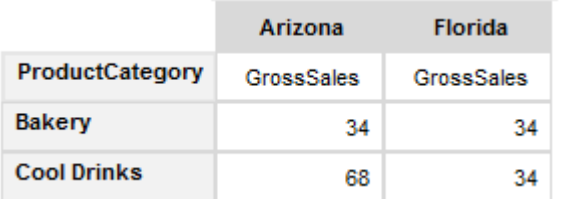

*Last value of Sales Amount for State = Arizona Product Category = Bakery i.e., 34 = Last value of Sales Amount – A21 last among the transactions A12, A13, A16, A17, A18, A21*

*First value of Sales Amount for State = Florida Product Category = Cool Drinks i.e., 17* = First value of Sales Amount – A3 first among *A3, A4, A8, A9, A10, A11*

*Last value of Sales Amount for State = Florida Product Category = Cool Drinks i.e., 34 = Last value of Sales Amount - A11 last among A3, A4, A8, A9, A10, A11*

#### *ROW PERCENTAGE—PERCENTAGE VALUE AGAINST ROW LEVEL SUMMARY WITHIN THE SAME ROW*

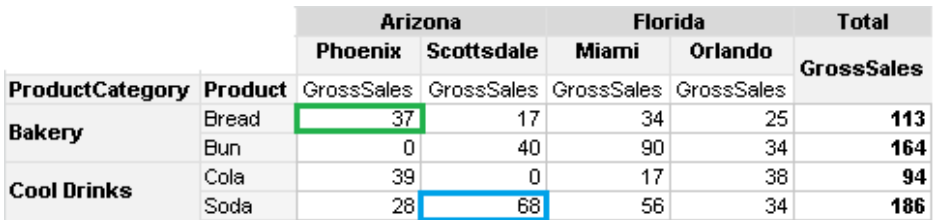

#### **ANALYSIS WITH THE "SUM" DATA**

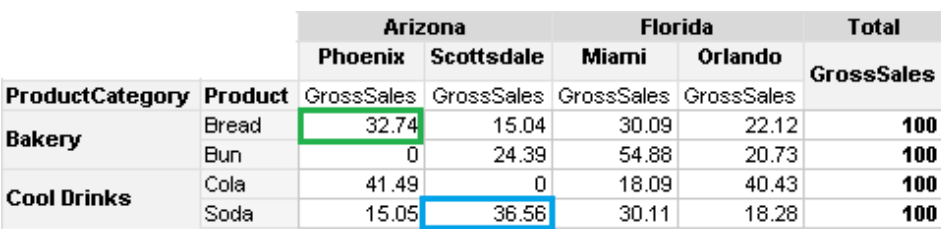

**ANALYSIS WITH THE "ROW PERCENTAGE" DATA OPERATION**

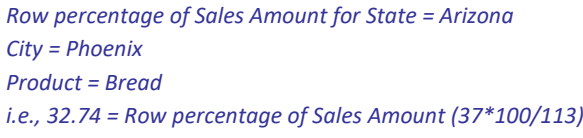

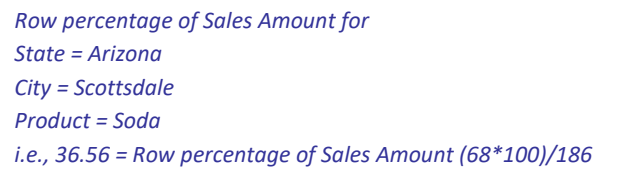

*ROW GROUP PERCENTAGE—PERCENTAGE VALUE AGAINST THE ROW GROUP LEVEL SUMMARY (WITHIN THE SAME GROUP)*

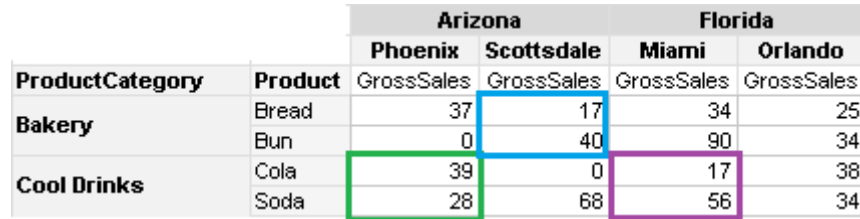

**ANALYSIS WITH THE "SUM" DATA**

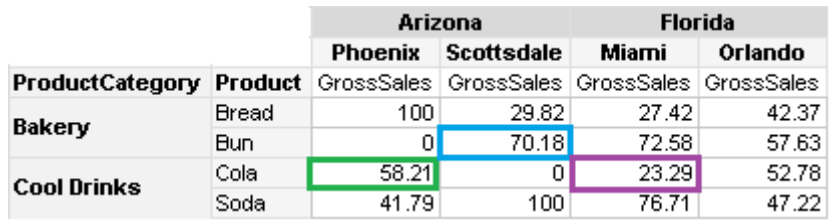

**ANALYSIS WITH THE "ROW GROUP PERCENTAGE" DATA**

- *Row group percentage of Sales Amount for City = Phoenix Product Category = Cool Drinks Product = Cola i.e., 58.21 = Row group percentage of the sum of the group sales amount for the group Cool Drinks (58.21 = 39\*100)/ (39+28)*
- *Row group percentage of Sales Amount for City = Scottsdale Product Category = Bakery Product = Bun i.e., 70.18 = Row group percentage of the sum of the group sales amount for the group Bakery*

*(70.18 = 40\*100)/ (17+40)*

*Row group percentage of Sales Amount for City = Miami Product Category = Cool Drinks Product = Cola i.e., 23.29 = Row group percentage of the sum of the group sales amount for the group Cool Drinks (23.29 = 17\*100/ (17+56)*

### *TOTAL PERCENTAGE—PERCENTAGE VALUE AGAINST THE TOTAL CROSSTAB SUM*

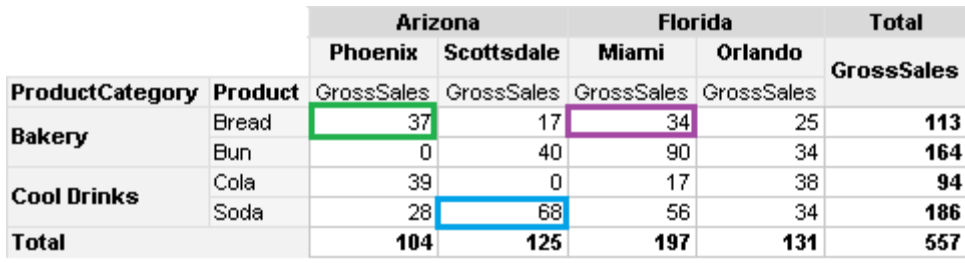

**ANALYSIS WITH THE "SUM" DATA**

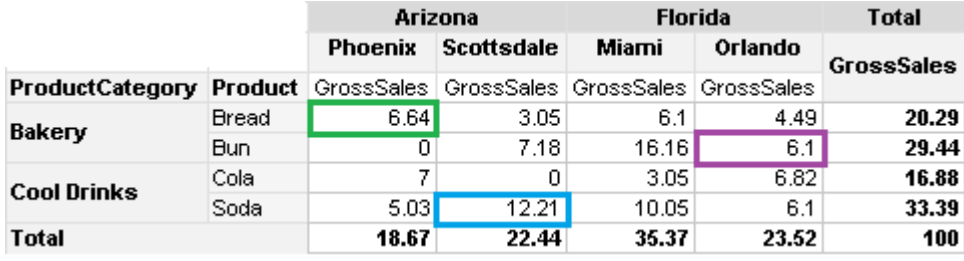

**ANALYSIS WITH THE "TOTAL PERCENTAGE" DATA OPERATION**

*Total percentage of Sales Amount for State = Arizona City = Phoenix Product = Bread i.e., 6.64 = Total percentage of Sales Amount (37\*100/557)*

*Total percentage of Sales Amount for State = Arizona City = Scottsdale Product = Soda i.e., 12.21 = Total percentage of Sales Amount (68\*100)/557*

*Total percentage of Sales Amount for State = Florida City = Orlando i.e., 6.1 = Total percentage of Sales Amount (34\*100)/557*

#### *RELATIVE ROW DIFFERENCE—DIFFERENCE WITH RESPECT TO THE PREVIOUS ROW*

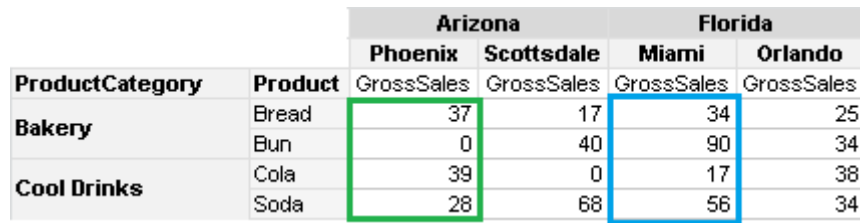

**ANALYSIS WITH THE "SUM" DATA**

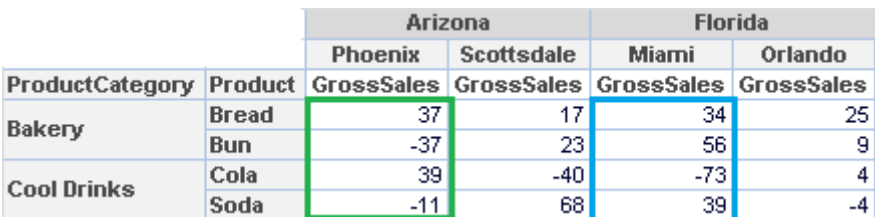

**ANALYSIS WITH THE "RELATIVE ROW DIFFERENCE" DATA OPERATION**

*Relative Row Difference for the Sales Amount for State = Arizona City = Phoenix For Product = Bread is 37{37-0} For Product = Bun is -37{0-37} For Product = Cola is 39{39-0} For Product = Soda is -11{28-39}*

*Relative Row Difference for the Sales Amount for State = Florida City = Miami For Product = Bread is 34{34-0} For Product = Bun is 56{90-34} For Product = Cola is -73{17-90} For Product = Soda is 39{56-17}*

#### *RELATIVE ROW DIFFERENCE PERCENTAGE—DIFFERENCE WITH RESPECT TO THE PREVIOUS ROW VALUE IN PERCENTAGE*

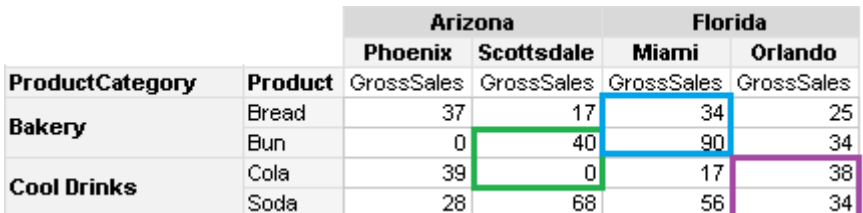

**ANALYSIS WITH THE "SUM" DATA**

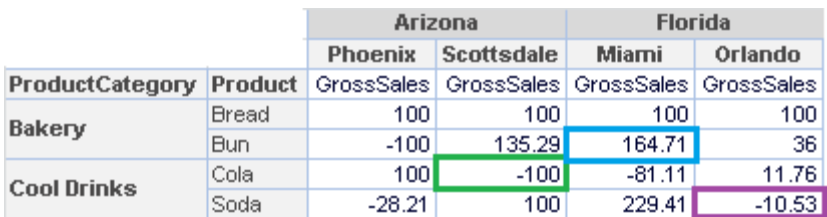

**ANALYSIS WITH THE "RELATIVE ROW DIFFERENCE PERCENTAGE" DATA OPERATION**

*Relative Row Difference Percentage of Sales Amount for State = Arizona City = Scottsdale Product = Cola is -100 {(0-40)/40\*100}*

*Relative Row Difference Percentage of Sales Amount for State = Florida City = Miami Product = Bun is 164.71 {(90-34)/34\*100}*

*Relative Row Difference Percentage of Sales Amount for State = Florida City = Orlando Product = Soda is -10.53 {(34-38)/38\*100}*

#### *RELATIVE ROW GROUP DIFFERENCE—DIFFERENCE WITH RESPECT TO THE PREVIOUS ROW VALUE (WITHIN SAME GROUP)*

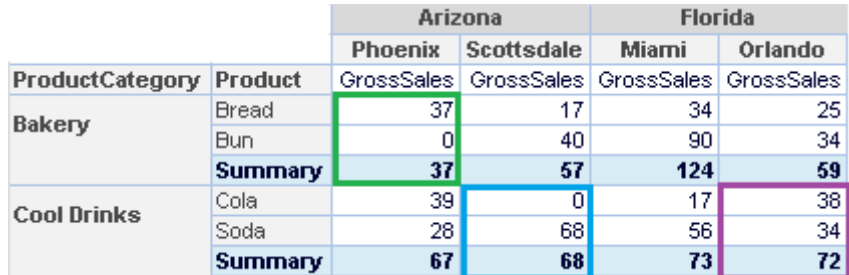

**ANALYSIS WITH THE "SUM" DATA**

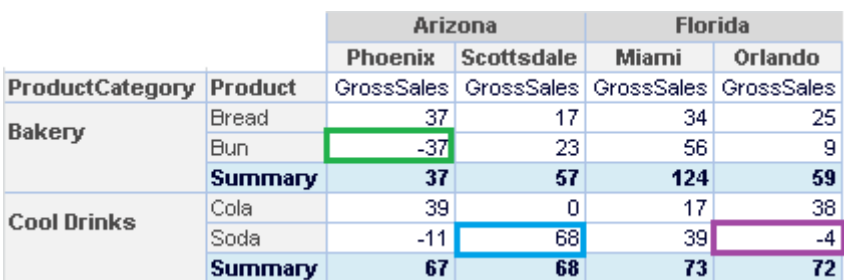

**ANALYSIS WITH THE "RELATIVE ROW GROUP DIFFERENCE" DATA OPERATION FOR RESPECTIVE GROUPS**

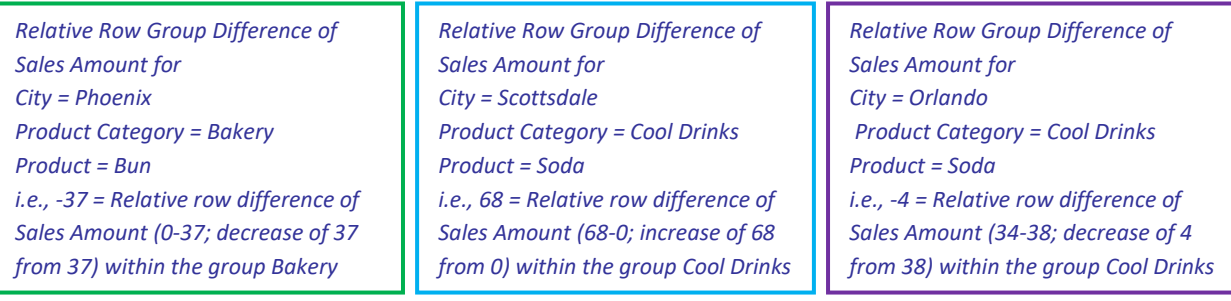

#### *RELATIVE ROW GROUP DIFFERENCE PERCENTAGE—DIFFERENCE WITH RESPECT TO THE PREVIOUS ROW VALUE (WITHIN SAME GROUP) IN PERCENTAGE*

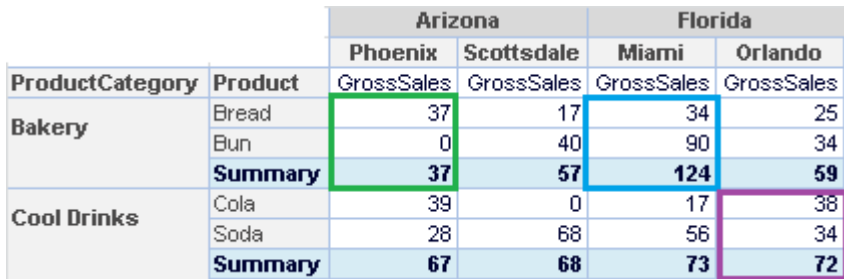

**ANALYSIS WITH THE "SUM" DATA**

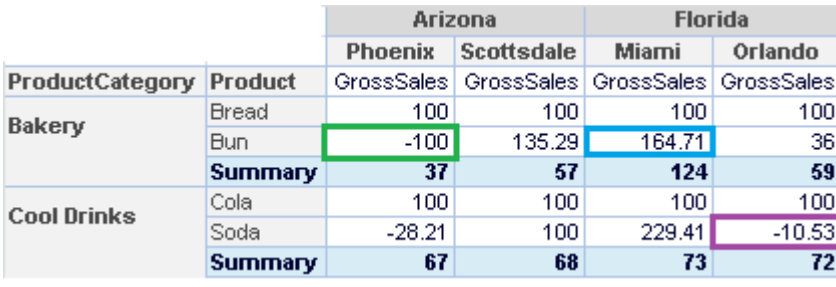

**ANALYSIS WITH THE "RELATIVE ROW GROUP DIFFERENCE PERCENTAGE" DATA OPERATION**

*Relative Row Group Difference percentage of Sales Amount for City = Phoenix Product Category = Bakery Product = Bun i.e., -100% = Relative row difference percentage of Sales Amount (0-37; decrease of 37 from 37). i.e., reduction of 100% within the group Bakery.*

*Relative Row Group Difference percentage of Sales Amount for City = Miami Product Category = Bakery Product = Bun i.e., 164.71% = Relative row difference percentage of Sales Amount (90-34; increase of 56 from 34). i.e., increase of 64.71% within the group Cool Drinks (100\*(90-34))/34*

*Relative Row Group Difference percentage of Sales Amount for City = Orlando Product Category = Cool Drinks Product = Soda i.e., -10.53% = Relative row difference percentage of Sales Amounts (34-38; decrease of 4 from 38) within the group Cool Drinks (100\*(34-38))/38*
#### *COLUMN PERCENTAGE—PERCENTAGE VALUE AGAINST THE COLUMN LEVEL SUMMARY*

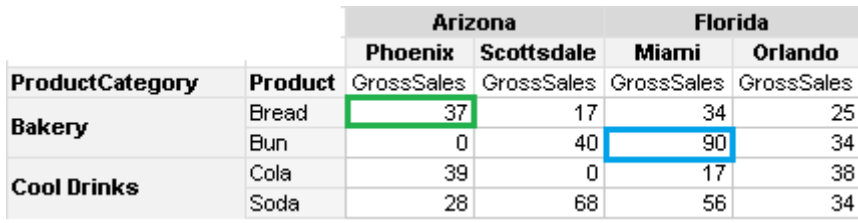

**ANALYSIS WITH THE "SUM" DATA**

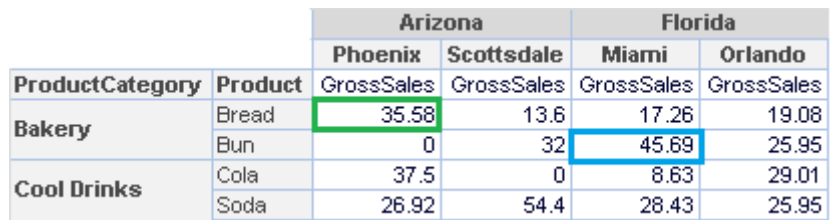

**ANALYSIS WITH THE "COLUMN PERCENTAGE" DATA OPERATION**

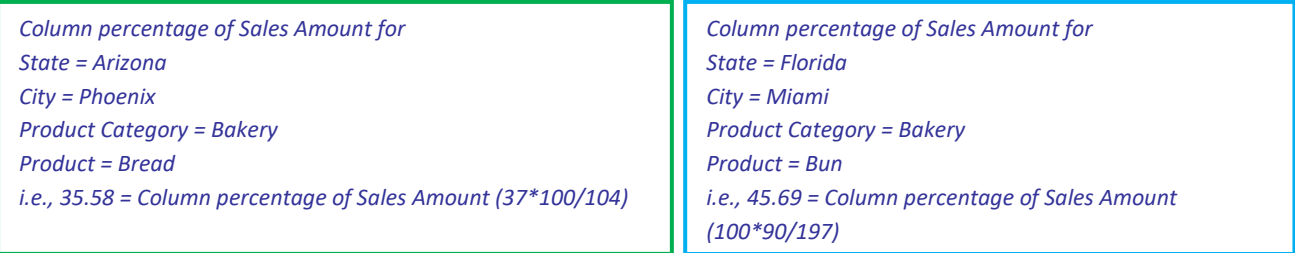

*COLUMN GROUP PERCENTAGE—PERCENTAGE VALUE AGAINST THE COLUMN GROUP LEVEL SUMMARY (WITHIN THE SAME GROUP)*

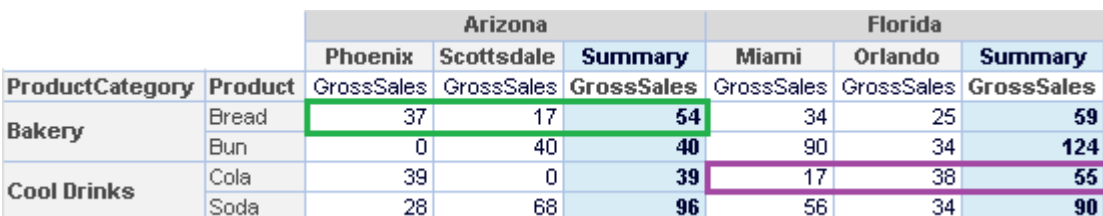

**ANALYSIS WITH THE "SUM" DATA**

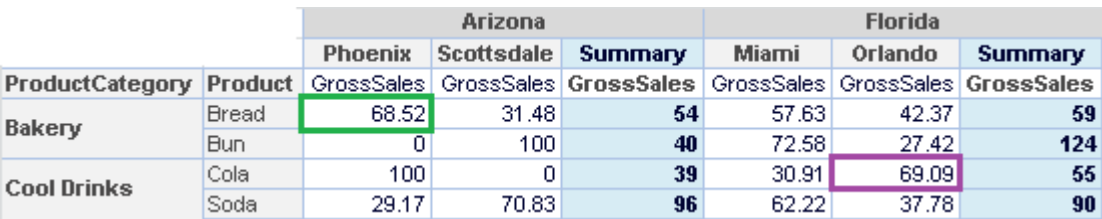

**ANALYSIS WITH THE "COLUMN GROUP PERCENTAGE" DATA OPERATION**

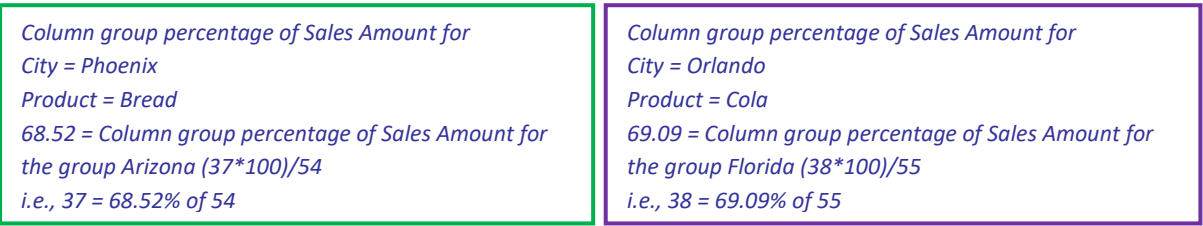

#### *RELATIVE COLUMN DIFFERENCE—DIFFERENCE WITH RESPECT TO THE PREVIOUS COLUMN VALUE*

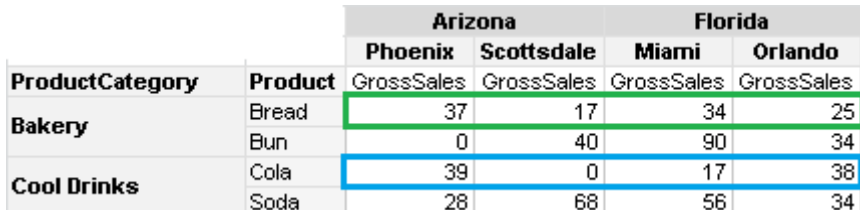

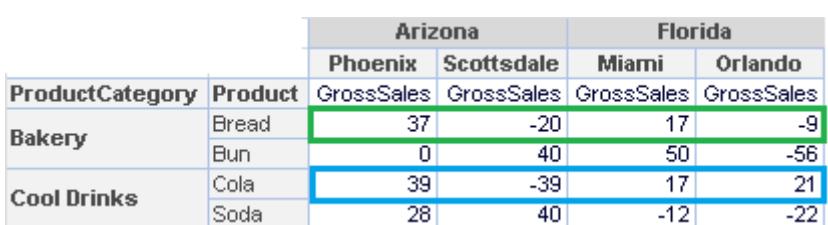

#### **ANALYSIS WITH THE "SUM" DATA**

**ANALYSIS WITH THE "RELATIVE COLUMN DIFFERENCE" DATA OPERATION**

- *Relative Column Difference of Sales Amount for State = Arizona and Florida Product = Bread City = Phoenix is 37{37-0} City = Scottsdale is -20{17-37} City = Miami is 17{34-17} City = Orlando is -9{25-34}*
- *Relative Column Difference of Sales Amount for State = Arizona and Florida Product = Cola City = Phoenix is 39{39-0} City = Scottsdale is -39{0-39} City = Miami is 17{17-0}*
- *City = Orlando is 21{38-17}*

#### *RELATIVE COLUMN DIFFERENCE PERCENTAGE—DIFFERENCE WITH RESPECT TO THE PREVIOUS COLUMN VALUE IN PERCENTAGE*

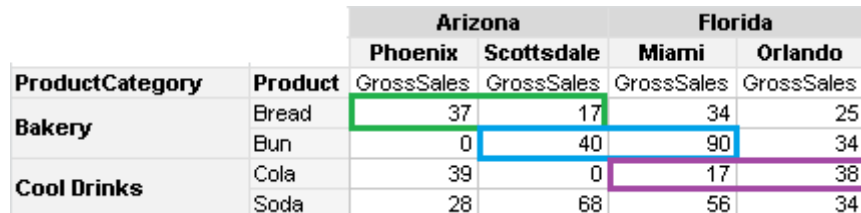

**ANALYSIS WITH THE "SUM" DATA**

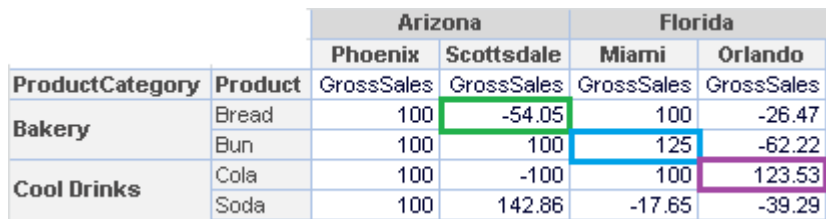

#### **ANALYSIS WITH THE "RELATIVE COLUMN DIFFERENCE PERCENTAGE" DATA OPERATION**

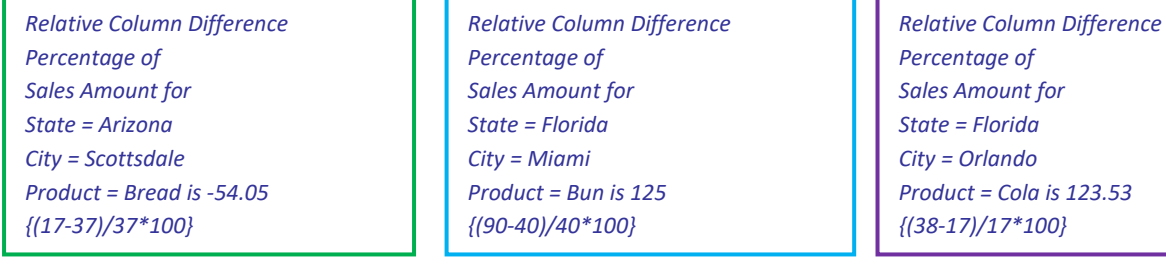

*RELATIVE COLUMN GROUP DIFFERENCE—DIFFERENCE WITH RESPECT TO THE PREVIOUS COLUMN VALUE (WITHIN THE SAME GROUP)*

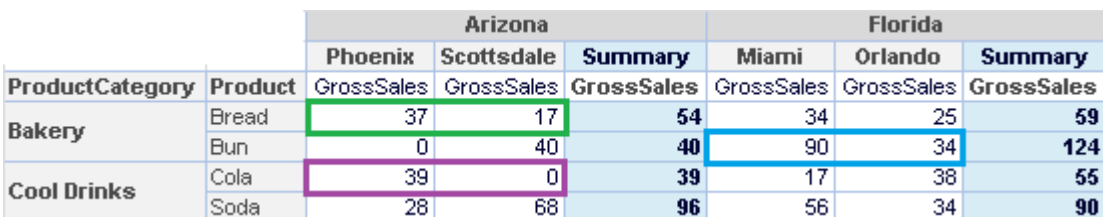

**ANALYSIS WITH THE "SUM" DATA**

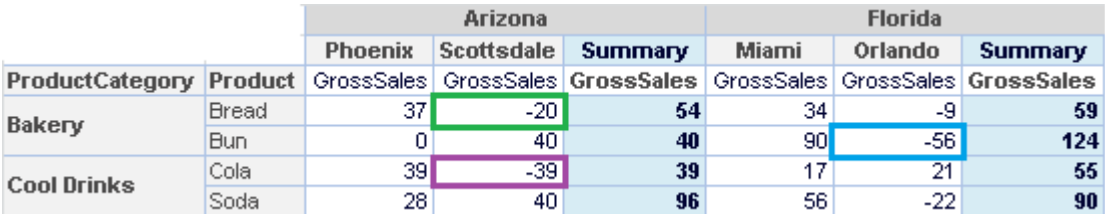

**ANALYSIS WITH THE "RELATIVE COLUMN GROUP DIFFERENCE" DATA OPERATION**

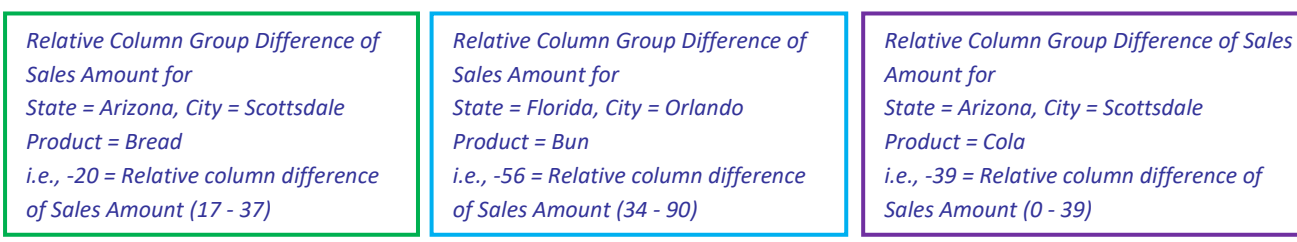

*RELATIVE COLUMN GROUP DIFFERENCE PERCENTAGE—DIFFERENCE WITH RESPECT TO THE PREVIOUS COLUMN VALUE (WITHIN THE SAME GROUP) IN PERCENTAGE*

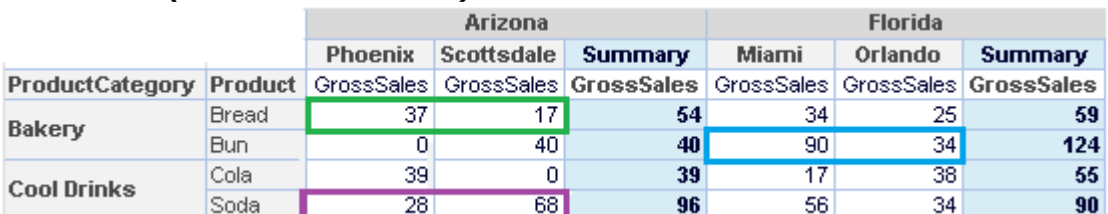

**ANALYSIS WITH THE "SUM" DATA**

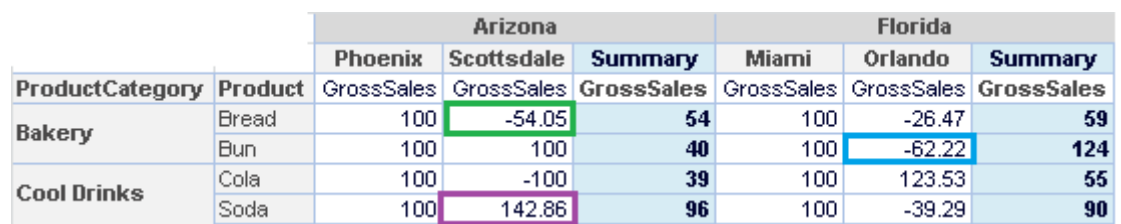

**ANALYSIS WITH THE "RELATIVE COLUMN GROUP DIFFERENCE PERCENTAGE "DATA OPERATION**

*Relative Column Group Difference percentage of Sales Amount for State = Arizona, Product = Bread i.e., -54.05 = Relative column difference percentage of Sales Amount for City = Scottsdale (100\*(17-37)/37*

*Relative Column Group Difference percentage of Sales Amount for State = Florida, Product = Bun i.e., -62.22 = Relative column difference percentage of Sales Amount for City = Orlando 100\*(34-90)/90*

*Relative Column Group Difference percentage of Sales Amount for State = Arizona, Product = Soda i.e., 142.86 = Relative column difference percentage of Sales Amount for City = Scottsdale 100\*(68-28)/28*

### *Row Cumulative Sum—Row wise cumulative sum of all previous values for every column*

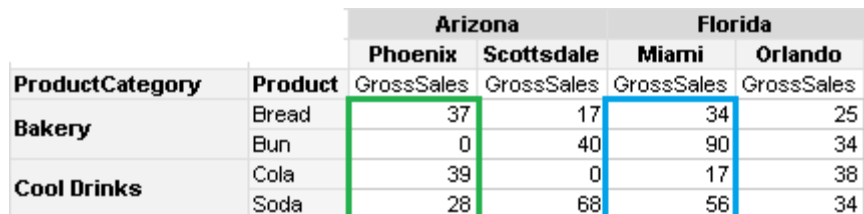

**ANALYSIS WITH THE "SUM" DATA**

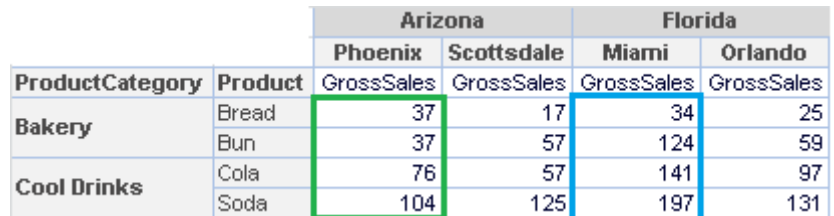

**ANALYSIS WITH THE "ROW CUMULATIVE SUM" DATA OPERATION**

*Row Cumulative Sum of Sales Amount for State = Arizona City = Phoenix Product = Bread is 37{37+0} Product = Bun is 37{0+37} Product = Cola is 76{39+37} Product = Soda is 104{28+76}*

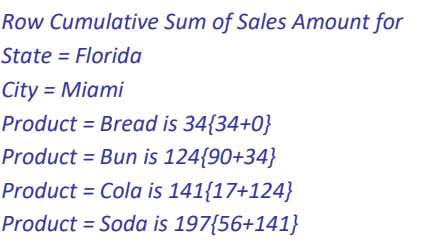

### *Row Group Cumulative Sum—Row wise cumulative sum of all previous values for every column (within the same group)*

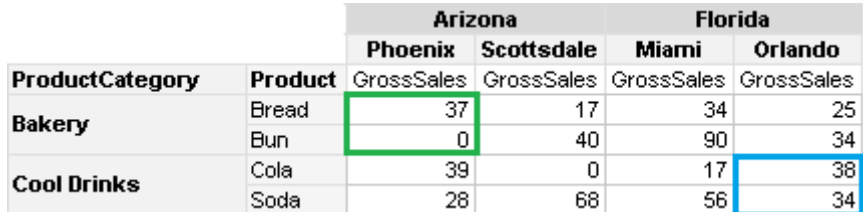

**ANALYSIS WITH THE "SUM" DATA**

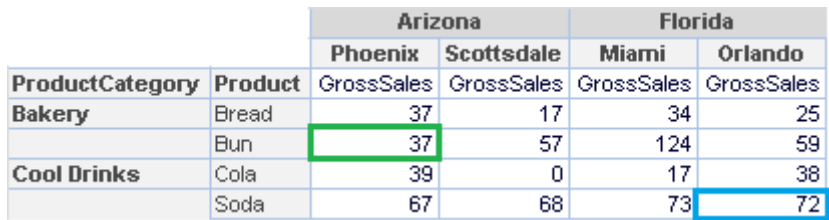

**ANALYSIS WITH THE "ROW GROUP CUMULATIVE SUM" DATA**

*Row Group cumulative sum of Sales Amount for City = Phoenix Product = Bun i.e., 37 = Row cumulative sum of Sales Amount (37+0)* *Row Group cumulative sum of Sales Amount for City = Miami Product = Soda i.e., 72 = Row cumulative sum of Sales Amount (38+34)* *Column Cumulative Sum—Column wise cumulative sum of all previous values for every row* 

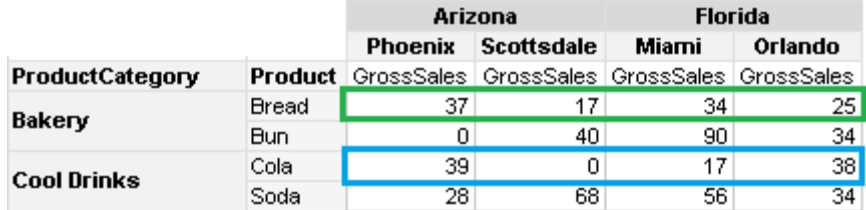

**ANALYSIS WITH THE "SUM" DATA**

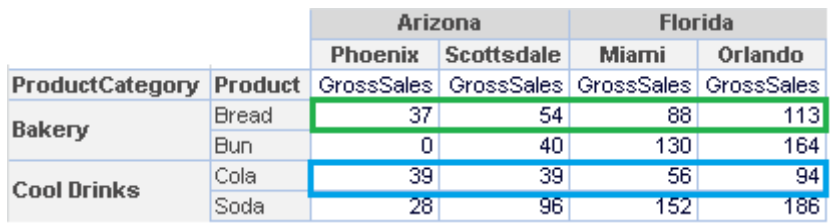

**ANALYSIS WITH THE "COLUMN CUMULATIVE SUM" DATA**

*Column Cumulative Sum of Sales Amount for State = Arizona and Florida Product = Bread City = Phoenix is 37{37+0} City = Scottsdale is 54{17+37} City = Miami is 88{34+54} City = Orlando is 113{25+88}*

*Column Cumulative Sum of Sales Amount for State = Arizona and Florida Product = Cola City = Phoenix is 39{39+0} City = Scottsdale is 39{0+39} City = Miami is 56{17+39} City = Orlando is 94{38+56}*

### *Column Group Cumulative Sum—Column wise cumulative sum of all previous values for every row (within the same group)*

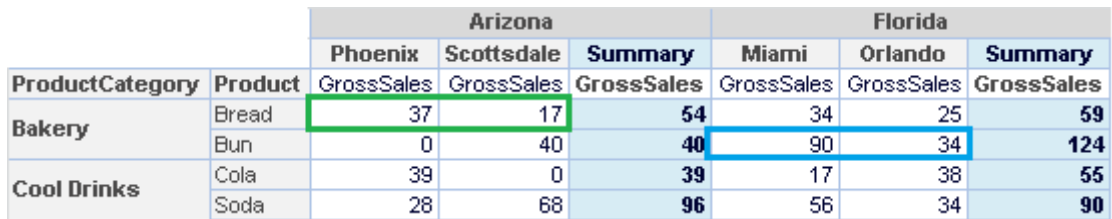

**ANALYSIS WITH THE "SUM" DATA**

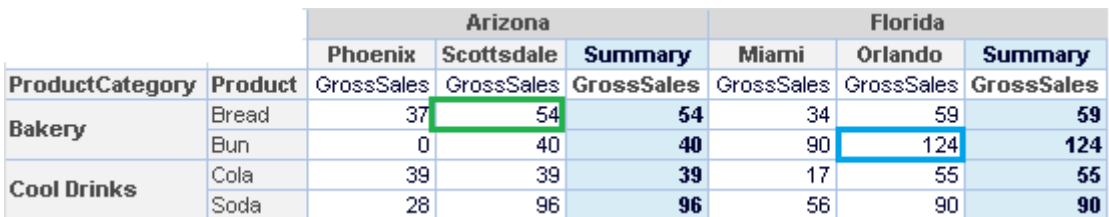

**ANALYSIS WITH THE "COLUMN GROUP CUMULATIVE SUM" DATA**

*Column Group cumulative sum of Sales Amount for City = Scottsdale Product = Bread i.e., 54 = Column cumulative sum of Sales Amount for the group Arizona (37+17)*

*Column Group cumulative sum of Sales Amount for City = Orlando Product = Bun i.e., 124 = Column cumulative sum of Sales Amount for the group Florida (90+34)*

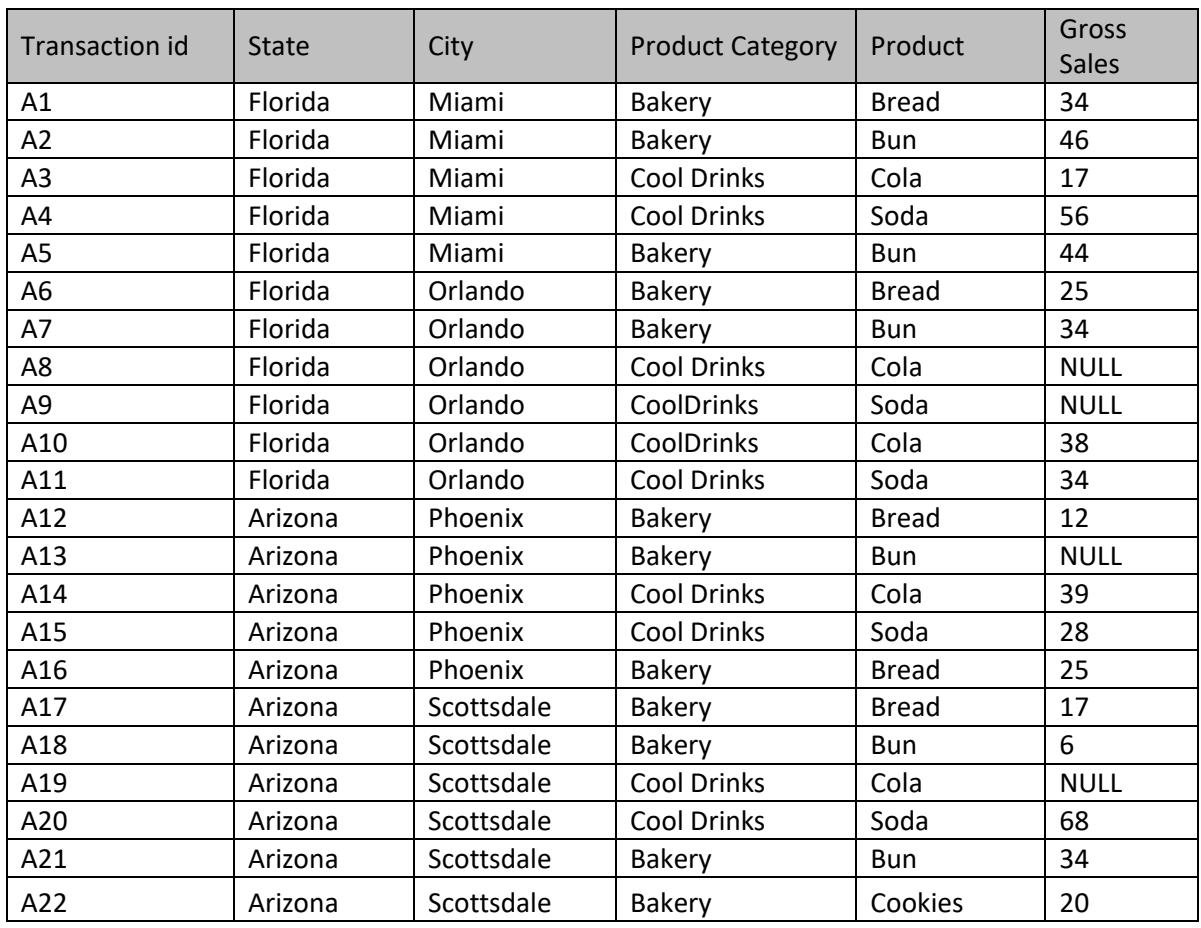

### *Distinct Count – Unique (Distinct) count value of specified dimension*

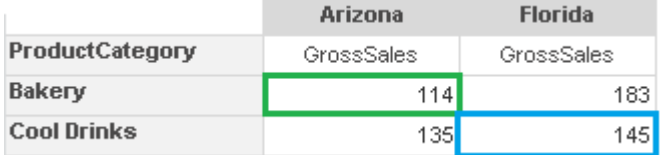

**ANALYSIS WITH THE "SUM" DATA**

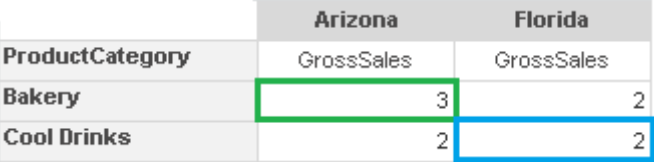

**ANALYSIS WITH "DISTINCT COUNT" ON PRODUCT—PRODUCT CATEGORY-WISE – STATE-WISE**

*3 = Distinct Count of Product for State = Arizona Product Category =Bakery (Bread, Bun, and Cookies are distinct Products)*

*2 = Distinct Count of Product for State = Florida Product Category = Cool Drinks (Cola and Soda are two distinct Products)*

.

*Distinct Sum and Distinct Average –Sum and Average of Unique (Distinct) value of a specified dimension*

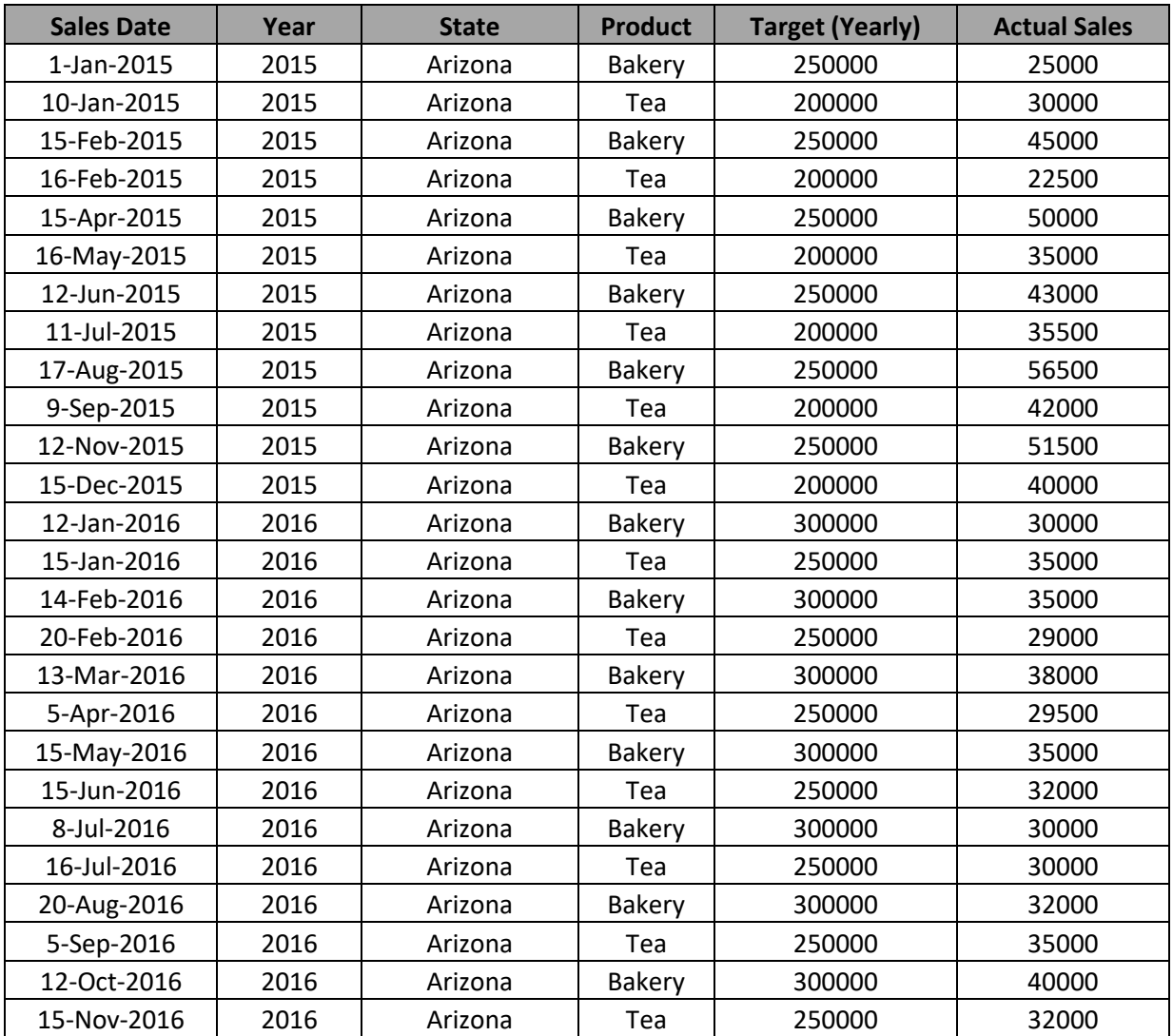

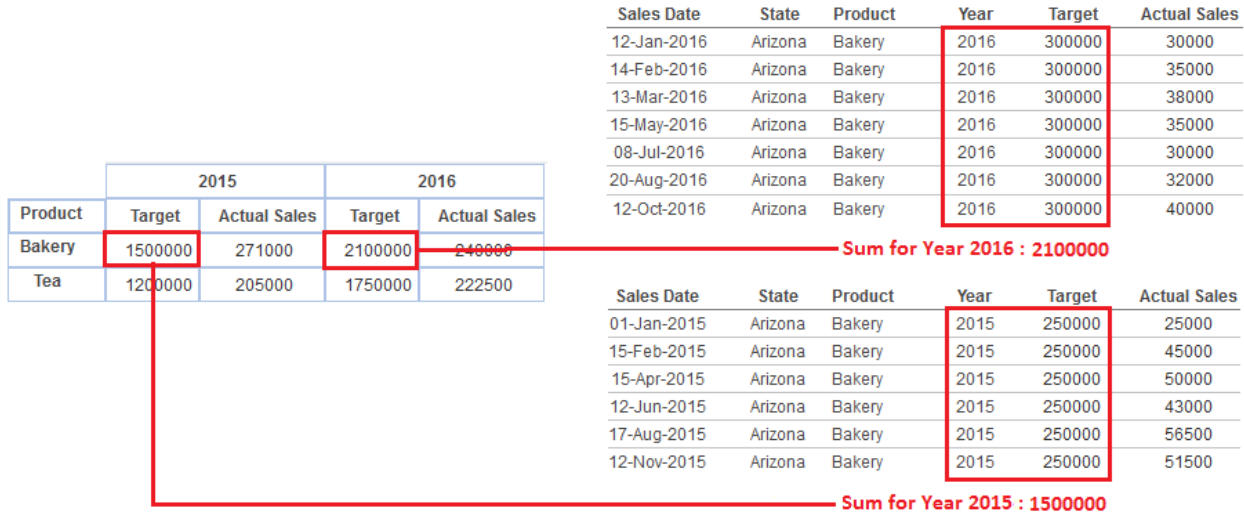

**ANALYSIS WITH THE "SUM" DATA**

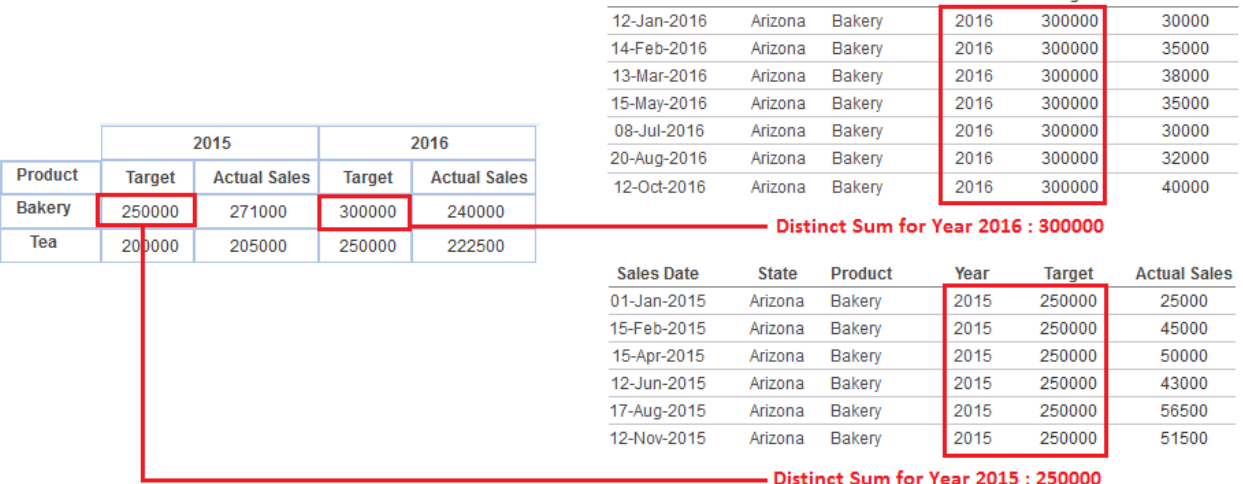

Sales Date

State Product

Year

Target

**Actual Sales** 

**ANALYSIS WITH "DISTINCT SUM" OF "TARGET" FOR DISTINCT COLUMN "YEAR"**

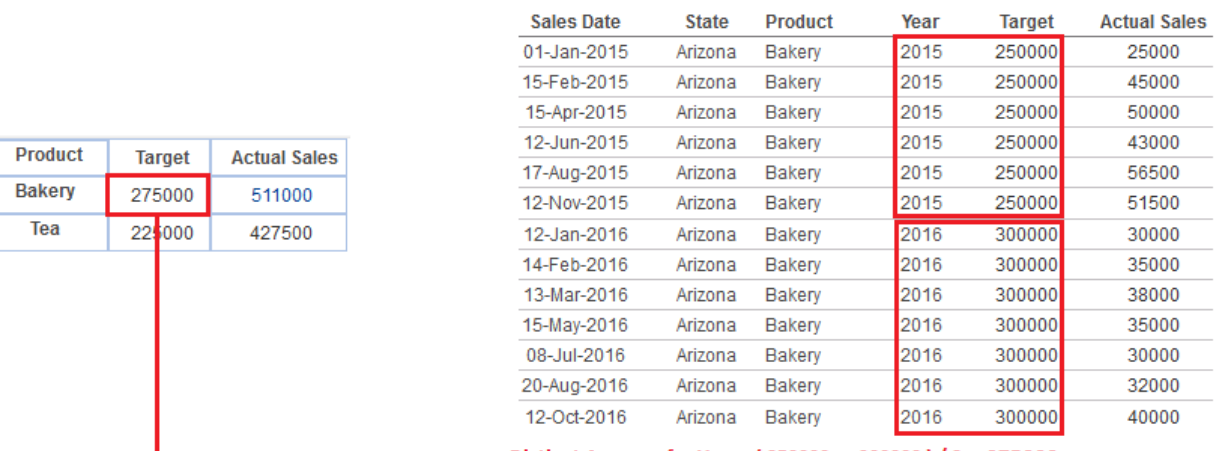

-Distinct Average for Year: (250000 + 300000) / 2 = 275000

**ANALYSIS WITH "DISTINCT AVERAGE" OF "TARGET" FOR DISTINCT COLUMN "YEAR"**

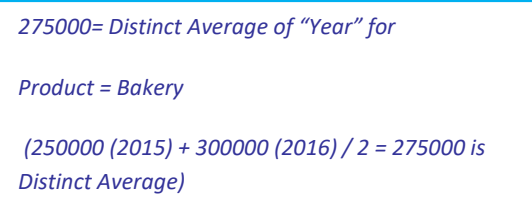

#### *Most Recent and Least Recent Functions*

Applying this function returns the result of different aggregation methods on the most recent or least recent records from the data, based on the date dimension.

For analysis of data that is recorded over a period of time, aggregation-related data operations of values may not be important, but most recent and least recent values can be important. Certain data values change frequently and recorded as closing balance or aggregated balance to date. This closing balance or aggregated values need to be analysed from time to time, as these changed values can affect the trends over a particular time span. So it becomes important to know the most recent or least recent data values to measure change in the trends.

Consider a scenario where year-to-date Gross Sales is recorded at the end of every month, which represents total sales from beginning of the year till end of that particular month. For example, if year is beginning from January, then sales recorded in February is sales from January to February, and sales recorded in June is the sales from January to June.

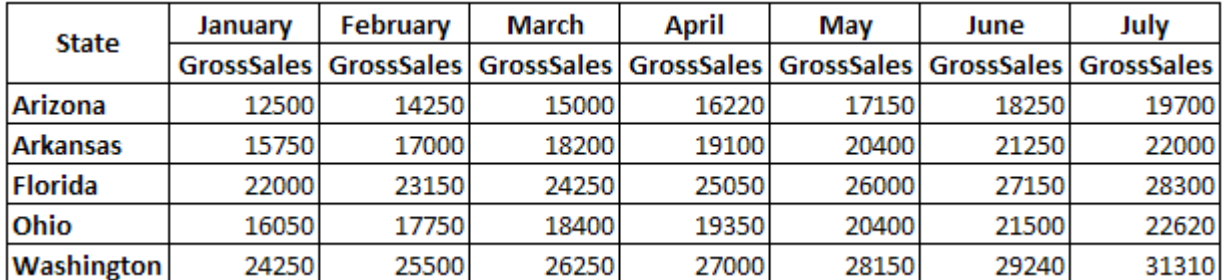

**YTD SALES DATA—MONTHLY VIEW**

On applying **Quarterly** view on this data, the YTD Most Recent **Gross Sales** for **March**, **June,** and **July** would be shown as below.

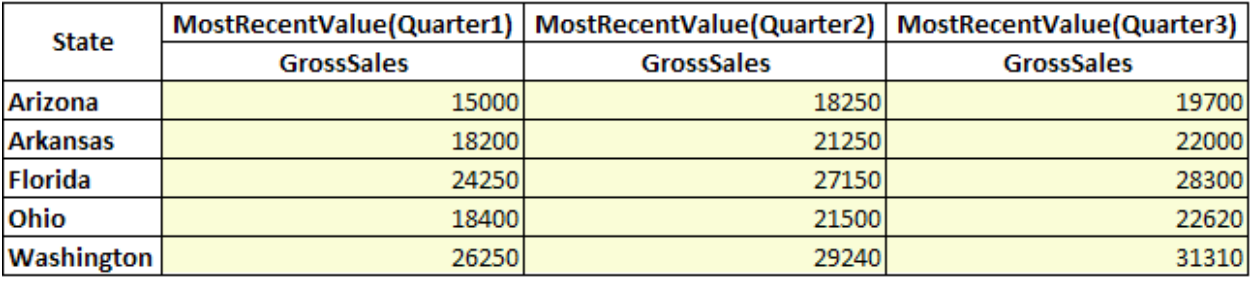

**MOST RECENT VALUES—QUARTERLY VIEW**

Similarly, on applying **Quarterly** view on this data, the YTD Least Recent **Gross Sales** for **March**, **June,** and **July** would be shown as below.

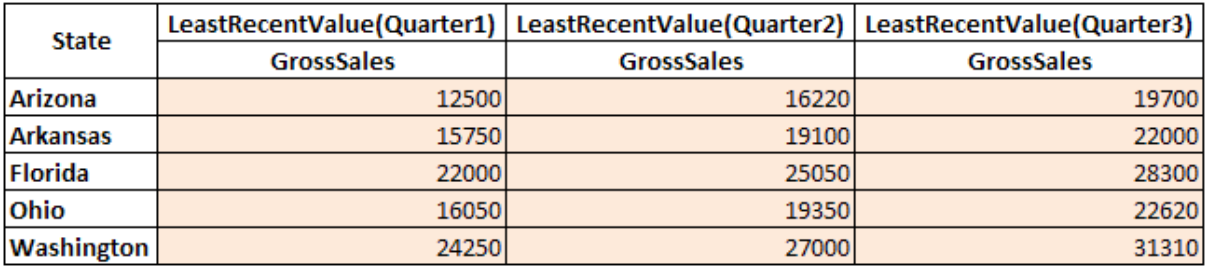

**LEAST RECENT VALUES—QUARTERLY VIEW**

### *Example data set for all examples in this section:*

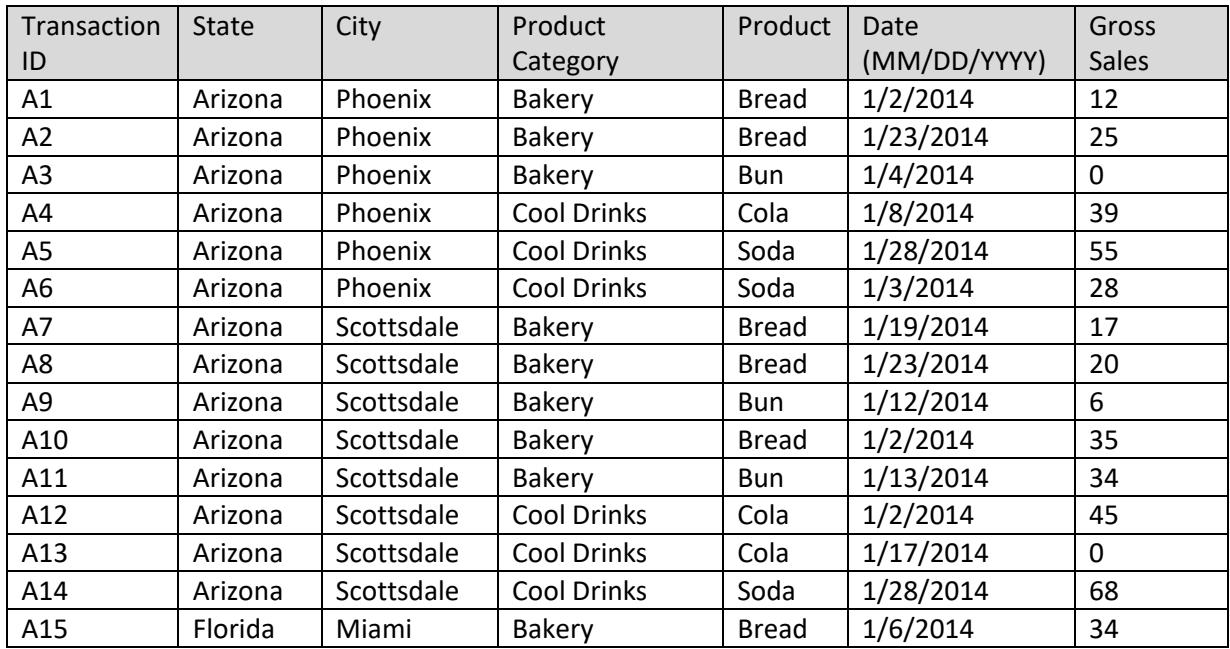

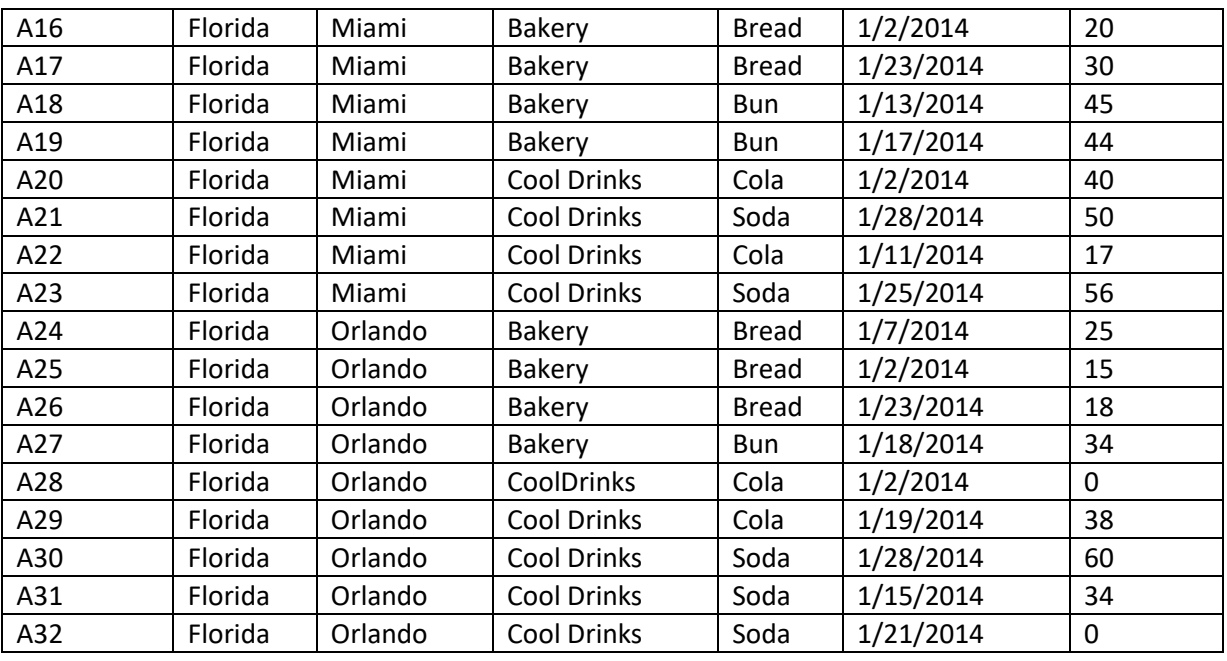

**ORIGINAL ANALYSIS WITH THE "SUM" DATA AT THE ROW LEVEL**

#### *Most Recent values:*

In the following examples, the displayed values are the Most Recent Values for the month of January.

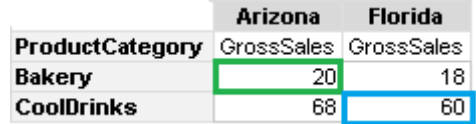

**ANALYSIS WITH THE "MOST RECENT" FUNCTION ON THE DATA AT THE LEVEL OF "PRODUCTCATEGORY" AND "STATE" DIMENSIONS**

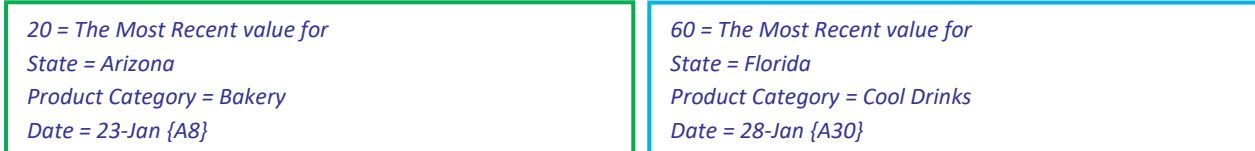

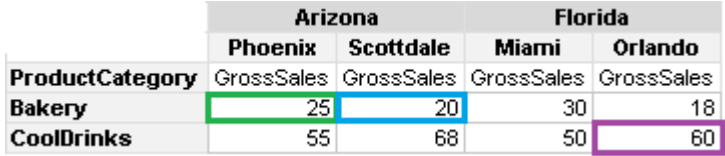

**ANALYSIS WITH THE "MOST RECENT" FUNCTION ON THE DATA AT THE LEVEL OF "PRODUCTCATEGORY" AND "CITY" DIMENSIONS**

*25 = The Most Recent value for State = Arizona City = Phoenix Product Category = Bakery Date = 23-Jan {A2}*

*20 = The Most Recent value for State = Arizona City = Scottsdale Product Category = Bakery Date = -23-Jan {A8}*

*60 = The Most Recent value for State = Florida City = Orlando Product Category = Cool Drinks Date = -28-Jan {A30}*

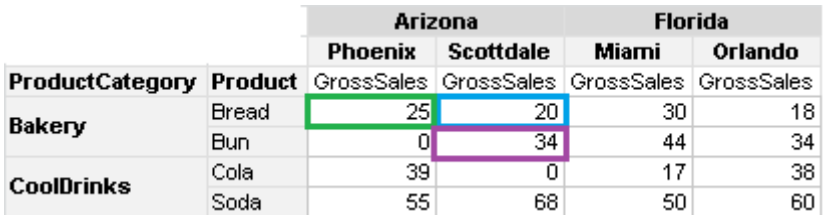

**ANALYSIS WITH THE "MOST RECENT" FUNCTION ON THE DATA AT THE LEVEL OF "PRODUCT" AND "CITY" DIMENSIONS**

### *Least Recent values:*

In the following example, the displayed values are the **Least Recent Values** for the month of January.

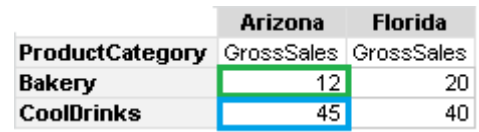

**ANALYSIS WITH THE "LEAST RECENT" FUNCTION ON THE DATA AT THE LEVEL OF "PRODUCTCATEGORY" AND "STATE" DIMENSIONS**

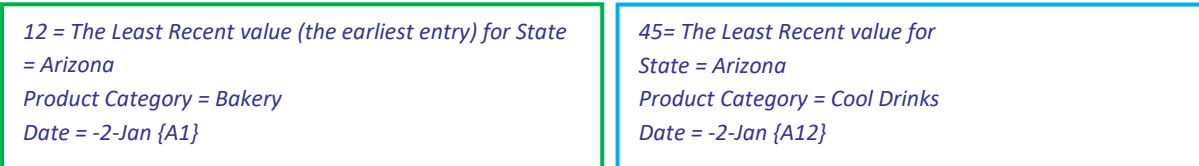

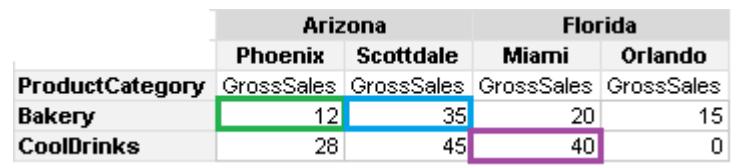

**ANALYSIS WITH THE "LEAST RECENT" FUNCTION ON THE DATA AT THE LEVEL OF "PRODUCTCATEGORY" AND "CITY" DIMENSIONS**

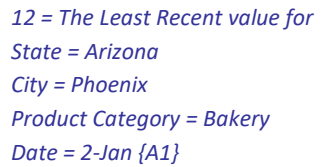

*35 = The Most Recent value for State = Arizona City = Scottsdale Product Category = Bakery Date = 2-Jan {A10}*

*40 = The Most Recent value for State = Florida City = Miami Product Category = Cool Drinks Date = 2-Jan {A20}*

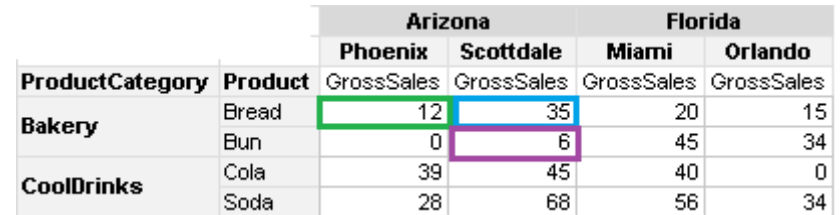

**ANALYSIS WITH THE "LEAST RECENT" FUNCTION ON THE DATA AT THE LEVEL OF "PRODUCT" AND "CITY" DIMENSIONS**

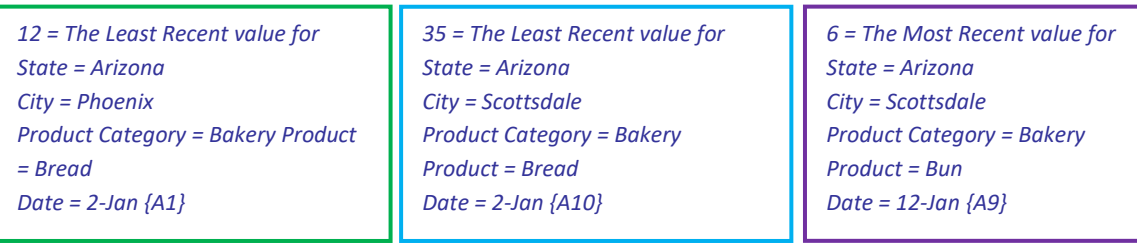

### *MOST RECENT AND LEAST RECENT WITH AGGREGATION FUNCTIONS:*

If multiple records are found on the least recent or most recent date dimension, user can apply aggregation function on these records. For example, if January 28 is the most recent date available for January and there are 5 transactions available on this date, user can choose aggregation function to be applied on these records. If no aggregation function is selected, system will show the least or most recent record that is retrieved from the data.

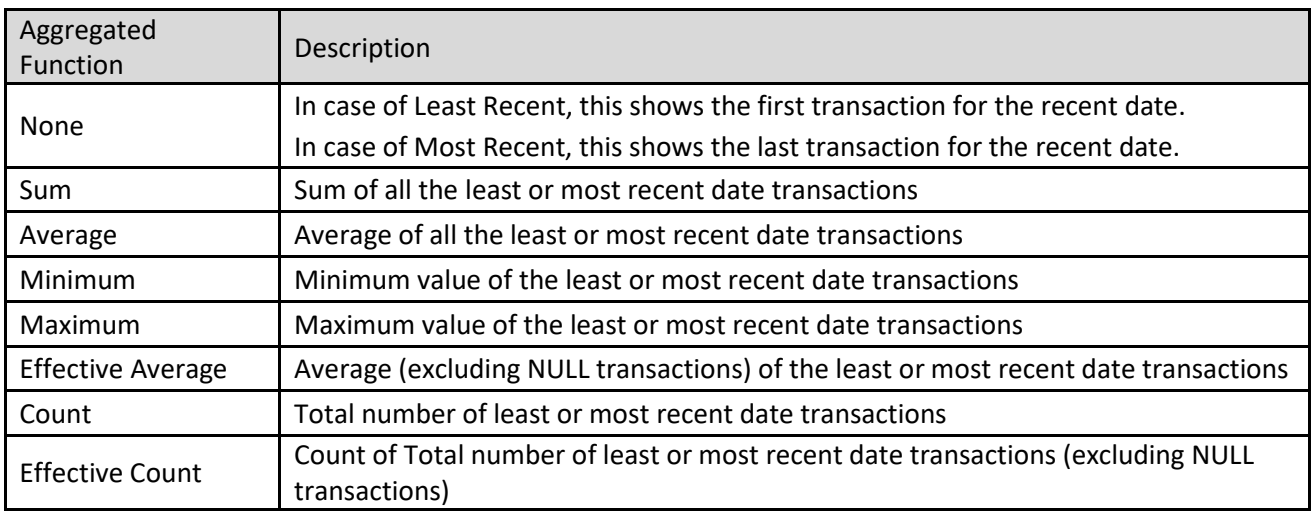

Different Aggregated functions used on Most Recent and Least Recent Operations are as follows:

#### *Most Recent: With Aggregation Functions*

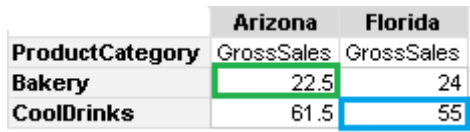

**ANALYSIS WITH THE "MOST RECENT" FUNCTION ON THE DATA USING "AVERAGE" AGGREGATION METHOD AT THE LEVEL OF "PRODUCTCATEGORY" AND "STATE" DIMENSIONS**

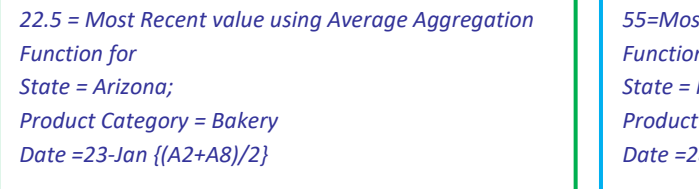

*55=Most Recent value using Average Aggregation n* for *State = Florida Product Category = Cool Drinks Date =28-Jan {(A21+A30)/2}*

### *LEAST RECENT: WITH AGGREGATION FUNCTIONS*

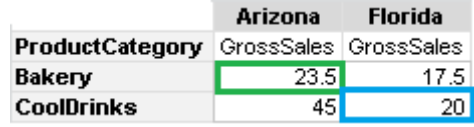

**ANALYSIS WITH THE "LEAST RECENT" FUNCTION ON THE DATA USING "AVERAGE" AGGREGATION METHOD AT THE LEVEL OF "PRODUCTCATEGORY" AND "STATE" DIMENSIONS**

*23.5 = Least Recent value using Average Aggregation Function for State = Arizona Product Category = Bakery Date = 2-Jan {(A1+A10)/2}*

*20 = Least Recent value using Average Aggregation Function for State = Florida Product Category = Cool Drinks Date = 2-Jan {(A20+A28)/2}*

### **Post Aggregation on Most Recent and Least Recent:**

After applying Most Recent and Least Recent operation, user can also apply post aggregation data operation. Post aggregation data operation will be applied on values derived after applying most recent or least recent function at the front-end object level data.

### **The following post aggregation data operations can be applied:**

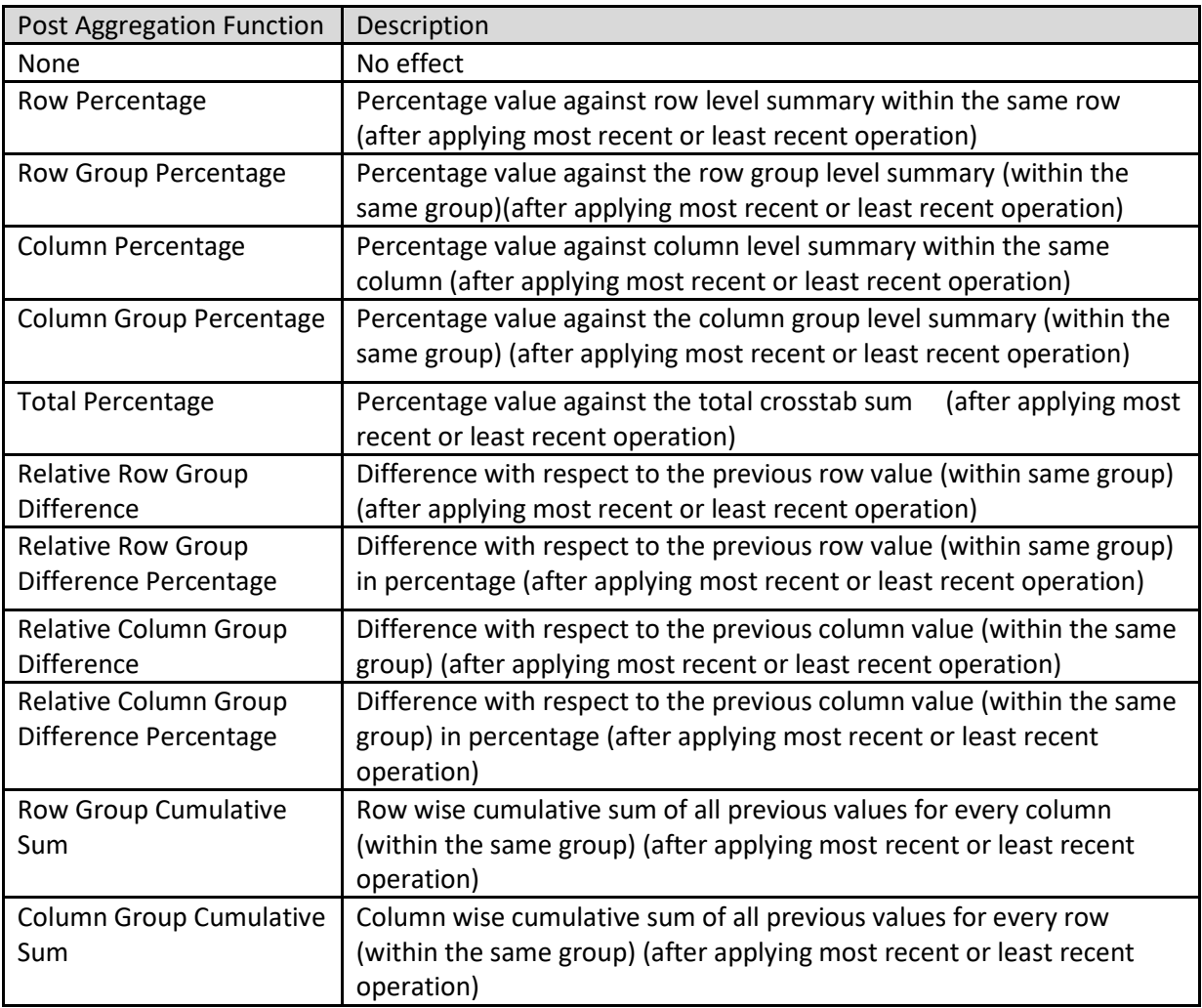

*MOST RECENT: WITH POST AGGREGATION FUNCTION*

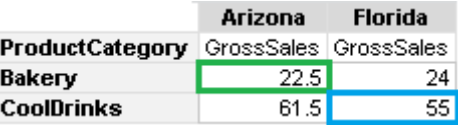

**ANALYSIS WITH THE "MOST RECENT" FUNCTION ON THE DATA USING "AVERAGE" AGGREGATION METHOD AT THE LEVEL OF "PRODUCTCATEGORY" AND "STATE" DIMENSIONS**

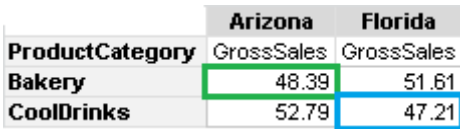

**ANALYSIS WITH THE "MOST RECENT" FUNCTION ON THE DATA USING "AVERAGE" AGGREGATION METHOD AT THE LEVEL OF "PRODUCTCATEGORY" AND "STATE" DIMENSIONS WITH "ROW PERCENTAGE" POST AGGREGATION FUNCTION**

*48.39 = Most Recent Function using Row Percentage Post Aggregation Function on Average Aggregation Function For State = Arizona Product Category = Bakery {(22.5/ (22.5+24))\*100}*

*47.21 = Most Recent Function using Row Percentage Post Aggregation Function on Average Aggregation Function For State = Florida Product Category = Cool Drinks {(55/ (61.5+55))\*100}*

#### *LEAST RECENT: WITH POST AGGREGATION FUNCTION*

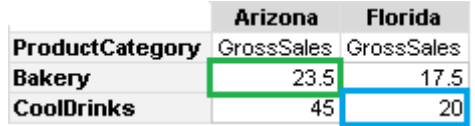

**ANALYSIS WITH THE "LEAST RECENT" FUNCTION ON THE DATA USING "AVERAGE" AGGREGATION METHOD AT THE LEVEL OF "PRODUCTCATEGORY" AND "STATE" DIMENSIONS**

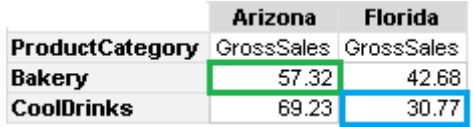

**ANALYSIS WITH THE "LEAST RECENT" FUNCTION ON THE DATA USING "AVERAGE" AGGREGATION METHOD AT THE LEVEL OF "PRODUCTCATEGORY" AND "STATE" DIMENSIONS WITH "ROW PERCENTAGE" POST AGGREGATION FUNCTION**

*57.32 = Least Recent Function using Row Percentage Post Aggregation Function on Average Aggregation Function For State = Arizona Product Category = Bakery {(23.5/ (23.5+17.5))/100}*

*30.77 = Least Recent Function using Row Percentage Post Aggregation Function on Average Aggregation Function For State = Florida Product Category = Cool Drinks {(20/ (45+20))/100}*

### **4.12 Summary Operations**

### **Multilevel Summary Operations**

The user can define various summary operations at row and column level.

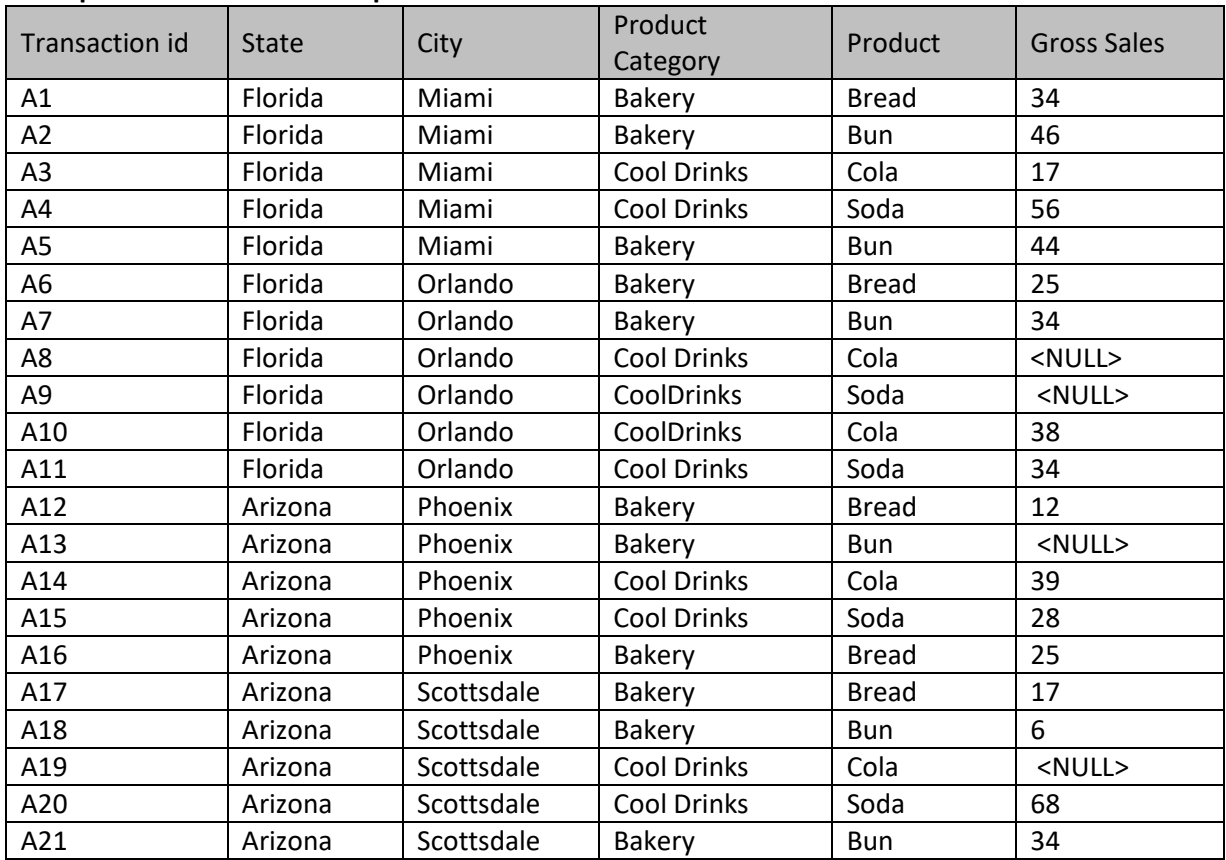

### **Example data set for all examples in this section:**

Various summaries that can be added up to the nth level in the analysis.

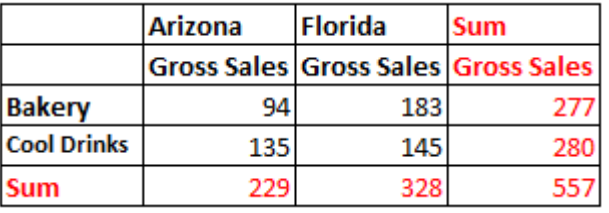

**SUMMARY AT ROW AND COLUMN LEVEL**

|                  |              | Arizona | <b>Florida</b>                      | <b>Sum</b> |
|------------------|--------------|---------|-------------------------------------|------------|
|                  |              |         | Gross Sales Gross Sales Gross Sales |            |
| <b>Bakery</b>    | <b>Bread</b> | 54      | 59                                  | 113        |
|                  | <b>Bun</b>   | 40      | 124                                 | 164        |
|                  | <b>Sum</b>   | 94      | 183                                 | 277        |
| Cool Drinks Cola |              | 39      | 55                                  | 94         |
|                  | Soda         | 96      | 90                                  | 186        |
|                  | Sum          | 135     | 145                                 | 280        |
| Sum              |              | 229     | 328                                 | 557        |

**MULTILEVEL ROW SUMMARIES**

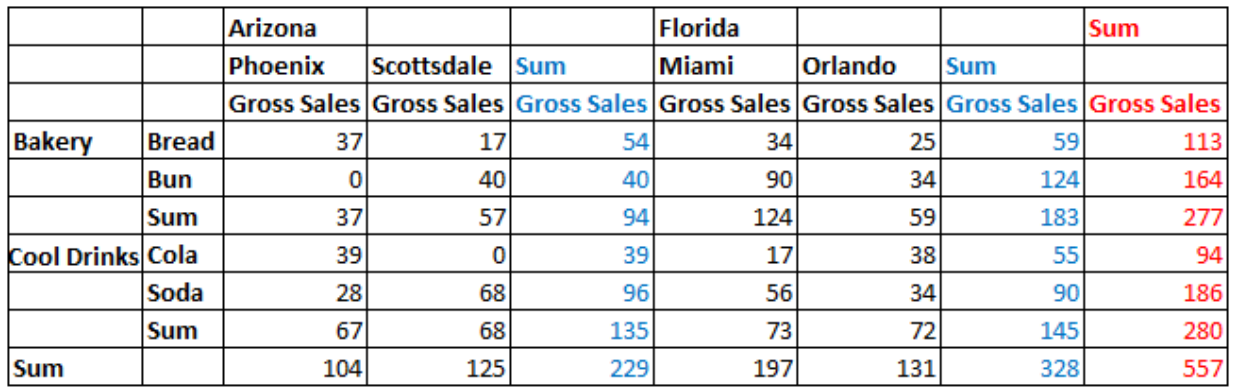

**MULTILEVEL COLUMN SUMMARIES**

### **List of Summary Operations:**

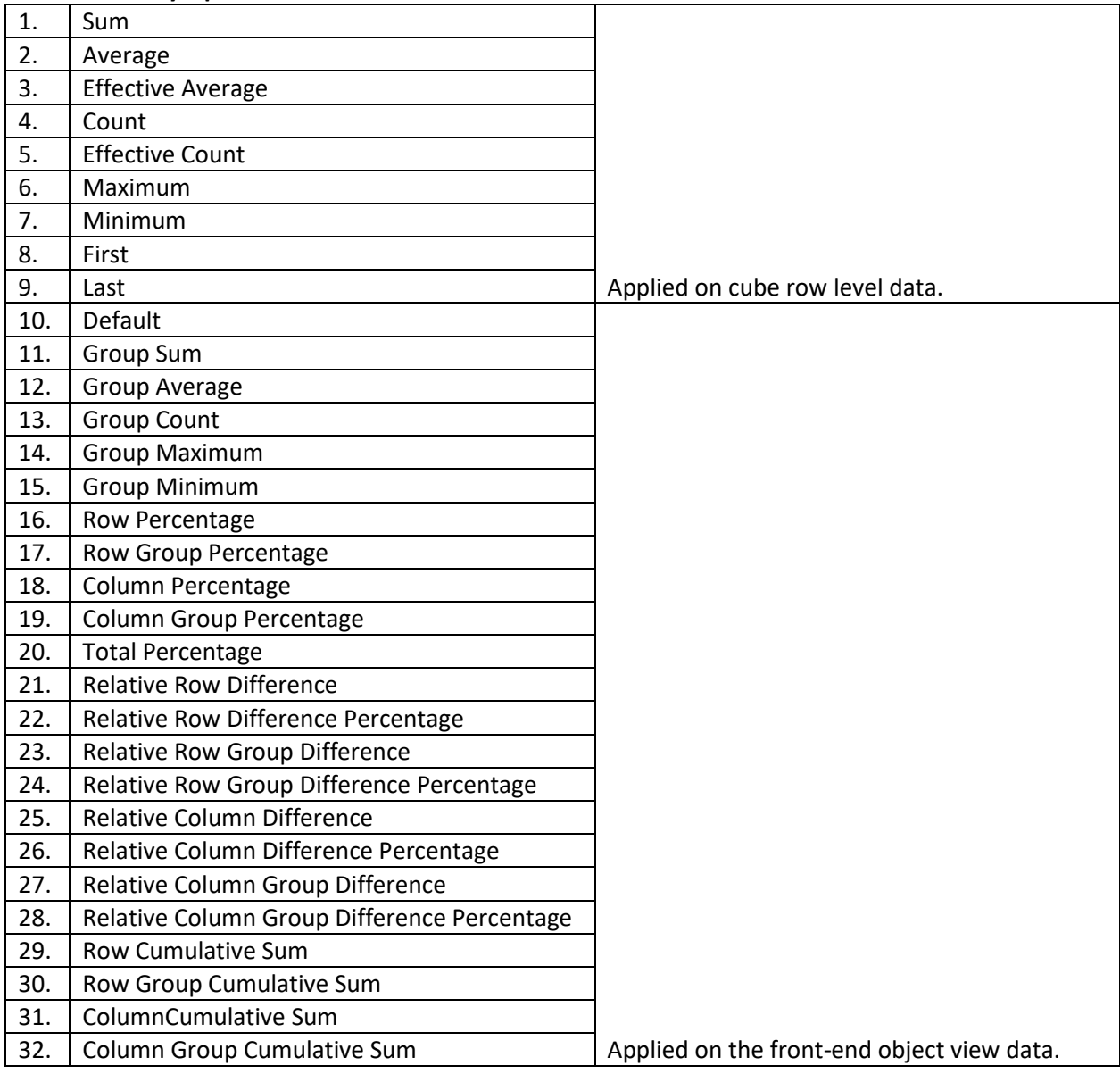

### Row / Column Summary

Summary operations described below with examples.

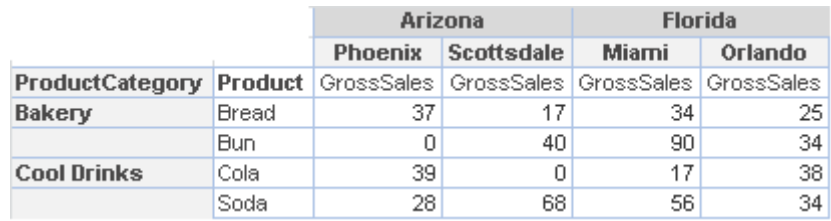

**ANALYSIS WITH THE "SUM" DATA OPERATION**

*DEFAULT—DEFAULT SUMMARY OPERATION WILL APPLY SUMMARY BASED ON DATA OPERATION APPLIED ON THE COLUMNS.*

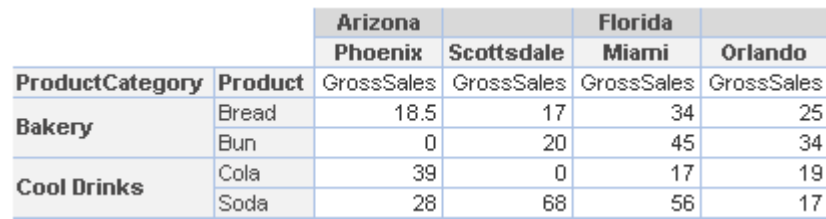

**ANALYSIS WITH THE "AVERAGE" DATA OPERATION**

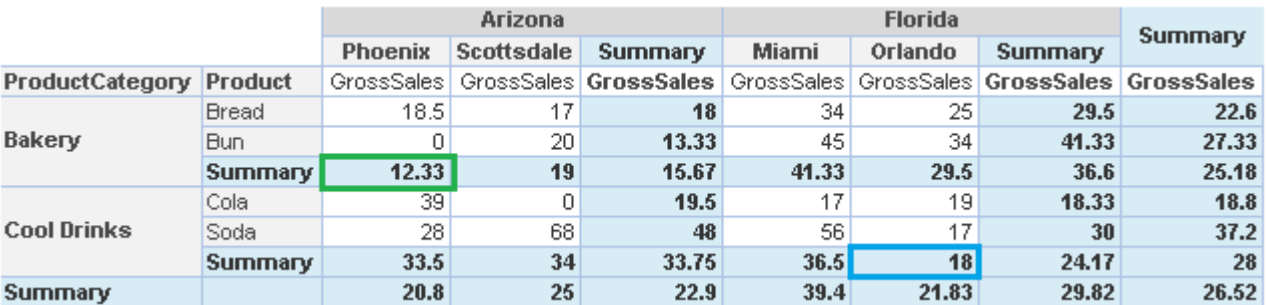

**ANALYSIS WITH THE "DEFAULT" SUMMARY OPERATION**

### *Sum—Sum of all values*

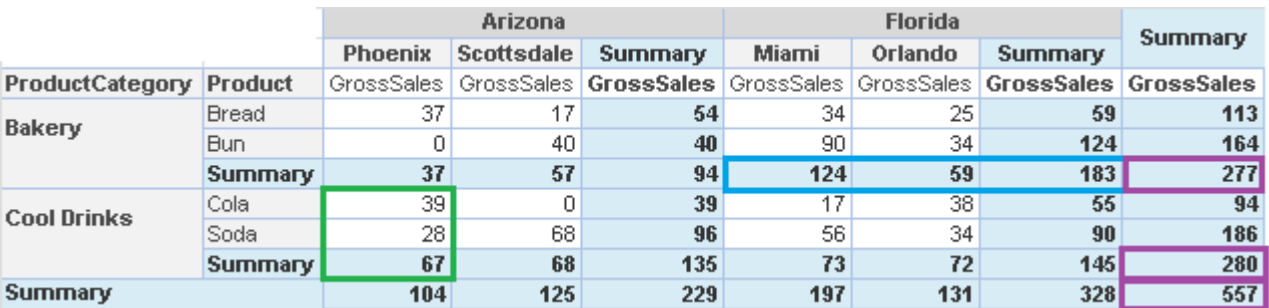

**ANALYSIS WITH THE "SUM" SUMMARY OPERATION**

### *Group Sum—Total/Sum of all values across a row or column at group level*

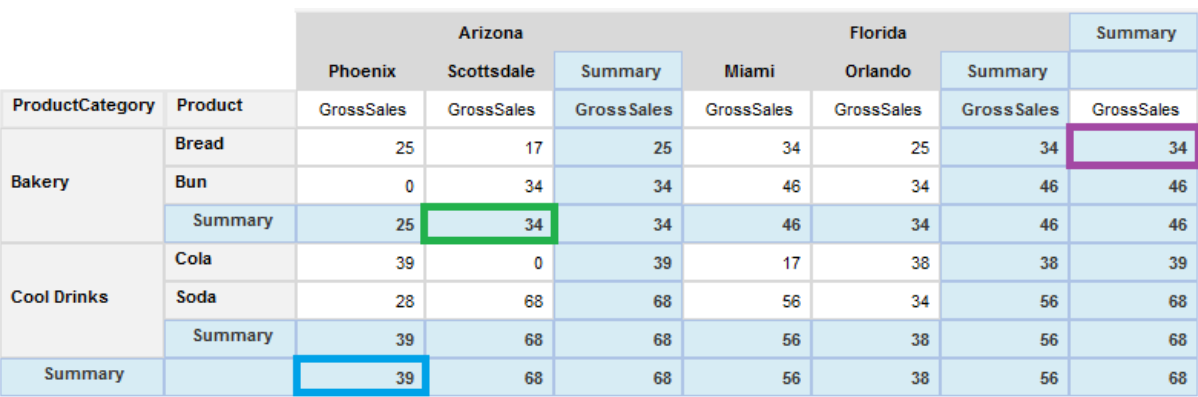

**ANALYSIS WITH THE "MAXIMUM" DATA OPERATION AND "DEFAULT" SUMMARY OPERATION**

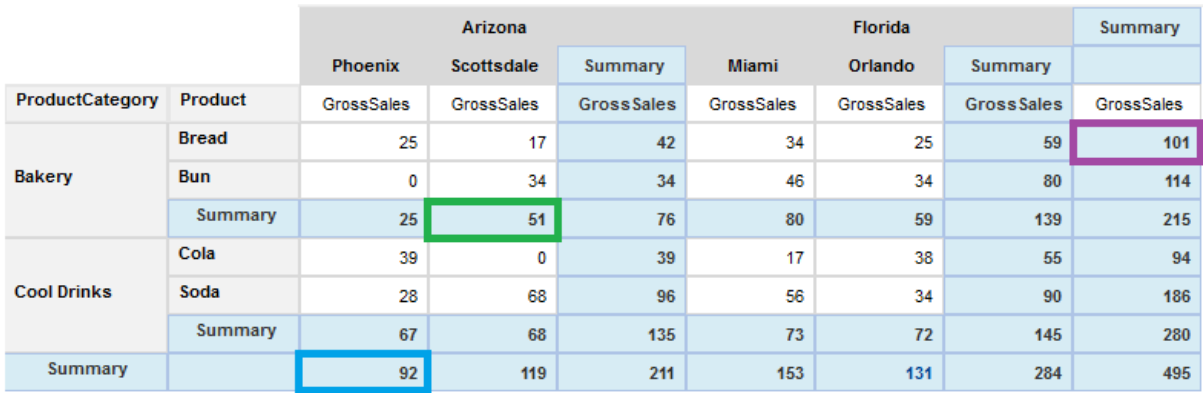

**ANALYSIS WITH THE "MAXIMUM" DATA OPERATION AND "GROUP SUM" SUMMARY OPERATION** 

#### *AVERAGE—AVERAGE OF ALL VALUES*

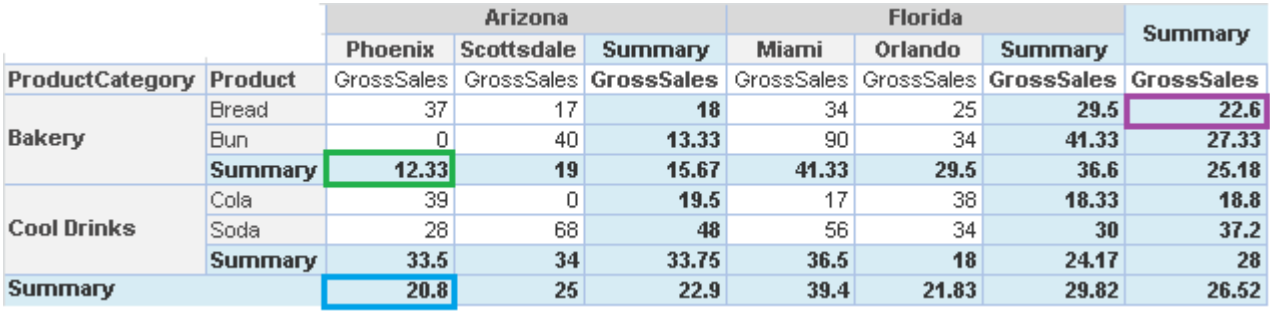

**ANALYSIS WITH THE "AVERAGE" SUMMARY OPERATION**

#### *EFFECTIVE AVERAGE—AVERAGE OF ALL ―NOT NULL‖ VALUES*

### Note:

Effective Average implies the average of only the rows with "not null" values. Columns with value "null" are not considered in effective average calculation, but columns with value "0" are taken into consideration for effective average calculation.

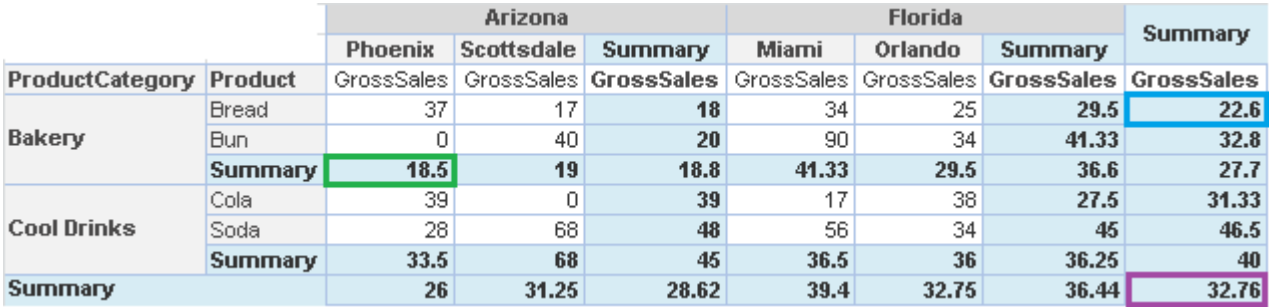

**ANALYSIS WITH THE "EFFECTIVE AVERAGE" SUMMARY OPERATION**

#### *GROUP AVERAGE—AVERAGE OF ALL VALUES WITHIN THE SAME GROUP*

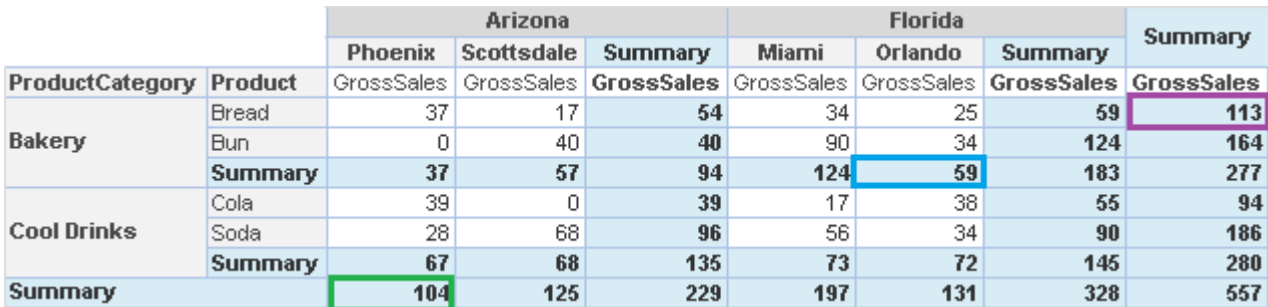

**ANALYSIS WITH THE "SUM" SUMMARY OPERATION**

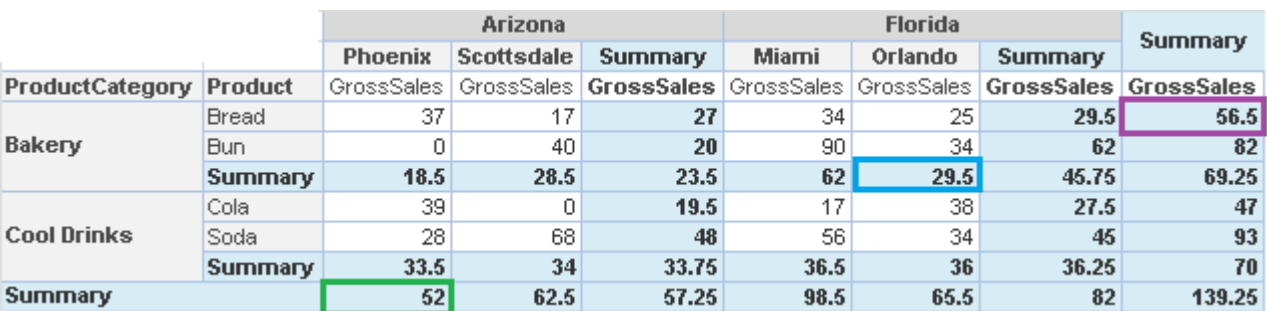

**ANALYSIS WITH THE "GROUP AVERAGE" SUMMARY OPERATION**

#### *COUNT—COUNT OF ALL VALUES*

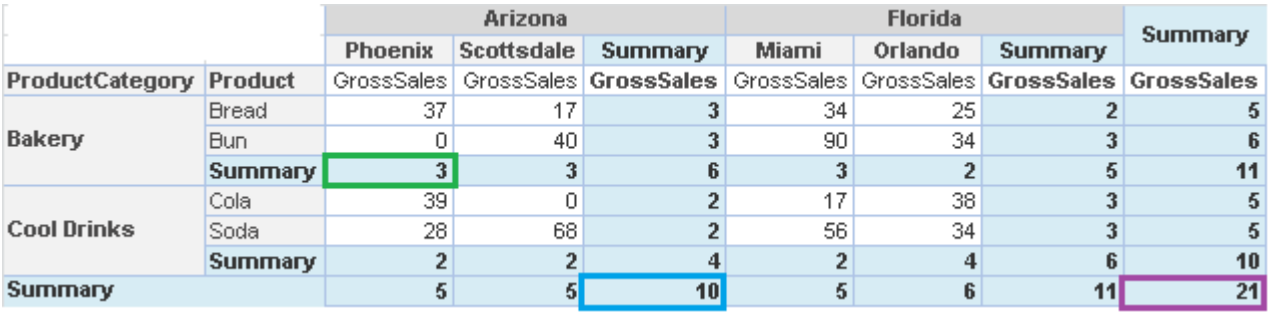

**ANALYSIS WITH THE "COUNT" SUMMARY OPERATION**

### *EFFECTIVE COUNT—COUNT OF ALL ―NOT NULL‖ VALUES*

### Note:

Effective Count implies the count of only the rows with "not null" values. Columns with value "null" are not considered in effective count calculation, but a column with value "0" is taken into consideration for effective count calculation.

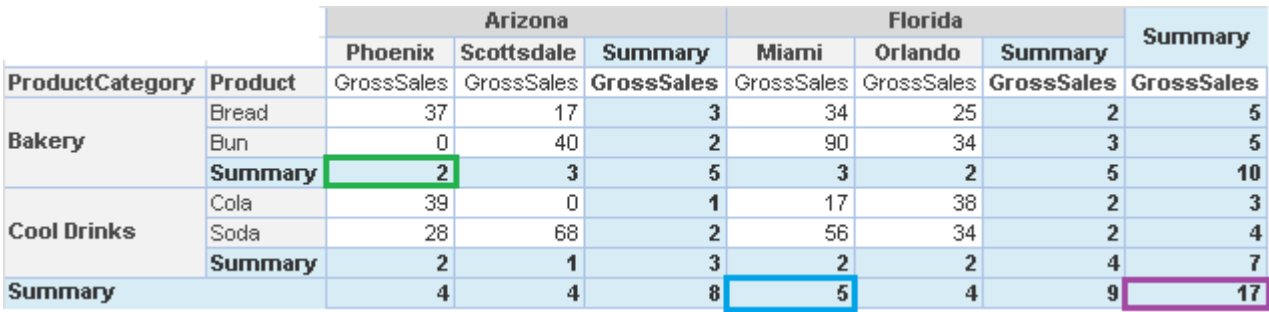

**ANALYSIS WITH THE "EFFECTIVE COUNT" SUMMARY OPERATION**

#### *GROUP COUNT—COUNT OF ALL VALUES WITHIN THE SAME GROUP*

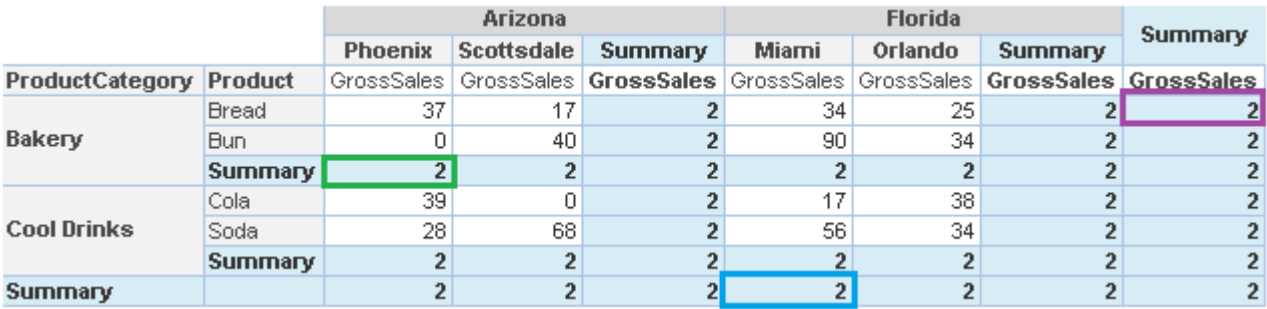

**ANALYSIS WITH THE "GROUP COUNT" SUMMARY OPERATION**

#### *MAXIMUM—HIGHEST AMONG ALL THE VALUES*

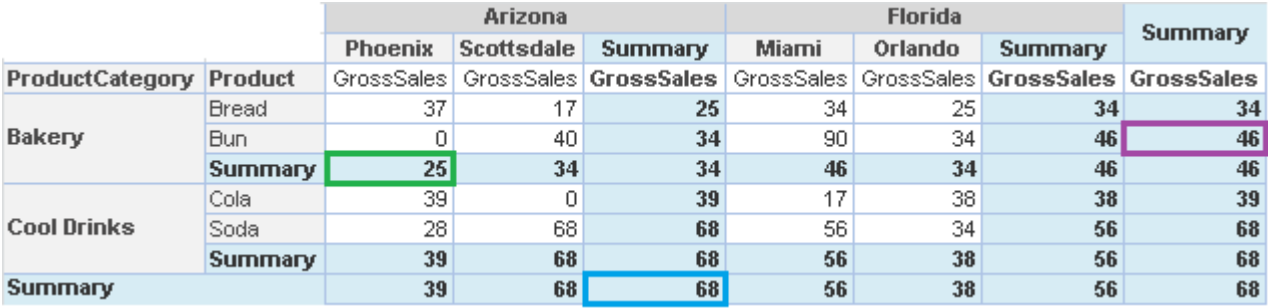

**ANALYSIS WITH THE "MAXIMUM" SUMMARY OPERATION**

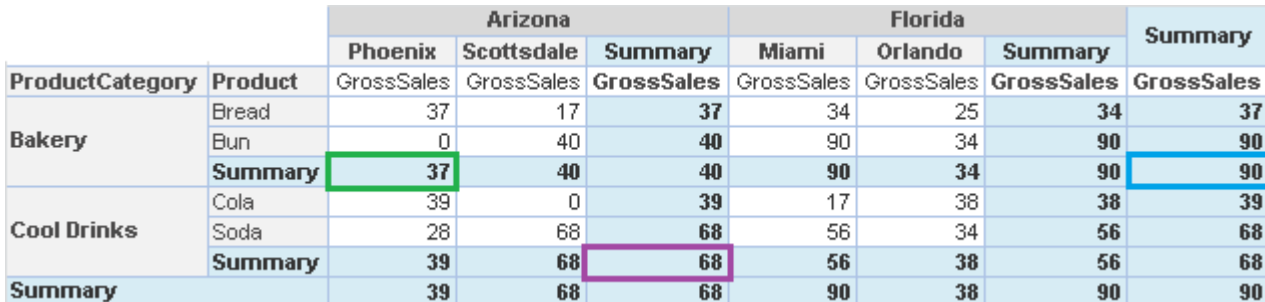

#### *GROUP MAXIMUM—HIGHEST AMONG ALL THE VALUES WITHIN THE SAME GROUP*

**ANALYSIS WITH THE "GROUP MAXIMUM" SUMMARY OPERATION**

#### *MINIMUM—LOWEST AMONG ALL THE VALUES*

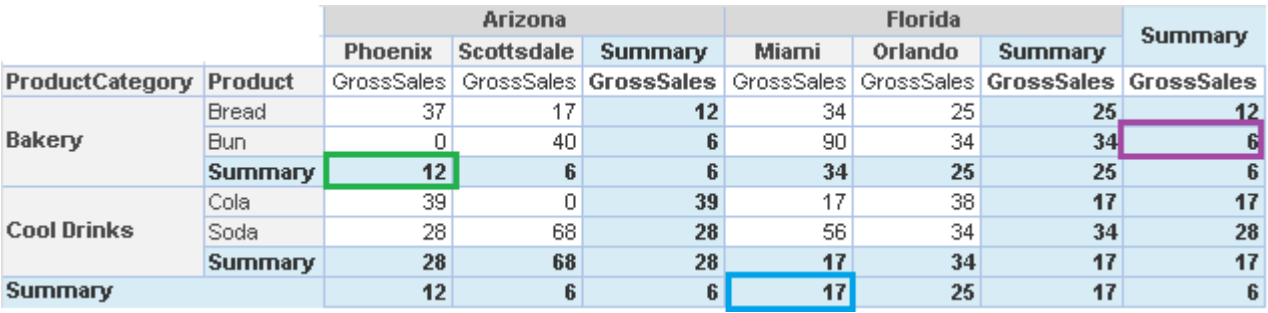

**ANALYSIS WITH THE "MINIMUM" SUMMARY OPERATION**

#### *GROUP MINIMUM—LOWEST AMONG ALL THE VALUES WITHIN THE SAME GROUP*

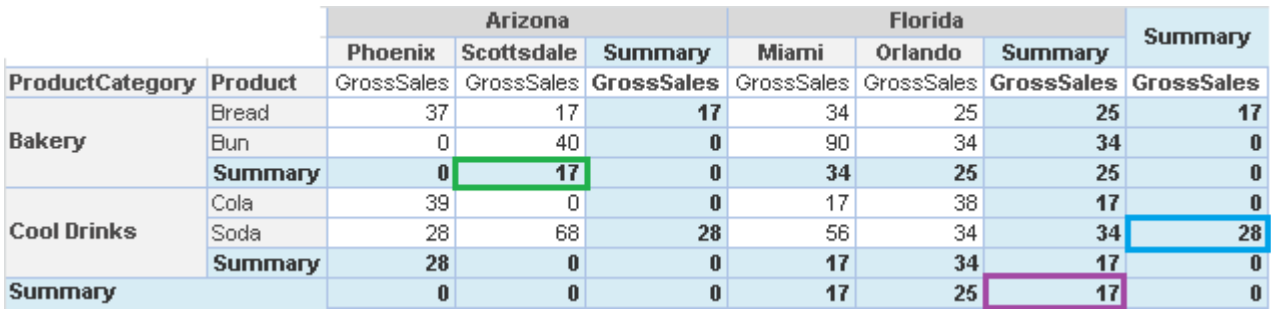

**ANALYSIS WITH THE "GROUP MINIMUM" SUMMARY OPERATION**

#### *FIRST—FIRST AMONG ALL THE VALUES*

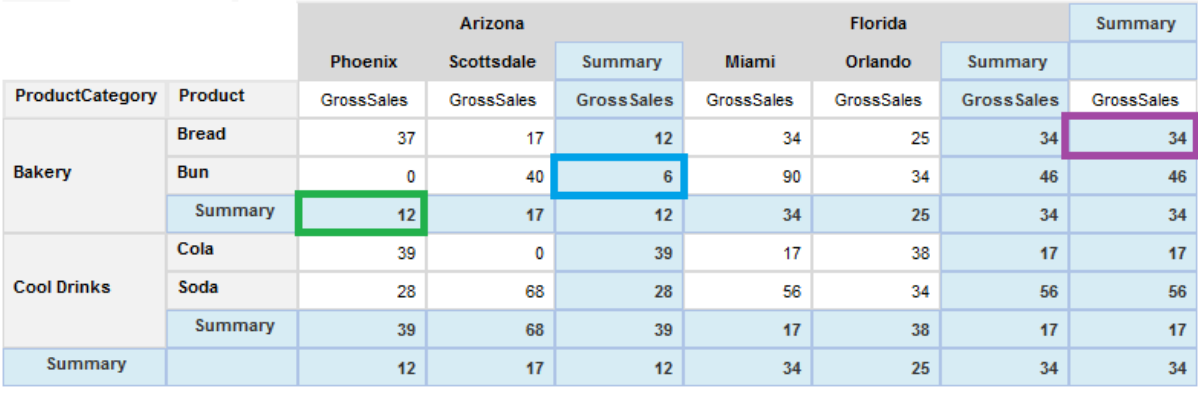

**ANALYSIS WITH THE "FIRST" SUMMARY OPERATION**

### *LAST—LAST AMONG ALL THE VALUES*

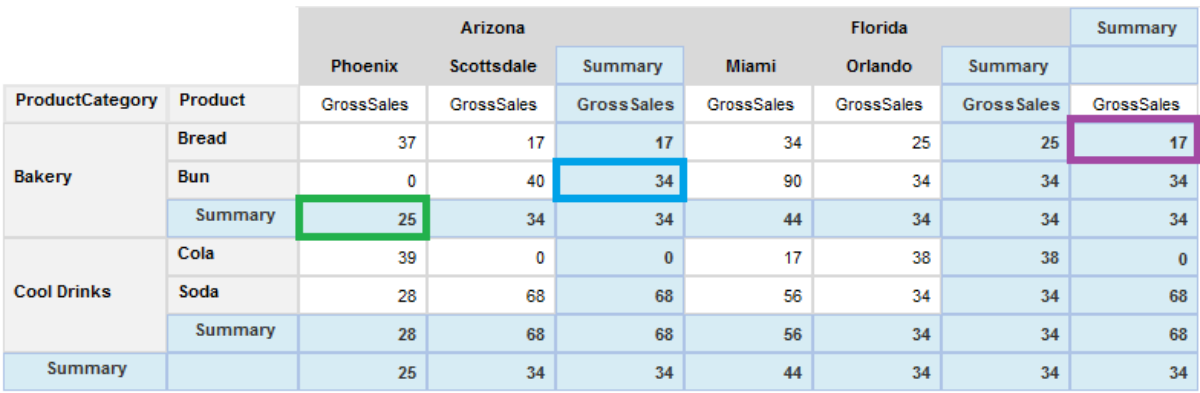

**ANALYSIS WITH THE "LAST" SUMMARY OPERATION**

#### *ROW PERCENTAGE—SUMMARY PERCENTAGE VALUE AGAINST ROW LEVEL SUMMARY*

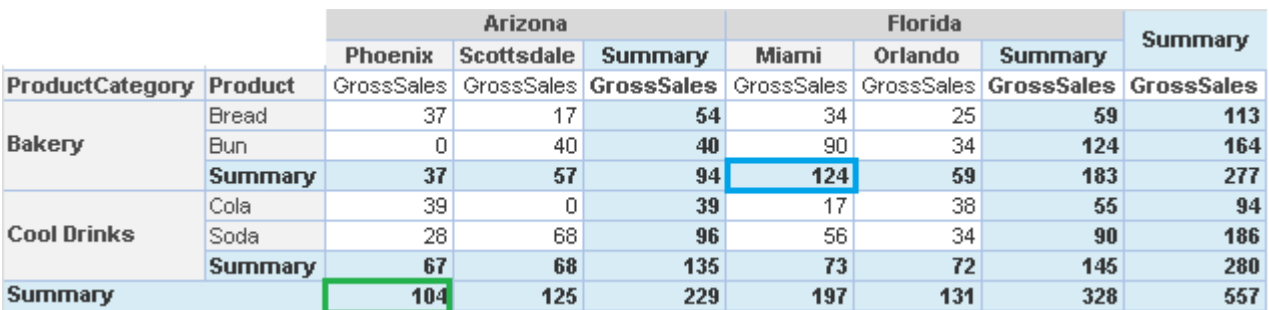

#### **ANALYSIS WITH THE "SUM" DATA**

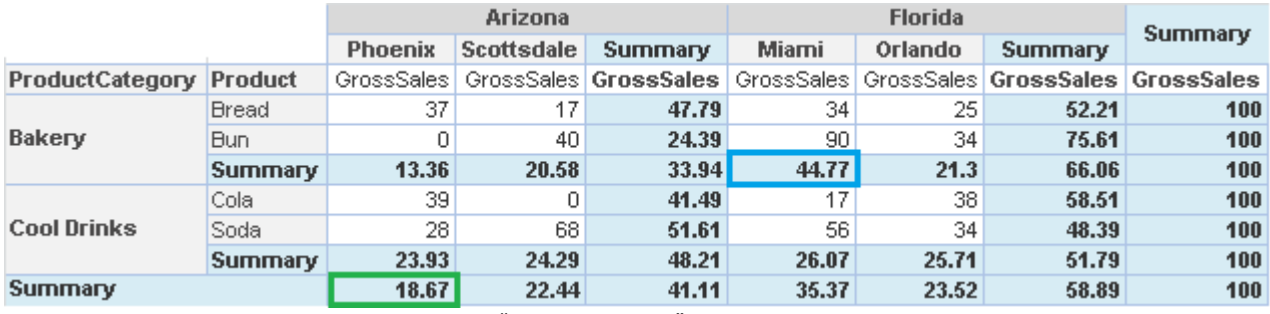

**ANALYSIS WITH THE "ROW PERCENTAGE" SUMMARY OPERATION**

#### *ROW GROUP PERCENTAGE—GROUP SUMMARY PERCENTAGE VALUE AGAINST ROW LEVEL SUMMARY (WITHIN SAME GROUP)*

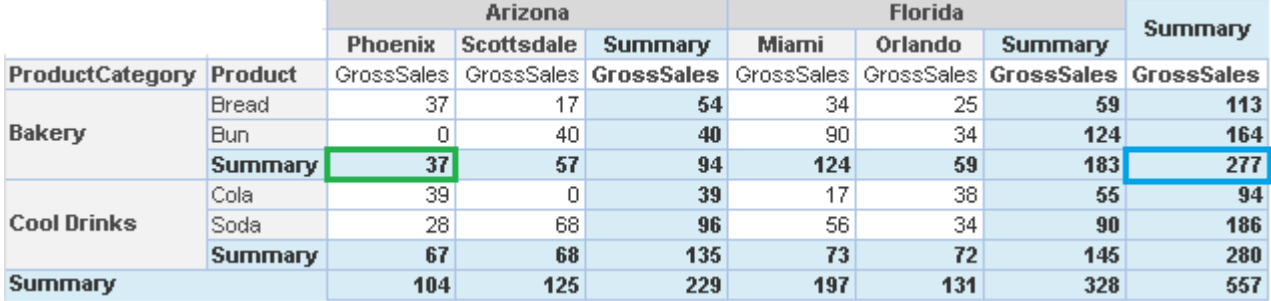

**ANALYSIS WITH THE "SUM" DATA**

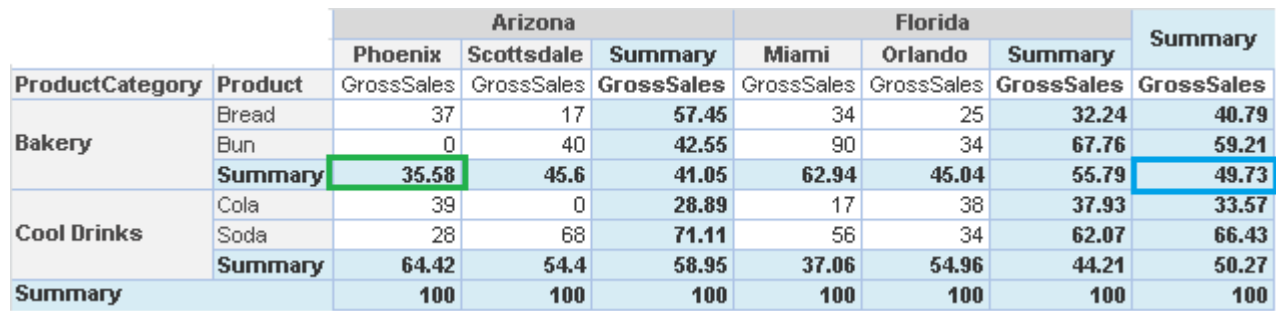

**ANALYSIS WITH THE "ROW GROUP PERCENTAGE" SUMMARY OPERATION**

#### *TOTAL PERCENTAGE—SUMMARY PERCENTAGE VALUE AGAINST TOTAL CROSSTAB SUM*

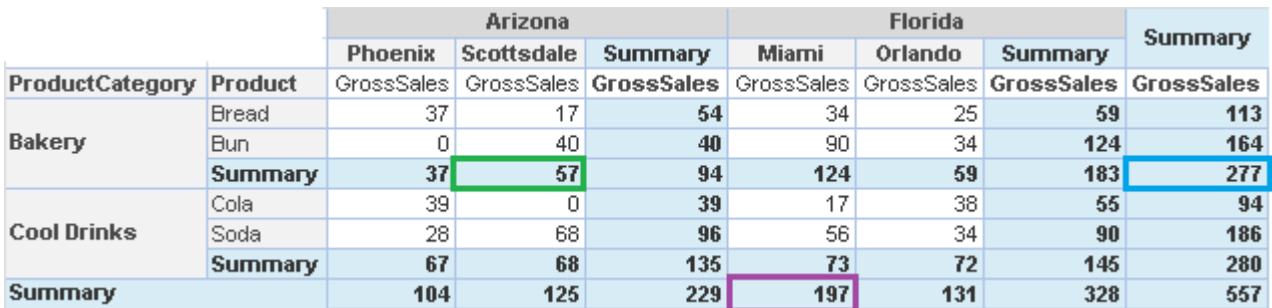

**ANALYSIS WITH THE "SUM" DATA**

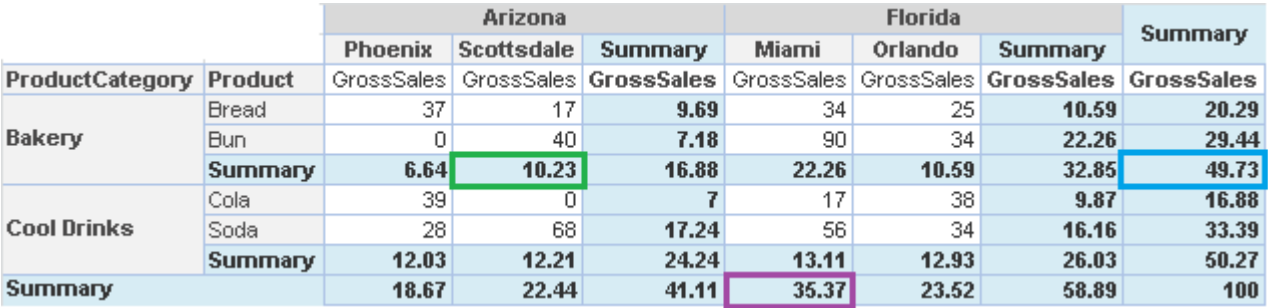

**ANALYSIS WITH THE "TOTAL PERCENTAGE" SUMMARY OPERATION**

#### *RELATIVE ROW DIFFERENCE—DIFFERENCE WITH RESPECT TO THE PREVIOUS SUMMARY ROW*

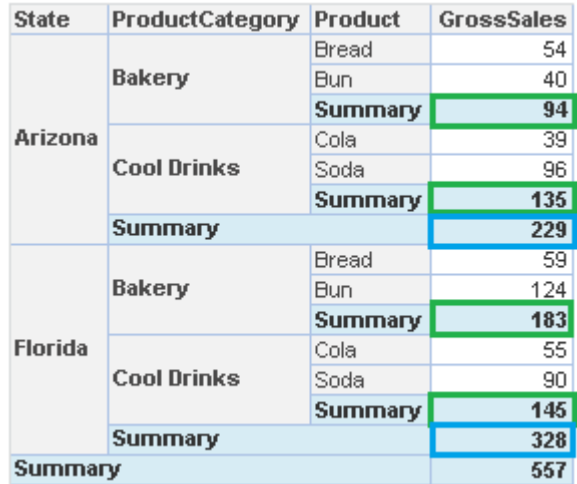

**ANALYSIS WITH THE "SUM" DATA**

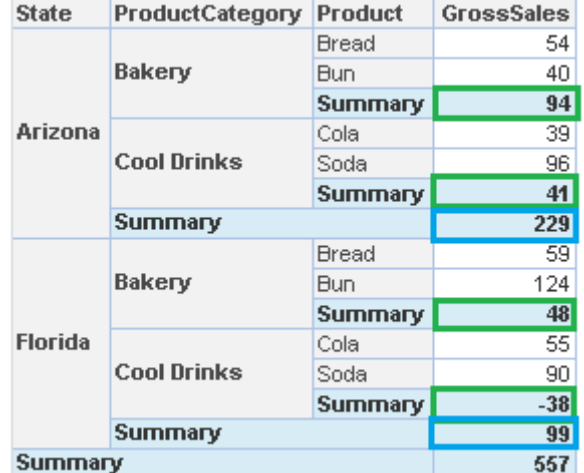

**ANALYSIS WITH THE "RELATIVE ROW DIFFERENCE" SUMMARY OPERATION**

*RELATIVE ROW DIFFERENCE PERCENTAGE—DIFFERENCE WITH RESPECT TO THE PREVIOUS SUMMARY ROW IN PERCENTAGE*

| <b>State</b>   | <b>ProductCategory</b> | Product        | <b>GrossSales</b> |
|----------------|------------------------|----------------|-------------------|
| Arizona        | Bakery                 | Bread          | 54                |
|                |                        | Bun            | 40                |
|                |                        | Summary        | 94                |
|                | <b>Cool Drinks</b>     | Cola           | 39                |
|                |                        | Soda           | 96                |
|                |                        | <b>Summary</b> | 135               |
|                | <b>Summary</b>         |                | 229               |
| <b>Florida</b> | Bakery                 | <b>Bread</b>   | 59                |
|                |                        | Bun            | 124               |
|                |                        | Summary        | 183               |
|                | <b>Cool Drinks</b>     | Cola           | 55                |
|                |                        | Soda           | 90                |
|                |                        | Summary        | 145               |
|                | Summary                | 328            |                   |
| Summary        |                        |                | 557               |

**ANALYSIS WITH THE "SUM" DATA**

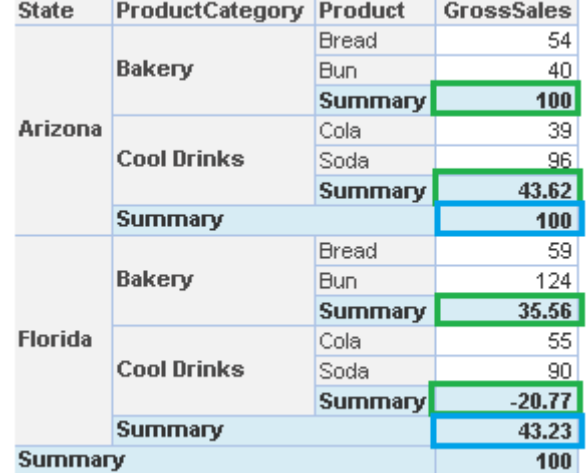

**ANALYSIS WITH THE "RELATIVE ROW DIFFERENCE PERCENTAGE" SUMMARY OPERATION**

*RELATIVE ROW GROUP DIFFERENCE—DIFFERENCE WITH RESPECT TO THE PREVIOUS SUMMARY ROW FOR RESPECTIVE GROUP*

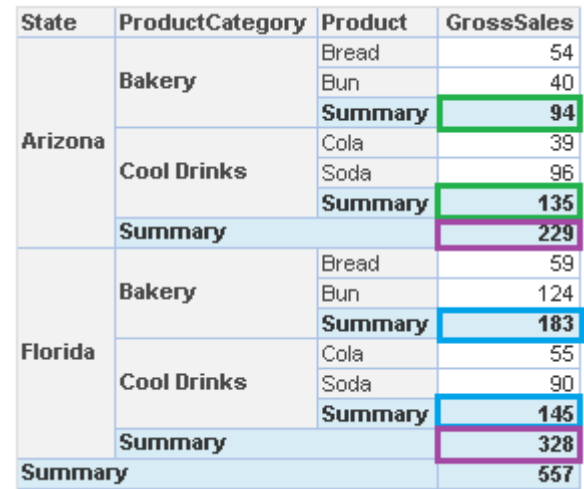

**ANALYSIS WITH THE "SUM" DATA**

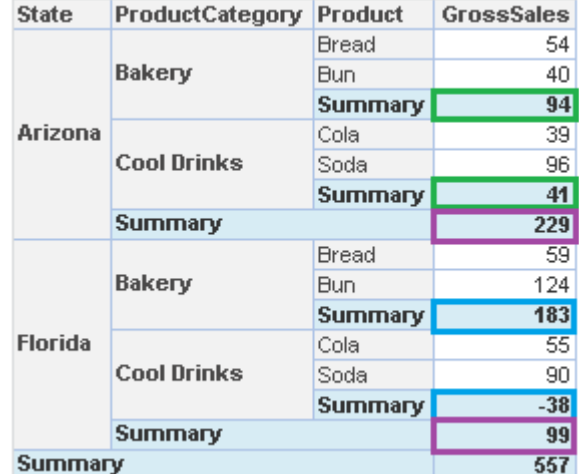

**ANALYSIS WITH THE "RELATIVE ROW GROUP DIFFERENCE" SUMMARY OPERATION**

*RELATIVE ROW GROUP DIFFERENCE PERCENTAGE—DIFFERENCE WITH RESPECT TO THE PREVIOUS SUMMARY ROW IN PERCENTAGE FOR RESPECTIVE GROUP*

| <b>State</b>   | <b>ProductCategory</b> | Product        | <b>GrossSales</b> |
|----------------|------------------------|----------------|-------------------|
| Arizona        | Bakery                 | Bread          | 54                |
|                |                        | Bun            | 40                |
|                |                        | Summary        | 94                |
|                | <b>Cool Drinks</b>     | Cola           | 39                |
|                |                        | Soda           | 96                |
|                |                        | Summary        | 135               |
|                | <b>Summary</b>         | 229            |                   |
|                | Bakery                 | <b>Bread</b>   | 59                |
|                |                        | Bun            | 124               |
|                |                        | Summary        | 183               |
| <b>Florida</b> | <b>Cool Drinks</b>     | Cola           | 55                |
|                |                        | Soda           | 90                |
|                |                        | <b>Summary</b> | 145               |
|                | Summary                | 328            |                   |
| Summary        |                        |                | 557               |

**ANALYSIS WITH THE "SUM" DATA**

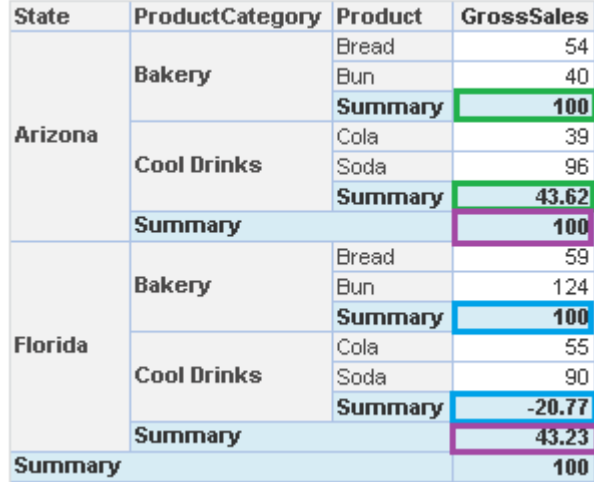

**ANALYSIS WITH THE "RELATIVE ROW GROUP DIFFERENCE PERCENTAGE" SUMMARY OPERATION**

*COLUMN PERCENTAGE—SUMMARY PERCENTAGE VALUE AGAINST COLUMN LEVEL SUMMARY WITHIN THE SAME COLUMN*

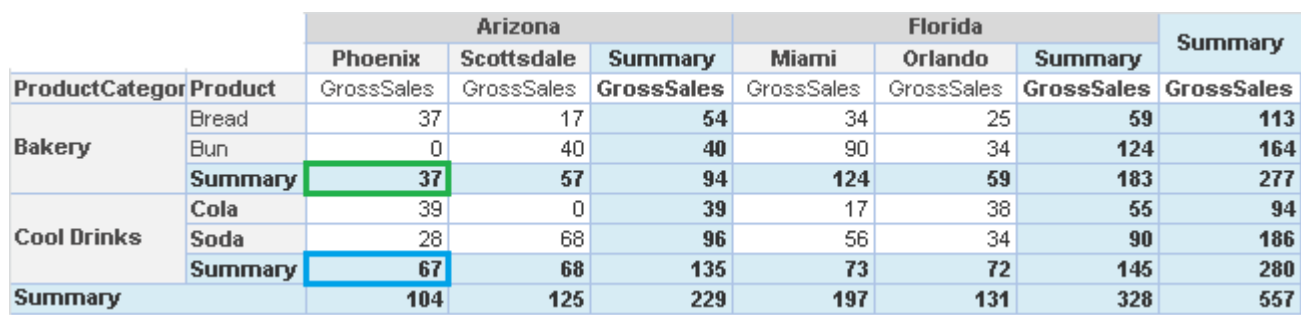

#### **ANALYSIS WITH THE "SUM" DATA**

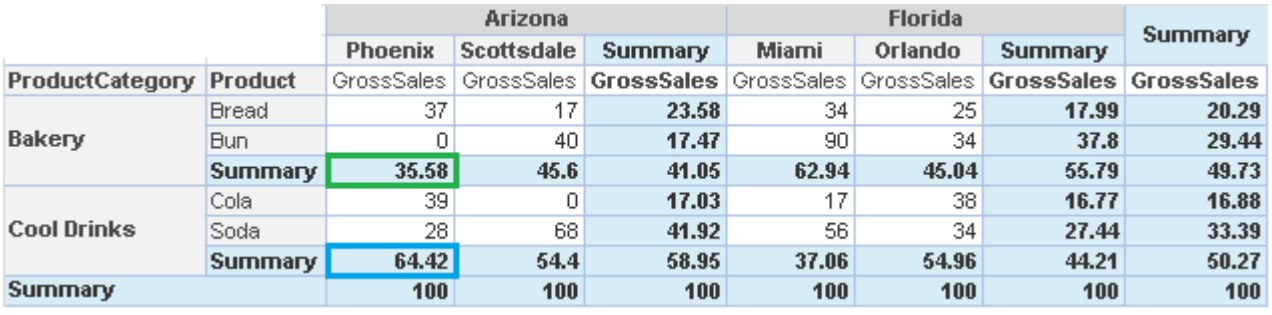

**ANALYSIS WITH THE "COLUMN PERCENTAGE" SUMMARY OPERATION**

#### *COLUMN GROUP PERCENTAGE—GROUP SUMMARY PERCENTAGE VALUE AGAINST COLUMN LEVEL SUMMARY (WITHIN SAME GROUP)*

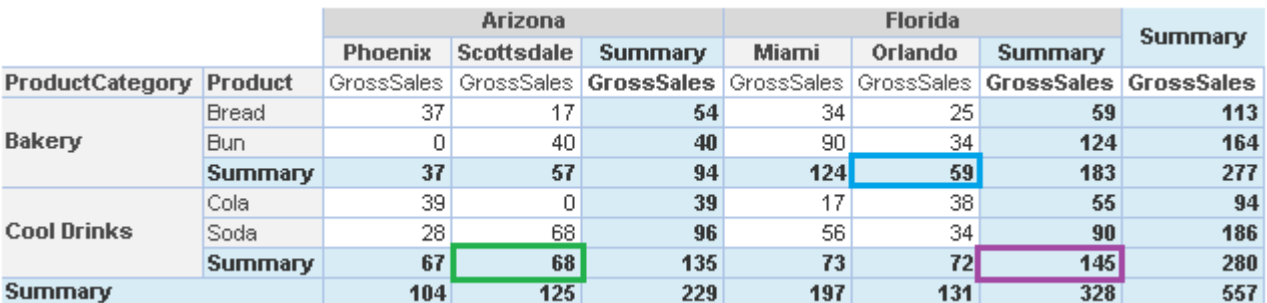

#### **ANALYSIS WITH THE "SUM" DATA**

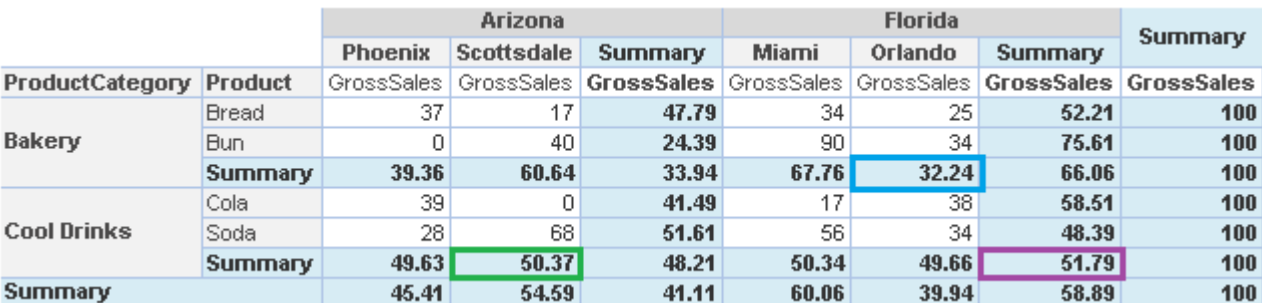

**ANALYSIS WITH THE "COLUMN GROUP PERCENTAGE" FUNCTION APPLIED ON SUMMARY OPERATION**

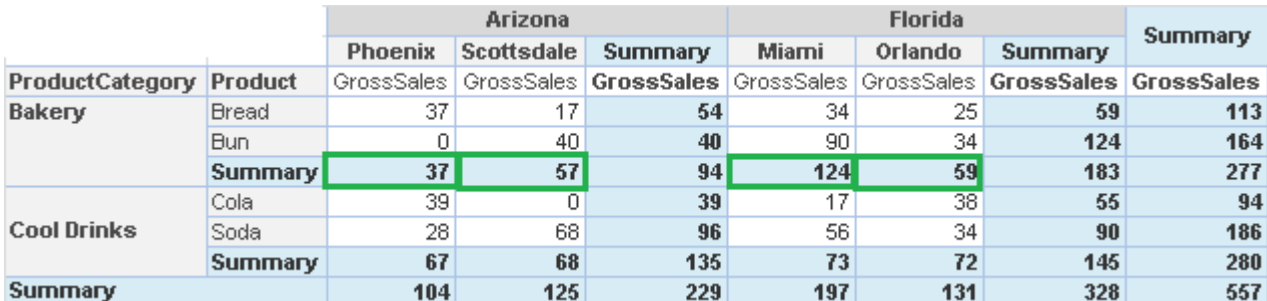

#### *RELATIVE COLUMN DIFFERENCE—DIFFERENCE WITH RESPECT TO THE PREVIOUS SUMMARY COLUMN*

**ANALYSIS WITH THE "SUM" DATA**

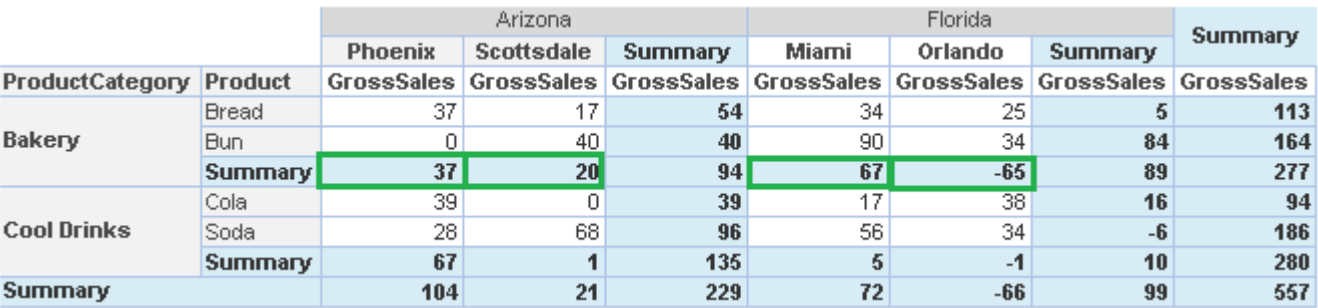

**ANALYSIS WITH THE "RELATIVE COLUMN DIFFERENCE" SUMMARY OPERATION**

#### *RELATIVE COLUMN DIFFERENCE PERCENTAGE—DIFFERENCE WITH RESPECT TO THE PREVIOUS SUMMARY COLUMN IN PERCENTAGE*

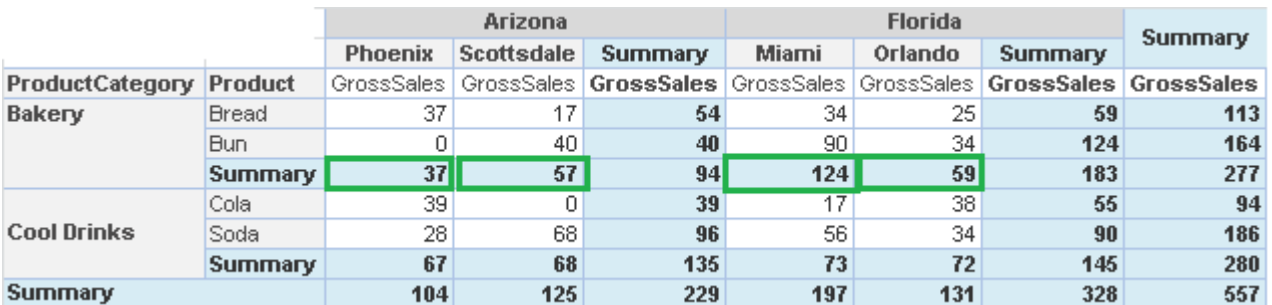

#### **ANALYSIS WITH THE "SUM" DATA**

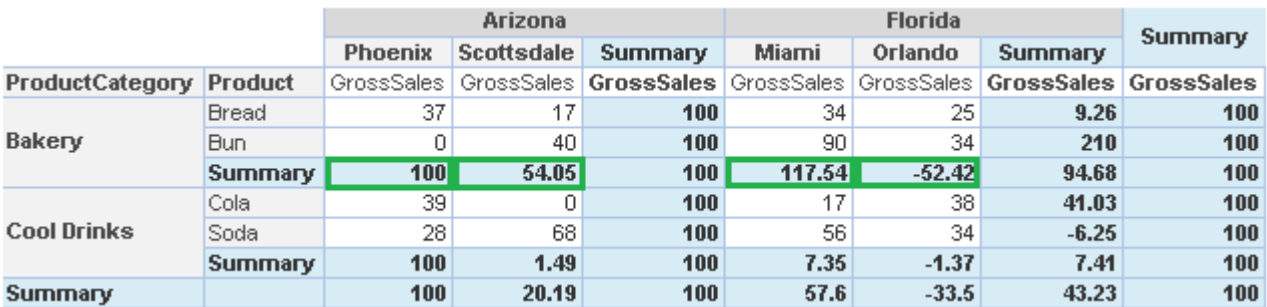

**ANALYSIS WITH THE "RELATIVE COLUMN DIFFERENCE PERCENTAGE" SUMMARY OPERATION**
#### *RELATIVE COLUMN GROUP DIFFERENCE—DIFFERENCE WITH RESPECT TO THE PREVIOUS SUMMARY COLUMN FOR PARTICULAR GROUP*

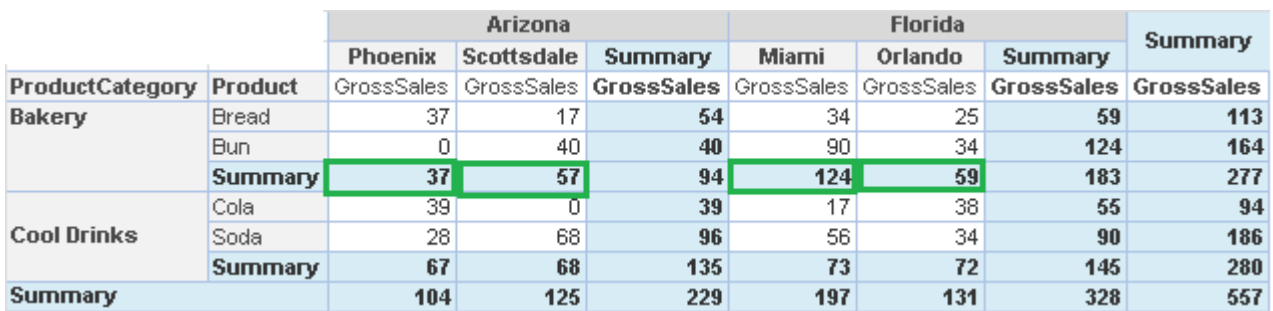

**ANALYSIS WITH THE "SUM" DATA**

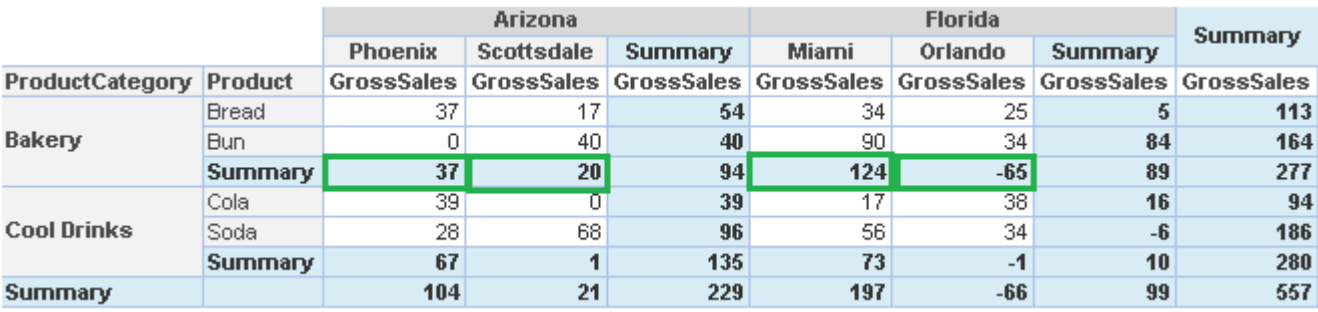

**ANALYSIS WITH THE "RELATIVE COLUMN GROUP DIFFERENCE" SUMMARY OPERATION**

#### *RELATIVE COLUMN GROUP DIFFERENCE PERCENTAGE—DIFFERENCE WITH RESPECT TO THE PREVIOUS SUMMARY COLUMN IN PERCENTAGE FOR PARTICULAR GROUP*

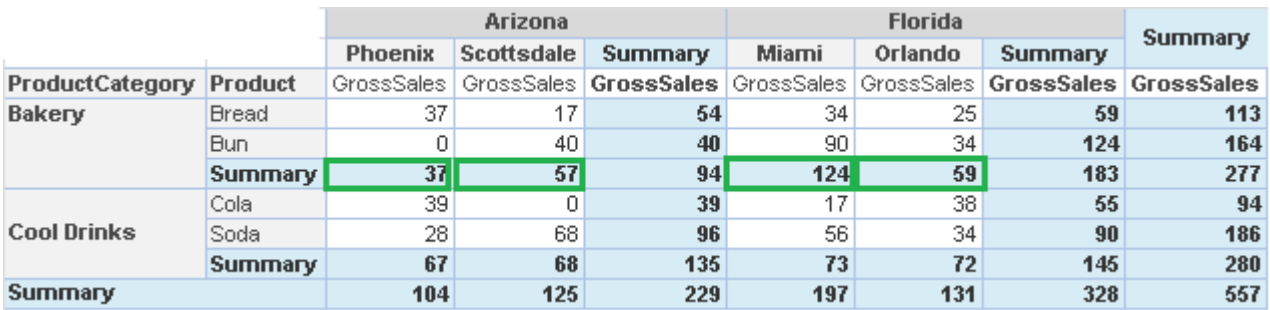

#### **ANALYSIS WITH THE "SUM" DATA**

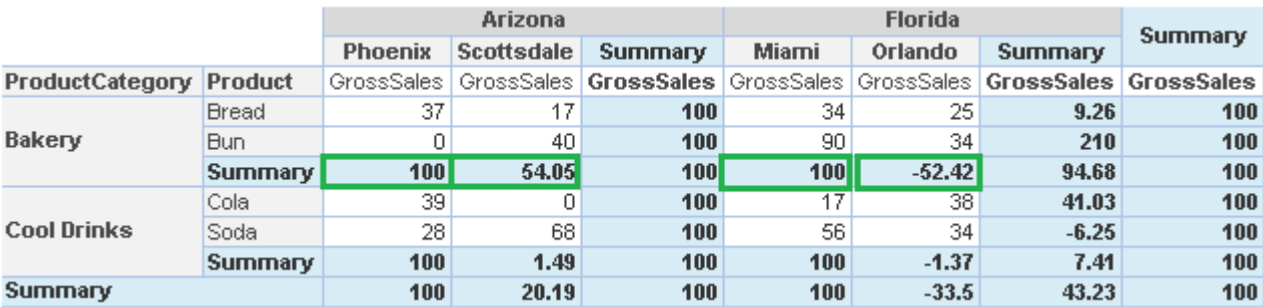

**ANALYSIS WITH THE "RELATIVE COLUMN GROUP DIFFERENCE PERCENTAGE" SUMMARY OPERATION**

*ROW CUMULATIVE SUM—CUMULATIVE SUM OF ALL PREVIOUS ROW SUMMARIES IN THE SAME ROW* 

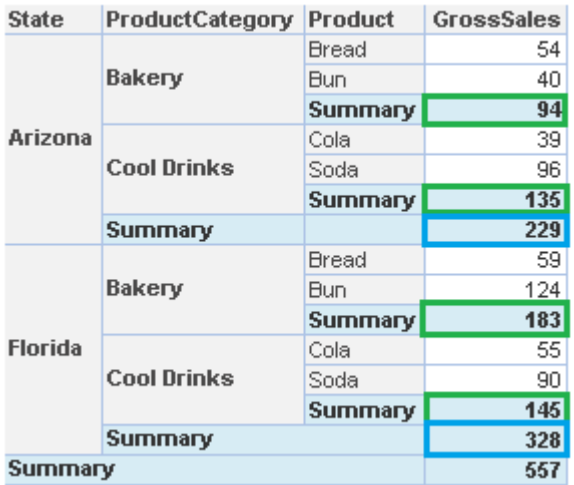

#### **ANALYSIS WITH THE "SUM" DATA**

| <b>State</b>   | <b>ProductCategory</b> | <b>Product</b> | <b>GrossSales</b> |
|----------------|------------------------|----------------|-------------------|
|                |                        | Bread          | 54                |
|                | Bakery                 | Bun            | 40                |
|                |                        | <b>Summary</b> | 94                |
| Arizona        |                        | Cola           | 39                |
|                | <b>Cool Drinks</b>     | Soda           | 96                |
|                |                        | Summary        | 229               |
|                | <b>Summary</b>         |                | 229               |
|                |                        | <b>Bread</b>   | 59                |
|                | Bakery                 | Bun            | 124               |
|                |                        | <b>Summary</b> | 412               |
| <b>Florida</b> |                        | Cola           | 55                |
|                | <b>Cool Drinks</b>     | Soda           | 90                |
|                |                        | Summary        | 557               |
|                | Summary                |                | 557               |
| Summary        |                        |                | 557               |

**ANALYSIS WITH THE "ROW CUMULATIVE SUM" SUMMARY OPERATION**

*ROW GROUP CUMULATIVE SUM—CUMULATIVE SUM OF ALL PREVIOUS ROW SUMMARIES IN THE SAME GROUP*

| <b>State</b>   | <b>ProductCategory</b> | <b>Product</b> | <b>GrossSales</b> |
|----------------|------------------------|----------------|-------------------|
|                |                        | Bread          | 54                |
|                | Bakery                 | Bun            | 40                |
|                |                        | <b>Summary</b> | 94                |
| Arizona        |                        | Cola           | 39                |
|                | <b>Cool Drinks</b>     | Soda           | 96                |
|                |                        | <b>Summary</b> | 135               |
|                | Summary                |                | 229               |
|                |                        | <b>Bread</b>   | 59                |
|                | Bakery                 | Bun            | 124               |
|                |                        | <b>Summary</b> | 183               |
| <b>Florida</b> |                        | Cola           | 55                |
|                | <b>Cool Drinks</b>     | Soda           | 90                |
|                |                        | Summary        | 145               |
|                | Summary                |                | 328               |
| Summary        |                        |                | 557               |

**ANALYSIS WITH THE "SUM" DATA**

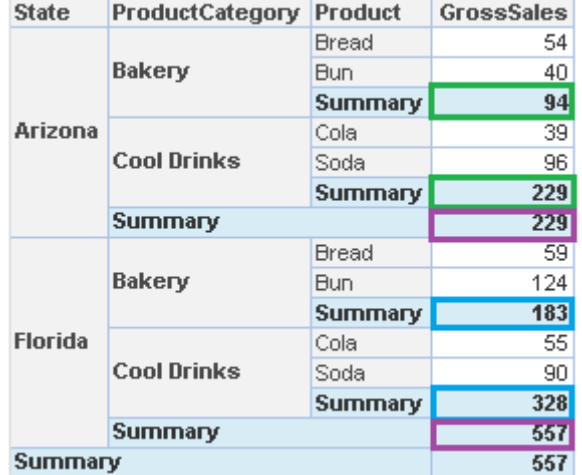

**ANALYSIS WITH THE "ROW GROUP CUMULATIVE SUM" SUMMARY OPERATION**

#### *COLUMN CUMULATIVE SUM—CUMULATIVE SUM OF ALL PREVIOUS COLUMN SUMMARIES IN THE SAME COLUMN*

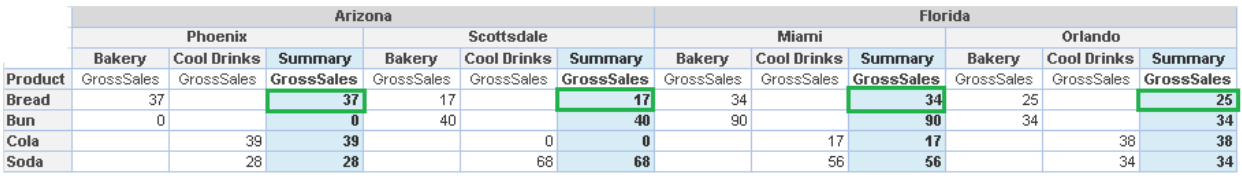

**ANALYSIS WITH THE "SUM" DATA**

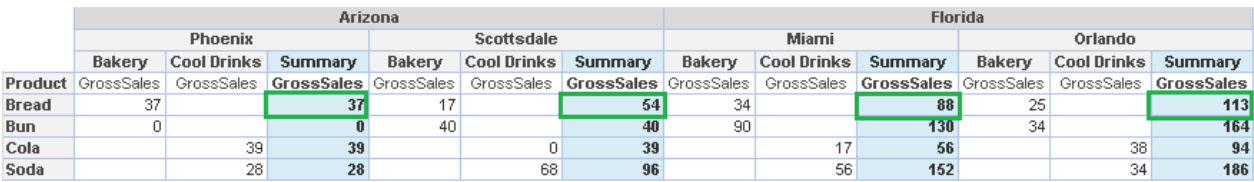

**ANALYSIS WITH THE "COLUMN CUMULATIVE SUM" SUMMARY OPERATION**

#### *COLUMN GROUP CUMULATIVE SUM—CUMULATIVE SUM OF ALL PREVIOUS COLUMN SUMMARIES IN THE SAME COLUMN*

|              |            |                    | Arizona                          | <b>Florida</b> |                    |                                  |        |                    |                       |            |                    |                       |
|--------------|------------|--------------------|----------------------------------|----------------|--------------------|----------------------------------|--------|--------------------|-----------------------|------------|--------------------|-----------------------|
|              |            | <b>Phoenix</b>     |                                  |                | Scottsdale         |                                  |        | Miami              |                       |            | Orlando            |                       |
|              | Bakery     | <b>Cool Drinks</b> | Summary                          | Bakery         | <b>Cool Drinks</b> | Summary                          | Bakery | <b>Cool Drinks</b> | Summary               | Bakery     | <b>Cool Drinks</b> | Summary               |
| Product      | GrossSales |                    | GrossSales GrossSales GrossSales |                |                    | GrossSales GrossSales GrossSales |        |                    | GrossSales GrossSales | GrossSales |                    | GrossSales GrossSales |
| <b>Bread</b> |            |                    |                                  |                |                    |                                  | 34     |                    | 34                    | 25         |                    | 25                    |
| <b>Bun</b>   |            |                    |                                  | 40             |                    | 40                               | 90     |                    | 90                    | 34         |                    | 34                    |
| Cola         |            | 39                 | 39                               |                |                    |                                  |        | 17                 | 17                    |            | 38                 | 38                    |
| Soda         |            | 28                 | 28                               |                | 68                 | 68                               |        | 56                 | 56                    |            | 34                 | 34                    |

**ANALYSIS WITH THE "SUM" DATA**

|              |        |                                                                                                    |    | Arizona |                            |    |        |                    |         | <b>Florida</b> |                    |         |  |
|--------------|--------|----------------------------------------------------------------------------------------------------|----|---------|----------------------------|----|--------|--------------------|---------|----------------|--------------------|---------|--|
|              |        | <b>Phoenix</b>                                                                                                    |    |         | <b>Scottsdale</b>          |    |        | Miami              |         |                | Orlando            |         |  |
|              | Bakery | <b>Cool Drinks Summary</b>                                                                                                    |    | Bakery  | <b>Cool Drinks Summary</b> |    | Bakery | <b>Cool Drinks</b> | Summary | Bakery         | <b>Cool Drinks</b> | Summary |  |
|              |        | Product GrossSales   GrossSales   GrossSales   GrossSales   GrossSales   GrossSales   GrossSales   GrossSales   GrossSales   GrossSales   GrossSales   GrossSales   GrossSales   GrossSales   GrossSales   GrossSales   GrossS |    |         |                            |    |        |                    |         |                |                    |         |  |
| <b>Bread</b> | 37     |                                                                                                    |    |         |                            | 54 | 34     |                    | 34      | 25             |                    | 59      |  |
| <b>Bun</b>   |        |                                                                                                    |    | 40      |                            | 40 | 90     |                    | 90      | 34             |                    | 124     |  |
| Cola         |        | 39                                                                                                    | 39 |         |                            | 39 |        | 17                 | 17      |                | 38                 | 55      |  |
| Soda         |        |                                                                                                    |    |         | 68                         |    |        | 56                 | 56      |                | 34                 | 90      |  |

**ANALYSIS WITH THE "COLUMN GROUP CUMULATIVE SUM" SUMMARY OPERATION**

#### *OPTION TO CALCULATE SUMMARY USING CHILD LEVEL SUMMARY DATA*

In earlier versions, users were able to apply a summary based on various back-end and front-end summary operations. In this version, Smarten provides a new option to calculate a summary based on a child level summary.

For example, there is one crosstab with 2 row dimensions: ProductCategory and ProductName and one measure GrossSales with sum data operation. On the ProductName column, a summary is applied with the count summary operation. Now, if the user wants to see the sum of count values of the Productname summary in the Productcategory summary, the user needs to select "calculate summary on child level summary" check box while applying the summary on the ProductCategory column. The system will calculate the summary using the Productname summary data.

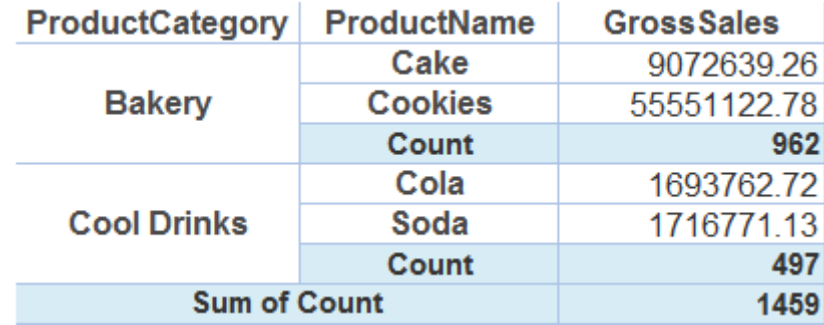

**CALCULATE SUMMARY USING CHILD SUMMARY**

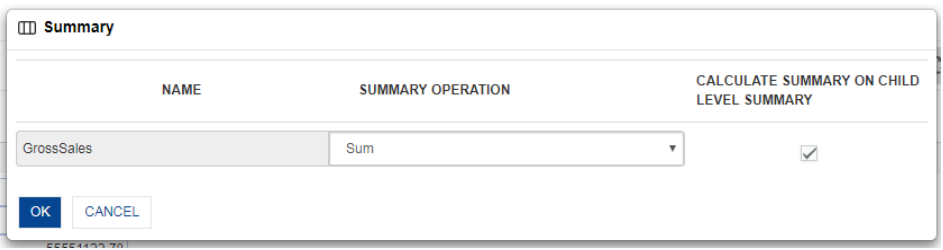

#### **CALCULATE SUMMARY USING CHILD SUMMARY SETTING**

### **4.13 Trend Line**

Trend lines are used to determine trends and movement of trends, which is also called regression analysis.

A trend line is created when user draws a diagonal line between two or more points in a chart. When establishing trend lines, it is important to choose a chart based on time intervals. The time interval in the chart can be hourly, daily, weekly, monthly, quarterly, and yearly periods.

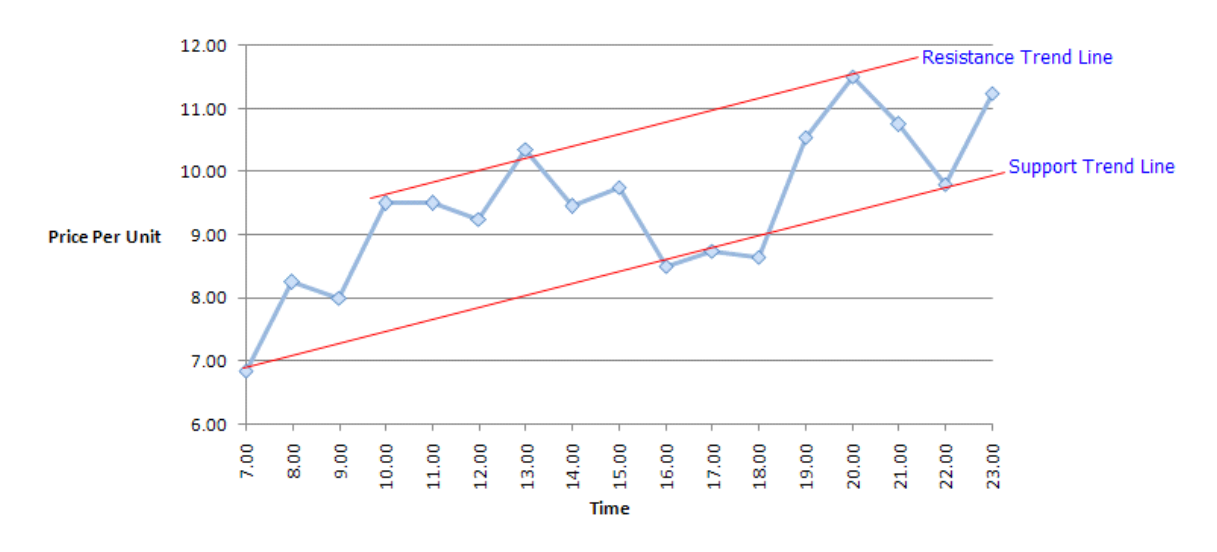

**GRAPHIC ANALYSIS WITH TREND LINES**

#### **Types of trend lines**

- Linear
- Logarithmic
- Polynomial
- Power
- Exponential
- **•** Moving Average

#### Note:

Trend Lines cannot be applied to stacked and percentage graphs.

### **4.13.1 Linear Trend line**

If data values are going up or down at a steady rate, a linear trend line is best to depict its nature. A linear trend line usually shows that something is increasing or decreasing at a steady rate.

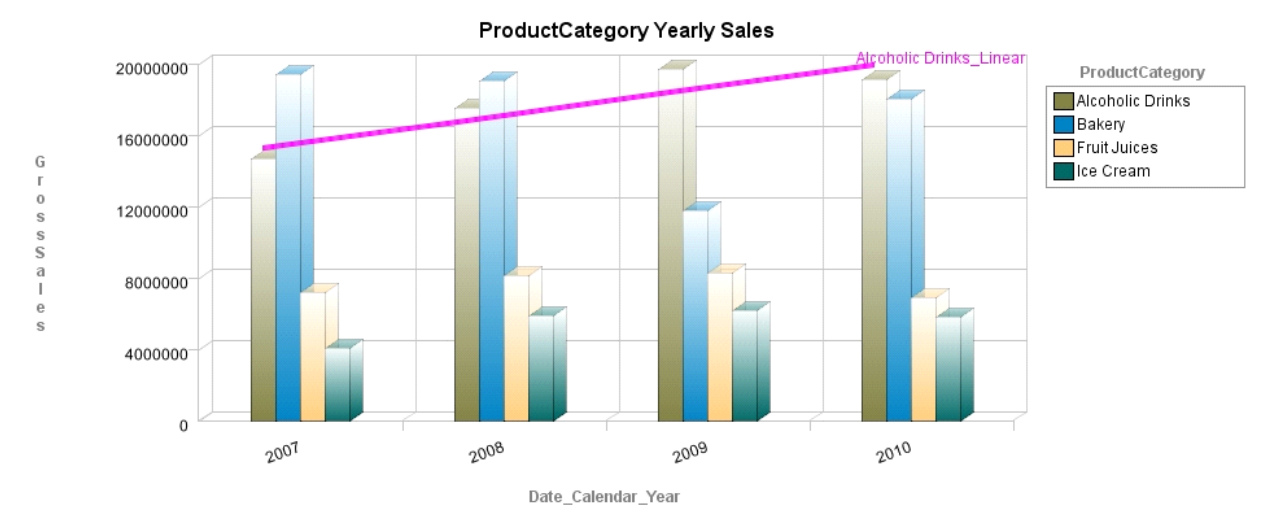

**Example**: As per the increase in a state's population, consumption of products increases

**EXAMPLE OF A LINEAR TREND LINE FOR ALCOHOLIC DRINKS**

#### **How does linear trend line compute?**

A linear trend line is drawn by using the following equation to calculate the least squares fit for a line:

$$
y = mx + b
$$

where m is the slope and b is the intercept.

- With linear data patterns, i.e., data points resembling a line either increasing or decreasing at a steady rate (simple linear data sets), a linear trend line should be applied
- A linear trend line will not adjust to any changes in the trend

### **4.13.2 Logarithmic Trend line**

A logarithmic trend line is a best-fit curved line that is most useful when the rate of change in the data increases or decreases quickly and then levels out. A logarithmic trend line can use negative and/or positive values.

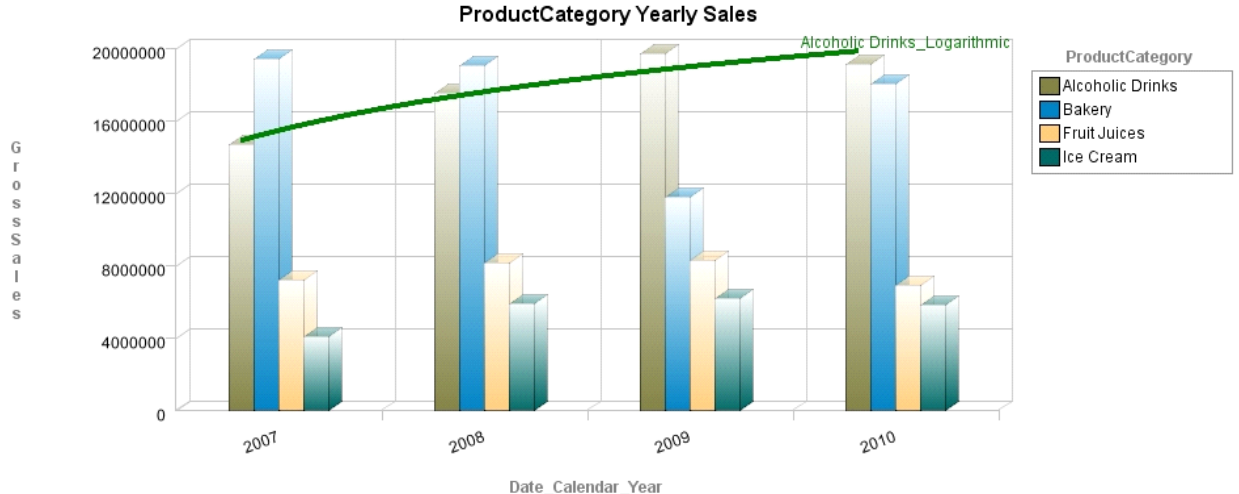

Example: Population growth in a region increases or decreases periodically

**EXAMPLE OF A LOGARITHMIC TREND LINE FOR ALCOHOLIC DRINKS**

#### **How does logarithmic trend line compute?**

A logarithmic trend line is drawn by using the following equation to calculate the least squares fit through points:

$$
y = c\ln x + b
$$

where c and b are constants, and ln is the natural logarithm function.

- With data points having a relative sharp curve at one end and then gradually levels out, logarithmic trend line should be applied
- Logarithmic trend line tends to hide accelerating trends in the short/medium run. In accelerating trends where no steady growth rate is possible, the logarithmic trend line should not to be used

### **4.13.3 Polynomial Trend line**

A polynomial trend line is a curved line that is used when data fluctuates in a rhythmic manner. It is useful, for example, for analyzing gains and losses over a large data set. The order of the polynomial can be determined by the number of fluctuations in the data or by how many bends (ups and downs) appear in the curve. An Order 2 polynomial trend line generally has only one up or down. Order 3 generally has one or two ups or downs, and similarly order 4 generally has up to three ups or downs and so on.

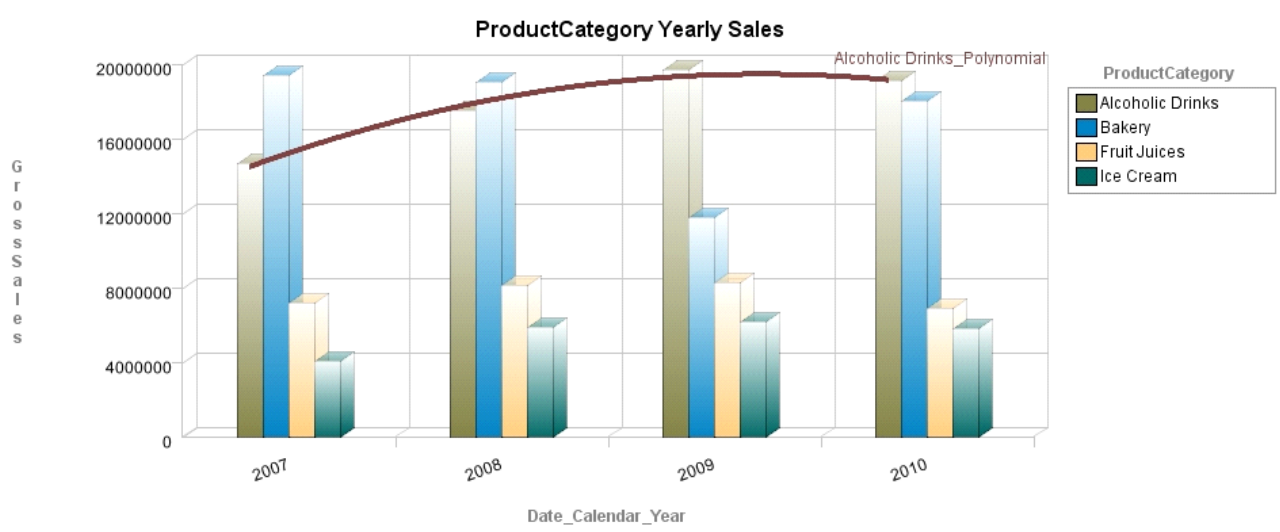

**Example:** Sale of seasonal fruits in the past 10 years

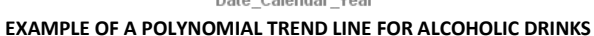

#### **How does polynomial trend line compute?**

A polynomial or curvilinear trend line is drawn by using the following equation to calculate the least squares fit through points:

$$
y = b + c_1 x + c_2 x^2 + c_3 x^3 + \ldots + c_6 x^6
$$

where b and c1,c2,.....,c6 are constants.

- A polynomial trend line is a curved line that is used when data fluctuates. Based on the number of fluctuations, the order of a polynomial trend line can be decided
- A polynomial trend line fitted throughout a long data series will be incapable of revealing shortterm market fluctuations, such as seasonal patterns

### **4.13.4 Power Trend line**

If the graph data changes at a steadily increasing or decreasing rate as in an acceleration curve, a power trend line is a curved line that is best used. You cannot create a power trend line if your data contains zero or negative values.

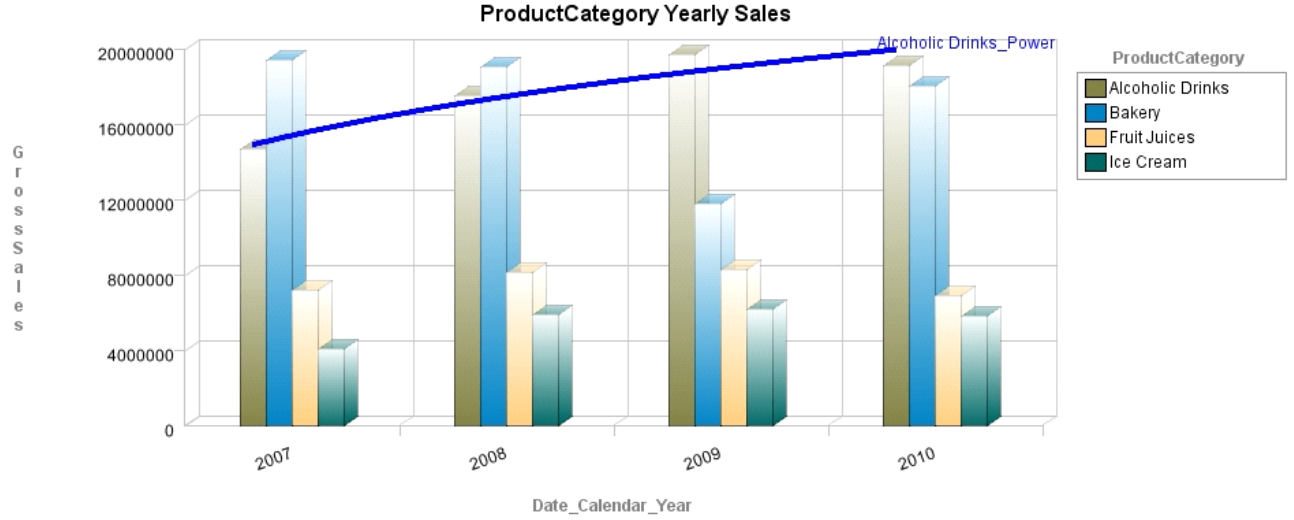

Example: The acceleration of a racing car for the first 20-second interval

**EXAMPLE OF A POWER TREND LINE FOR ALCOHOLIC DRINKS**

#### **How does power trend line compute?**

A power trend line by using the following equation to calculate the least squares fit through points:

$$
y = cx^b
$$

where c and b are constants.

#### Note:

This option is not available when your data includes negative or zero values.

- Very practical for acceleration or deceleration graph data
- Cannot be used when any of your data points are zero or negative

### **4.13.5 Exponential Trend line**

An exponential trend line, which looks like a smoothly curving line, is most useful when graphed data values change at an ever increasing or decreasing rate. An exponential trend line cannot be created if data contains zero or negative values.

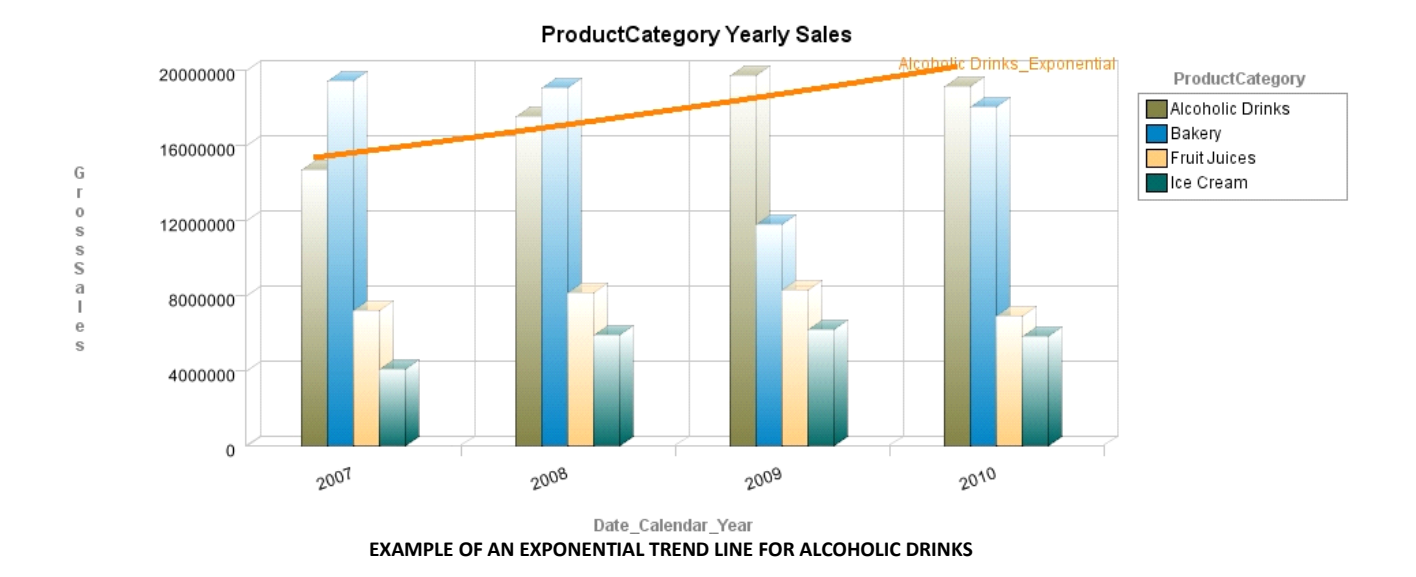

**Example:** Number of automobiles used in world for the last 5 years

#### **How does exponential trend line compute?**

An exponential trend line by using the following equation to calculate the least squares fit through points:

$$
y = ce^{\mathbf{bx}}
$$

where c and b are constants, and e is the base of the natural logarithm.

- Very practical for increase or decrease at accelerating or decelerating rates of graph data
- Cannot be used when any of your data points are zero or negative

### **4.13.6 Moving Average Trend line**

A moving average trend line smoothes out fluctuations in the data to show a pattern or trend more clearly.

A moving average trend line uses a specific number of data points (set by the Period option), averages them, and uses the average value as a point in the trend line. If Period is set to 2, for example, then the average of the first two data points is used as the first point in the moving average trend line. The average of the second and third data points is used as the second point in the trend line and so on.

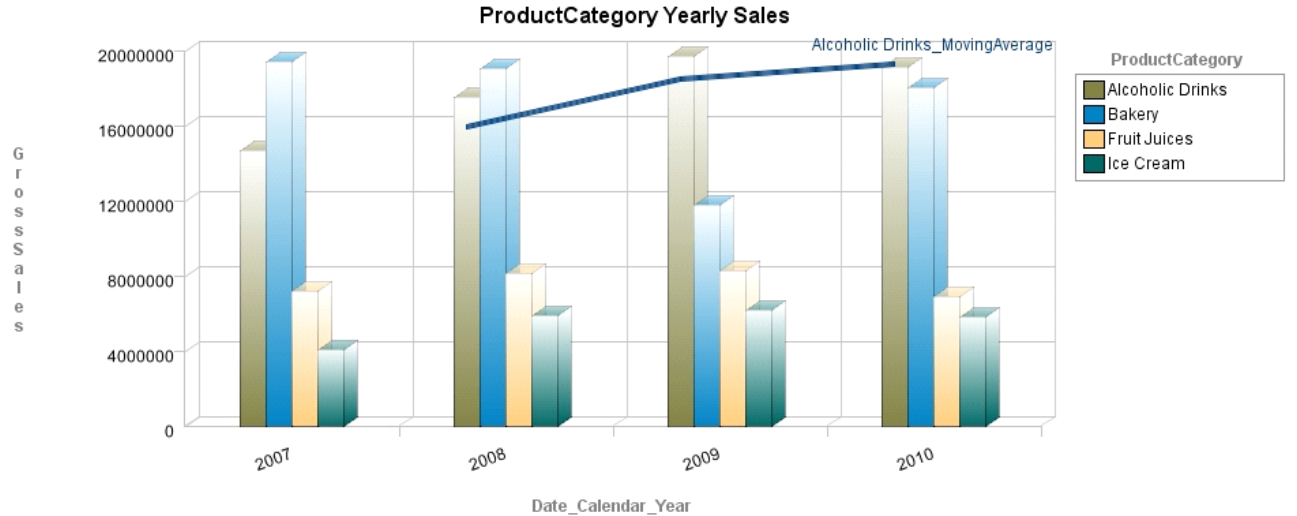

**Example:** Price movement of a currency over a specific time period

**EXAMPLE OF A MOVING AVERAGE TREND LINE FOR ALCOHOLIC DRINKS**

#### **How does moving average trend line compute?**

A moving average trend line by using the following equation:

where c and b are constants, and e is the base of the natural logarithm.

#### Note:

The number of points in a moving average (moving average: a sequence of averages computed from parts of a data series; in a chart, a moving average smooths out the fluctuations in data, thus showing the pattern or trend more clearly). The trend line equals the total number of points in the series divided by the number that you specify for the period.

#### **Guidelines:**

- It smooths out temporary high and low fluctuations in data as in trading systems.
- Area pattern can be a risk for the moving averages. The moving average values lie between high and low fluctuations.

#### Note:

User needs to specify the moving average period, which is a constant value.

### **4.14 Subview**

**Subview** allows a drill-down view of the same or different set of columns from the higher level. One can view detailed information of dimensions or measures by associating them with another relevant crosstab or tabular.

Two different analyses can be related through **Subview** by providing the Join condition.

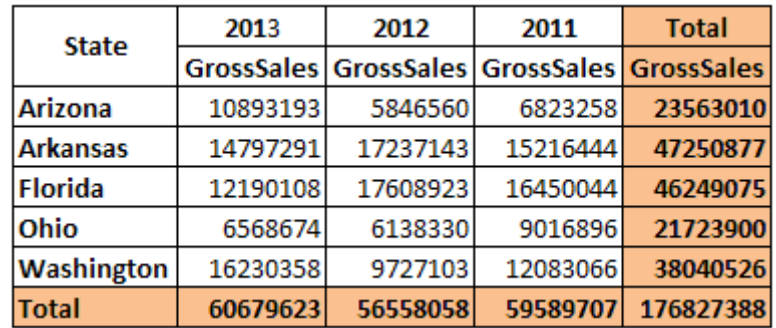

#### **ANALYSIS (STATEWISE SALES)**

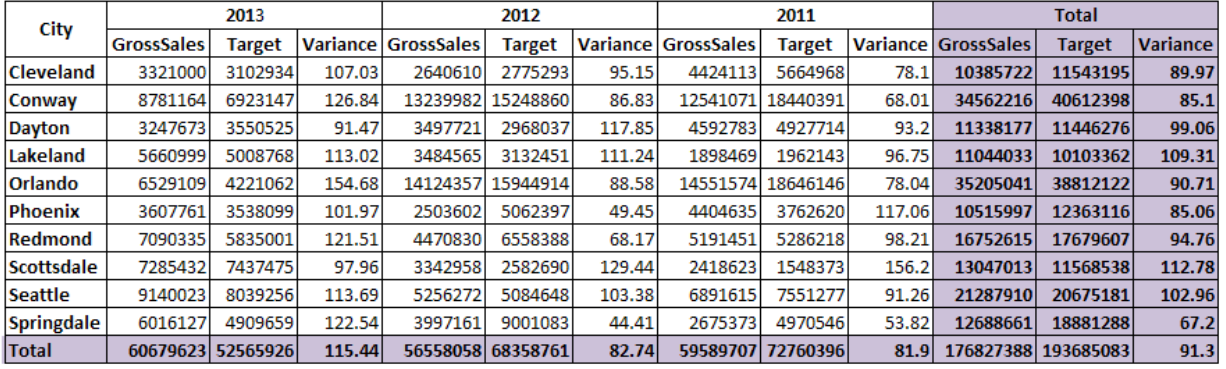

**ANAYLSIS (CITYWISE SALES)**

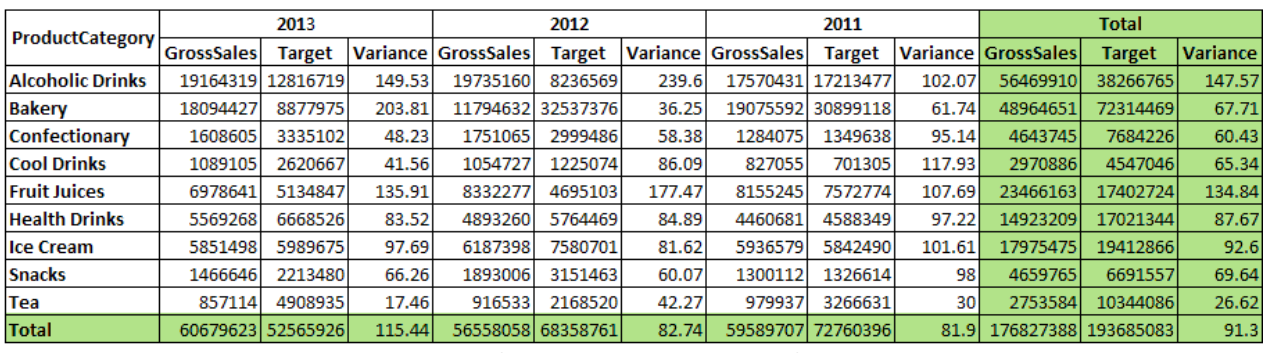

**ANAYLSIS (PRODUCT CATEGORYWISE SALES)**

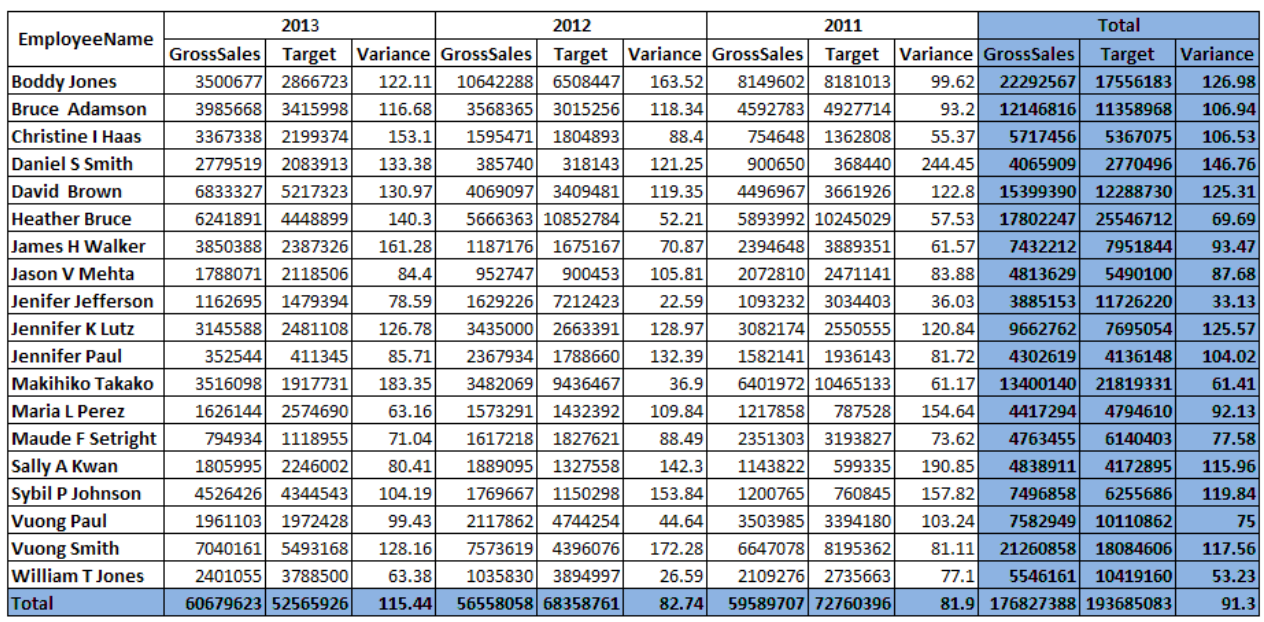

**ANAYLSIS (EMPLOYEEWISE SALES)**

**Associating analysis with State Column** State (Statewise Sales Analysis) = State (CityWise Sales Analysis)

**ASSOCIATING PRODUCT CATEGORY COLUMN OF BOTH ANALYSES**

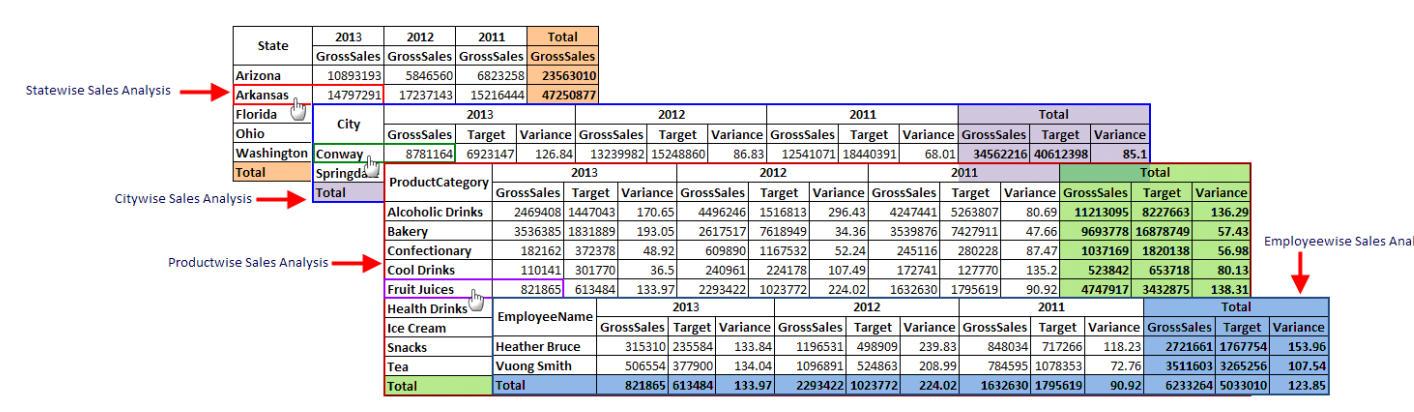

**SUBVIEW**

In the example above, **StatewiseSales** provides statewise details of **GrossSales** for various product categories. In the same analysis, if the user wants information about **GrossSales** achieved in the cities for the selected state, a new analysis **CityWiseSales**can be created.

Both **StatewiseSales** and **CityWiseSales**analysis have **State**, the common column, which is defined as **JOIN** condition between two analyses.

Some scenarios where Subview is useful:

- Analysis of total sales by customer
	- List of purchase orders for that customer
		- List of line item details within each purchase order
- Analysis of total budget by projects
	- Breakup of budgets by budget types for that project
		- Breakup of purchase orders placed against the project

#### Note:

You can associate crosstab object as subview to tabular object, and vice versa. You can associate crosstab or tabular created from real-time cubes with crosstab or tabular created from cache cubes, and vice versa.

### **4.15 What-if Analysis**

What-if analysis is an important aspect of planning and managing.

The Smarten what-if analysis tool is easy to use, and users can follow simple steps to perform what-if analysis without any programming efforts. Smarten supports change in multiple input variables to analyze what-if scenarios.

#### **Example Scenario:**

A companyis interestedin observing and understanding the impact of measures that can affect profit, which is dependent on internal factors, such as cost of the product, quantity of the product sold, and sales price.

Let's have a look at performing What-If analysis step-by-step using Smarten.

Let us assume that the sales cube has manufacturing cost, labor cost, packaging cost, sales quantity, and sales price as a measure. Here, we have defined user-defined data columns for total cost, total sales, and profit.

Expression for TotalCost: (ManufactureCost + LabourCost + PackageCost) \* qty\_sales Expression for TotalSales: qty\_sales \* salesprice\_per\_product Expression for profit: TotalSales – Totalcost

Step 1: Define global variables that can be used to tune different values of measures that impact profit.

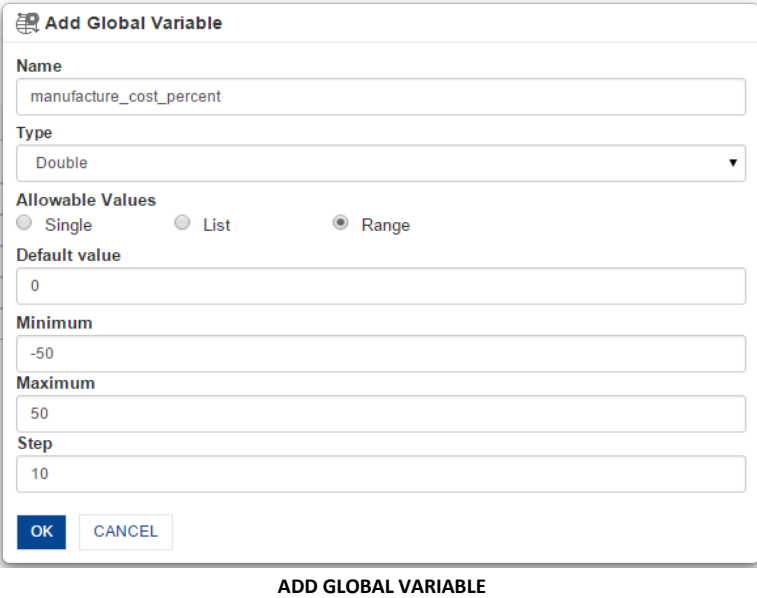

Create global variables for manufacture\_cost\_percent, package\_cost\_percent, and labor\_cost\_percent.

Step 2: Define user-defined data columns to include global variable change effect in measures.

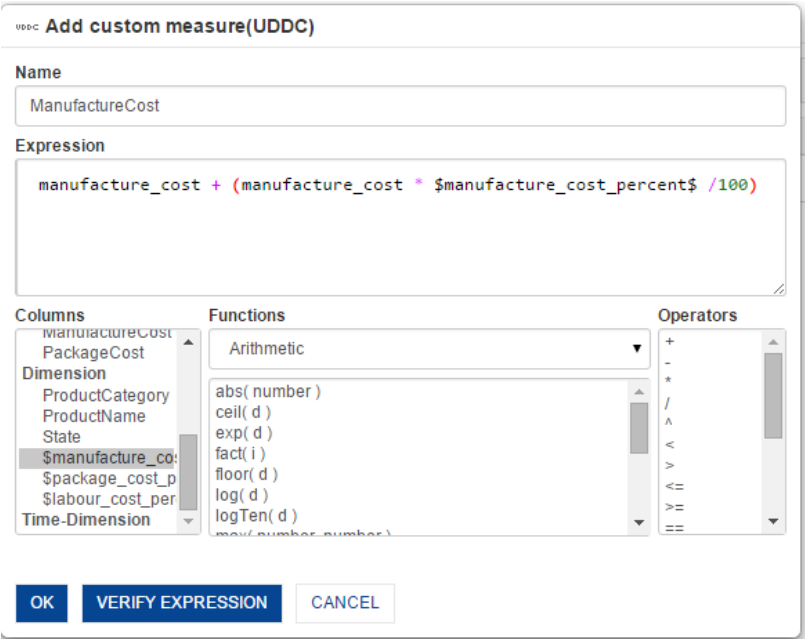

**ADD CUSTOM MEASURE (USER-DEFINED DATA COLUMN)**

Create user-defined columns (UDDC) for ManufactureCost, PackageCost, and LaborCost using respective global variables.

Expression for ManufactureCost: manufacture  $\cot$  + (manufacture  $\cot$  \* \$manufacture\_cost\_percent\$ / 100) Expression for PackageCost: package\_cost + (package\_cost \* \$package\_cost\_percent\$ / 100) Expression for LaborCost: Labor\_cost + (labor\_cost \* \$labor\_cost\_percent\$ / 100)

Step 3: Select global variables to be included in what-if analysis.

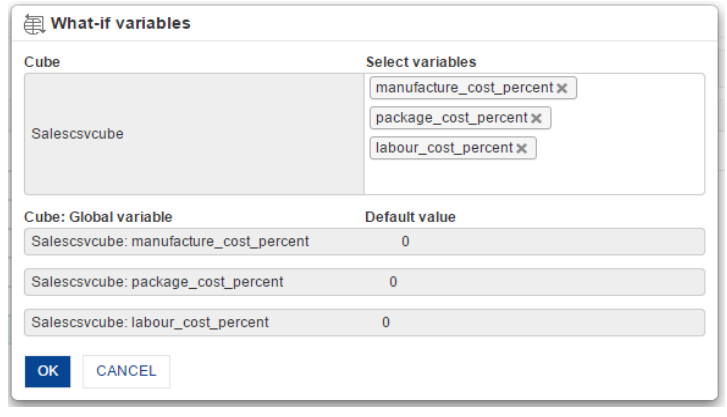

**SELECT WHAT-IF VARIABLES**

The following screen shows crosstab with user-defined data columns and what-if variables. All global variables configured for What-If analysis are displayed with ranges defined for each variable.

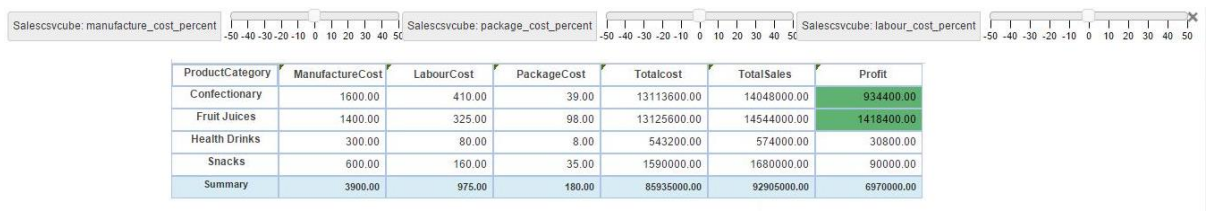

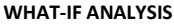

User can change any variable, and that will change all the columns that are affected by that variable. For example, changing the labor cost percent will affect the LabourCost, TotalCost, and Profit columns.

The following screenshot shows that a 10% reduction in labor cost and a 5% reduction in manufacture cost will decrease the total cost from 8,59,35,000 to 8,04,65,250 and increase the profit from 69,70,000 to 1,24,39,750.

| ProductCategory      | ManufactureCost | LabourCost | PackageCost | Totalcost   | <b>TotalSales</b> | Profit      |
|----------------------|-----------------|------------|-------------|-------------|-------------------|-------------|
| Confectionary        | 1504.00         | 373.10     | 39.00       | 12263040.00 | 14048000.00       | 1784960.00  |
| <b>Fruit Juices</b>  | 1316.00         | 295.75     | 98.00       | 12310200.00 | 14544000.00       | 2233800.00  |
| <b>Health Drinks</b> | 282.00          | 72.80      | 8.00        | 507920.00   | 574000.00         | 66080.00    |
| Snacks               | 564.00          | 145.60     | 35.00       | 1489200.00  | 1680000.00        | 190800.00   |
| Summary              | 3666.00         | 887,25     | 180.00      | 80465250.00 | 92905000.00       | 12439750.00 |

**WHAT-IF ANALYSIS: AFTER APPLYING VARIABLE VALUE**

Each time the user changes the input value of the what-if variable, it automatically recalculates the user-defined formula and shows the new result in all affected user-defined data columns.

Other sample scenarios for What-If analysis:

- What will be the change in the principal amount of investment if the interest rate decreases/increases by n percentage?
- How will our raw material or labor costs affect the bottom line if we make percentage changes to the salary of employees?
- What will be the change in profit if our product costs turn out to be 10% higher or lower than we have assumed?
- What will be the change in profit if we increase production by 15%?
- What will be the income tax if there is a change in the income tax slab rate by the government?
- What will be the change in EMI if the interest or loan period changes?

#### Note:

What-If analysis is available for crosstab, graph, GeoMap, KPI, tabular, and Dashboards.

### **4.16 Master-Detail view in Tabular report**

Master detail view in a tabular report to incorporate one to many and many to many relationships among different dimension values. For example, if data contains purchase orders and invoices and one purchase order has many invoices or vice versa, this view can be used to effectively show various display and summary options to effectively reflect this master detail relationship with a clickable view.

For example, here is the sample data with one purchase order having many invoices (one to many relationships).

Master—Purchase Order No., Purchase Order Date, Company Name, Purchase Order Amount, Total Invoice Amount, Pending Invoice Amount

Detail—Invoice Date, Invoice No., Item name, Invoice Amount

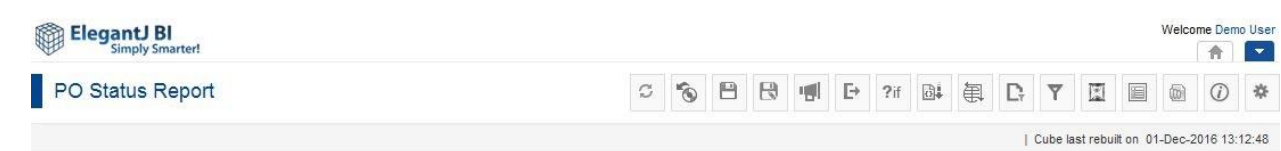

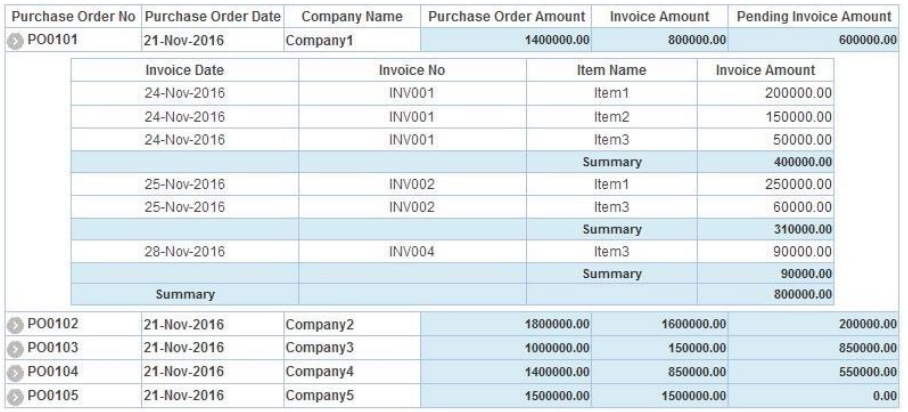

**TABULAR REPORT: MASTER DETAIL VIEW**

Note: Master-Detail view is available for Tabular only

## **5 Filters and Expressions**

Various kinds of filters are available in Smarten. These filters are Outliner Filters, Retrieval Filters, Dimension Filters, Measure Filters, Advanced Filters, Time Series Filters, Show/Hide Row or Column, Data Filters (Custom Cube Dimension and Custom Cube Measure Filters), and Page Filters.

Filters are made interdependent throughout the system. If you have used two filters, setting value in one filter will filter values in the other filter.

For example, if you have used two filters (e.g., State and City), selecting "Washington" from the state filter will display only cities in "Washington" state (e.g., Redmond and Seattle) in the city filter.

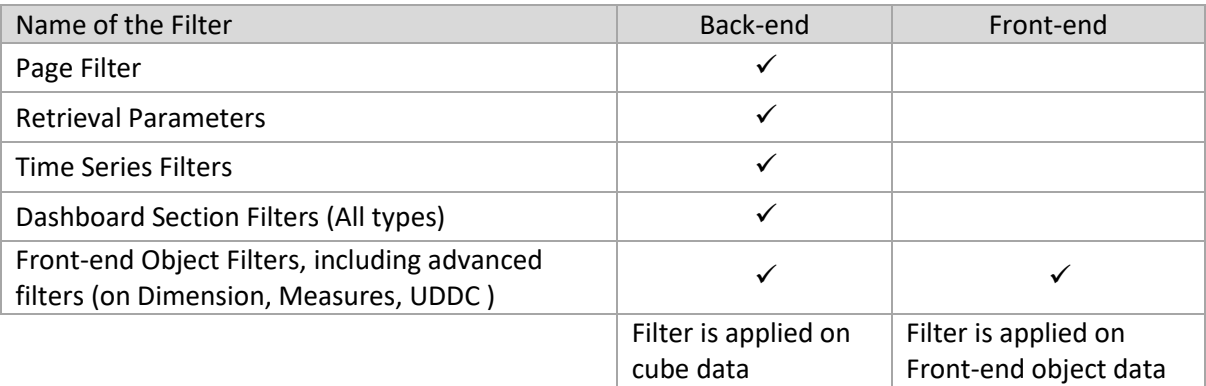

## **Example of an analysis without applying any filter:**

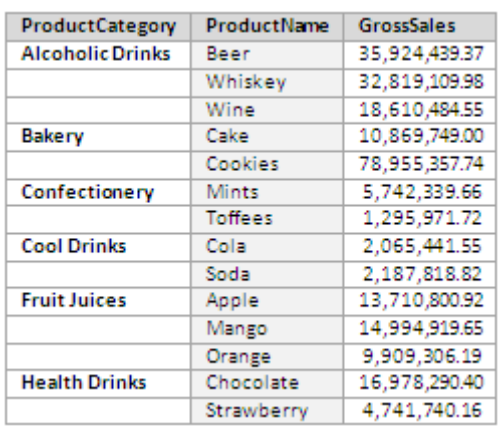

#### **CUBE DATA**

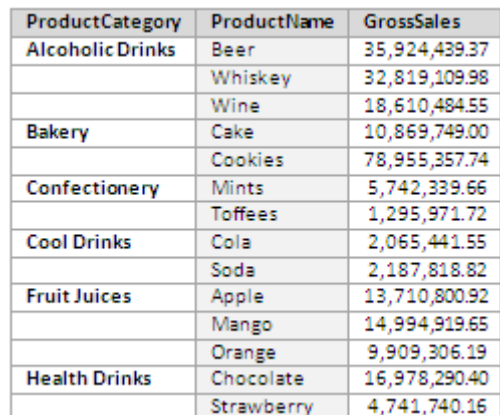

**DATA ON THE FRONT-END WITHOUT APPLYING ANY FILTER**

#### **Example 1 of an analysis with the back-end and front-end filters applied:**

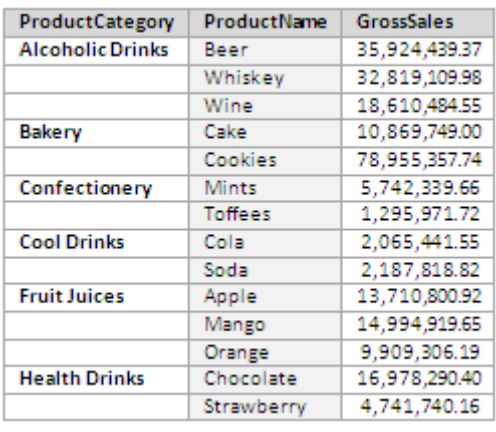

#### **CUBE DATA**

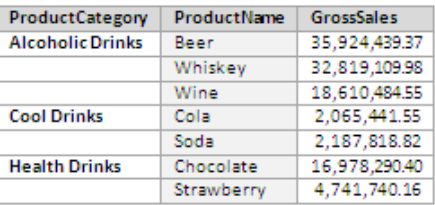

**OBJECT DATA AFTER APPLYING A BACK-END FILTER ON THE COLUMN (NO FRONT-END FILTER) PRODUCTCATEGORY = "ALCOHOLIC DRINKS," "COOL DRINKS," AND "HEALTH DRINKS"**

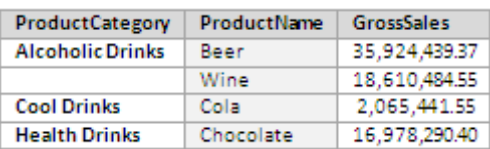

**OBJECT DATA AFTER APPLYING A FRONT-END FILTER ON THE COLUMN (NO BACK-END FILTER) PRODUCTNAME = "BEER," "WINE," "COLA," AND "CHOCOLATE"**

#### **Example 2 of an analysis with the back-end and front-end filters applied:**

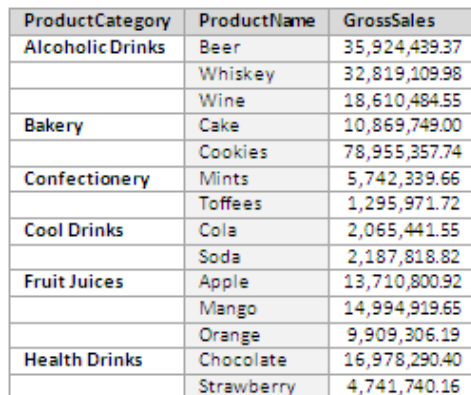

#### **CUBE DATA**

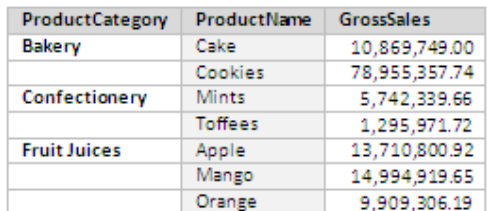

**OBJECT DATA AFTER APPLYING A BACK-END FILTER ON THE COLUMN PRODUCTCATEGORY = "BAKERY," "CONFECTIONARY," AND "FRUIT JUICES"**

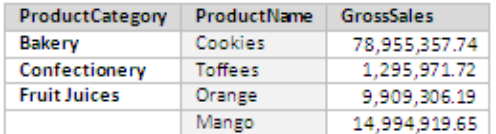

**THE DISPLAY DATA AFTER APPLYING A FRONT-END FILTER ON THE COLUMN PRODUCTNAME = "COOKIES," "TOFFEES," "SODA," "ORANGE," AND "MANGO" (WHILE THE BACK-END FILTER IS ALREADY APPLIED)**

We can see that the product name "Soda" is included in the front-end filter condition, but it is not displayed at the front end because the ProductCategory "Cool Drinks," which contains the product name "Soda," is excluded by the back-end filter, and therefore the product "Soda" is not included.

### **5.1 Time Series (absolute, relative, range comparisons)**

**Time Series** is defined as an ordered sequence of equally spaced time intervals. When monitoring business processes or tracking corporate business metrics, a need often arises for usage of time series data across financial and calendar years and then down to half years, quarters, months, weeks, days and dates, days of the year, and weeks of the year.

Smarten built-in customizable time series lets you analyze what has changed over the previous years, half years, quarters, months, weeks, days, dates, and other critical measures.

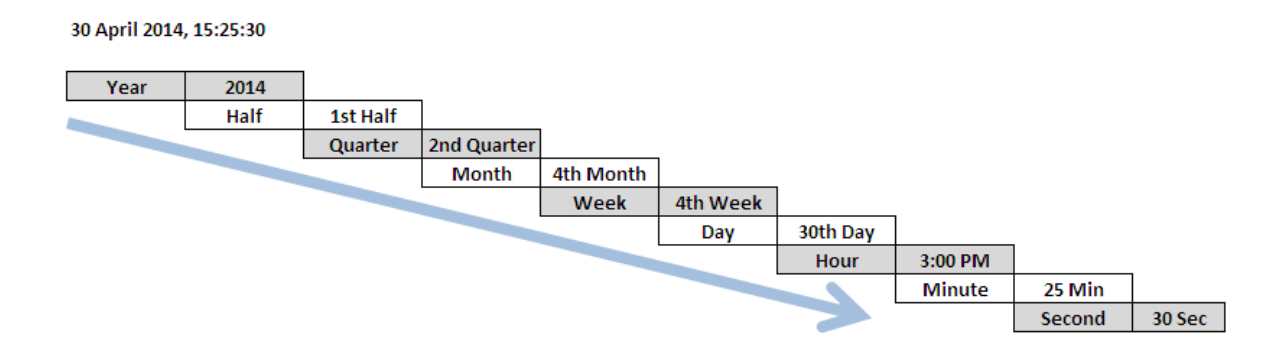

For the dimension "Week," Smarten uses two different types of representation for Week, i.e., Week of the Month and Week of the Year.

The difference between Week of the Year and Week of the Month is as follows: In Week of the Month, each starting week of a month begins as the  $1<sup>st</sup>$  week, whereas in Week of the Year, the starting week of January is the  $1<sup>st</sup>$  week of the year, when the year is a calendar year, starting on 1 January.

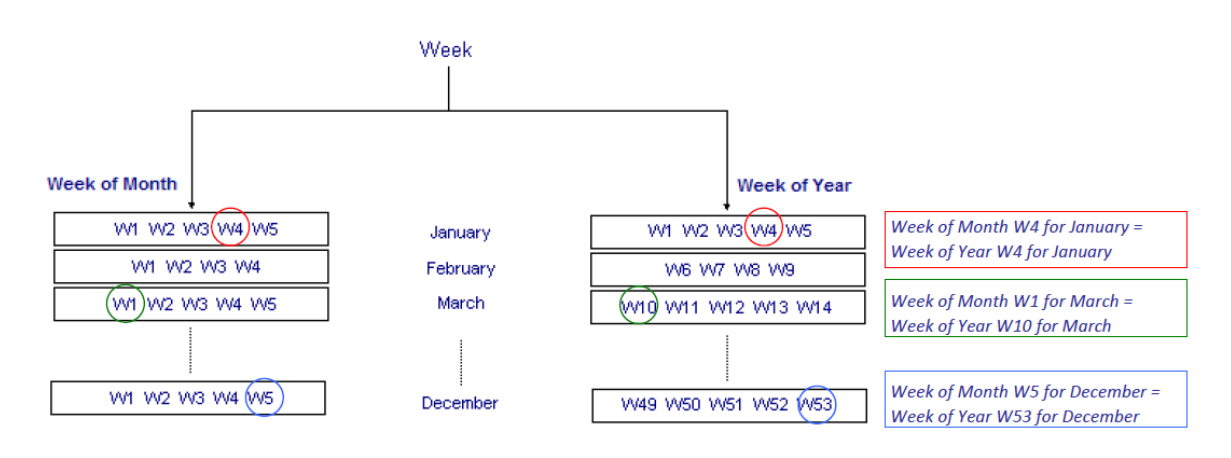

**DIFFERENT REPRESENTATIONS FOR WEEK**

### **5.1.1 Absolute Time Series**

The absolute time filtering option is used to know the value of a measure at a particular year or half year or quarter or month or week or day or date. It has no dependency or relevance to the current date.

Months are displayed as M1, M2 . . . M12 for the absolute time series selection, with M1 being the first month of the year and M12 being the last month of the year. For example, if the selected date/time field has time series with start of a month as January, then M1 would be January, and M12 would be December, and if selected date/time field has time series with start month of April, then M1 would be April, and M12 would be March.

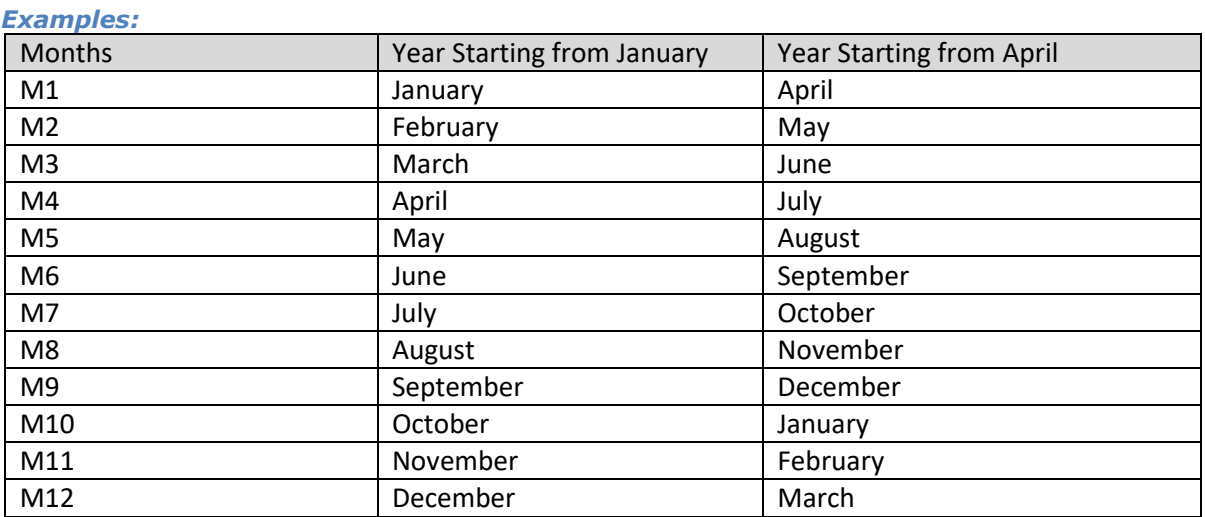

The start month for time series on any date field can be defined through the cube definition process. Here two scenarios with different starting months are shown.

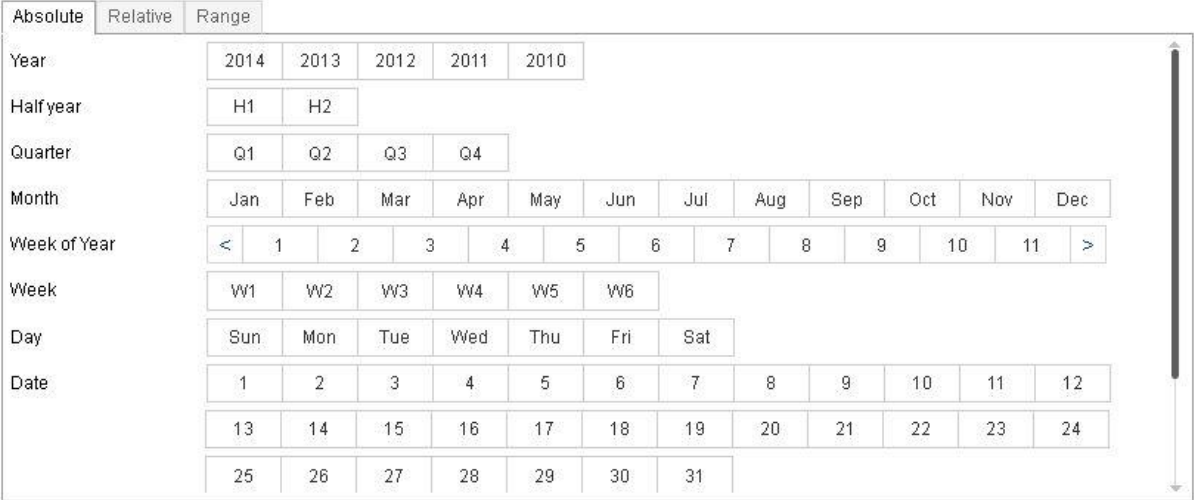

#### Note:

Time series hierarchy displayed in Time Series dialogue may vary based on the configuration of time series hierarchy settings by the administrator.

### **5.1.2 Relative Time Series**

Relative time filtering is used to know the value of a measure at a particular period relative to the current date. Here the current date value affects the definition of time series periods.

### **5.1.2.1 Relative Time Series filtering using full period**

Filtering from start to end date for a particular period—year, half year, quarter, month, week of month, week of year or day.

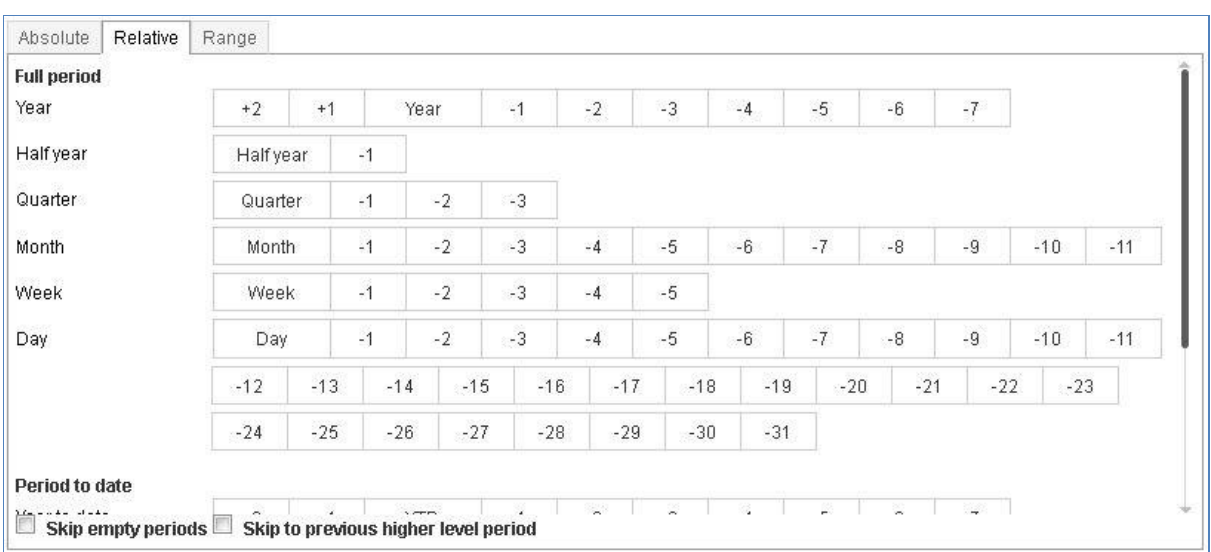

**RELATIVE TIME SERIES FILTER USING FULL PERIOD**

#### Note:

All examples are based on calendar year starting from 1 Jan.

Time series hierarchy displayed in Time Series dialogue may vary based on the configuration of time series hierarchy settings by the administrator.

#### **Examples (without skip empty periods):**

*Example 1: Full Data for current year and previous year*

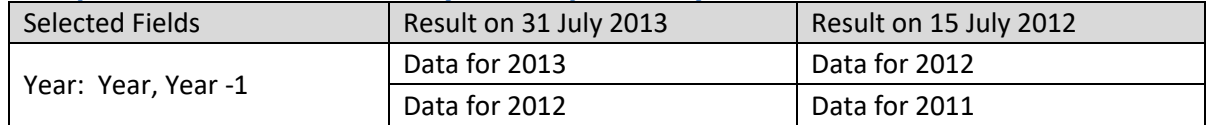

#### *Example 2: This week and previous week of current month for current year*

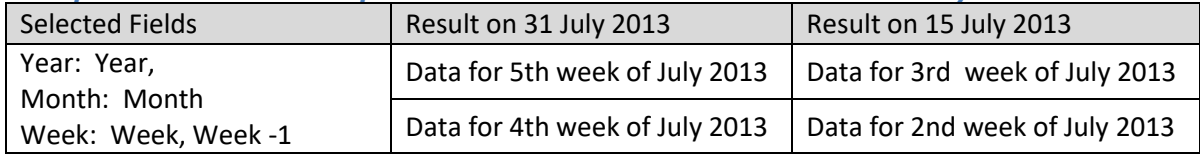

#### *Example 3: This week of current month of this year and previous year*

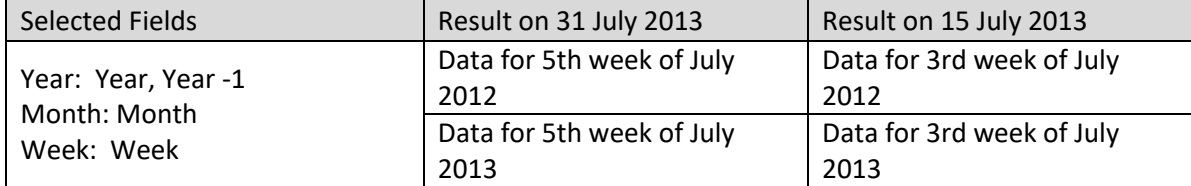

#### *Example 4: Today and yesterday of current month of this year*

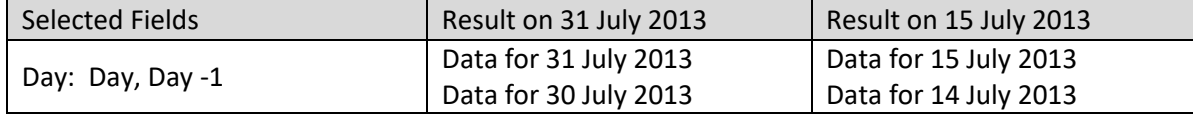

#### *Example 5: current half year for current year*

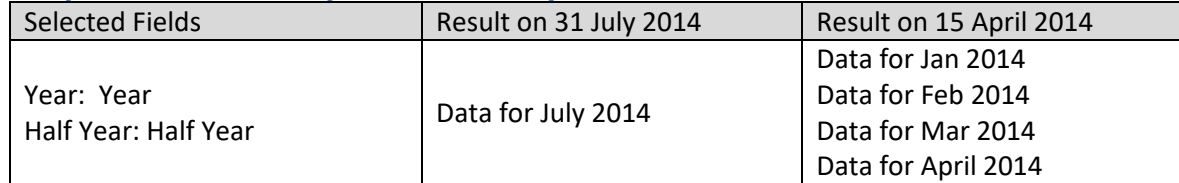

#### *Example 6: current half year for current year and previous year*

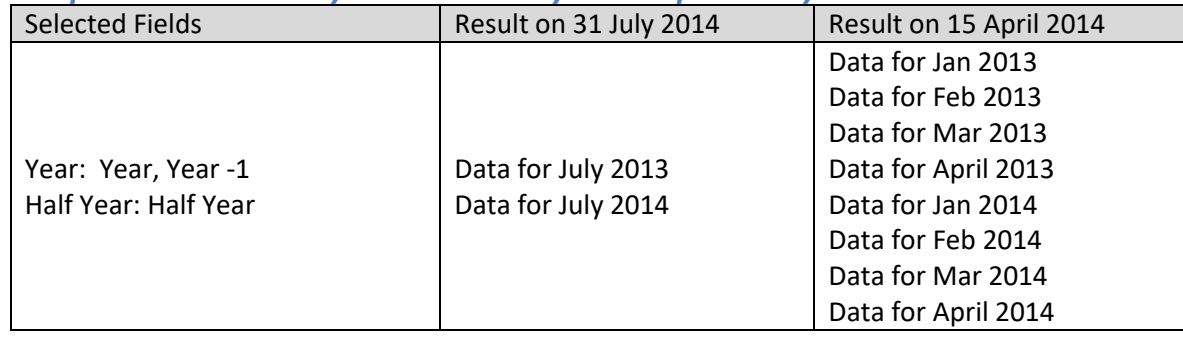

#### *Example 7: previous half year for current year*

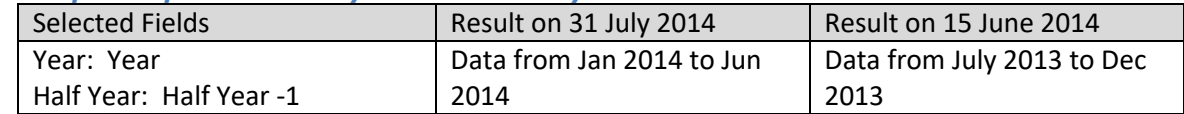

#### *Example 8: current month and previous month for current year*

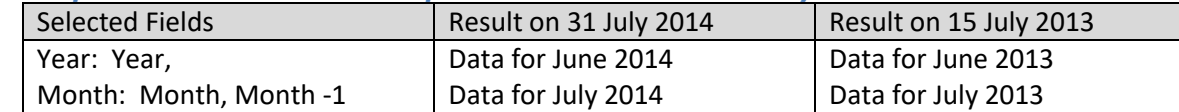

#### *Example 9: current month for current year and previous year*

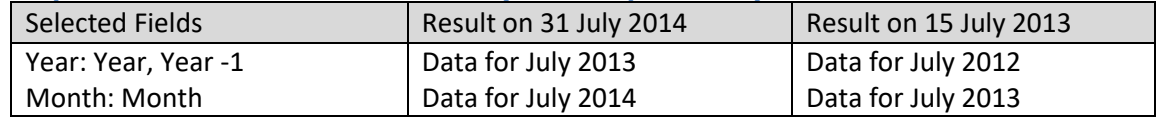

#### *Example 10: current quarter and previous quarter for current year*

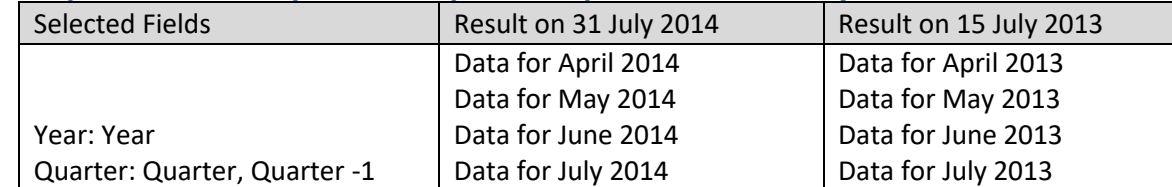

*Example 11: current quarter for current year and previous year*

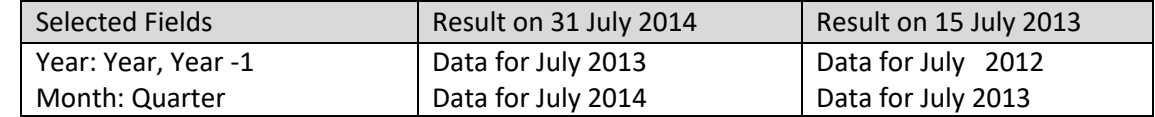

#### *Example 12: 20th week for current year and previous year*

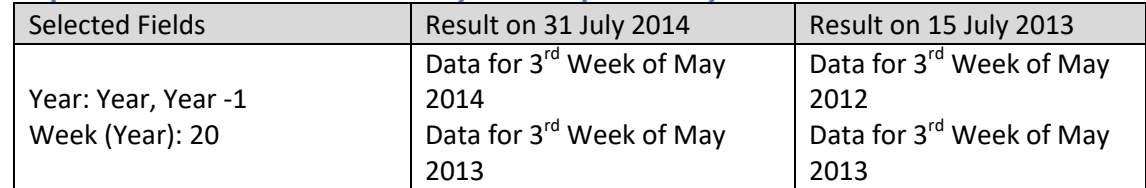

#### **Examples (with skip empty periods):**

#### *Example 1: Full Data for current year and previous year (When data for previous year is not present)*

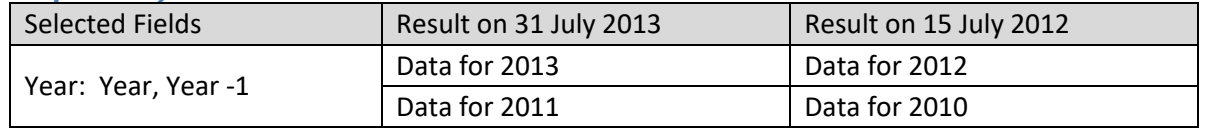

#### *Example 2: This month and previous month for current year (When data for previous month is not present)*

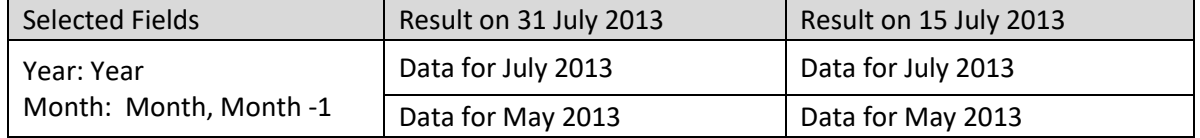

*Example 3: This week and previous week of current month for current year (When data for previous week is not present)*

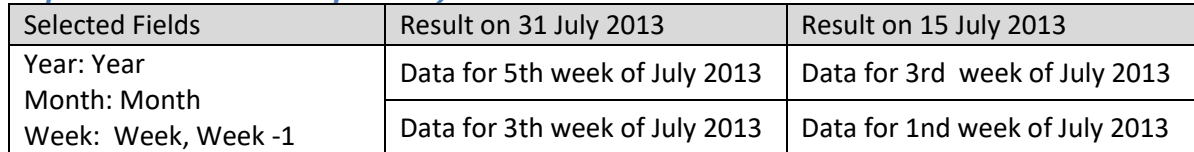

*Example 4: Today and yesterday (When data for yesterday is not available)*

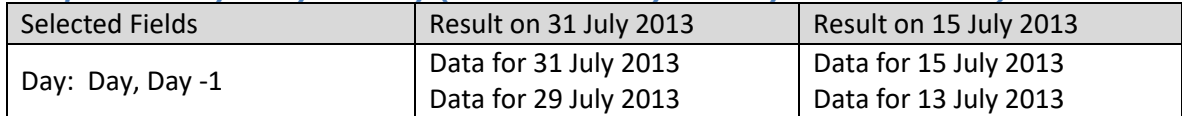

#### **Examples (without Skip to previous higher level period):**

#### *Example 1: Data for current Quarter and previous Quarter (when current Quarter is Quarter 1)*

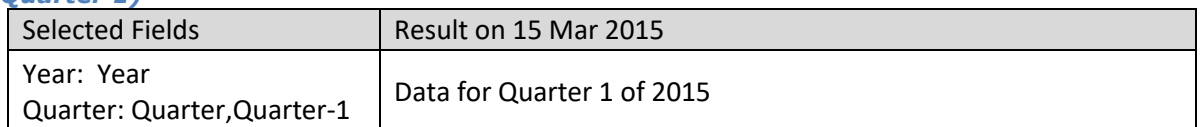

#### *Example 2: Data for current Month and previous Month (when current Month is January)*

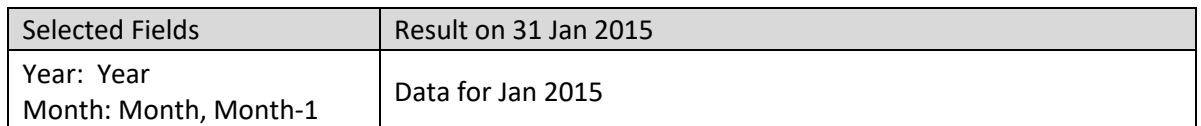

#### *Example 3: Data for Week and previous Week of current Month for current Year (when Current week is 1st Week)*

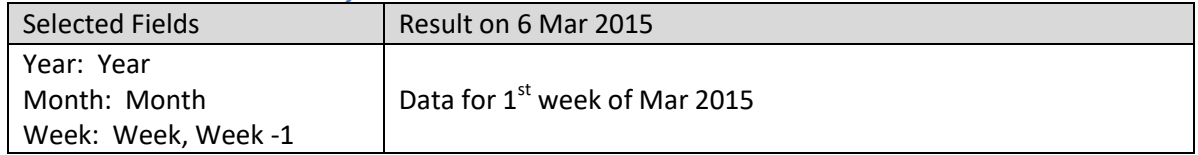

#### **Examples (with Skip to previous higher level period):**

#### *Example 1: Data for current Quarter and previous Quarter (when current Quarter is Quarter 1)*

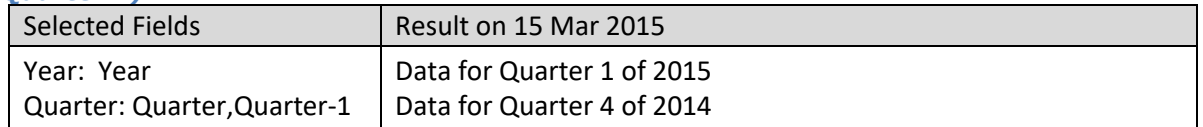

#### *Example 2: Data for current Month and previous Month (when current Month is January)*

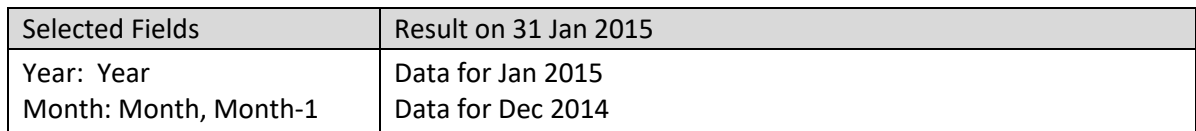

#### *Example 3: Data for Week and previous Week of current Month for current Year (when Current week is 1st Week)*

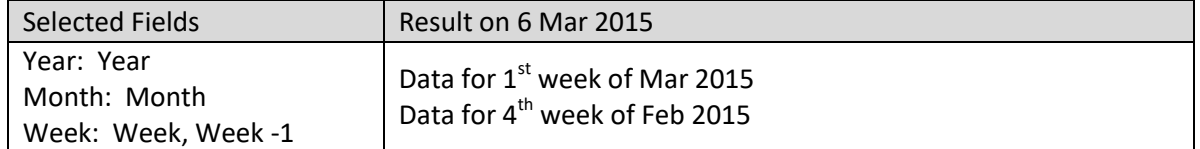

### **5.1.2.2 Relative Time Series filtering using period to date**

Filtering from the start to the current date for a particular period—for year, half year, quarter, week of month, and week of year.

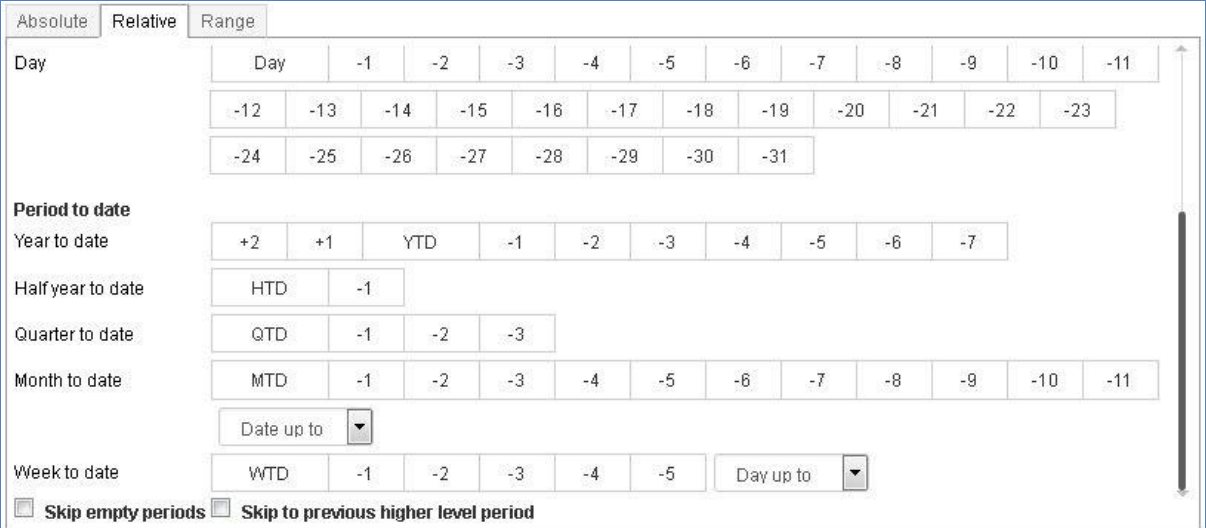

**RELATIVE TIME SERIES FILTER USING PERIOD TO DATE**

#### Note:

All examples are based on calendar year starting from 1 Jan.

Time series hierarchy displayed in Time Series dialogue may vary based on the configuration of time series hierarchy settings by the administrator.

#### **Examples (without skip empty periods):**

#### *Example 1: Year to date data for current year and previous year*

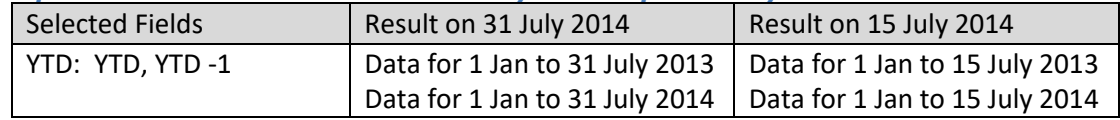

#### *Example 2: Half year to date data for current half year and current year*

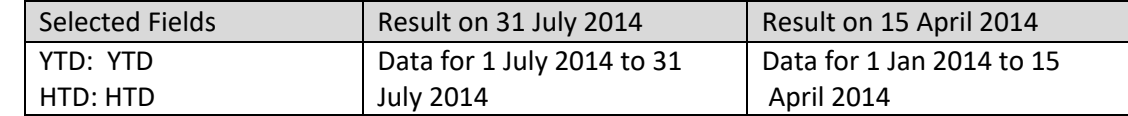

#### *Example 3: Quarter to date data for previous quarter and current year*

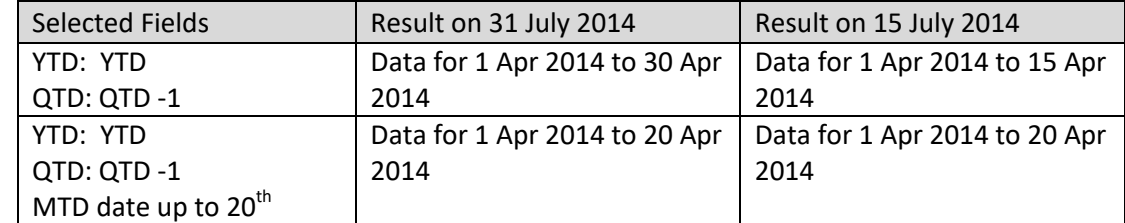

#### *Example 4: Month to date data for current quarter and current year*

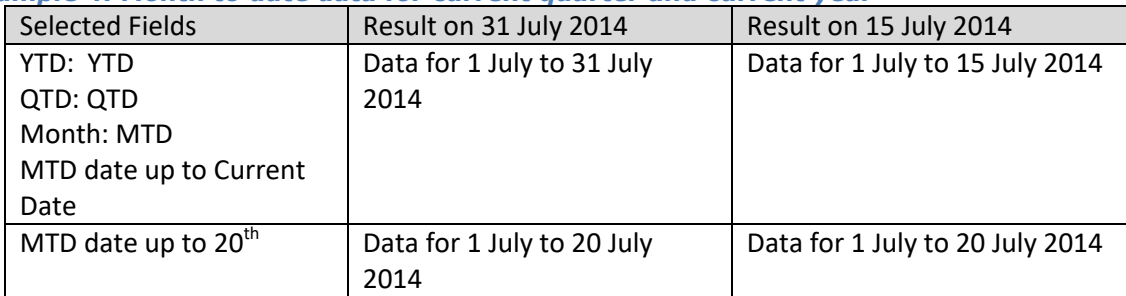

#### *Example 5: Month to date data for current year and previous year*

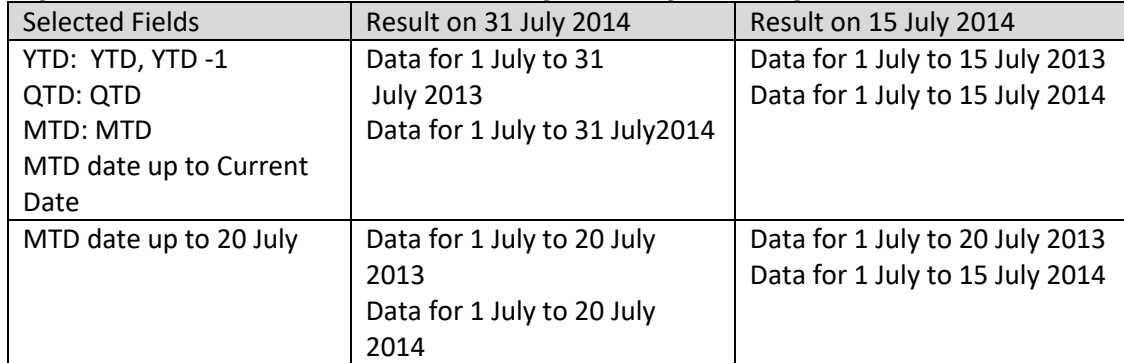

*Example 6: Month to date data for current month and previous month for current year*

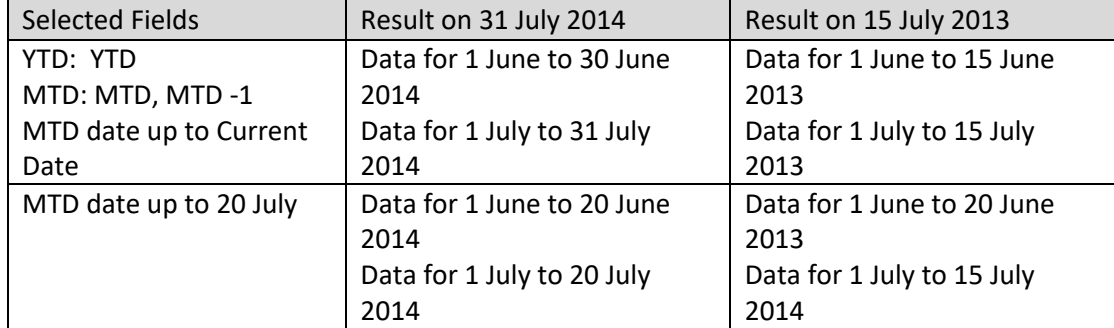

*Example 7: Quarter to date data for previous quarter and current quarter of current year* 

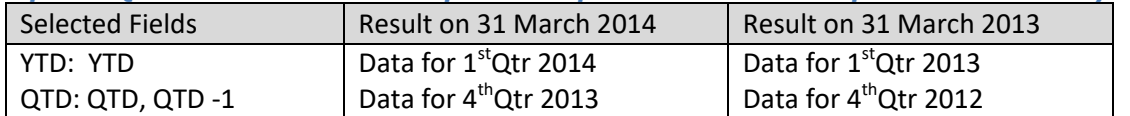

#### **Examples (with skip empty periods):**

*Example 1: Year to date data for current year and previous year (When data for previous year is not present)*

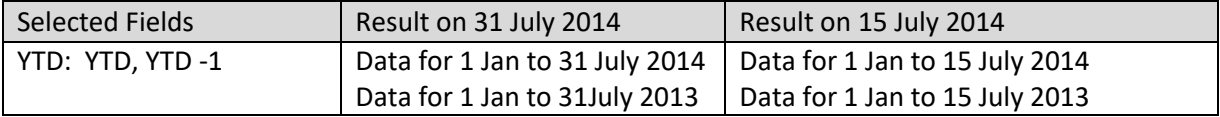

#### *Example 2: Quarter to date data for current quarter and previous quarter for current year (When data for previous quarter is not present)*

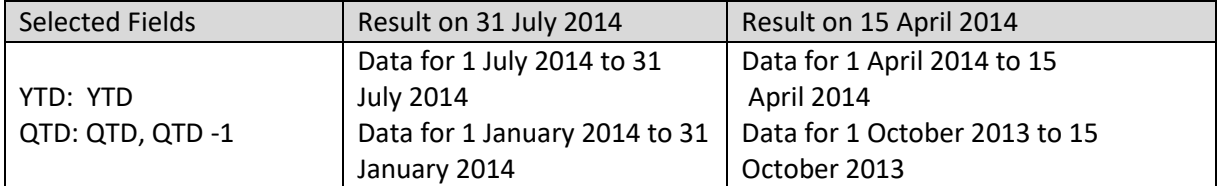

*Example 3: Month to date data for current month and previous month of current year (When data for previous month is not present)*

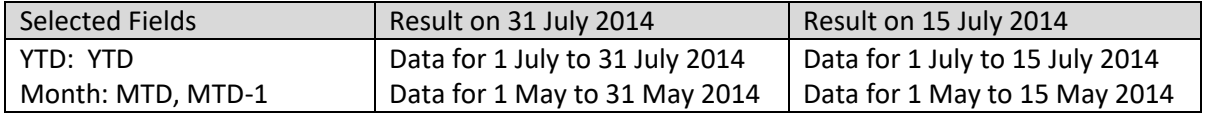

#### **Examples (without Skip to previous higher level period):**

*Example 1: Quarter to date Data for current Quarter and previous Quarter (when current Quarter is Quarter 1)*

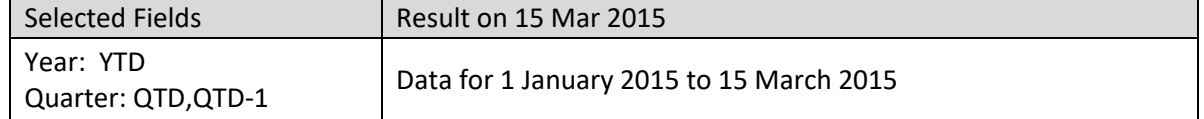

#### *Example 2: Month to date Data for current Month and previous Month (when current Month is January)*

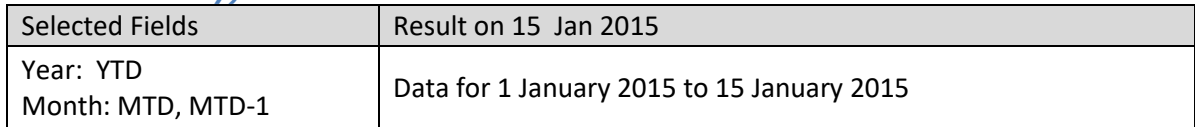

#### *Example 3: Week to date Data for Week and previous Week of current Month for current Year (when Current week is 1st Week)*

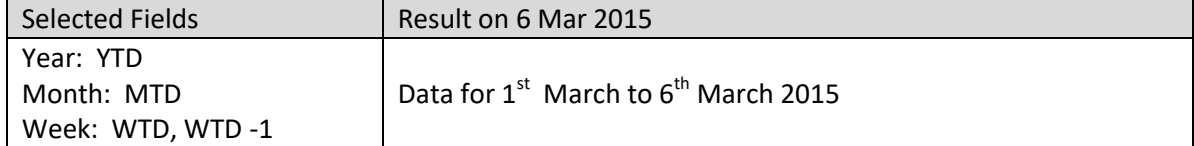

#### **Examples (with Skip to previous higher level period):**

*Example 1: Quarter to date Data for current Quarter and previous Quarter (when current Quarter is Quarter 1)*

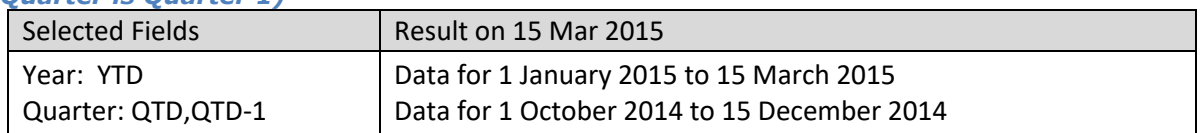

#### *Example 2: Month to date Data for current Month and previous Month (when current Month is January)*

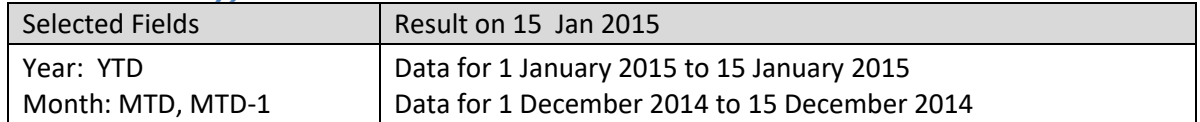

*Example 3: Week to date Data for Week and previous Week of current Month for current Year (when Current week is 1st Week)*

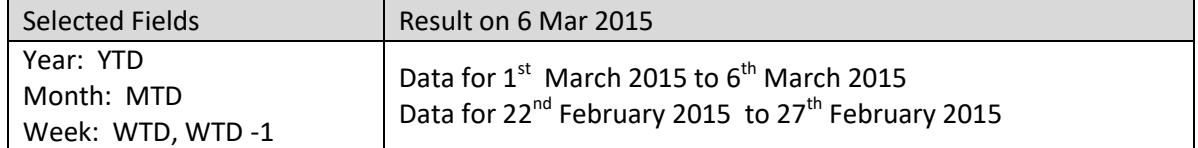

### **5.1.3 Range Time Series**

This option is used to filter time based on range and custom periods. Users can apply simple time filtering based on before, after, range, and other conditions.

#### Note:

All examples are based on calendar year starting from 1 Jan.

Time series hierarchy displayed in Time Series dialogue may vary based on the configuration of time series hierarchy settings by the administrator.

#### **Examples:**

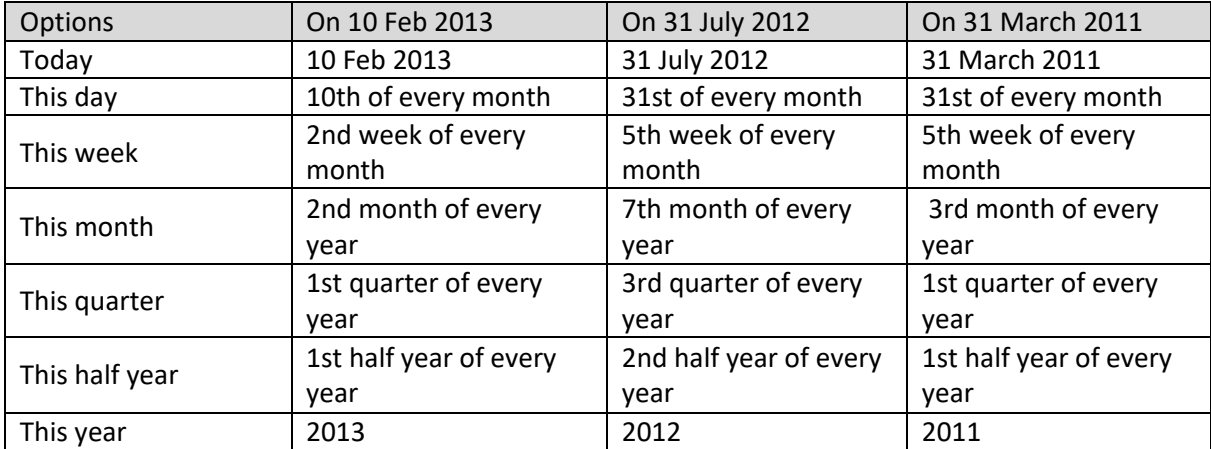

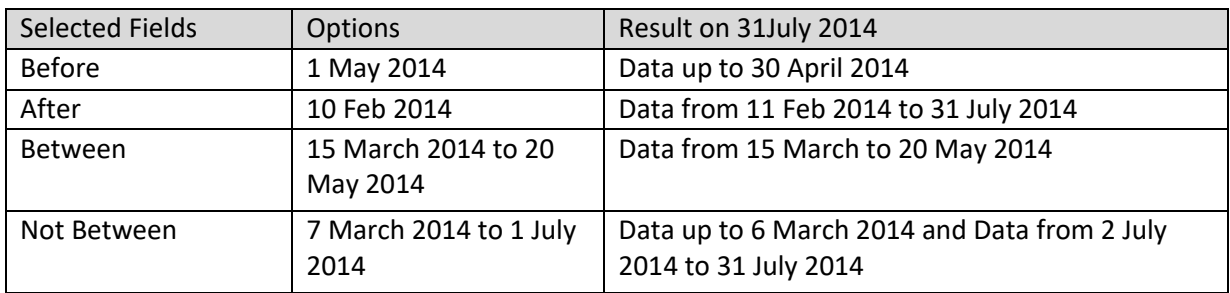

### **5.2 Advanced Filter**

The advanced filter is a type of filter that can be applied on the dimensions as well as measures. Users can create filters based on various string, arithmetic, date, statistics, trigonometry, or conditional statements using various arithmetic operators (such as +, -, /, etc.) or comparison operators (such as =, >, < etc.)

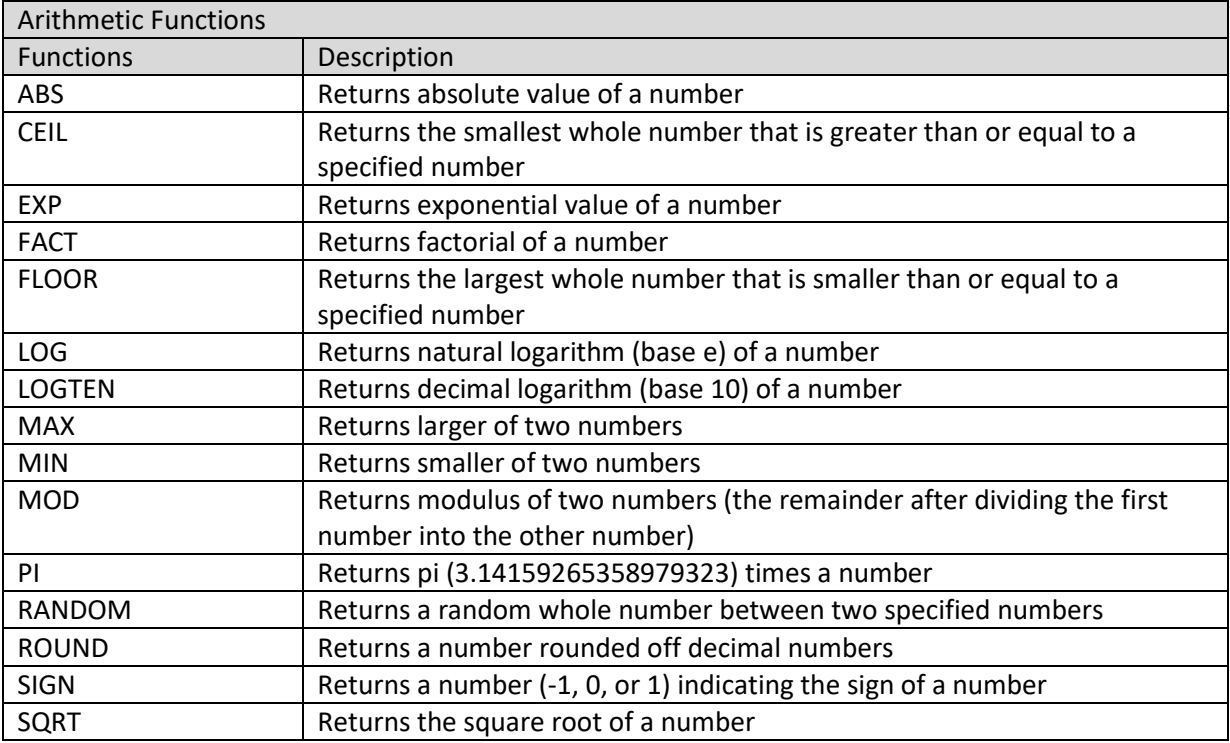

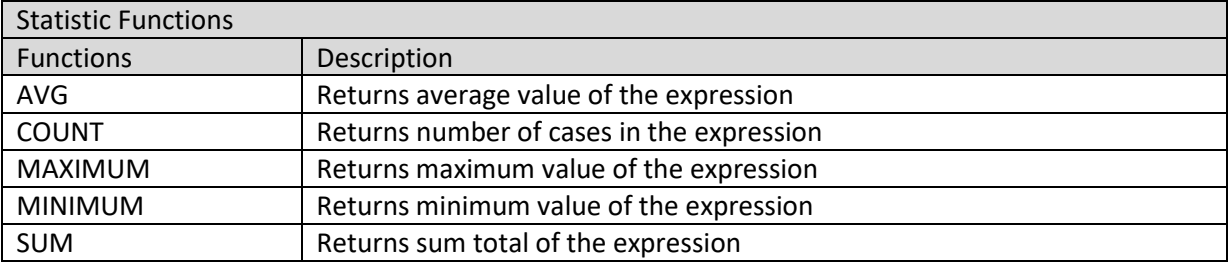

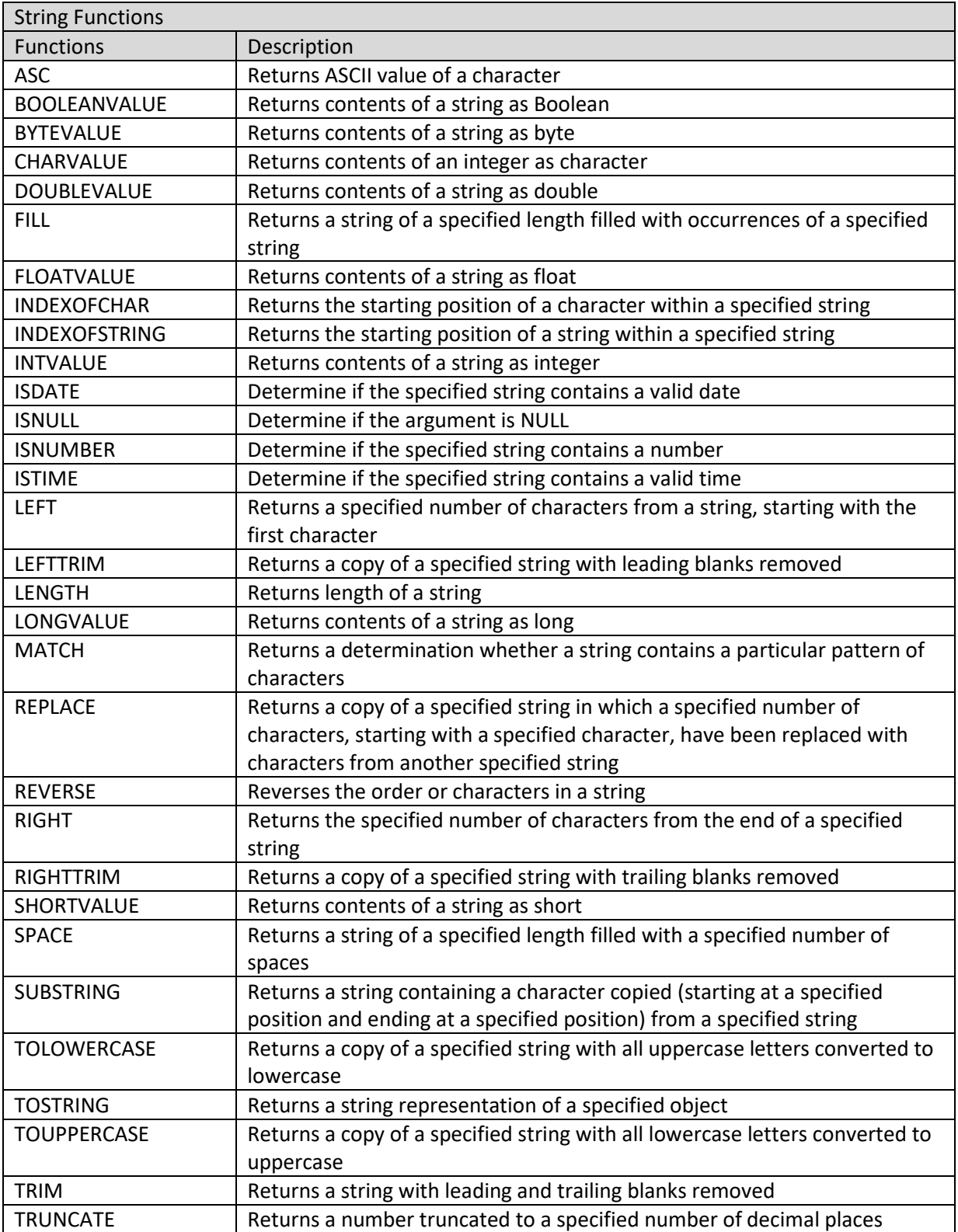

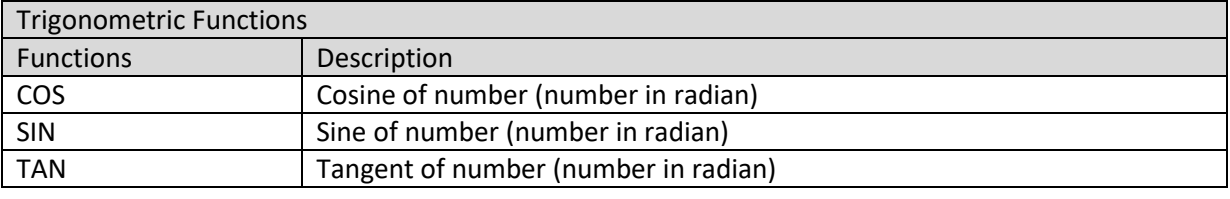

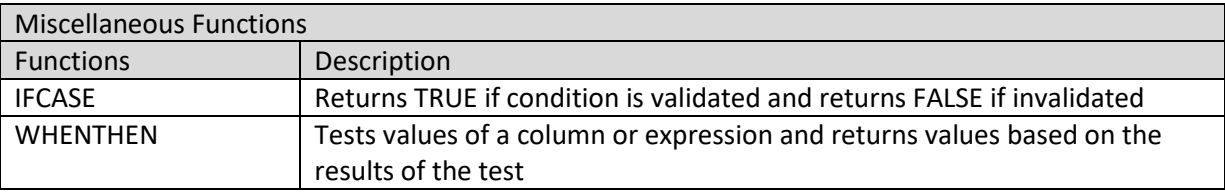

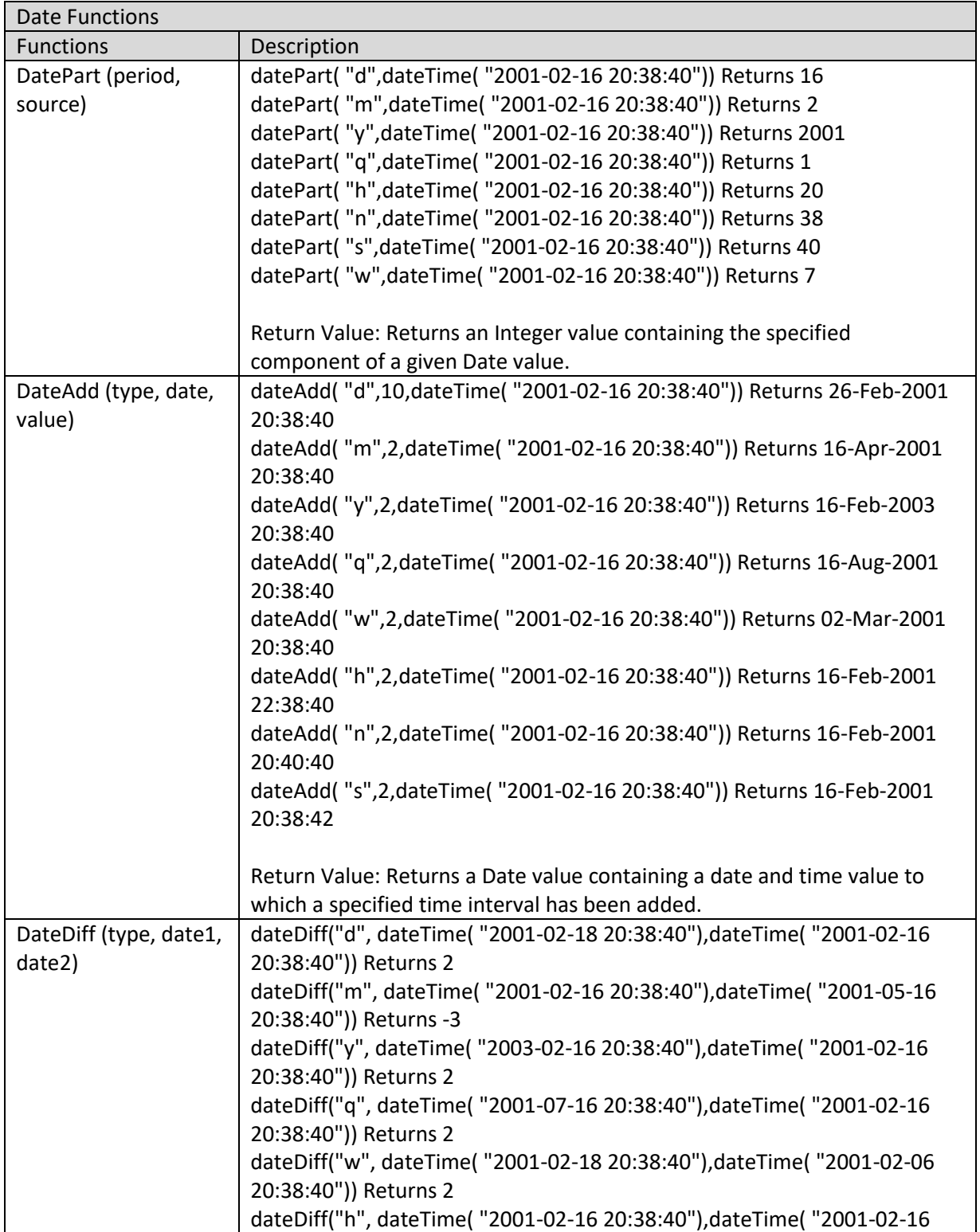

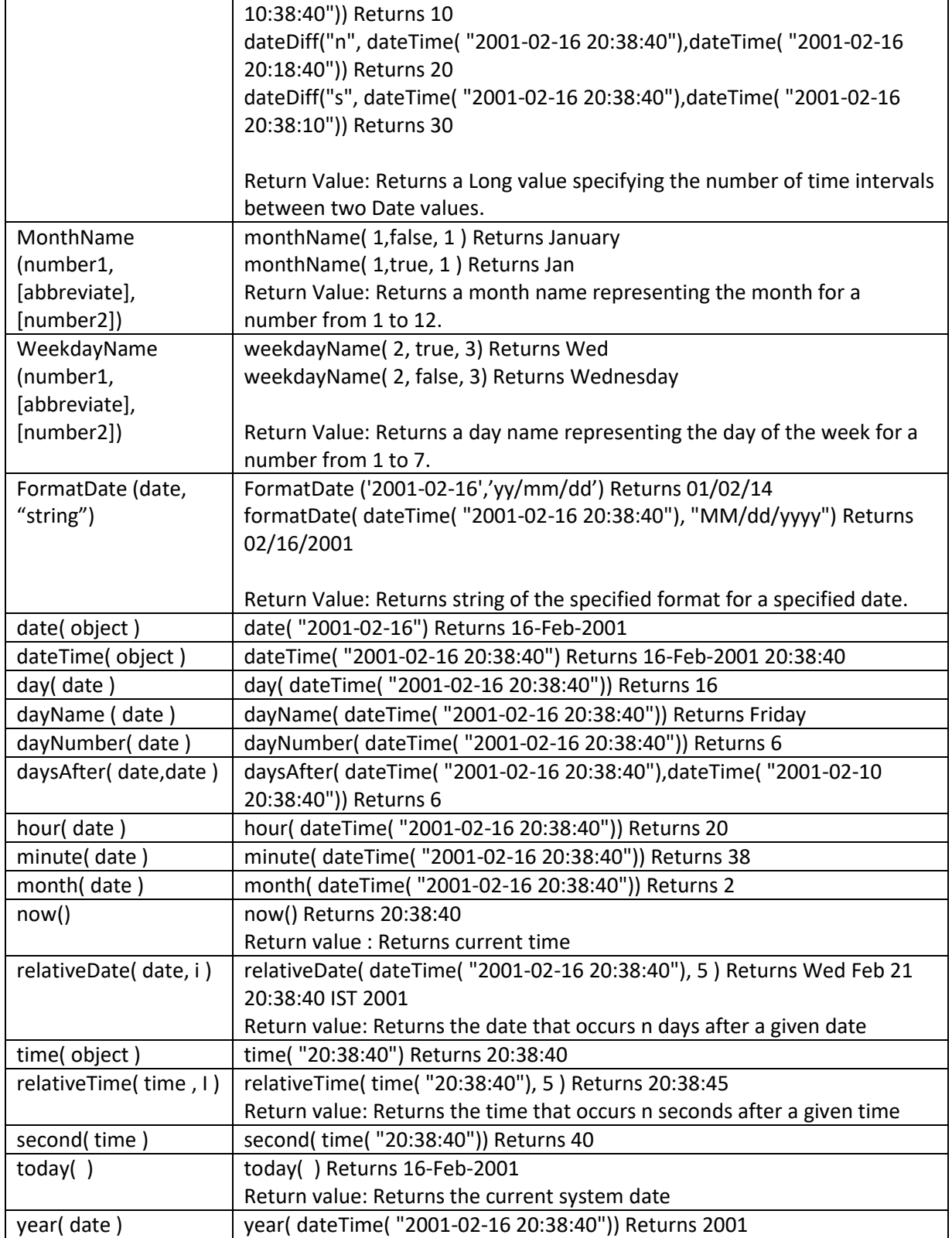

### **Examples:**

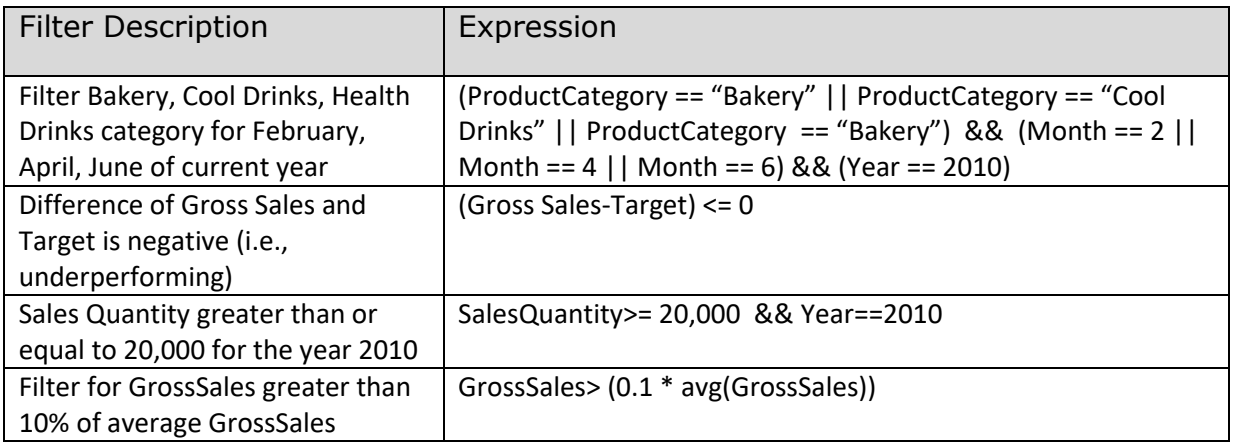

### **5.3 Retrieval Parameters**

Various analysis objects, such as graphs, GeoMap, crosstab, and tabular, KPIs are created from a cube, and by default, these objects are fully loaded with data from the cube. But in order to see filtered views, run time parameters – retrieval parameters are provided.

Users can specify the values of the desired retrieval parameters to obtain a filtered view of crosstab, graphs, GeoMap, tabular, and KPIs.

For example, the default view of Sales analysis shows the data for all **States**, **Products,** and **Employees**. But if you want to retrieve data only for certain **States**, **Products,** or **Employees**, you can select the desired values for these parameters. Hence, the Sales analysis data will be retrieved on the basis of values you selected before loading the analysis.

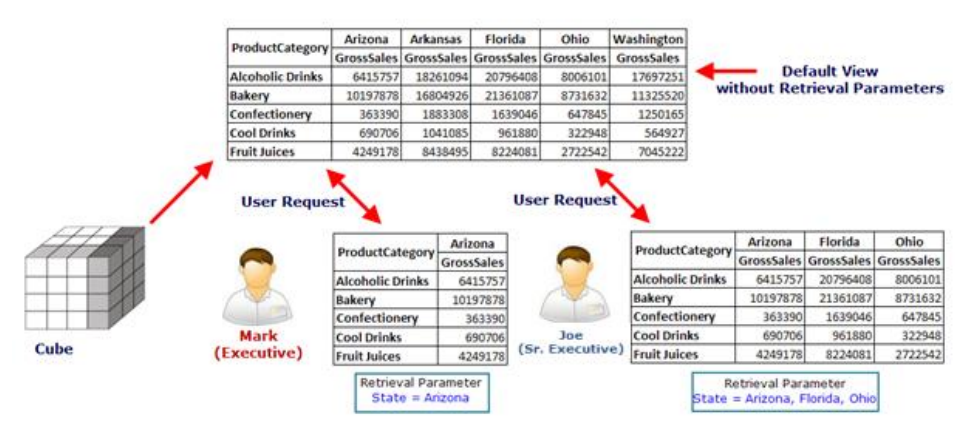

**SETTING RETRIEVAL PARAMETER**

User **Mark (Executive)** selects **Arizona** as the retrieval parameter for the Column **State**. Another User **Joe (Senior Executive)** selects **Arizona**, **Florida,** and **Ohio** as the retrieval parameters. Both users can get analysis data as per their selected retrieval parameters.

#### Note:

The retrieval parameters will be available for objects such as crosstab, graphs, GeoMap, tabular, and KPIs and will reduce the number of records on the front-end object by filtering cube data.
### **5.4 Global Variables**

The Global variables are defined at the cube level. They can be accessed globally with various expressions and filters for BI objects within Smarten.

For example, users need to view the projection of Growth based on variable % values of Sales amount. For this, a Custom Measure Column (UDDC) **Growth** can be created that would be calculated on the basis of a variable **X** and **GrossSales**. This X can be created as a **Global Variable** and assigned different values at different times to evaluate various scenarios.

#### Formula for **Growth**: **GrossSales** + (**X**\***GrossSales**)/100.

Users can change the value of X to see different projections of Growth.

Any change in **X** would be reflected in all analyses where the value of **X** is used through different expressions in filters, Custom Dimension Value **(UDHC)**, Custom Measure Column (UDDC), and retrieval parameters. Hence it saves users from the tedious task of modifying various expressions and filter formula manually and provides simple what-if analysis scenarios.

Once the global variable is defined, it would be accessible throughout the application while applying **Filters**, creating Custom Dimension Value (**UDHC)**, Custom Measure Column (**UDDC),** and **Retrieval Parameters**.

#### Note:

Global variables are available within all BI objects (such as crosstab, graphs, GeoMap, KPIs, dashboards, and tabular) created from a cube. Global variables created for one cube cannot be accessed from within objects created from another cube.

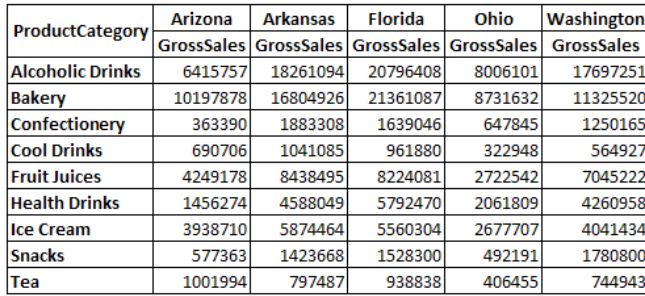

#### **Global Variable Var1 = 15**

Growth = GrossSales + (GrossSales \* Var1/100)

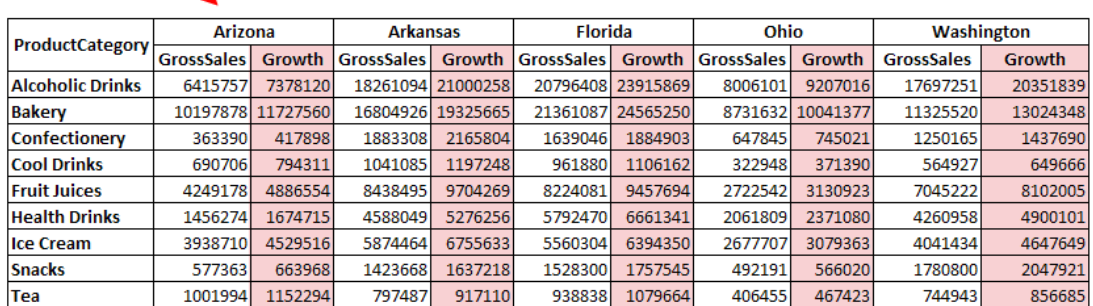

**CUSTOM MEASURE COLUMN (GROWTH) DERIVED USING GLOBAL VARIABLE X (VALUE: 15)**

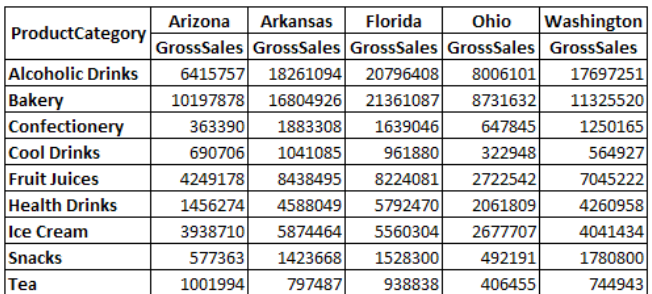

### **Global Variable Var1 = 20**

Growth = GrossSales + (GrossSales \* Var1/100)

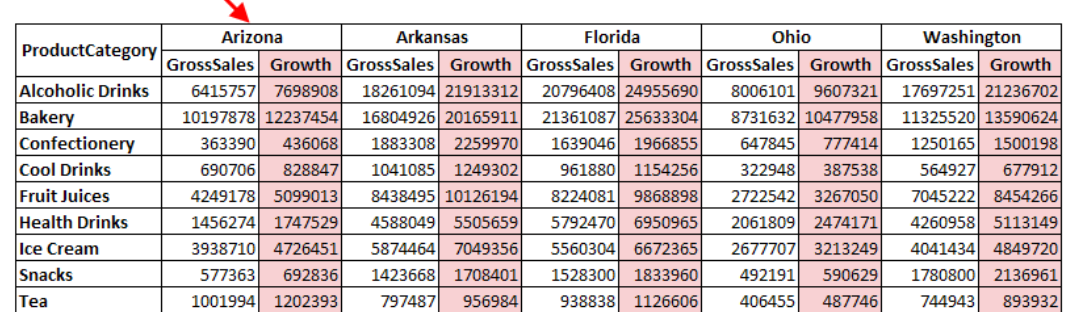

**CUSTOM MEASURE COLUMN (GROWTH) DERIVED FROM MODIFIED VALUE OF GLOBAL VARIABLE X (VALUE: 20)**

The value of global variable **X** is modified from **15** to **20**. In the column **Growth**, new value **20** will be taken into consideration, and column values will change accordingly.

Note: The global variables will be available for objects such as crosstab, graphs, GeoMap, tabular, and KPIs.

### **5.5 Rank**

Ranking is the positioning of one value in comparison with other values. It is used to display top *n* or bottom *n* data values. In Smarten, you can rank dimensions on row axis or column. The remaining values that are not part of the ranking are grouped as "others."

#### **5.5.1 Simple Rank**

Please refer to the scenario in the following figure.

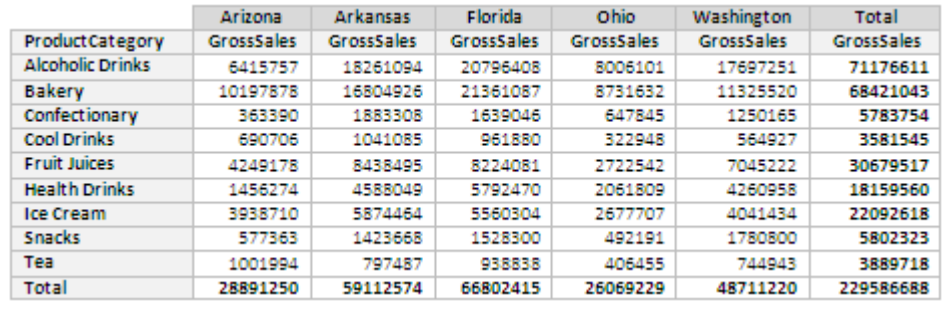

**ANALYSIS WITHOUT APPLYING A RANKING**

#### **Ranking on the row summary**

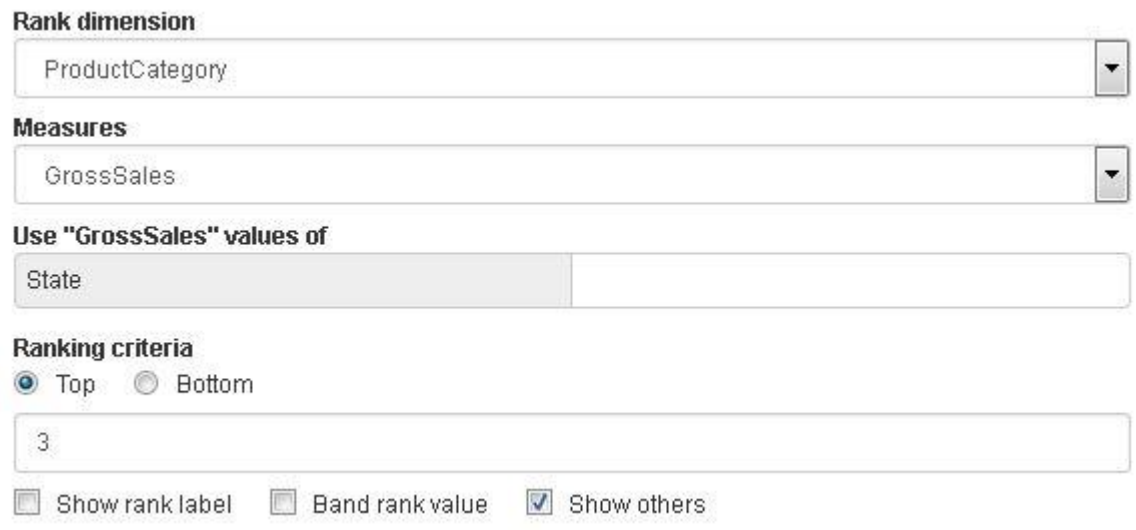

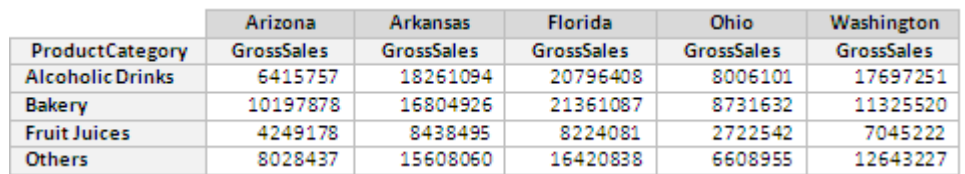

**RANK APPLIED ON ROWS WITH SHOW OTHERS (PRODUCT CATEGORIES) FOR GROSSSALES FOR THE TOP 3**

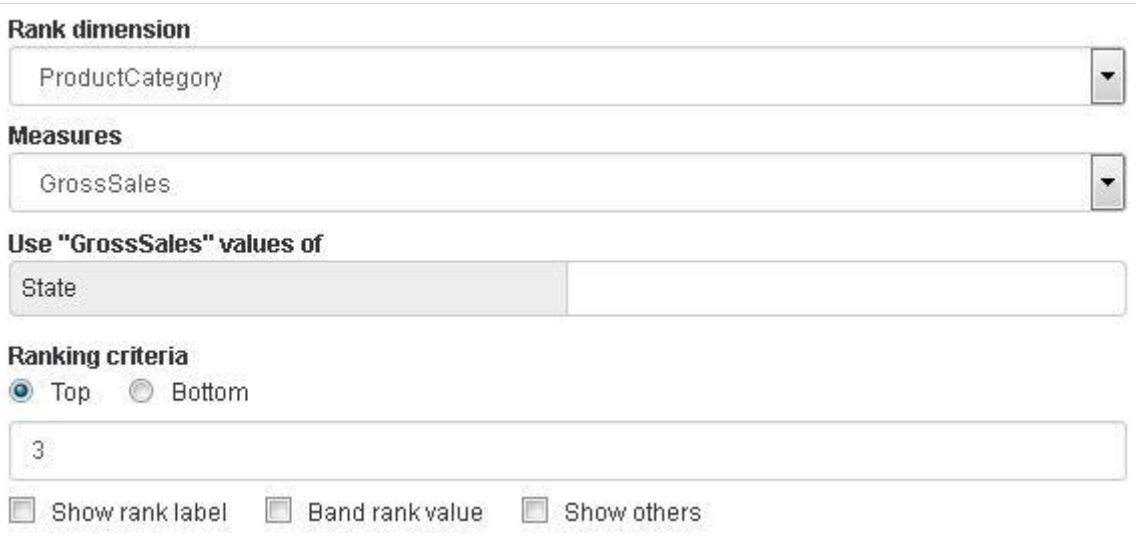

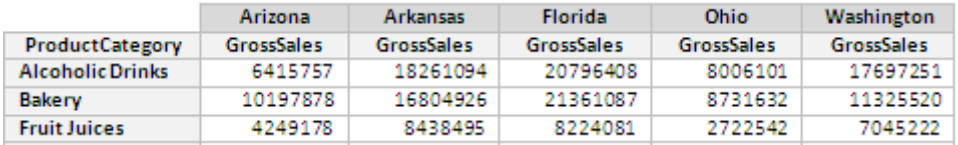

**RANK APPLIED ON ROWS WITHOUT SHOW OTHERS (PRODUCT CATEGORIES) FOR GROSSSALES FOR THE TOP 3**

#### **Ranking on the column summary**

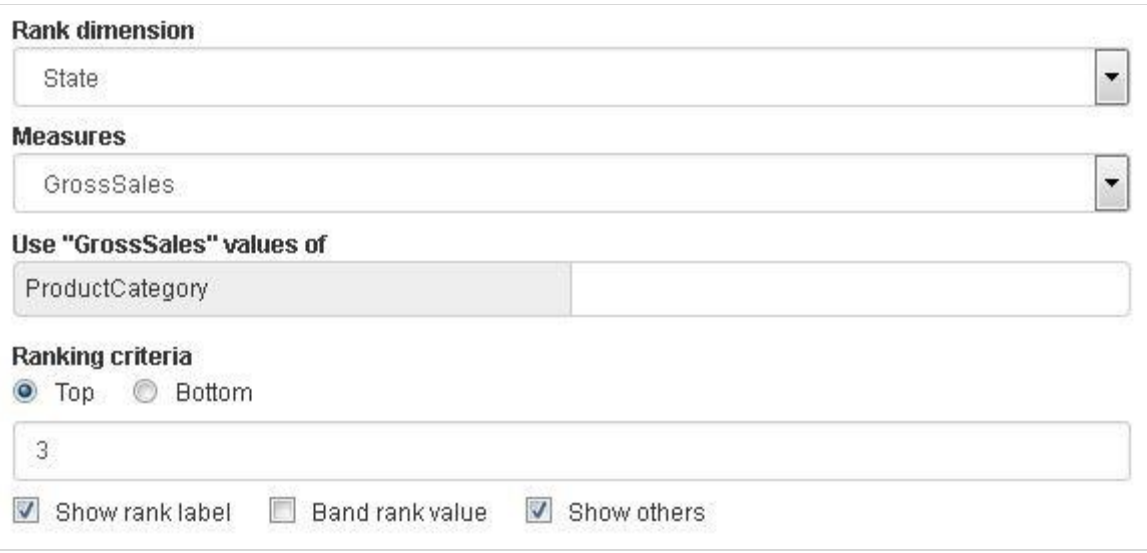

|                         | <b>Florida</b>    | <b>Arkansas</b>   | Washington        | Others            |
|-------------------------|-------------------|-------------------|-------------------|-------------------|
| ProductCategory         | <b>GrossSales</b> | <b>GrossSales</b> | <b>GrossSales</b> | <b>GrossSales</b> |
| <b>Alcoholic Drinks</b> | 20796408          | 18261094          | 17697251          | 14421858          |
| Bakery                  | 21361087          | 16804926          | 11325520          | 18929510          |
| Confectionary           | 1639046           | 1883308           | 1250165           | 1011234           |
| <b>Cool Drinks</b>      | 961880            | 1041085           | 564927            | 1013654           |
| <b>Fruit Juices</b>     | 8224081           | 8438495           | 7045222           | 6971719           |
| <b>Health Drinks</b>    | 5792470           | 4588049           | 4260958           | 3518083           |
| <b>Ice Cream</b>        | 5560304           | 5874464           | 4041434           | 6616417           |
| <b>Snacks</b>           | 1528300           | 1423668           | 1780800           | 1069554           |
| Tea                     | 938838            | 797487            | 744943            | 1408449           |
| Summary Rank            |                   | 2                 | 3                 |                   |

**RANK APPLIED ON COLUMNS (STATES) FOR GROSSSALES FOR TOP 3**

#### **Applying Rank on a particular column**

User can also apply ranking on data of a particular dimension. For example, user can apply ranking on GrossSales of ProductCategory for the state of Arizona.

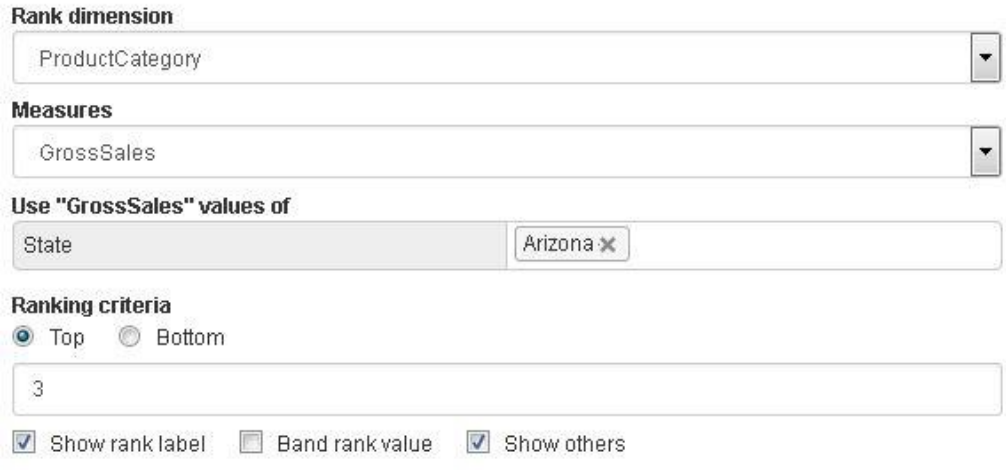

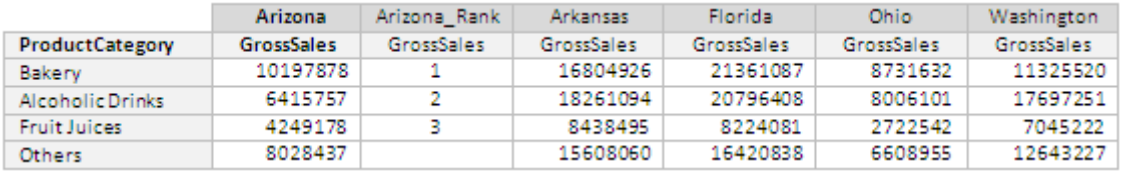

**RANK APPLIED ON THE COLUMN FOR THE STATE OF ARIZONA**

### **5.5.2 Band Rank**

Users often need to apply ranking on the extracted data for the top *n* number or the bottom *n* number of the results.

Please refer to the scenario in the following figure.

|                         | Arizona           | <b>Arkansas</b>   | <b>Florida</b>    | Ohio              | Washington        |
|-------------------------|-------------------|-------------------|-------------------|-------------------|-------------------|
| ProductCategory         | <b>GrossSales</b> | <b>GrossSales</b> | <b>GrossSales</b> | <b>GrossSales</b> | <b>GrossSales</b> |
| <b>Alcoholic Drinks</b> | 9697878           | 1041084           | 961879            | 322948            | 17697251          |
| Bakery                  | 10197878          | 10804925          | 21361087          | 11325519          | 11325520          |
| Confectionary           | 9697878           | 1883308           | 1639046           | 1250166           | 211250165         |
| <b>Cool Drinks</b>      | 6415756           | 8438494           | 8224081           | 272541            | 32564927          |
| <b>Fruit Juices</b>     | 1456274           | 4588049           | 5792470           | 2061809           | 127045222         |
| <b>Health Drinks</b>    | 6415756           | 5874463           | 5560304           | 2677707           | 214260958         |
| <b>Ice Cream</b>        | 577363            | 1423668           | 1528300           | 1780800           | 174041434         |
| <b>Snacks</b>           | 6415756           | 797486            | 20796407          | 2061808           | 181780800         |
| Tea                     | 10197878          | 18261093          | 20796407          | 8006100           | 39744943          |

**ANALYSIS WITHOUT APPLYING A RANKING**

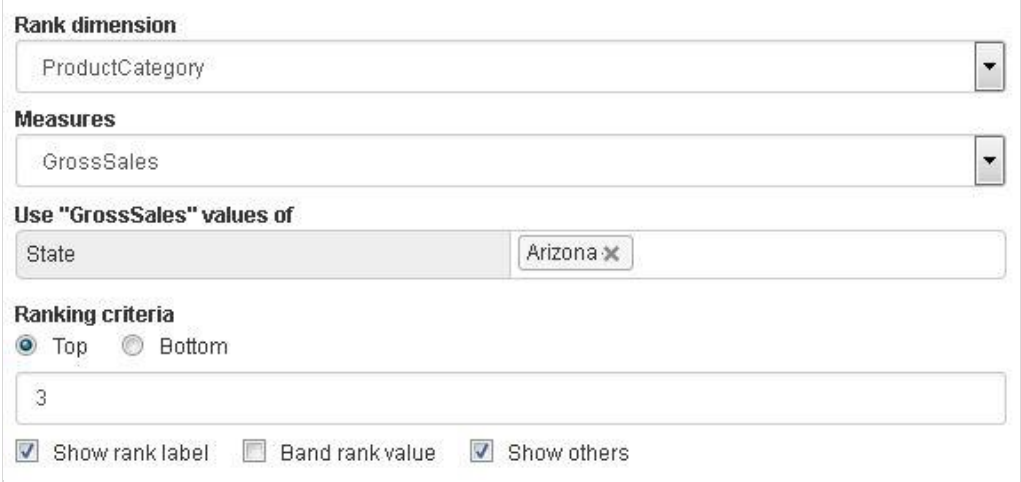

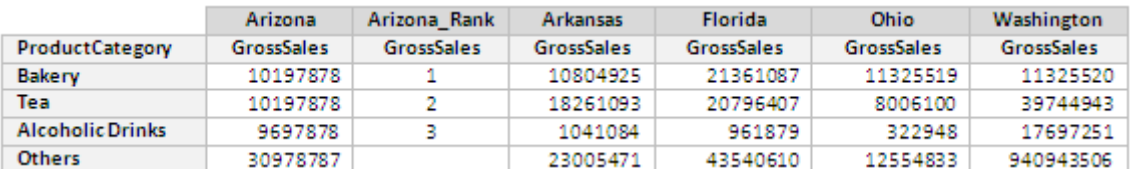

**ANALYSIS WITH CONVENTIONAL RANKING FOR THE TOP 3 PRODUCT CATEGORIES IN THE STATE OF ARIZONA FOR GROSSSALES**

In the above crosstab, normal ranking is applied in the ProductCategory column based on the highest GrossSales achieved by various product categories for the state of Arizona.

Apparently, the gross sales figure 10197878 is equal among the product categories Bakery and Tea, but the categories are ranked at positions 1 and 2.

In the case when the Band Ranking is applied to the same crosstab, results would be as below.

#### **Band Ranking:**

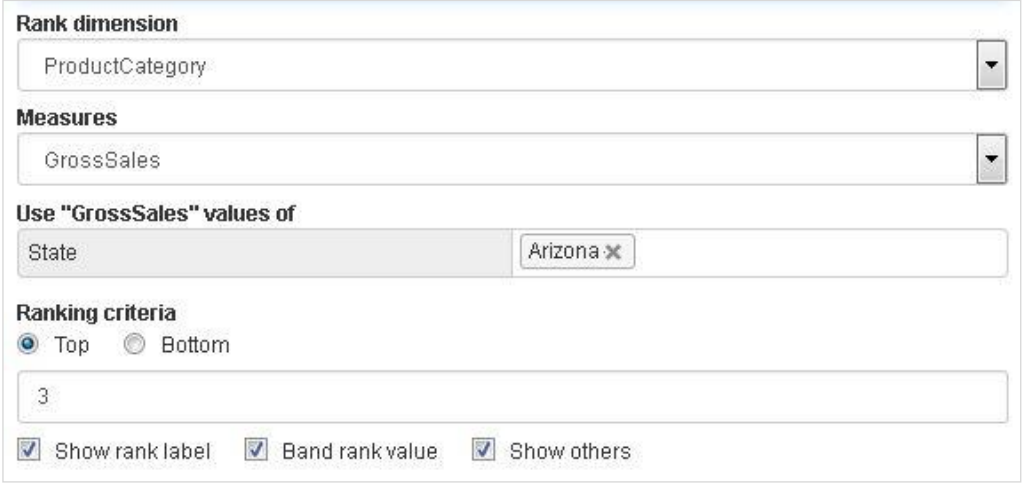

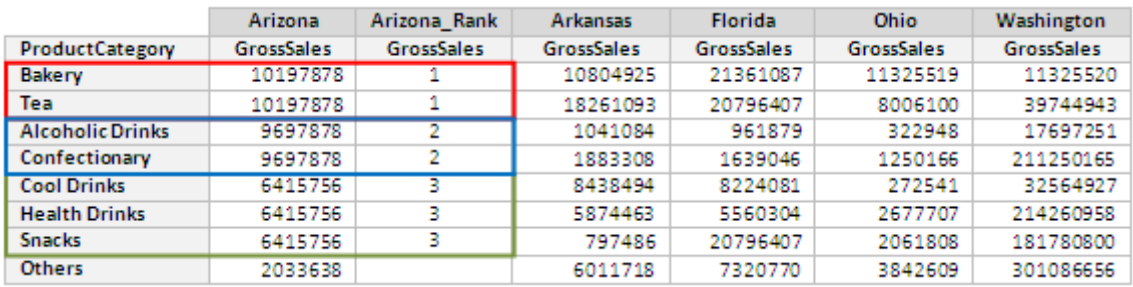

**ANALYSIS WITH BAND RANKING FOR**

#### **THE TOP 3 PRODUCT CATEGORIES IN THE STATE OF ARIZONA FOR GROSS SALES**

The Gross Sales figures for the categories Alcoholic Drinks and Bakery are the same, Confectionary and Cool Drinks have the same sales figure, and the categories Fruit Juices, Ice Cream, and Tea also have the same sales figure.

Applying Band Ranking will give the same rank to the results with the same value as shown in the illustrated example, where Alcoholic Drinks and Bakery are on the Rank 1, Confectionary and Cool Drinks are on the Rank 2, and the categories Fruit Juices, Ice Cream, and Tea are given the Rank 3.

### **6 KPI**

Smarten's simplified KPIs allow the user to make clear, concise definition and tracking of various performance indicators. It helps an organization define performance at various levels and measure actual progress against targeted performance.

Key Performance Indicators are quantifiable measurements of performance at various levels in an organisation. Intuitive colour highlighters ensure that users can see these indicators clearly and accurately present information to the management as well as the team members. Users can further analyse performance with easy-to-use features, such as drill down, drill through, and graphical data mining.

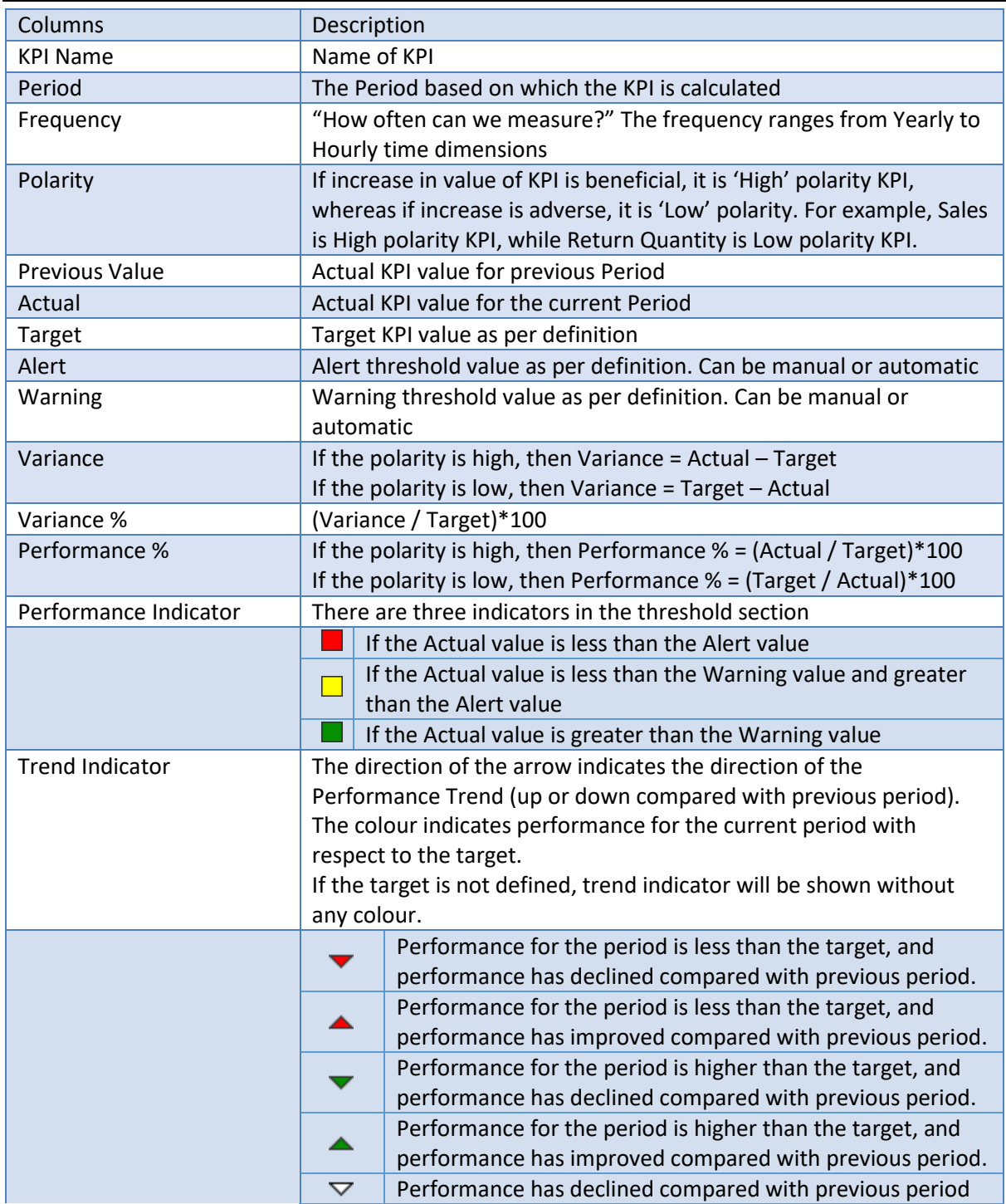

### **6.1 KPI elements & conventions**

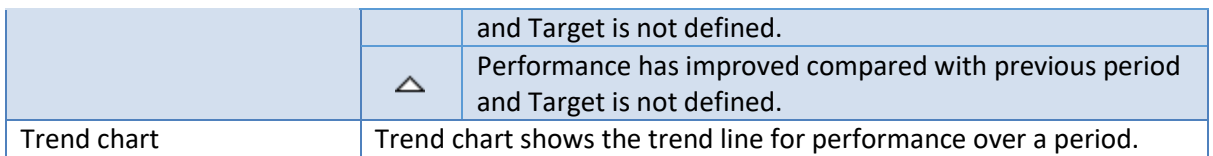

#### **Trend indicators with example:**

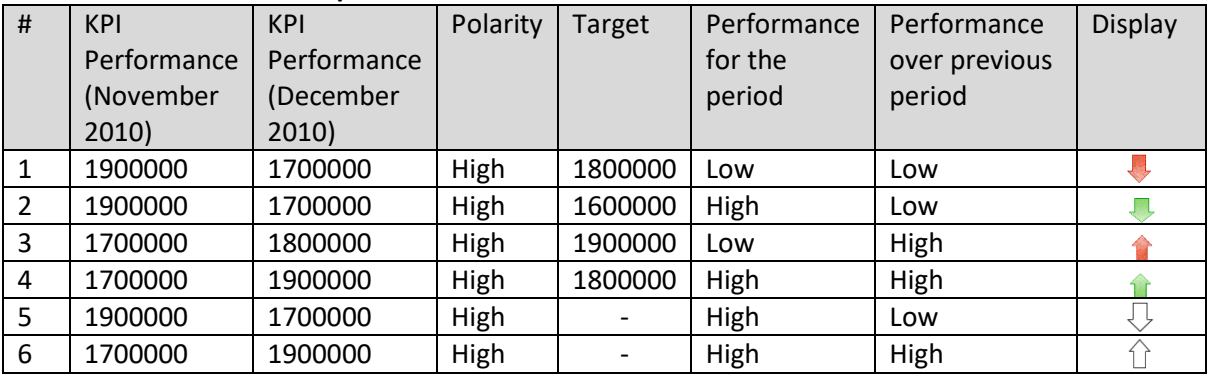

### **6.1.1 KPI Expressions**

Refer to Analytic Functions—Functions used in Custom Measures & Custom Dimension Values Formula

## **7 Social BI**

Smarten doubles up as a social media platform for Augmented Analytics with a dedicated feature called **TeamUp**. TeamUp allows users to not only share the Smarten objects with other users but also rate them and post comments for those objects. Public or private conversations—chat threads created through TeamUp allow users to converse with each other.

The result is **TeamUp Analytics,** which enables the administrators to analyze social BI activities for important insights, such as popular data, reports or dashboards, popular conversation spots, and the overall trend and activities of users within Smarten.

The following features are provided by TeamUp:

- General and cube- and object-specific conversations
- Average rating of each object and cube
- Posting of comments, replies, and Likes for conversation threads
- Referencing other objects in conversation threads
- Marking object-specific conversations as favorites

Reference: **Working with TeamUp**

## **8 Access Rights & Security**

### **8.1 Column-based Access Rights (Column Access Permission)**

Dimension / Measure column-based security can be applied for all the cubes. Column Access Permission is granting or restricting access to cube dimension columns or measure columns. All the subordinate objects of a dimension, including hierarchies' levels and members, are also secured.

Column Access permissions are applied at the cube level. These are implemented by giving or limiting access to cube dimensions and measures. Example: A sales manager can view the profits made by the sales representatives. Sales representatives can only view the sales targets assigned to them.

The administrator defines this Dimension / Measure column access security. Roles (users) are then linked to these column securities.

By default, any role (user) has access to all dimension / measure columns in a crosstab/ tabular / graph object to which they have view access. In the example below, **John** is **Sales Manager** with access to Sales Price, Sales Qty, Target, and Profit measure columns. **Smith** and **Richard** are **Sales Executives** with access toSales Price, Sales Qty, and Target measure columns.

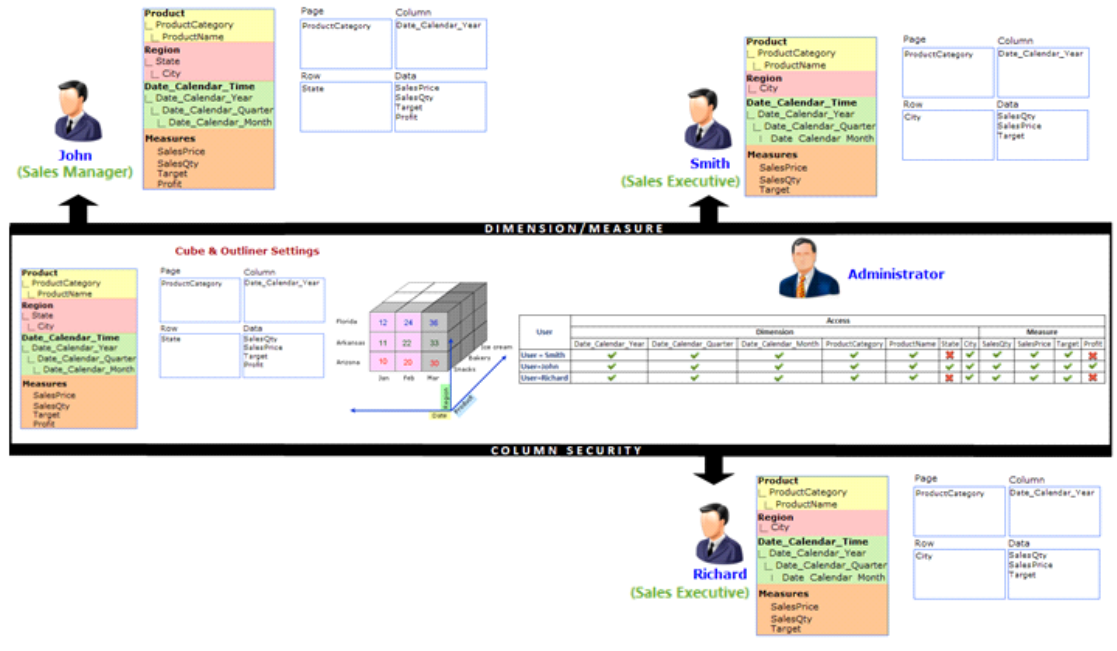

**COLUMN ACCESS PERMISSION**

### **8.2 Dimension Value–based Access Rights (Data Access Permissions)**

Data value security is restricting data being retrieved by or viewed by the user.

Data value security is applied at the cube level. This is implemented using an expression defined at the cube level with User/Groups permissions. Example: Regional Executives can see only the GrossSales achieved in their assigned territories. A Country Manager can see the overall GrossSales as reported by various sales representatives.

The administrator defines the Dimension Value Security. Roles (users) are then linked to these dimension value securities.

By default, any role (user) has access to all dimension value in crosstab / tabular / graph object to which they have view access. In the scenario below, Adams, John, and Smith are Sales Representatives, whereas David is a Country Manager.

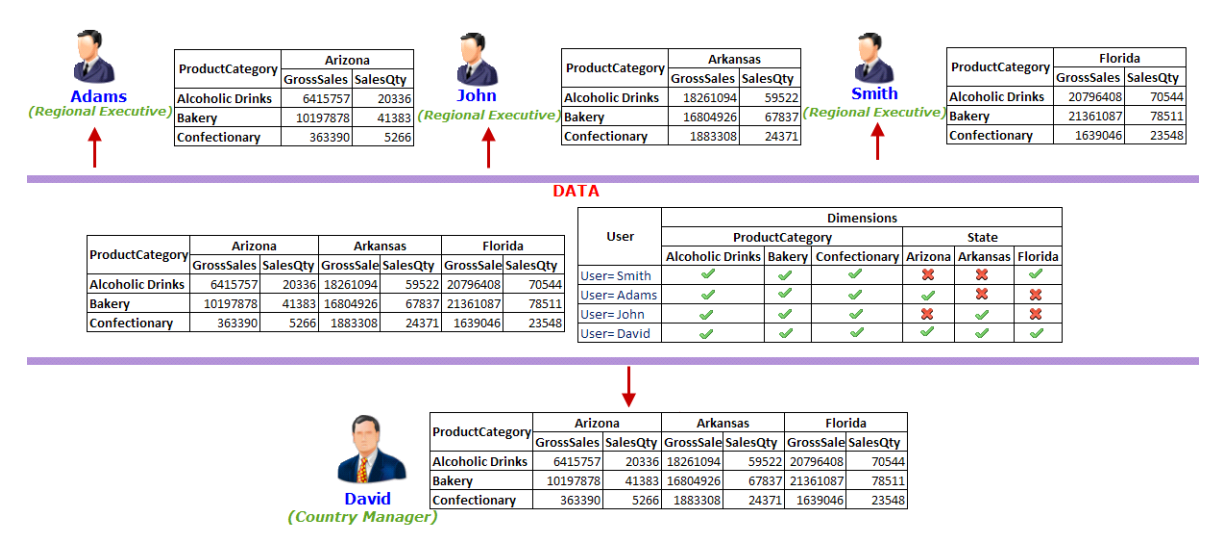

**DATA ACCESS PERMISSION**

## **9 Delivery & Publishing Agent**

Smarten's smart delivery and publishing agent offers a flexible and intelligent information delivery mechanism, bringing corporate information into the hands of the users as and when needed in the format and via the channel they prefer.

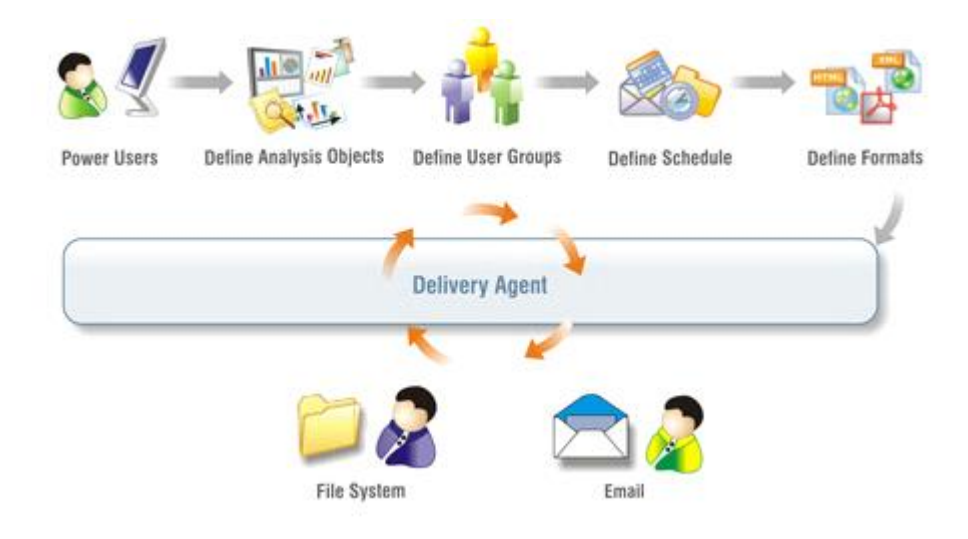

#### **DELIVERING AND SCHEDULING ANALYSIS OBJECTS TO USERS ANYTIME, ANYWHERE**

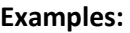

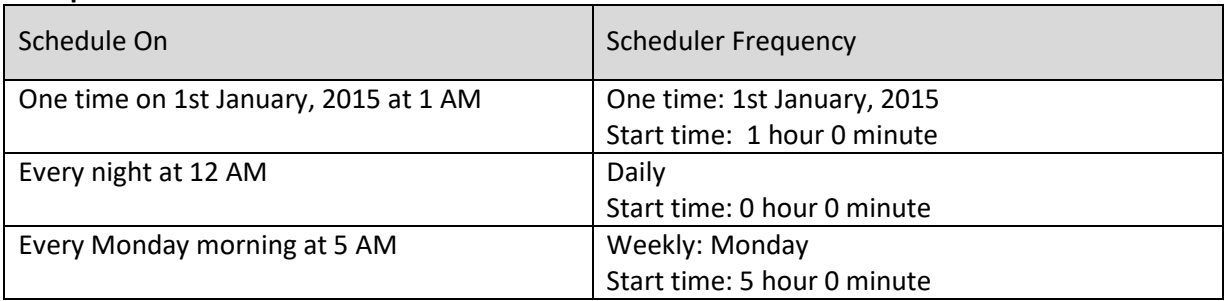

## **10 Product and Support Information**

Find more information about Smarten and its features at [www.smarten.com](http://www.smarten.com/) Support: [support@smarten.com](mailto:support@smarten.com) Sales: [sales@smarten.com](mailto:sales@smarten.com) Feedback & Suggestions[: support@smarten.com](mailto:support@smarten.com) Support & Knowledgebase Portal: support.smarten.com